## BEDIENUNGS-ANLEITUNG

Ein Schallpegelmesser mit eingebautem Echtzeit-Analysator entsprechend den internationalen Standards. Das Messgerät kann optional um parallele Oktav- und Terzfilter, Pegelzeitverlauf, Statistik (auch für jedes Frequenzband), Multispektrum, Messung der Nachhallzeit, FFT, Referenzspektren, Trigger und Schallaufzeichnung erweitert werden. Außerdem besteht die Möglichkeit, alle Zeitkonstanten parallel als Pegelschrieb aufzuzeichnen. Messungen von Umweltlärm (TA-Lärm), Bauakustik (eingebauter Rauschgenerator), Schallleistung und STIPA sind mit dem Gerät durchführbar. Der Dynamikbereich von 120 dB macht das Einstellen des Messbereichs unnötig. Auf Wunsch kann der Messbereich bis 150dB erweitert werden (optional). Ein großer Speicher sowie eine hohe Datenübertragungsrate runden dieses benutzerfreundliche Gerät ab.

Nor140 **SCHALLANALYSATOR** 

Version 3, Ausgabe 08/2013 (für die Firmware Version 3.0.7100)

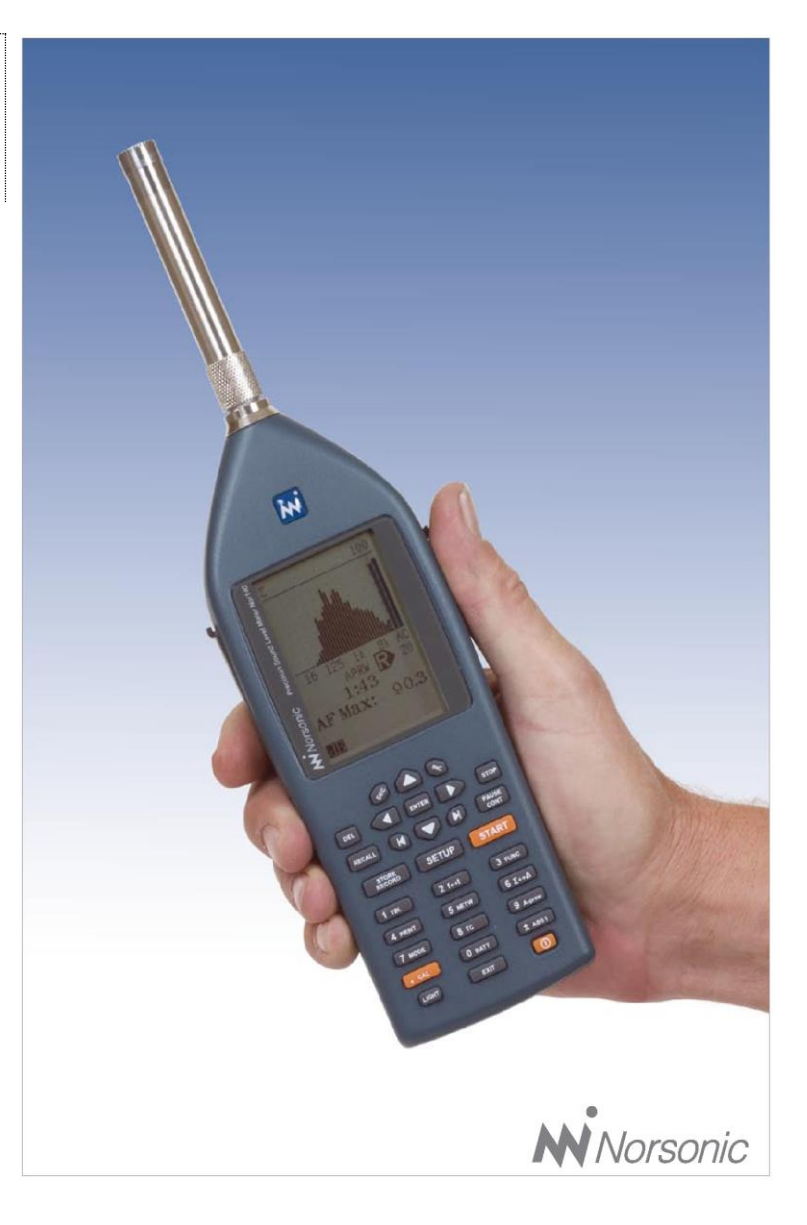

Bedienungsanleitung Nor140 - Version 3, Ausgabe 08/2013 (28.08.2013) zur Firmware Version 3.0.7100.

Norsonic ist ein eingetragener Markenname von Norsonic AS. Alle anderen Marken oder Produktnamen sind Marken der jeweiligen Unternehmen.

Es wurden alle Anstrengungen unternommen, vollständige und genaue Informationen zu liefern. Norsonic AS übernimmt keine Verantwortung für diese Informationen und/oder die hier beschriebenen Geräte und eventuelle Folgeschäden. Außerdem übernimmt Norsonic AS keine Verantwortung für die Verletzung von intellektuellen Schutzrechten Dritter, die aus dieser Verwendung herrühren.

Norsonic AS behält sich das Recht vor, die in dieser Bedienungsanleitung angeführten Informationen im Sinne des technischen Fortschrittes zu ändern.

Unter folgenden Anschriften sind wir erreichbar:

Norsonic AS, P.O. Box 24, N-3421 Lierskogen, Norwegen

Internet: www.norsonic.com

Tel: +47 3285 8900,

Fax: +47 3285 2208

eMail: info@norsonic.no

Copyright © Norsonic AS 2007 Alle Rechte vorbehalten

Deutschland Norsonic Tippkemper GmbH, Zum Kreuzweg 12, 59302 Oelde-Stromberg Tel: 02529 9301-0 Fax: 02529 9301-49 Internet: www.norsonic.de eMail: tippkemper@norsonic.de

Österreich Ing. W. Fellner, Cizekplatz 4, A-1220 Wien Tel: +43 1 2825343 Fax: +43 1 2804197 Internet: www.norsonic.at eMail: fellner@schallmessung.com

**Schweiz** Norsonic Brechbühl, Bahnhofsplatz 3, CH-3452 Grünenmatt Tel: +41 34 4313121 Fax: +41 34 4313122 Internet: www.norsonic.ch eMail: info@norsonic.ch

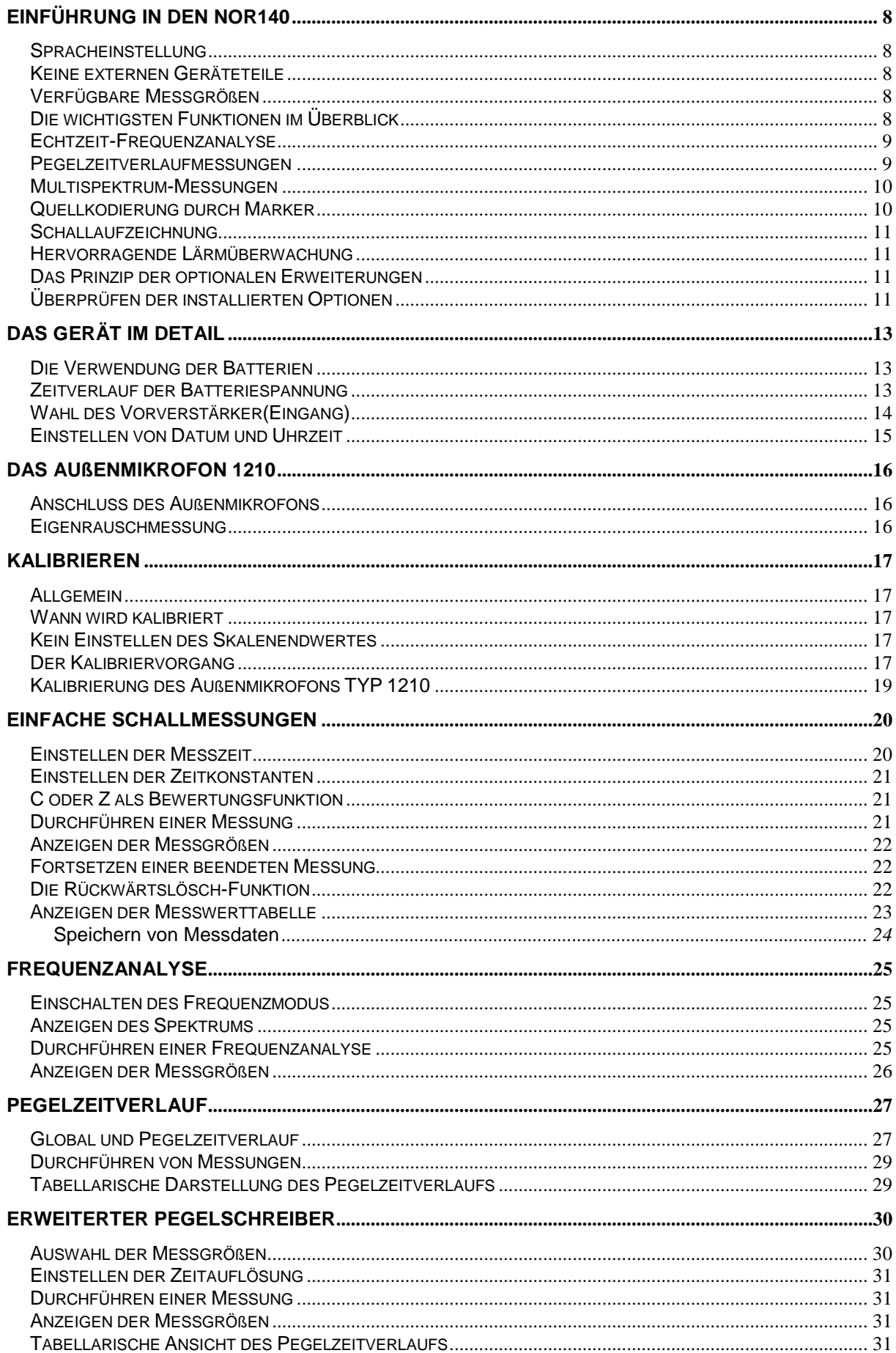

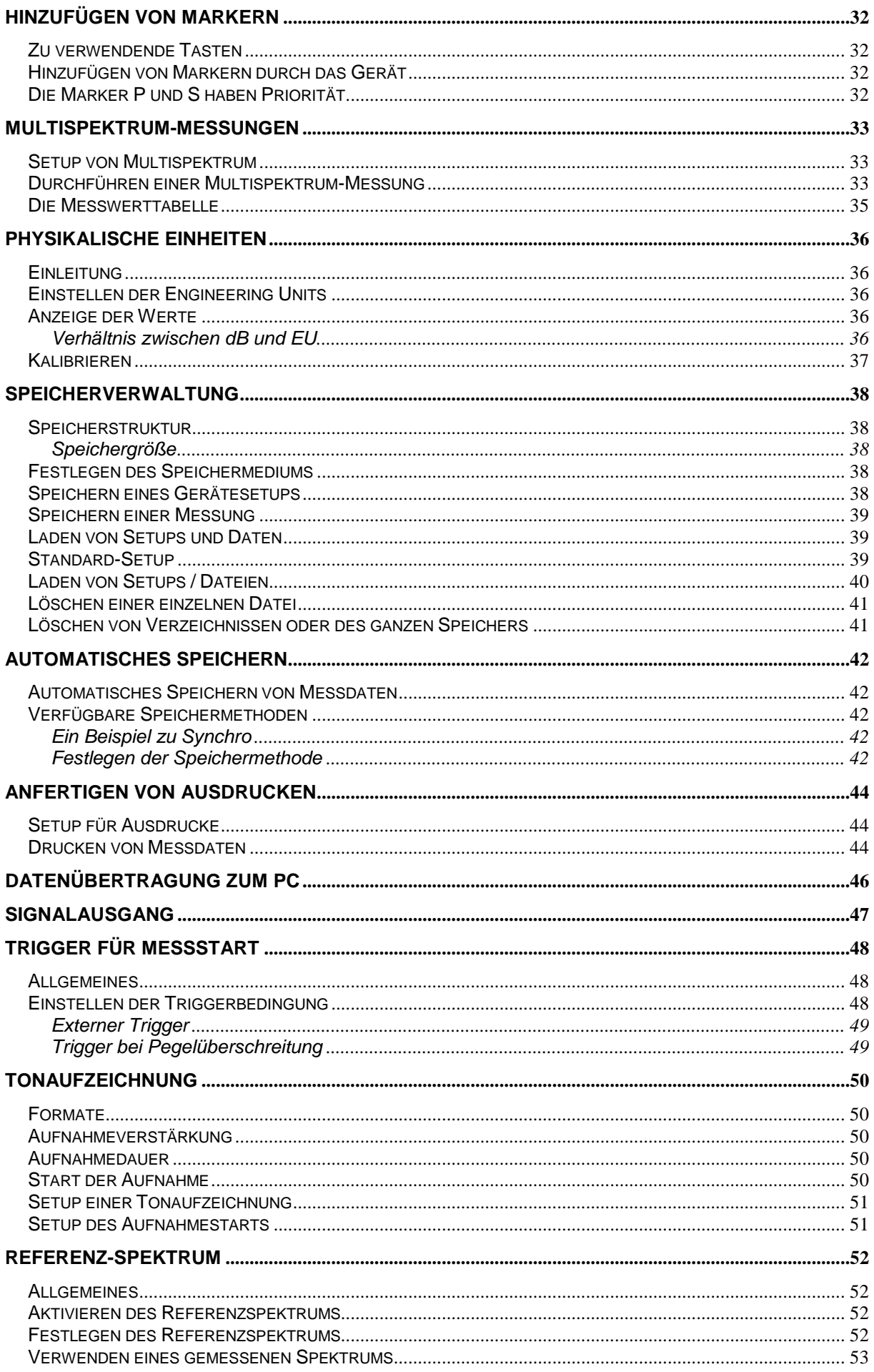

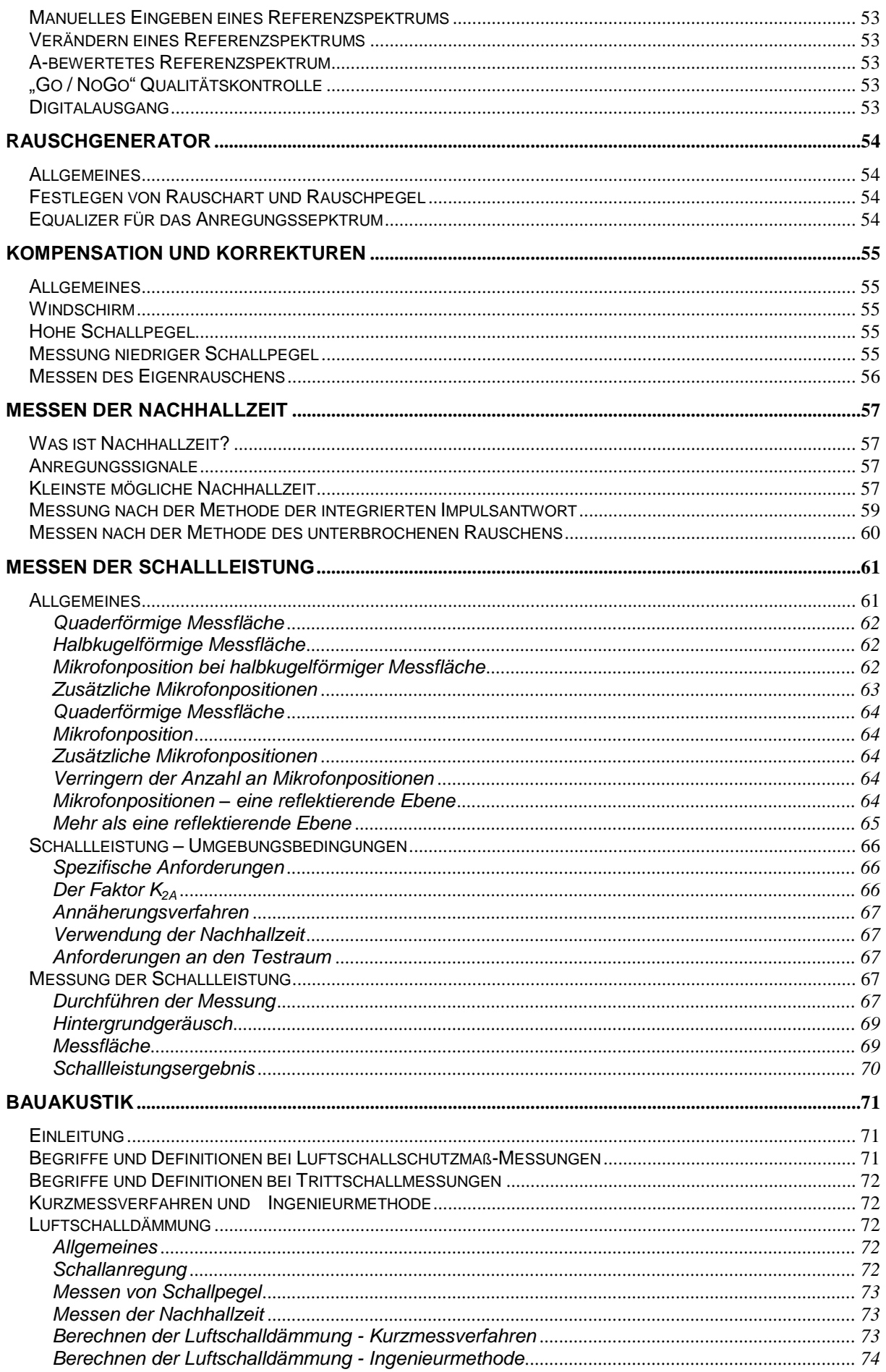

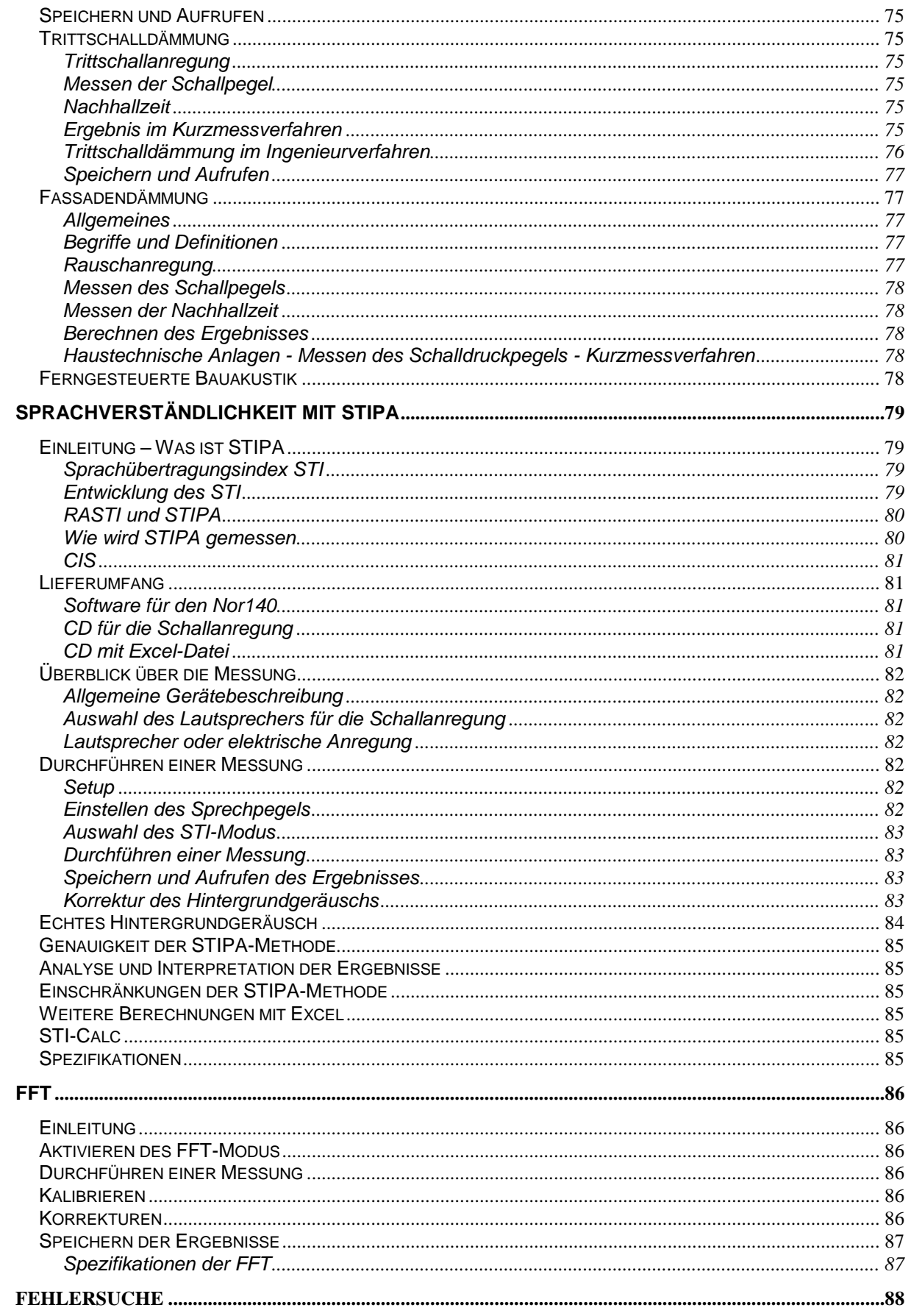

<span id="page-6-0"></span>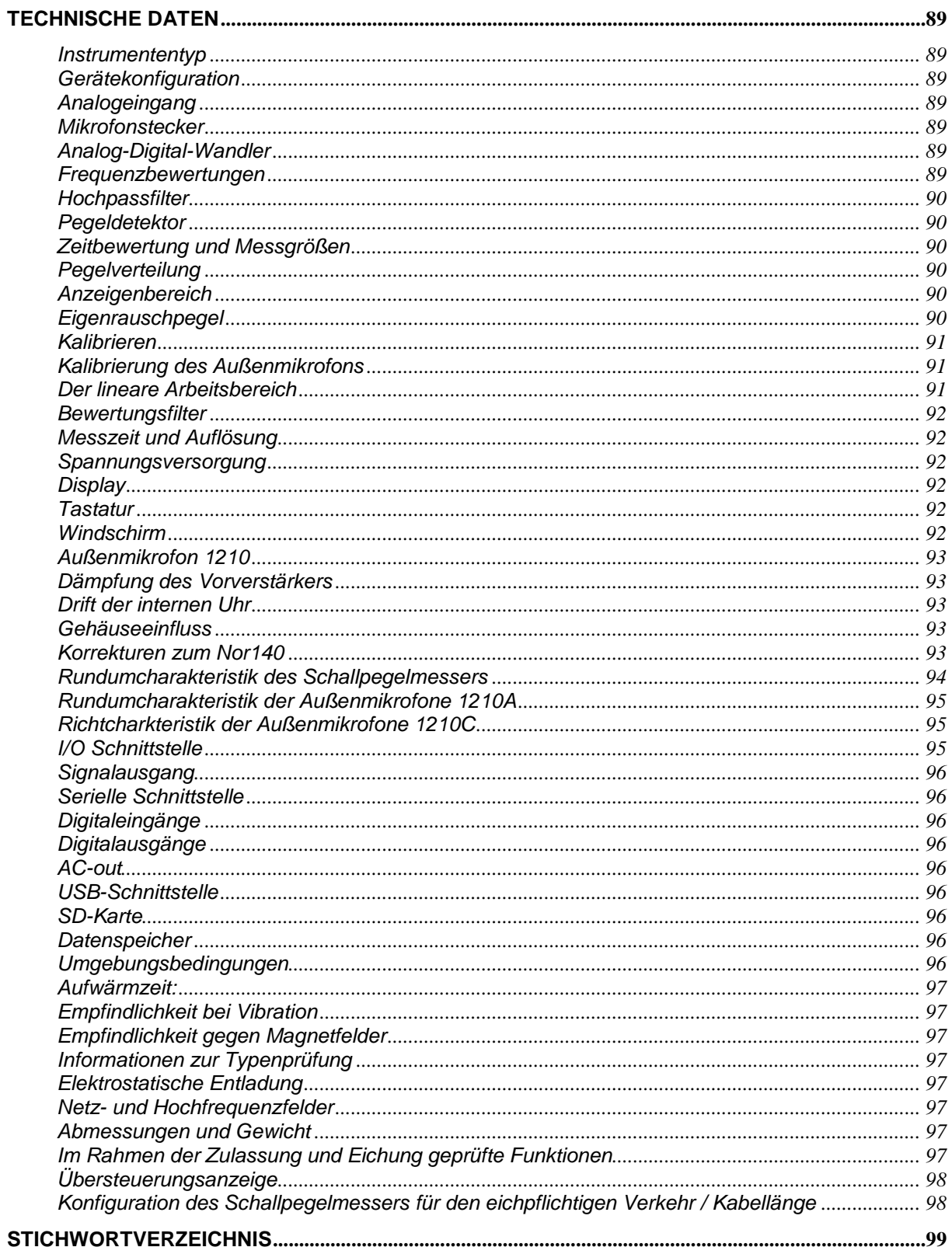

## **Einführung in den Nor140**

## **Spracheinstellung**

<span id="page-7-0"></span>Stellen Sie als Erstes sicher, dass die Spracheinstellung "Deutsch" gewählt ist: SETUP > 1 > 2. Nutzen Sie die Pfeiltasten, um ins Feld "Lang" (Language) bzw. "Spra" zu gelangen. Wählen Sie mit Hilfe der INC / DEC Taste "Ger" (German). Verlassen Sie das SETUP mit ENTER.

#### **Keine externen Geräteteile**

<span id="page-7-1"></span>Das modulare Design des Nor140 ermöglicht es, funktionale Erweiterungen auch nach dem Kauf des Gerätes durchzuführen (Software-Optionen ohne Änderung der Hardware). Alle installierten Optionen bleiben im Gerät, die Optionen müssen nicht jedes Mal neu geladen werden.

#### **Verfügbare Messgrößen**

<span id="page-7-2"></span>Selbst in der Basisversion können mit dem Nor140 die folgenden Messgrößen ermittelt werden:

- SPL Augenblicklicher Schalldruckpegel
- L<sub>MAX</sub> Maximaler Schalldruckpegel
- L<sub>MIN</sub> Minimaler Schalldruckpegel
- Leq Energieäquivalenter Schalldruckpegel
- L<sup>E</sup> Schalleinwirkungspegel
- LPEAK Maximaler Peak-Pegel

Die spektralen Bewertungsfunktionen A und C oder Z können auf alle Messgrößen angewendet werden.

Die Z-Bewertung ersetzt Lin oder Flat, da diese nicht ausreichend standardisiert waren.

Als optionale Erweiterung besteht die Möglichkeit, dass die Messgrößen mit allen drei Zeitkonstanten (F, S, I) gleichzeitig ermittelt werden.

## <span id="page-7-3"></span>**Die wichtigsten Funktionen im Überblick**

**Zeitverlauf des Pegels**. Das Konzept des elektronischen Pegelschreibers ist in zwei Versionen verfügbar – der Basisversion und der erweiterten Version. Während in der Basisversion der energieäquivalente Pegel, der Maximal- und der Peak-Pegel aufgezeichnet werden, können in der erweiterten Version alle am Nor140 verfügbaren Messgrößen aufgezeichnet werden. Zusätzlich können Marker gesetzt werden.

Ein für manche Anwendungen wichtiger weiterer Unterschied ist, dass in der Basisversion die Zeitauflösung mindestens 1 Sekunde beträgt, während sie in der erweiterten Version mindestens 25ms beträgt und in 25-ms-Schritten verlängert

werden kann. Bei einer Zeitauflösung über 1 Sekunde kann sie in beiden Versionen nur mehr in 1-s-Schritten verlängert werden.

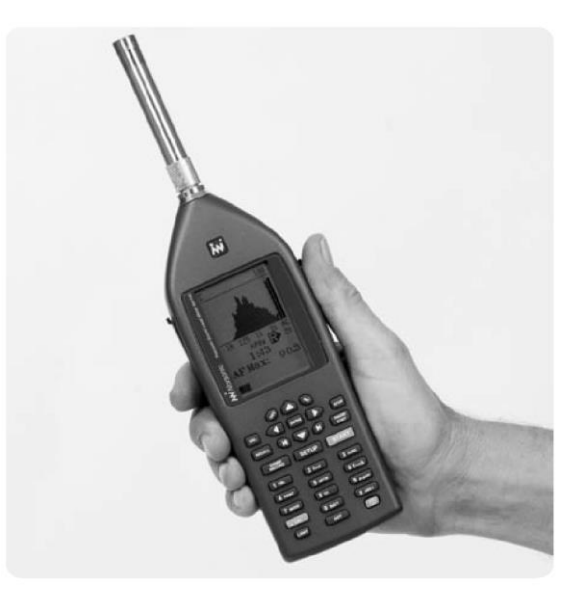

**Frequenzanalyse**. Ist das Gerät mit der optionalen Frequenzanalyse ausgestattet, dann können Echtzeit-Frequenzanalysen in Oktav- oder Terzbandbreite durchgeführt werden.

Die verfügbaren Messgrößen sind der Energieäquivalente Pegel, der Maximal- und der Minimalpegel.

Der Frequenzbereich ist zwischen 0,4 Hz und 20 kHz und gilt sowohl für Schall als auch für Vibration.

**Statistik**. Die optionale Erweiterung 4 ermöglicht das Ermitteln statistischer Verteilungen mit dem Nor140. Es werden 8 Perzentilwerte angezeigt, von denen einer frei definiert werden kann. Die Klassenbreite beträgt 0,2 dB über die gesamte Dynamik von 120 dB.

Die Berechnung der statistischen Verteilung erfolgt sowohl für die Summenpegel (A und C oder Z) als auch für jedes einzelne Filterband (sofern verfügbar).

Das Rückwärtslöschen, mit dem die globalen Messdaten der letzten 10 Sekunden (frei einstellbar) vor dem Drücken der Pausetaste nach dem Fortsetzen gelöscht werden, aktualisiert auch die Statistikwerte.

Bei der Statistik verwendet das Gerät die Zeitkonstante F, gleichgültig welche Zeitkonstante für die Frequenzanalyse festgesetzt wurde.

Die in Option 4 definierten Perzentilwerte sind 1,0%; 5,0%; 10,0%; 50%, 90%, 95% und 99%.

Zusätzlich zu diesen kann ein Perzentilwert im Bereich zwischen 0,1% und 99,9% (inklusive dieser beiden Werte) gewählt werden. Beachten Sie, dass dieser Perzentilwert auch nach der Messung definiert werden kann. Er kann für jedes Frequenzband nach der Messung beliebig gesetzt werden!

Wenn Sie allerdings eine neue Messung starten oder das Messgerät abschalten, wird lediglich der gewählte Perzentilwert gespeichert, um die gespeicherte Datenmenge zu reduzieren.

**Nachhallzeit**. Der Nor140 wird üblicherweise als Universalwerkzeug verwendet. Dies beinhaltet die Fähigkeit, die Nachhallzeit in Oktav- und Terzbandbreite zu berechnen. Geräte ohne Filter rechnen auf Basis der Summenpegel. (A und C oder Z). Wie üblich ist das eine Option, falls sie nicht benötigt wird müssen Sie dafür auch nicht bezahlen.

Die Nachhallzeit kann entweder durch Impulsoder durch Rauschanregung ermittelt werden. Daher sind entweder Schallimpulse als Anregung<br>erforderlich oder das Rauschsignal vom erforderlich oder das Rauschsignal vom eingebauten Rauschgenerator.

**Lärmüberwachung**. Der große Speicher sowie die Zeitsynchronisierung des Nor140 erlauben den Einsatz in Lärmüberwachungssystemen – sowohl im Umgebungslärm als auch in geschlossenen Räumen wie etwa Werkstätten.

Der große Dynamikbereich (120 dB) vereinfacht das Setup und garantiert zuverlässige Messungen in allen Situationen. Die Produktpalette von Norsonic beinhaltet eine große Vielfalt an Zubehör zur Lärmüberwachung. Wir liefern Gehäuse für permanente Überwachungsinstallationen, wetterfeste Gehäuse für semi-permanente Installationen, Mikrofone für Anwendungen in rauer Atmosphäre, Kabel, Modems, Wetterstationen und Software zur Nachbearbeitung. Weitere Informationen können den separaten Broschüren oder der Webseite unter www.norsonic.com entnommen werden.

### **Echtzeit-Frequenzanalyse**

<span id="page-8-0"></span>Der Nor140 kann mit Oktav- und Terzbandfiltern ausgerüstet werden.

Der Messbereich bei Oktavband reicht von 8 Hz bis 16 kHz bzw. von 0,5 Hz bis 16 kHz. Durch ein Erweitern um Option 3 erhalten Sie Terzbänder im Bereich zwischen 6,3 Hz und 20 kHz bzw. zwischen 0,4 Hz bis 20 kHz.

Die beiden Bandbreiten gelten für die folgenden Messgrößen:

- SPL Augenblicklicher Schalldruckpegel
- L<sub>MAX</sub> Maximaler Schalldruckpegel
- L<sub>MIN</sub> Minimaler Schalldruckpegel
- Leq Energieäquivalenter Schalldruckpegel
- L<sup>E</sup> Schalleinwirkungspegel

Während einer laufenden Messung wird der SPL lediglich zur Kontrolle angezeigt, sobald die Messung jedoch beendet ist, wird der SPL bedeutungslos und daher in der Ergebnistabelle nicht mehr angezeigt.

Ist Ihr Nor140 mit parallelen Zeitkonstanten (Option 5) ausgestattet, so kann in der Tabelle jede Messgröße mit den Zeitkonstanten F, S und I gleichzeitig angezeigt werden.

Alle gemessenen Frequenzbänder werden auf einmal angezeigt, ein horizontales Scrolling ist nicht nötig. Mit der Taste fest kann die Spektraldarstellung ein- und ausgeschaltet werden.

Das Gerät führt jede Messung im ganzen festgelegten Frequenzbereich durch! Durch den großen Dynamikbereich (120 dB) fällt das Einstellen<br>des Skalenendwertes weg. Somit können des Skalenendwertes weg. Somit können<br>Freguenzanalysen mit sehr wenig Setup Frequenzanalysen durchgeführt werden!

Die ermittelten Messgrößen können auch tabellarisch als Zahlenwerte angezeigt werden. Durch Drücken von TBL kann die tabellarische Darstellung vor und nach einer Messung ein – und ausgeschaltet werden.

**Statistik**. Durch Option 4 berechnet der Nor140<br>bei der Frequenzanalyse die statistische der Frequenzanalyse die statistische<br>Iverteilung für jedes gemessene Pegelverteilung für jedes Frequenzband. Zusätzlich wird die Statistik der Summenpegel (A und C oder Z) berechnet.

Die Klassenbreite beträgt stets 0,2 dB um eine ausreichende Auflösung sicherzustellen. Das Ergebnis wird in Form von 8 Perzentilwerten mit der Auflösung von 0,1 dB angezeigt.

#### **Pegelzeitverlaufmessungen**

<span id="page-8-1"></span>Ist am Nor140 die Option 6 installiert, so können die Vorteile des analogen Pegelschreibers genutzt werden ohne dessen Nachteile!

Durch die Option 6 kann der Zeitverlauf des Abewerteten energieäquivalenten Pegels, des Abewerteten maximalen Schalldruckpegels und des Z- oder C-bewerteten Peak-Pegel gleichzeitig aufgezeichnet werden.

Im Prinzip wird die Messung in Zeitschritte gleicher Länge aufgeteilt. Die Länge eines Zeitschritts – die Periodenlänge – kann von 1 Sekunde aufwärts in 1-Sekunden-Schritten (25 ms im erweiterten Modus) gewählt werden. Während einer laufenden Pegelzeitverlaufmessung wird der energieäquivalente Pegel in jeder Periode berechnet, was letztlich der Pegelzeitverlauf der Messung ist.

Die MAX- und PEAK-Pegel werden ebenso in jeder Periode ermittelt, wodurch in jeder Periode drei Messwerte erzeugt werden.

Bei einer Messung hängt die maximal mögliche Periodenzahl vom freien Speicher im Gerät ab.

In der Praxis wird allerdings infolge des großen Speichers des Nor140 die Periodenlänge ausschließlich nach den Erfordernissen der Anwendung gewählt.

**Details erfassen – Überblick bewahren**. Das Messen des Zeitverlaufs des Pegels erlaubt die detaillierte Analyse des Pegelzeitverlaufs. Allerdings ist eine Messung mit fehlendem Überblick über die gesamte Analyse inakzeptabel.

Daher wurde die Pegelzeitverlaufmessung durch die Globale Analyse ergänzt. Diese läuft im Hintergrund.

Das Umschalten zwischen Global und Pegelzeitverlauf ist einfach, mit der Taste  $\Sigma \leftrightarrow \Delta$ kann zwischen beiden umgeschaltet werden. Das  $\Sigma$ ("Sigma", oft als Summenzeichen verwendet) bezeichnet die globale Analyse während das  $\Delta$  für den Pegelzeitverlauf steht.

Wenn Sie nun eine Pegelzeitverlaufmessung vorbereitet und die gesamte Messdauer sowie Zeitauflösung definiert haben, dann haben Sie folglich zwei parallele Messungen vorbereitet – die globale und die Pegelzeitverlaufmessung!

**Absolut- und Relativzeit**. Das Instrument verfügt über einen Kalender sowie eine genaue Uhr. Alle Messungen werden gemeinsam mit Datum und Uhrzeit gespeichert. Durch Drücken von *ABS t* können Sie zwischen der Anzeige der Absolutzeit, der Datenerfassung oder der Relativzeit seit dem Start der Messung (Dauer) umschalten. Dies ist eine reine Anzeigefunktion, die Absolutzeit wird immer aufgezeichnet.

**Einfaches Setup**. Nach dem Festlegen von Dauer und Auflösung müssen Sie vor dem Drücken von *START* lediglich die Zeitkonstante sowie die zweite Bewertungsfunktion (Z oder C) wählen.

Während der Messung können Sie die globale Analyse sowie das Profil aufrufen. Sie können jeweils alle Messgrößen anzeigen.

In der globalen Analyse wird der augenblickliche SPL, der maximale und minimale SPL, der energieäquivalente Pegel, der Schalleinwirkungspegel und der maximale Peak-Pegel ermittelt. Alle Werte werden als A- und Z- oder C-bewertete Summenpegel gemessen.

Im Pegelzeitverlauf wird der A-bewertete energieäquivalente Pegel, der A-bewertete maximale Schalldruckpegel und der Z- oder Cbewertete Peak-Pegel gemessen.

**Erweiterte Pegelzeitverlaufoption**. Sind eine bessere Zeitauflösung oder mehr Messgrößen erforderlich? Kein Problem mit Option 7 – dem erweiterten Pegelzeitverlauf des Nor140! Die Option kann gleich beim Kauf des Gerätes oder je nach Bedarf auch später bestellt werden.

Im erweiterten Pegelzeitverlauf werden sowohl im Profil als auch in der globalen Analyse die folgenden Messgrößen gleichzeitig ermittelt:

- SPL Augenblicklicher Schalldruckpegel
- L<sub>MAX</sub> Maximaler Schalldruckpegel
- LMIN Minimaler Schalldruckpegel
- Leq Energieäquivalenter Schalldruckpegel
- L<sup>E</sup> Schalleinwirkungspegel
- LPEAK Maximaler Peak-Pegel

Ist auch Option 5 – parallele Zeitkonstanten – installiert, so kann jede Kombination aus Messgrößen und Zeitkonstanten erfasst werden, so z.B. der SPL mit Zeitkonstante S und der maximale SPL mit Zeitkonstante F – gleichzeitig.

**Feinere Zeitauflösung**. Der erweiterte Pegelzeitverlauf verfügt über eine Zeitauflösung von mindestens 25 ms, die in 25-ms-Schritten gesteigert werden kann (über 1 Sekunde in 1-s-Schritten). Wenn Sie somit keine arbeitsintensive Auswertung haben möchten, dann müssen Sie bei der Wahl der Auflösung sorgfältig vorgehen – es können leicht zu viele Messdaten generiert werden. Erfassen Sie nicht mehr Daten als unbedingt nötig!

### **Multispektrum-Messungen**

<span id="page-9-0"></span>Die Funktionalität des Nor140 kann durch Multispektrum-Messungen erweitert werden. Durch diese wird die Pegelzeitverlaufmessung in neue Höhen gebracht, indem vollständige Spektren als Zeitfunktion aufgezeichnet werden können.

## **Quellkodierung durch Marker**

<span id="page-9-1"></span>In dem erweiterten Pegelschreiber-Mode können Sie Schallereignisse noch während des Ereignisses markieren. Ein einstelliger Code (im Display als 1…4 angezeigt) wird zur späteren Identifikation eingetippt.

Fährt beispielsweise während einer Verkehrslärmmessung ein Bus vorbei, dann kann dieser mit "1" gekennzeichnet werden, während Lastfahrzeuge mit "2" und unerwartete Fahrzeuge mit "3" markiert werden. Im Pegelzeitverlauf wird der Marker als Punkt oder Linie unter der Kurve dargestellt. Wird der Cursor auf so einen Punkt gestellt, dann wird die Markernummer angezeigt.

Das Drücken von 1, 2 oder 3 während einer Messung bewirkt, dass die entsprechende Zahl der aktuellen Periode zugeordnet wird. Wird allerdings 4 gedrückt, so bleibt dieser Marker so lange aktiv, bis die Taste 4 erneut gedrückt wird. Eine typische Anwendung von Marker 4 ist das Bezeichnen von Zeitintervallen von besonderem Interesse.

## **Schallaufzeichnung**

<span id="page-10-0"></span>Mit dem Messgerät kann während einer<br>ssung zur späteren Identifikation einer Messung zur Geräuschquelle das Schallsignal direkt aufgezeichnet werden. Der Start der Aufzeichnung kann durch Drücken von RECORD ausgelöst werden (oder durch Überschreiten eines Grenzwertpegels, oder durch einen externen Befehl).

Unterschiedliche Aufzeichnungsformate können gewählt werden, um einen Kompromiss aus Speichervolumen und Signalqualität zu finden.

## **Hervorragende Lärmüberwachung**

<span id="page-10-1"></span>Mit dem Nor140 können nahezu alle Arten der<br>müberwachung e durchgeführt werden – Lärmüberwachung Nachbarschaftslärm, Industrielärm, Produktüberwachung, Lärmkartierung, usw.

Sie müssen den Messungen nicht die ganze Zeit beiwohnen. Der Nor140 ist in der Lage, vieles automatisch zu machen.

Die Messdauer kann z.B. auf 30 Minuten oder eine Stunde vorgewählt werden, das Gerät kann in eine Betriebsart versetzt werden, in der es die Messung durchführt, das Ergebnis speichert, die nächste Messung durchführt, das Ergebnis wieder speichert, usw. Jede Messung wird als separate Datei gespeichert, wobei alle Dateien im selben Verzeichnis gespeichert werden, dessen Name das aktuelle Datum ist.

Auf diese Weise kann das Gerät die erforderlichen Perioden messen. Wird diese Standard-Eigenschaft mit einer optionalen Profilmessung kombiniert, so enthält jede Messung globale Daten und einen Pegelzeitverlauf mit vordefinierbarer Auflösung!

Das Gerät benötigt natürlich ein wenig Zeit, um die Daten zu speichern (Datenverwaltung). Wenn Sie eine 1-Stunden-Messung exakt zur vollen Stunde starten, so ist nach einigen Perioden ein kleiner aber wachsender Zeitversatz bemerkbar, wodurch die Messungen nicht mehr exakt zur vollen Stunde starten.

Schalten Sie den Synchro-Modus ein (Standard in allen Modellen). Damit wird die Messung ein wenig früher beendet, um ausreichend Zeit zum Speichern zu erlangen bevor die nächste Messung wieder zum exakten Zeitpunkt beginnt. Durch das Opfern von ein wenig Zeit am Ende der Messung erfolgt das Synchronisieren mit der Uhrzeit. Diese Eigenschaft ist vielen Anwendern sehr wichtig.

## **Das Prinzip der optionalen Erweiterungen**

<span id="page-10-2"></span>Die Fähigkeiten und Setup-Optionen Ihres Nor140 hängen von den installierten Optionen ab.

Optionen sind Software-Module, die am Messgerät installiert werden. Auf diese Weise müssen Sie nicht für Eigenschaften bezahlen, die Sie nicht verwenden.

Falls sich aber Ihr Arbeitsschwerpunkt mit der Zeit verändert oder erweitert, können Sie weitere Optionen im Nachhinein installieren.

Die optionalen Erweiterungen kann die Funktionsweise des Gerätes beträchtlich erweitern. Normalerweise werden diese Arten von Optionen als Betriebsarten bezeichnet. Solche Erweiterungen können das Messgerät in einen FFT-Analysator, ein Analysegerät für den Sprachübertragungsindex (STIPA) oder einen Bauakustik-Analysator zum Schalldämmaßes Nachhallzeitmessung verwandeln.

## **Überprüfen der installierten Optionen**

<span id="page-10-3"></span>Wenn Sie wissen wollen, welche Optionen im Gerät installiert sind, gehen Sie folgendermaßen vor.

**Das Erweiterungsmenü**. Drücken Sie *SETUP > 1 > 0* obwohl *0* nicht als Menüpunkt angeführt ist.

Das Menü enthält einen einzigartigen ID-Code der das jeweilige Gerät individuell identifiziert. Zusätzlich enthält das Menü drei Codes. Diese Codes schalten die auf dem jeweiligen Gerät aktivierten Optionen frei. Diese Codes berücksichtigen die Identifikationsnummer des Gerätes und können daher auch nur auf dem jeweiligen Gerät verwendet werden.

- Verlassen Sie das Menü ohne Neustart durch Drücken von *EXIT*.
- Verlassen Sie das Menü mit *ENTER*. Beachten Sie dass dann das Gerät neu startet.

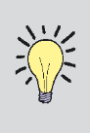

**Achtung!** Die Codes sind für jedes Gerät einzigartig und funktionieren nicht auf anderen Geräten. Ändern Sie diese Codes nicht, da sonst die installierten Optionen deaktiviert werden!

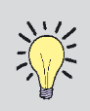

**Verfügbare Optionen**. Die unten angeführte Liste war bei Redaktionsschluss dieser Bedienungsanleitung vollständig. Permanente Weiterentwicklung resultiert üblicherweise in neuen Erweiterungen des Gerätes. Nehmen Sie mit Ihrem lokalen Norsonic-Partner oder dem Werk Kontakt für ein Update der verfügbaren Optionen auf.

- Option 0 LTmax5, LeqI und Leq entsprechend den deutschen Normen
- Option 1 Oktavband-Echtzeitfilter 0,5 bis 16000 Hz
- Option 2 Vergleich mit dem Referenzspektrum (erfordert Option 1)
- Option 3 Terzbandfilter 0,4 bis 20000 Hz (erfordert Option 1)
- Option 4 Statistik
- Option 5 Parallele Zeitkonstanten F, S und I
- Option 6 Pegelzeitverlaufmessung Basisversion
- Option 7 Pegelzeitverlaufmessung erweiterte Version (erfordert Option 6)
- Option 8 Schallaufzeichnung (erfordert Option 6)
- Option 9 Berechnung der Nachhallzeit
- Option 10 Interner Rauschgenerator mit weißem und rosa Rauschen (ohne Signalkabel)
- Option 11 Kompletter Bauakustikmodus entsprechend ISO-10052 und ISO-140, Schalldämmaß entsprechend ISO-717/1 und ISO-7171/2 (erfordert Optionen; 1, 2, 3, 9 and 10)
- Option 13 Sprachübertragungsindex. Berechnung des STIPA-Wertes entsprechend IEC60268-16. Incl. CD mit Anregungssignal (Nor1034) (erfordert Option 1)
- Option 14 FFT
- Option 15 Schalleistung LwA-Messung entsprechend ISO 3746
- Option 16 Trigger: Zeit, Schwellwert und externes Signal als Trigger für globale Messungen
- Option 18 Erweiterter Messbereich mit normalen Mikrofonen (150 dB Peak) einschließlich Eigenrauschkompensation
- Option 19 Erweiterte Lärmüberwachungseigenschaften, z.B. wiederholte Messungen

## <span id="page-12-0"></span>**Das Gerät im Detail**

Bei der aller ersten Verwendung des Gerätes<br>
könnte es nötig sein, das Instrument Instrument zusammenzubauen. Seien Sie beim Montieren der Mikrofonkapsel am Vorverstärker besonders vorsichtig.

Achten sie darauf, dass der Vorverstärker stets abgesteckt ist, wenn Sie die Mikrofonkapsel an den Vorverstärker anbringen, und schrauben Sie die Kapsel nur handfest zu.

Das Gerät wird durch vier Batterien der Größe AA versorgt, die wie unten abgebildet eingesetzt werden müssen. Falls Sie wiederaufladbare Batterien verwenden, werden diese nicht im Nor140 aufgeladen.

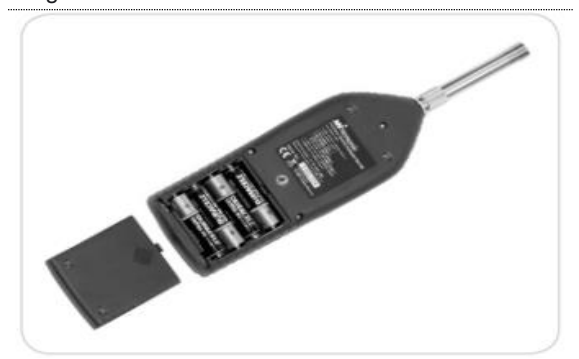

Richtig eingesetzte Batterien

## **Die Verwendung der Batterien**

<span id="page-12-1"></span>Der Nor140 wird durch vier AA-Batterien mit jeweils 1,5 V versorgt. Die Batterielebensdauer beträgt zwischen 8 und 12 Stunden (je nach Art der Messung und Batteriemarke). Bei Lithiumbatterien steigt die Lebensdauer auf 15 bis 20 Stunden. Es wird empfohlen, Alkaline- oder Lithiumbatterien zu verwenden, um ein Auslaufen zu vermeiden.

Wiederaufladbare Batterien können ebenfalls verwendet werden, allerdings mit verringerter Betriebsdauer. Das Anschließen eines externen Ladegerätes (11-16 V) an das Messgerät bewirkt zwar nicht, dass die wiederaufladbaren Batterien geladen werden, die Instrumentenversorgung erfolgt aber dann durch das Netzgerät und nicht durch die Batterien.

Die eingebaute Uhr wird durch die normalen Batterien versorgt, auch wenn das Gerät abgeschaltet ist. Ein Ladekondensator übernimmt während des Batteriewechsels die Stromversorgung der Uhr.

Die Daten werden in einem nicht flüchtigen Speicher abgelegt und benötigen keine Energie.

## <span id="page-12-2"></span>Zeitverlauf der Batteriespannung

Der Nor140 zeigt den Verlauf der Batteriespannung über der Zeit an.

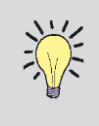

Kein Wiederaufladen. Das Anschließen des externen Netzgerätes (11 - 15 V) bewirkt kein Aufladen der Akkus. Das Messgerät wird aber dann über das Netzgerät versorgt.

#### Batteriespannung

Drücken Sie BATT um diese Anzeige aufzurufen, drücken Sie erneut BATT, um die Anzeige wieder zu beenden. Es wird auch der Zeitverlauf der Batteriespannung angezeigt.

EV:

EV: Bei angeschlossen em Netzteil wird die externe (E) Spannung angezeigt, ansonsten die Batteriespannung (V) Spannung der

> Batterien als Funktion der Zeit

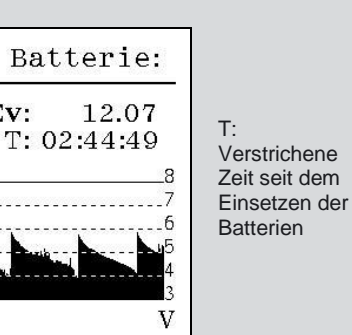

**Anzeigen des Zeitverlaufs der Batteriespannung**: Drücken Sie *BATT*. Verlassen Sie die Anzeige durch erneutes Drücken von *BATT*. Es wird die Summenspannung der vier Batterien und die verstrichene Zeit seit dem Batteriewechsel angezeigt. Die Anzeige wird alle sieben Minuten aktualisiert, jeder Pixel in horizontaler Richtung entspricht somit sieben Minuten, in vertikaler Richtung 0,25 V.

Sinkt die Summenspannung unter 4 V, so erscheint eine Warnung im Display und das Gerät beginnt sich automatisch abzuschalten. Eine eventuell laufende Messung wird beendet und im Verzeichnis BATLOW gespeichert. Der Speicher wird ohne Energieversorgung beibehalten (Flash Memory). Ist das Gerät an das Ladegerät angeschlossen, so wird die externe Versorgungsspannung angezeigt (EV).

Wird das Gerät über Batterien versorgt und bleibt ohne Bedienung, schaltet sich der Nor140 nach zehn Minuten ab (kann über SETUP > 1 > 9 > 9 deaktiviert werden). Bei einer laufenden Messung (inklusive durch Pause angehalten) und bei Versorgung durch das Netzgerät erfolgt kein automatisches Abschalten.

## **Wahl des Vorverstärker(Eingang)**

<span id="page-13-0"></span>Das Gerät kann entweder mit dem normalen Mikrofonverstärker (Standard) oder mit einem IEPE-Vorverstärker betrieben werden.

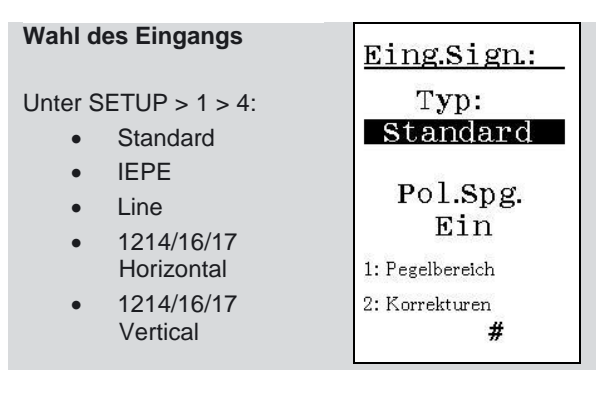

#### **Standard:**

Standardmäßig wird der Nor140 mit dem Vorverstärker 1209 und der extern polarisierten Mikrofonkapsel 1225 ausgeliefert (erfordert 200V Polarisationsspannung). D.h. die Standardeinstellung in diesem Menü lautet: Typ: *Standard* und Pol.Spg: *Ein*.

Bei Verwendung einer vorpolarisierten Mikrofonkapsel (z.B. 1227) an dem Standard-Vorverstärker 1209 muss die Polarisationsspannung ausgeschaltet werden.

Wenn der Standard-Vorverstärker gewählt wurde, wird automatisch die Vorverstärkerdämpfung von 0,3dB bis 0,6dB korrigiert (exakter Wert ist bei Auslieferung hinterlegt und ist dem Benutzer nicht zugänglich). Wird ein anderer Vorverstärker als der mitgelieferte Typ 1209 verwendet, muss mit Hilfe des Kalibrators neu kalibriert werden! Z.B. hat der Vorverstärker 1201 nur ca. 0,1dB Dämpfung und somit kann der Pegel um etwa 0,5dB höher liegen als mit einem Nor1209. Siehe Kapitel "Kalibrieren", Hinweis auf Seit 18.

#### **IEPE:**

Zum Anschluss eines IEPE-Vorverstärkers oder eines IEPE-Beschleunigungsaufnehmers (Konstantstromspeisung).

#### **Line:**

Signaleingang ohne Speisung des Sensors, z.B. bei Versorgung des Sensors über ein externes Speisemodul.

#### **1214/16/17Horizontal oder 1214/16/17Vertical**:

Dieser Eingangstyp muss gewählt werden wenn das Außenmikrofon 1214, 1216 oder 1217 angeschlossen wird. Alle Details dazu finden Sie im Handbuch zum Nor1216 (/1217).

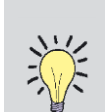

Eine vorpolarisierte Mikrofonkapsel hat üblicherweise eine geringere Empfindlichkeit, wenn es an die Polarisationsspannung angelegt wird. Sobald die Spannung nicht mehr anliegt, erhält das Mikrofon bald wieder seine ursprüngliche Empfindlichkeit zurück. Eine normale Mikrofonkapsel mit 200V Polarisationsspannung scheint für kurze Zeit "tot", wenn die Polarisationsspannung fehlt. Nach dem Einschalten der Spannung, steigt der Pegel schnell an und die Kapsel funktioniert wieder einwandfrei.

Das gilt für alle Mikrofonkapseln von Norsonic, eine universelle Garantie für alle Marken kann aber nicht abgegeben werden. Norsonic haftet nicht für Folgeschäden durch inkorrekt eingesetzte Polarisationsspannung.

#### **Navigieren in den Menüs**

Beachten Sie die folgenden allgemeinen Regeln für die Menüs des Nor140:

- Mit den Cursortasten können Sie in den veränderbaren Menüpunkten navigieren.
- Der gerade aktivierte einstellbare Menüpunkt erscheint invertiert (weißer Text auf schwarzem Hintergrund)
- Mit INC und DEC können die<br>aktuellen Finstellwerte erhöht aktuellen Einstellwerte erhöht<br>(inkrementiert) oder verringert (inkrementiert) (dekrementiert) werden. Alternativ kann auch der gewünschte Wert mit der Zifferntastatur eingetippt werden. In der untersten Zeile des Displays erscheint das Zeichen *#*, falls numerische Eingaben möglich sind.

Wenn Werte eingetippt wurden, dann bestätigen Sie die Eingabe mit *ENTER* bevor Sie zum nächsten Feld springen. Es gibt keine CANCEL-Funktion. Bei einer Fehleingabe geben Sie den Wert erneut ein.

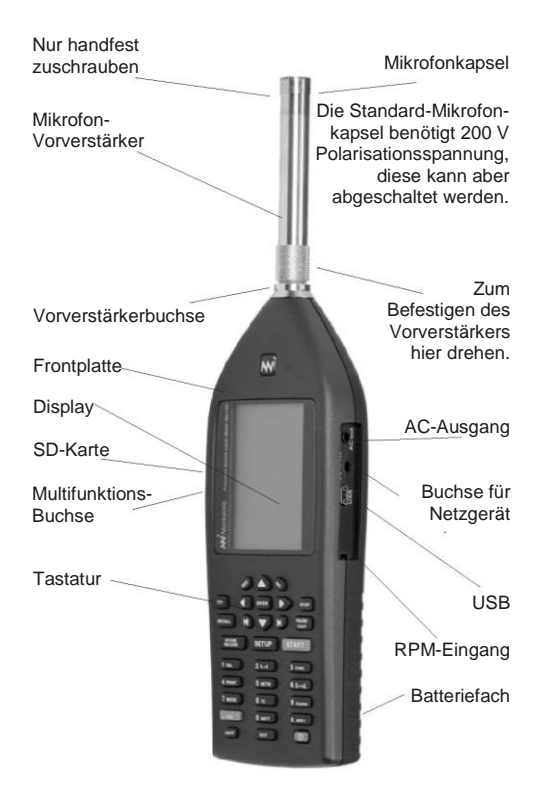

## <span id="page-14-0"></span>**Einstellen von Datum und Uhrzeit**

Drücken Sie *SETUP > 1 > 3*. Navigieren Sie mit den Cursortasten im Menü und verändern die Einstellwerte mit *INC* oder *DEC* schrittweise bzw. tippen den Zahlenwert ein. Das Eintippen muss mit *ENTER* bestätigt werden, worauf Sie wieder zwischen den Parameterfeldern navigieren können. Markieren Sie das Feld "Stelle Uhr" und drücken *ENTER*, um die Einstellungen zu aktivieren und das Menü zu verlassen. Der Drift der internen Zeitmessung über 24Std. ist kleiner als 5s.

#### Datum und Uhrzeit

Datum und Uhrzeit können durch Drücken von *SETUP >*  1 > 3 eingestellt werden<br>(J:M:T = Jahr:Monat:Tag; (J:M:T = Jahr:Monat:Tag;<br>S:M:S = Stunde:Min:Sek). = Stunde:Min:Sek). Danach den Cursor auf "Stelle Uhr" bewegen und ENTER drücken.

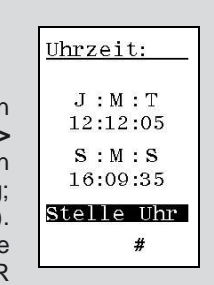

#### **Die Tastatur des Nor140**

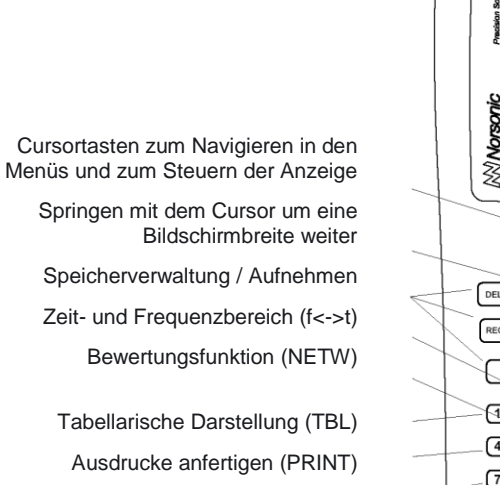

Ausdrucke anfertigen (PRINT) Betriebsart (MODE) Batteriestatus (BATT) Kalibrieren (CAL) Hintergrundbeleuchtung ein/aus

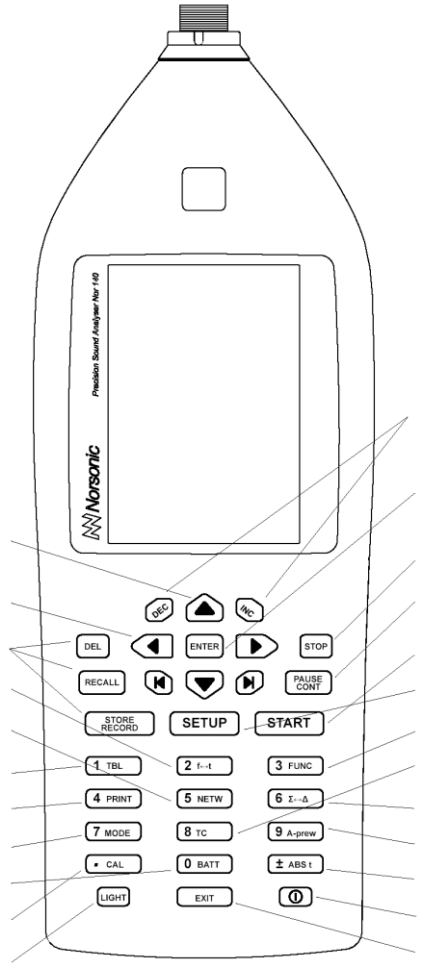

Schrittweises Erhöhen oder Verringern eines Parameters

Bestätigen einer Eingabe (ENTER)

Beenden einer Messung (STOP)

Anhalten und Fortsetzen einer Messung (PAUSE/CONT)

Starten einer Messung (START)

Setup-Einstellungen (SETUP) Anzuzeigende Messgröße (Func)

Zeitkonstante (TC: F, S, I)

 $\Sigma$  (Global) oder  $\Delta$  (Profil)

Graphische A-Bewertung

Absolutzeit ein/aus (ABS t)

Hauptschalter

Verlassen bestimmter Menüs (Exit)

# <span id="page-15-0"></span>Das Außenmikrofon

## 1210

Messmikrofone reagieren sensibel auf Umweltbedingungen wie Wind, Regen und Schnee. Das<br>Außenmikrofonsystem Nor1210 schützt das Nor1210 schützt das Mikrofon vor diesen Umwelteinflüssen.

Das Außenmikrofon wurde speziell für den dauerhaften Außeneinsatz entwickelt, um Flug-, Verkehrslärm und Industrieanlagen zu überwachen. Ein klassisches Außenmikrofonsystem enthält einen Vogelabweiser, einen Windschirm und einen Regenschutz.

Der Regenschutz umfasst ein elektrostatisches Eichgitter, das eine elektrische Kalibrierung bei 1.000 Hz durch den internen Sinusgenerator ermöglicht. Ein spezieller Adapter ermöglicht eine akustische Kalibrierung. Die Mikrofonmembran und das Mikrofongehäuse bestehen aus rostfreiem Stahl, um Verschmutzungen und Korrosion zu vermeiden.

Das Mikrofon ist eine ½" Kapsel mit 200 V Polarisationsspannung. Im Außenmikrofon ist ein Aoder Flat-Bewertungsfilter und ein 0 oder  $\pm 20$ dB-Verstärker eingebaut. Ebenso ist ein internes Heizsystem eingebaut, um Kondensationen zu vermeiden. Der Eingangsverstärker ist rauscharm und für den Betrieb mit langen Kabeln ausgelegt.

Das Mikrofon ist in zwei Versionen lieferbar; Nor1210A für Fluglärmüberwachungen (0° z.B. vertikaler Schalleinfallswinkel) und Nor1210C für Umgebungslärm- oder Verkehrslärmüberwachungen (90° z.B. horizontaler Schalleintrittswinkel).

Der Grund für diese zwei Versionen liegt darin, dass die Referenzrichtung bei Fluglärmüberwachungen vertikal und bei Verkehrslärmüberwachungen horizontal sein soll. Allerdings muss das Mikrofon immer vertikal montiert werden.

#### **Anschluss des Außenmikrofons**

<span id="page-15-1"></span>Das Außenmikrofon wird über die Stromversorgungseinheit Typ Nor512 angeschlossen. Die Einheit wird mit einem eigenen Netzteil mit 12VDC versorgt. Das Mikrofonsignal liegt an der BNC-Buchse an und wird mit dem Kabel Typ Nor1438 an die Lemo-Buchse des Nor140 angeschlossen.

In der Stromversorgungseinheit Nor512 sind DC/DC-Wandler eingebaut, um eine galvanische Trennung zwischen der Stromversorgung und dem Mikrofon zu bekommen (Vermeidung von Brummschleifen). Das im Außenmikrofon eingebaute elektrostatische Eichgitter kann von hier ein- und ausgeschaltet werden. Es besteht auch die Möglichkeit, das Eichgitter über das Messgerät Nor140 ein- und auszuschalten, dazu muss der digitale Ausgang DO 3 auf "CAL" gesetzt sein. Der digitale Ausgang ist wie folgt einzustellen: SETUP; 1 > 2 > 1: Digital I/O; DO-3: CAL. Das Eichgitter kann zur Überprüfung der gesamten Messkette eingesetzt werden. Der Kalibrierpegel liegt bei 90  $\pm$ 0,5dB.

Um die digitale Steuerung zu nutzen, muss die Stromversorgungseinheit zusätzlich an die RS232- I/O Gerätebuchse angeschlossen sein. Das Eichgitter kann dann über die CAL-Taste am 140 eingeschaltet werden.

#### **BEACHTEN SIE:**

Das Außenmikrofon Nor1210 ist immer senkrecht zu montieren, so dass die Vogelabweiser immer nach oben zeigen. Sollten andere Richtungen bei der Montage benutzt werden, könnte dies zu Schäden am Mikrofonsystem führen, da in diesem Fall der Regenschutz nicht funktioniert.

Weitere Hinweise zum Aufbau des Außenmikrofons entnehmen sie dem Handbuch.

#### **Eigenrauschmessung**

<span id="page-15-2"></span>Nach dem Zusammenbau des Systems sollte der Störpegel gemessen werden (typisch 15-18dBA).

Dazu verwenden Sie einfach die Mikroschutzkappe. Bitte verschließen Sie mit etwas Tesafilm die Druckausgleichsöffnung am oberen Rand der Schutzkappe (0,3mm Bohrung). **Achtung:** Der Klebestreifen sollte nur kurz zur Eigenrauschmessung verwendet werden. Vor Abschrauben der Schutzkappe muss der Klebsteifen unbedingt entfernt werden (Druckausgleich).

Das Anschlusskabel zwischen dem Nor140 und der Adapterbox kann verlängert werden, sollte aber 50m Länge nicht überschreiten.

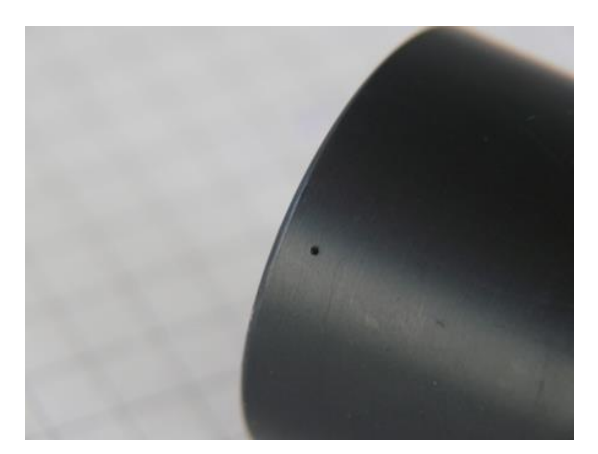

## <span id="page-16-0"></span>Kalibrieren

## **Allgemein**

<span id="page-16-1"></span>Der hier beschriebene Kalibriervorgang bezieht sich auf das Kalibrieren des Nor140 mit dem mitgelieferten Standard-Vorverstärker 1209 und Mikrofon 1225(/1220). Bei Verwendung anderer Vorverstärker/Mikrofone beachten Sie die Hinweise auf der nächsten Seite.

Kalibrieren ist der normale Vorgang um sicherzustellen, dass das Messgerät die Pegel mit ausreichender Genauigkeit misst. Zum Kalibrieren benötigen wir einen akustischen Kalibrator.

Die Verwendung eines akustischen Kalibrators reicht bis in jene Tage zurück, in denen es einfacher war, eine stabile Schallquelle zu bauen als stabile Messgeräte. Heute sind akustische Messgeräte im Allgemeinen genauso stabil wie der akustische Kalibrator. Messmikrofone sind allerdings sehr empfindlich, obwohl sie rigide Anforderungen erfüllen müssen. Sie können bei mangelnder Sorgfalt leicht beschädigt werden.

Ein akustischer Kalibrator kann zum Überprüfen der richtigen Funktion sowie zum Einstellen der Empfindlichkeit der Messkette dienen.

## **Wann wird kalibriert**

<span id="page-16-2"></span>Das Kalibrieren des Nor140 sollte vorzugsweise vor und nach einer Messung erfolgen, jedenfalls aber immer dann, wenn es die jeweilige Norm verlangt. Ist Ihnen die Empfindlichkeit der Mikrofonkapsel bekannt, dann können Sie diese eintippen. Das ersetzt aber nicht die Prozedur des Kalibrierens mit einem akustischen Kalibrator, da Sie durch das Eintippen der Empfindlichkeit<br>eventuelle Fehlfunktionen von Mikrofon. Fehlfunktionen von Vorverstärker oder Verlängerungskabel nicht erkennen. Weicht die eingestellte Empfindlichkeit (Sens.) im Messgerät bei korrekter Kalibrierung um mehr als +0,5dB von dem Sensitivity-Wert der Mikrofonkalibrierkarte ab, ist die Kalibrierung abzubrechen und nach dem Grund zu suchen.

## **Kein Einstellen des Skalenendwertes**

<span id="page-16-3"></span>Da der Nor140 über eine Dynamik von 120dB (10 – 130 dB SPL) verfügt, ist der Anzeigebereich des Messbalkens von 80dB lediglich eine Einschränkung des Displays. Sie müssen sich keine Gedanken um die Wahl des richtigen Skalenendwertes beim Kalibrieren machen.

Darüber hinaus schaltet der Nor140 automatisch die C-Bewertung ein, somit brauchen Sie nicht einmal die Kalibrierfrequenz zu berücksichtigen.

Es könnte jedoch sein, dass Sie den angezeigten Skalenendwert verstellen möchten um das obere Ende des Messbalkens sehen zu können. Führen Sie dies mit *INC* und *DEC* noch vor dem Aufrufen des Kalibriermenüs aus.

## **Der Kalibriervorgang**

<span id="page-16-4"></span>Sie benötigen einen akustischen Kalibrator mit ausreichender Genauigkeit, z.B. ein Kalibrator der Klasse 1, entsprechend IEC 60942, wie beispielsweise der Nor1251 / 1253 oder B&K 4231.

**Hinnweis:** Für den eichpflichtigen Verkehr mit den Mikrofonen Nor1220 und 1225 sind die Kalibratoren Nor1251 und B&K 4231 zugelassen (siehe S.98 **Technische Daten**).

Für eine Kalibrierung gehen Sie wie folgt vor:

- 1. **Anbringen des Kalibrators am Messgerät**. Stecken Sie den Kalibrator auf das Mikrofon, wie in der Abbildung unten beschrieben. Schalten Sie den Kalibrator ein und warten bis der Pegel stabil ist.
- 2. **Einschalten des Kalibriermodus**. Drücken Sie CAL, um das Kalibriermenü aufzurufen. Das Display sieht üblicherweise wie in der Abbildung unten aus. Achtung: Kalibrieren Sie das Gerät nicht in den ersten zwei Minuten nach dem Einschalten.
- 3. **Ausgangspegel des Kalibrators**. Einige akustische Kalibratoren haben einen Ausgangspegel von 94dB (z.B. B&K 4231), während andere einen Ausgangspegel von 114dB haben (Nor1251). Andere wiederum haben einen Ausgangspegel von 124dB<br>(Nor1253). Der Ausgangspegel ist (Nor1253). Der Ausgangspegel ist üblicherweise am akustischen Kalibrator aufgedruckt oder in der Bedienungsanleitung vermerkt.
- 4. **Einstellen der Empfindlichkeit.** Führen Sie die Einstellung mit *INC* und *DEC* durch, während Sie die Pegelanzeige beobachten. Alternativ können Sie die gewünschte Empfindlichkeit eintippen. Ist die gewünschte Pegelanzeige, z.B. 113,9dB, erreicht wird mit **ENTER** das Menü verlassen. Weicht die eingestellte Empfindlichkeit (Sens.) Messgerät bei korrekter Kalibrierung um mehr als  $\pm 0,5$ dB von dem Sensitivity-Wert der Mikrofonkalibrierkarte ab, ist die Kalibrierung abzubrechen und nach dem Grund zu suchen. Bei eingeschalteter Windschirmkorrektur zeigt der Schallpegelmesser bei richtiger Kalibrierung 113,7dB. Bei aktivierter Windschirmkorrektur wird im Standard-Display unten ein "W" angezeigt. Wird in den Kalibriermode<br>geschaltet, zeigt der Schallpegelmesser zeigt der Schallpegelmesser 113,9dB, da hier die Windschirmkorrektur ausgeschaltet ist (Setup  $> 1 > 4 > 2$ ).

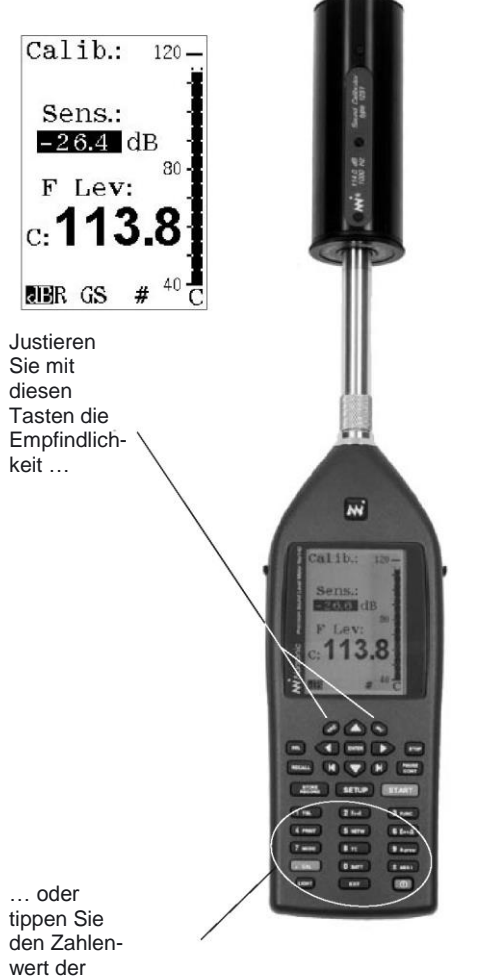

Empfindlichkeit ein

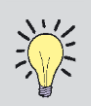

**Freifeld-Kalibration**. Der empfohlene akustische Kalibrator zum Überprüfen im eichpflichtigen Verkehr des Nor140 ist der Nor1251 mit einem nominellen Schalldruckpegel von 114,0dB bei 1kHz. Ein Freifeldmikrofon, das in einer Druckkammer (Kalibrator) kalibriert wird, ist auf 113,9dB einzustellen.

Werden zum Kalibrieren andere Typen von Kalibratoren verwendet, sind die Pegel frequenzabhängig zu korrigieren. (Diffusfeld-Korrektur abgeschaltet)

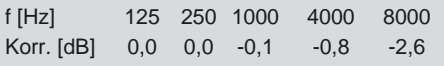

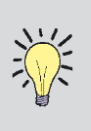

Der dB-Wert entspricht der Empfindlichkeit der Mikrofonkapsel; dB bezogen auf 1V/Pa, z.B. 50mV/Pa entsprechen -26,0dB. Die Dämpfung durch den Vorverstärker 1209, die normalerweise bei ca. 0,4dB liegt, wird kompensiert.

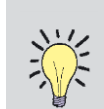

**Kalibrierung mit anderen Vorverstärkern/Mikrofonen**. Der Nor140 wird mit dem Standard-Vorverstärker 1209 ausgeliefert. Der Vorverstärker hat eine Dämpfung, die zwischen 0,3 und 0,6 dB liegt. Der exakte Wert ist bei Auslieferung hinterlegt und ist dem Benutzer nicht zugänglich. *Wird ein anderer Vorverstärker als der mitgelieferte Typ 1209 verwendet, muss mit Hilfe des Kalibrators neu kalibriert werden!* Z.B. hat der Vorverstärker 1201 nur ca. 0,1dB Dämpfung und somit kann der Pegel um etwa 0,5dB höher liegen als mit einem Nor1209.

Für die Einstellungen "Standard" und "1214/16/17Horizontal(/Vertical)" im Menü "Eingang" (SETUP >  $1 > 4$ ) ist die Vorverstärkerdämpfung aktiviert.

Weitere Hinweise zum Außenmikrofon 1216 (/1217) finden Sie im Handbuch zum Außenmikrofon 1216.

## <span id="page-18-0"></span>**Kalibrierung des Außenmikrofons TYP 1210**

Wenn im Dauerbetrieb und bei regelmäßiger elektrostatischer Kalibrierung (mindestens alle 24<br>Stunden) die elektrostatische Kalibrierung elektrostatische Kalibrierung Abweichungen von größer als +1dB erkennen lässt, sollte eine akustische Kalibrierung mit Hilfe eines akustischen Kalibrators oder eines Pistonfons durchgeführt werden.

Zusätzlich ist eine akustische Kalibrierung in regelmäßigen Abständen, beispielsweise alle 6 bis 12 Monate, durchzuführen.<br>Für eine exakte Ka

Für eine exakte Kalibrierung sollte das Außenmikrofon mindestens 3 Stunden in Betrieb gewesen sein. Zur akustischen Kalibrierung muss der Windschirm entfernt und der Kalibrieradapter Nor1470 für Mikrofon Typ Nor1210A (Nor1482 für 1210C) montiert werden. Die schwarze Spitze muss bei Kalibratoren entfernt werden.

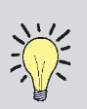

Vorm Abschrauben des Windschirms muss zuerst der innere Teil des Windschirms herausgezogen werden, da sonst die Regenkappe beschädigt wird.

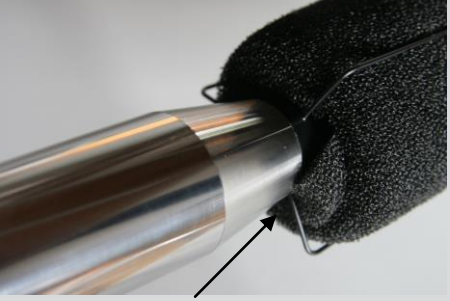

innerer Windschirmring

Beim Zusammenbau des Außenmikrofons wird zuerst der untere Windschirmring in den äußeren Windschirm eingelegt und dann der gesamte Windschirm über das Mikrofon geschoben.

Die Adapter Nor1470 oder Nor1482 müssen zusätzlich bestellt werden. Sie bestehen aus zwei Halterungen Verbindungsstück, welches aus zwei Teilen besteht. Diese zwei Teile des Verbindungsstückes haben eine identische Seriennummer. Darüber hinaus ist der Kalibrierungspegel für jeden Kalibrieradapter in dem zugehörigen Kalibrierschein angegeben.

**Hinweis:** Einige Typen des Kalibrators können eine ziemlich hohe Abweichung vom festgesetzten Nominalpegel für Kalibrierungen aufweisen. Dies ist auf das große Lastvolumen des Kupplers zurückzuführen. Der exakte Korrekturwert steht im Kalibrierschein für den Kalibrieradapter Typ Nor1470 oder Nor1482.

Sobald der Windschutz entfernt wurde, wird der Kuppler wie folgt befestigt:

- **1.** Schrauben Sie das zylindrische Stützrohr auf das Gewinde des Windschutzes.
- 
- **2.** Schieben Sie den Kragenring nach unten. **3.** Montieren Sie die zwei Hälften des Kupplers um den Mikrofon-Aufbau. In den zwei Hälften

befinden sich jeweils kleine Kerben, die genau um das dünne Kapillarröhrchen passen. Es ist für Messungen sehr wichtig, dass die zwei Hälften richtig zusammengesteckt werden. Bitte verbiegen! Kapillarröhrchen beschädigen.

- **4.** Drücken Sie nun den Kragenring hoch bis zur höchsten Stelle des Kupplers, bis die zwei Hälften fest sitzen.
- **5.** Setzen Sie den Kalibrator darauf. Es sollte eine ausreichende Stabilisierungszeit von ca. 15 Minuten berücksichtigt werden (Temperatur, Luftdruck).
- **6.** Führen Sie die Einstellung mit *INC* und *DEC* durch, während Sie die Pegelanzeige beobachten. Ist die gewünschte Pegelanzeige z.B. 115,1dB (Kalibrator 114,0dB + z.B. 1,1dB Adapterkorrektur gleich 115,1dB Kalibrierpegel.) erreicht, wird mit *ENTER* bestätigt und das Menü verlassen. Der eingestellte Sens-Wert sollte jetzt bei -25,5dB +0,5dB liegen. Weicht die eingestellte Empfindlichkeit (Sens.) im Messgerät um mehr als +0,5dB von -25,5dB ab, ist die Kalibrierung abzubrechen und nach dem Grund zu suchen.

Beachten Sie die entsprechenden Korrekturwerte aus dem Kalibrierzeugnis des Adapters. Es sollte kein Kalibrator benutzt werden, der nicht in der Kalibriertabelle aufgelistet ist. Alle Außenmikrofone sind auf eine Empfindlichkeit von 50mV/Pa (-26,0dB bei 250Hz) eingestellt.

> Da beim Schallpegelmesser Typ Nor140, in der Einstellung Standard, die Vorverstärkerdämpfung von typischerweise 0,5dB einkalibriert ist, muss die<br>Kalibrierung am Nor140 auf -25.5dB Kalibrierung am Nor140 auf eingestellt werden. (Den genauen Wert der Vorverstärkerdämpfung für Ihr Messgerät können Sie beim Hersteller erfragen.)

**Beispiel:** Der Kalibrierschein des Kalibrieradapters gibt für den Kalibrator Typ 1251 einen Korrekturfaktor von +1,1dB an. Das bedeutet, dass der Kalibratorwert von 114dB + 1,1dB Korrektur auf 115,1dB steigt. Das Messgerät sollte jetzt 115,1dB anzeigen, bei einer eingestellten Empfindlichkeit von -25,5dB +0,5dB (CAL-Menü, Sens.).

#### **Achtung:**

Bei Außenmikrofonen vom Typ 1210C muss die schwarze, kegelförmige Plastikspitze, die sich oben auf dem Mikrofon befindet, entfernt werden, wenn ein Schallkalibrator (Nor1251 / Nor1253) benutzt wird. Dieses Teil darf bei der Nutzung eines Pistonfons nicht entfernt werden. Wenn die schwarze, kegelförmige Plastikspitze entfernt werden muss, sollte sie vorsichtig mit den Fingern abgedreht werden. Eine zu hohe Druckbelastung könnte zu Schäden an der Mikrofonkapsel führen!

## <span id="page-19-0"></span>**Einfache Schallmessungen**

Für einfache Schallmessungen muss beim Nor140 nur die Messdauer eingestellt werden. Sie muss mindestens so lange sein, wie die Messung dauern soll. Falls der Einstellwert zu hoch ist, macht das nichts – drücken Sie STOP, wenn die Messung beendet werden soll.

Sie sollten aber auch die Zeitkonstante und die Bewertungsfunktion (C oder Z, Details siehe C oder Z als Bewertungsfunktion) berücksichtigen. Wurden die Werte aber einmal gewählt, so behält das Gerät die Einstellung solange bei, bis sie wieder geändert wird.

## **Einstellen der Messzeit**

<span id="page-19-1"></span>Die Messzeit / Messdauer wird unter Setup > 2 eingestellt:

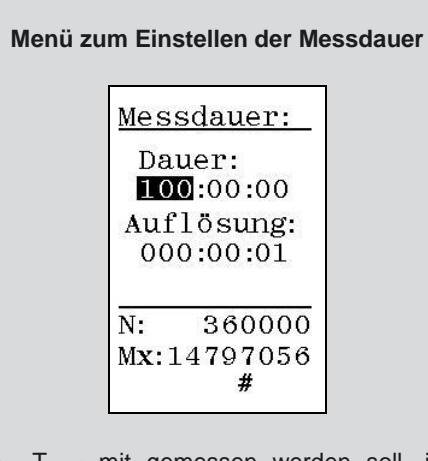

Wenn T<sub>max5</sub> mit gemessen werden soll, ist die Messzeit der Sekunden auf einen Wert einzustellen, der durch 5 teilbar ist (z.B. 10:03:15).

Das Feld "Auflösung" ist nur sichtbar, falls die Option 140-06 (Pegelzeitverlauf) installiert ist.

#### **Aufrufen des Menüs für die Messdauer**:

 Drücken Sie *SETUP > 2*. Verlassen Sie das Menü mit *ENTER*.

#### **Navigieren in den Menüs**

Beachten Sie die folgenden allgemeinen Regeln für die Menüs des Nor140:

- Mit den Cursortasten können Sie in den veränderbaren Menüpunkten navigieren.
- Der gerade aktivierte einstellbare<br>Menüpunkt erscheint invertiert Menüpunkt erscheint invertiert<br>(weißer Text auf schwarzem Text auf Hintergrund)
- Mit *INC* und *DEC* können die aktuellen Einstellwerte erhöht (inkrementiert) oder verringert (dekrementiert) werden. Alternativ kann auch der gewünschte Wert mit der Zifferntastatur eingetippt werden. In der untersten Zeile des Displays erscheint das Zeichen *#*, falls numerische Eingaben möglich sind.

Falls Sie Werte eintippen, dann bestätigen Sie die Eingabe mit *ENTER*, bevor Sie zum nächsten Feld springen. Es gibt keine CANCEL-Funktion. Bei einer Fehleingabe geben Sie den Wert erneut ein.

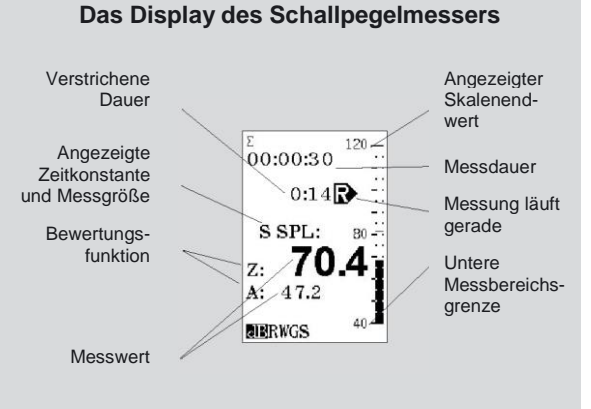

## **Messen sehr hoher Pegel?**

Der Nor140 kann optional sehr hohe Schalldruckpegel ohne Wechseln der Mikrofonkapsel messen. Details finden Sie unter "Hohe Pegel" sowie in den "Technischen Daten".

## **Einstellen der Zeitkonstanten**

<span id="page-20-0"></span>Verfügt Ihr Gerät nicht über die Option 5 (Parallele Zeitkonstanten), müssen Sie die bei der Messung verwendete Zeitkonstante festlegen. Die Zeitkonstante gilt für den SPL, L<sub>MAX</sub> und L<sub>MIN</sub>, allerdings nicht für den L<sub>eq</sub>, L<sub>E</sub> oder L<sub>PEAK</sub>. Der Überschreitungspegel L<sup>n</sup> verwendet immer die Zeitkonstante F und wird durch diese Einstellung nicht beeinflusst.

Drücken Sie TC (Time Constant) solange, bis die gewünschte Zeitkonstante angezeigt wird. Um die Zeitkonstante anzuzeigen, wählen Sie über FUNC eine Messfunktion, die mit Zeitkonstante gemessen wird (SPL, L<sub>MAX</sub> oder L<sub>MIN</sub>).

Ist Ihr Gerät mit parallelen Zeitkonstanten ausgestattet, müssen Sie sich darum nicht kümmern.

#### **Geräte mit parallelen Zeitkonstanten**

Geräte mit der Option "parallele Zeitkonstanten" (Option 140-05) messen immer alle Messparameter gleichzeitig in allen drei Zeitkonstanten (F, S und I). Die Zeitkonstante gilt für den SPL, L<sub>MAX</sub> und L<sub>MIN</sub>, allerdings nicht für den Leq, LE oder LPEAK. Geräte für den deutschsprachigen Raum messen zusätzlich den L<sub>eql</sub>. Bei vorhandener Option 140-05 muss die Zeitkonstante vor der Messung nicht mehr festgelegt werden.

## **C oder Z als Bewertungsfunktion**

<span id="page-20-1"></span>Der Nor140 verfügt zusätzlich zu den einzelnen Filterbändern über drei bewertete Summenpegel mit der Bewertungsfunktion A, C oder Z. Die Z-Bewertung ersetzt die früheren Funktionen Flat oder Linear. Diese beiden Funktionen (Flat / Linear) waren in keiner Norm definiert.

Die Z-Bewertung ist im Bereich von mindestens 16 Hz bis 16 kHz flach (beim Nor140 in einem deutlich weiteren Bereich) und ist in IEC 61672-1 definiert.

Der Nor140 kann zwei dieser drei Summenpegel gleichzeitig anzeigen: entweder A- und C- oder Aund Z-Bewertung.

#### **Umschalten des 2. Netzwerkes zwischen Z- oder C-Bewertung**

 Drücken Sie *SETUP > 1 > 5* und schalten den Tasten INC/DEC zwischen C und Z um. Verlassen Sie das Setup mit *ENTER*.

## **Durchführen einer Messung**

### <span id="page-20-2"></span>**Starten einer Messung**:

 Drücken Sie START. Im Display erscheint R ("Running"), um die laufende Messung zu signalisieren. Durch Drücken von "Start" werden eventuell gesetzte Übersteuerungsanzeigen zurückgesetzt. Tritt während einer Messung eine Übersteuerung auf, so wird dies durch einen Pfeil oberhalb der Messskala angezeigt. Zusätzlich erscheint ein OL (Overload) neben der Messskala. Dieses Zeichen bleibt bis zum Starten einer neuen Messung erhalten. Durch zweimaliges drücken von *EXIT* (= Verwerfen einer beendeten Messung) kann ebenfalls das OL-Zeichen gelöscht werden. Nicht gespeicherte Messdaten gehen verloren. Das Rücksetzen der Übersteuerung geht ohne Zeitverlust von statten.

#### **Vorübergehendes Pausieren einer Messung**:

Drücken Sie *PAUSE/CONT*

#### **Fortsetzen einer unterbrochenen Messung**:

Drücken Sie erneut *PAUSE/CONT*. Danach wird die Messung so lange fortgesetzt, bis die gesamte voreingestellte Messdauer verstrichen ist (oder bis Sie auf STOP drücken). Beachten Sie, dass die Daten der letzten 10 Sekunden vor dem<br>Unterbrechen der Messung infolge der Messung Rückwärtslösch-Funktion (siehe unten) gelöscht werden (zw.  $0 - 20s$  einstellbar, Setup  $> 1 > 9 > 8$ ).

#### **Fortsetzen einer beendeten Messung**:

 Drücken von *PAUSE/CONT*. Danach wird die Messung so lange fortgesetzt bis die gesamte voreingestellte Messdauer verstrichen ist (oder bis Sie auf STOP drücken).

#### **Umschalten zwischen Absolut- und Relativzeit**:

 Um zwischen der seit Messbeginn verstrichenen Zeit (Relativzeit) und der absoluten Zeit (Datum + Uhrzeit) umzuschalten, drücken Sie *ABS t.*

#### **Anzeigen anderer Messgrößen (SPL, Leq, ..)**:

 Drücken Sie FUNC. Im deutschsprachigen Markt umfassen die Messgrößen zusätzlich den Lequ und  $T_{\text{Max5}}$ .

#### **Anzeigen der Messwerttabelle**:

 Drücken Sie *TBL* um die Messwerttabelle anzuzeigen. Drücken Sie erneut TBL bis Sie wieder zurückkommen. (Siehe auch Anzeigen der Messwerttabelle weiter unten)

#### **Umschalten zwischen den Bewertungsfunktionen**:

 Schalten Sie mit *NETW* zwischen A- und Coder Z-Bewertung bzw. zwischen A- und C-A (Z-A) Bewertung um.

#### **Einstellen des angezeigten Skalenendwertes**:

 Über *INC* oder *DEC* können Sie (auch während einer laufenden Messung) den angezeigten Skalenendwert verändern.

### **Beenden einer laufenden Messung**:

Drücken Sie *STOP*

#### **Was geschieht mit den Messdaten?**

Die Messdaten werden während und nach der Messung angezeigt. Sie können

- Die Messgröße anzeigen
- Die Ergebnistabelle anzeigen
- Die Bewertungsfunktion zwischen Aund C- oder Z-Bewertung umschalten
- Die 8 Perzentile anzeigen
- Das Ergebnis speichern

## **Anzeigen der Messgrößen**

<span id="page-21-0"></span>Das Gerät misst den SPL, L<sub>MAX</sub>, L<sub>MIN</sub>, L<sub>eq</sub>, L<sub>E</sub> und LPEAK. Beachten Sie, dass der SPL, LMAX und LMIN mit der jeweiligen Zeitkonstante gemessen wird während für alle anderen Messgrößen die Zeitkonstante nicht gilt.

Während einer Messung wird der SPL einmal pro Sekunde aktualisiert. Ist die Messung vorbei, hat der SPL keine Bedeutung mehr. Ein einzelner SPL kann nicht die Messung repräsentieren, wenn er nicht eine Art Maximum, Minimum oder zeitintegriertes Mittel ist. Nach der Messung wird er daher nicht mehr angezeigt.

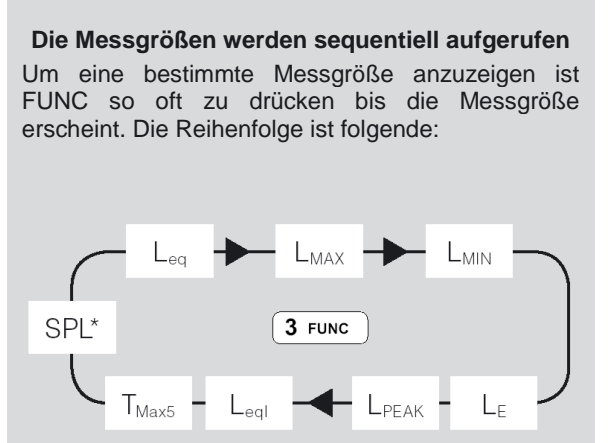

\*) nur während der Messung, nicht danach

#### **Geräte mit Option "parallele Zeitkonstanten"**

Geräte mit der Option "parallele Zeitkonstanten" (140-05) messen den L<sub>MAX</sub> und L<sub>MIN</sub> mit allen drei Zeitkonstanten (F, S, I) gleichzeitig. Während der Messung wird auch der SPL angezeigt, aber nicht nach einer Messung.

Soll eine der Messgrößen mit einer anderen Zeitkonstante angezeigt werden, dann wählen Sie mit *FUNC* die Messgröße und mit *TC* die Zeitkonstante.

Nach einer beendeten Messung werden die Ergebnisse dieser Messung dargestellt. Um in den *READY*-Modus zurückzukehren – z.B. der Zustand vor dem Starten der Messung, drücken Sie *EXIT*. Sie werden aufgefordert, die zuvor gemachte Messung zu speichern oder erneut *EXIT* zu drücken. In beiden Fällen kehrt das Gerät in den

READY-Modus zurück. Der SPL wird wieder angezeigt.

Wenn Sie die Messdaten nicht speichern wollen (Sie drücken zweimal *EXIT*), gehen die Messdaten verloren. Speichern wird später beschrieben.

> Das Unterbrechen einer laufenden Messung über die Taste Pause/Cont bedeutet, dass 10 Sekunden Messdaten rückwärts gelöscht werden (zw. 0 - 20s einstellbar, Setup  $> 1 > 9 > 8$ ). Die Messung ist so lange unterbrochen, bis Sie erneut auf die Taste Pause/Cont drücken.

## **Fortsetzen einer beendeten Messung**

<span id="page-21-1"></span>Wurde die Messdauer auf 5 Minuten gestellt, so stoppt die Messung automatisch nach 5 Minuten. Drücken Sie nun *PAUSE/CONT*, dann setzt das Gerät die Messung fort und misst weitere 5 Minuten, wodurch die gesamte Messdauer nun 10 Minuten beträgt. Wiederholen Sie das erneut, dann beträgt die gesamte Messdauer 15 Minuten oder das dreifache der Einstellung, usw. Mit dieser Methode können Sie die Mittelwerte unterschiedlicher Mikrofonpositionen ermitteln.

Diese Art des Verlängerns der Messung aktiviert nicht die Rückwärtslösch-Funktion (siehe unten).

## **Die Rückwärtslösch-Funktion**

<span id="page-21-2"></span>Wird *PAUSE/CONT* während einer laufenden Messung gedrückt, so wird die Messung vorübergehend unterbrochen. Durch erneutes Drücken dieser Taste wird einerseits die Messung fortgesetzt und andererseits werden die letzten 10 Sekunden vor dem Unterbrechen der Messung gelöscht. Die Dauer der Rückwärtslöschung (Werkseinstellung 10 Sekunden), kann vom Anwender zwischen 0 und 20 Sekunden frei eingestellt werden (unter SETUP > 1 > 9 > 8).

Betrug die Messdauer vor der Unterbrechung weniger als 10 Sekunden, so wird beim Fortsetzen die gesamte Messung gelöscht.

Verstrichen vor erneutem Unterbrechen weniger als 10 Sekunden seit dem letzten Fortsetzen einer unterbrochenen Messung, so wird nur der Teil seit dem letzten Fortsetzen gelöscht.

Die Anzeige der verstrichenen Messzeit berücksichtigt das Rückwärtslöschen. Auch die Statistik-Berechnung (Option 4) berücksichtigt diese Funktion sowie das Rücksetzen einer Übersteuerung während der Rückwärtslöschung.

## **Anzeigen der Messwerttabelle**

<span id="page-22-0"></span>Alternativ zu den oben beschriebenen Abläufen können Sie alle Daten in einer einzigen Tabelle<br>anzeigen. Drücken Sie TBL, um die Drücken Sie *TBL*, um die<br>elle anzuzeigen. Diese Möglichkeit Messwerttabelle anzuzeigen. Diese Möglichkeit<br>besteht während und nach einer Messung. besteht während und nach einer Beachten Sie, dass der SPL nur während der Messung angezeigt wird, niemals nach beendeter Messung.

Soll die Messwerttabelle mit einer anderen Frequenzbewertung angezeigt werden, dann drücken Sie bei geöffneter Tabelle *NETW*, um zwischen A- und C- (oder –Z) umzuschalten (letztere muss vor der Messung gesetzt werden).

Das Ergebnis mit den zwei Bewertungsfunktionen kann durch Drücken von *NETW* schon angezeigt werden, bevor Sie die Tabelle öffnen.

#### **Die Messwerttabelle**

Wurde TBL gedrückt, dann erscheint folgende Anzeige (während oder nach beendeter Messung):

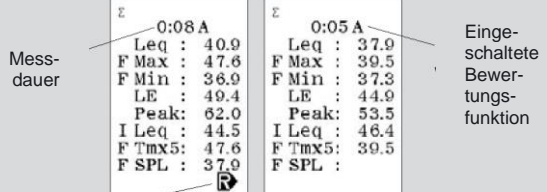

#### Messung läuft

Beachten Sie, dass nach beendeter Messung der SPL nicht mehr angezeigt wird.

Nur Geräte für den deutschsprachigen Markt zeigen auch den Impuls bewerteten Leq  $(L_{\text{eq}})$  und Tmx5 an.

#### **Anzeigen der anderen Bewertungsfunktionen in der Messwerttabelle**

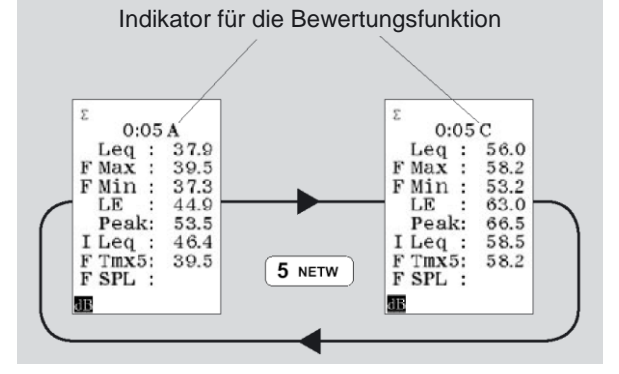

Ab der Firmware-Version 3 ist es auch möglich, die Messwerttabelle selber zu definieren. Setzen Sie unter *SETUP > 1 > 9 > 1* für alle Parameter, die in der Tabelle angezeigt werden sollen, eine "1". Nutzen Sie die Taste *NETW*, um zwischen den Aund C- (oder Z-) und Perzentilwerten umzuschalten.

## **Statistik – Anzeigen der Perzentilwerte**

Bei Geräten mit der Option 4 (Statistik) werden die statistischen Größen stets mitberechnet. Diese Eigenschaft kann nicht abgeschaltet werden.

Die Abtastung für die statistische Berechnung erfolgt mit Zeitkonstante F, die Klassenbreite beträgt über den gesamten Dynamikbereich von 120 dB immer 0,2 dB!

Um nicht zu viel Speicherplatz zu verwenden werden lediglich acht Perzentilwerte, von denen sieben fix und einer frei einstellbar ist, gespeichert.

Der frei einstellbare Perzentilwert kann im Bereich zwischen 0,1 und 99,9 % (inklusive dieser beiden Werte) liegen.

Drücken Sie einmal *TBL*, um die Messwerttabelle anzuzeigen und erneut *TBL*, um die Perzentiltabelle anzuzeigen. Bei Geräten ohne die Option Statistik verlassen Sie beim zweiten Druck auf *TBL* die Tabelle und kehren in den normalen Pegelmessermodus zurück. Die Abfolge ist nachfolgend abgebildet.

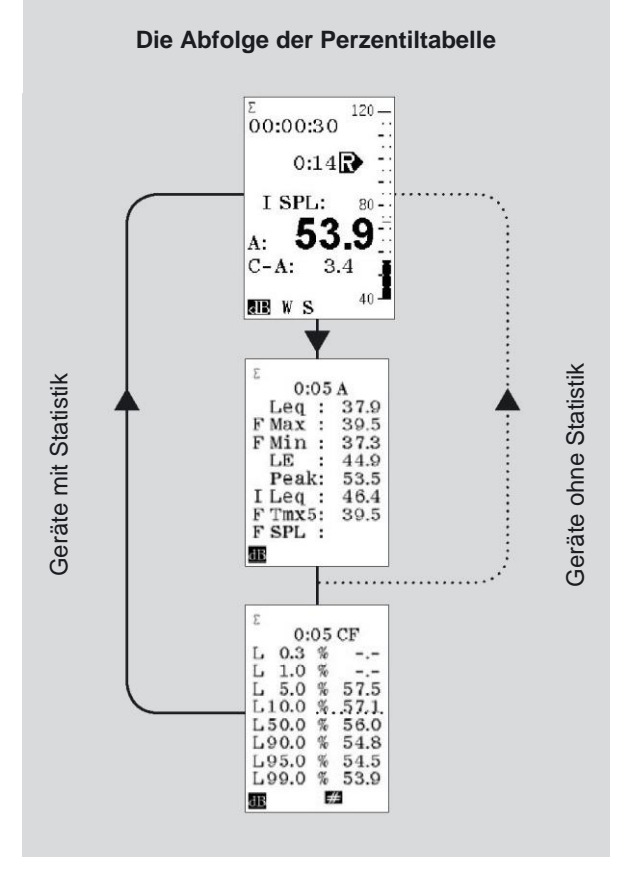

#### **Anzeigen der Perzentiltabelle**

#### **Festlegen des frei einstellbaren Perzentilwertes**

Um den frei einstellbaren Perzentilwert wählen zu können, muss das Gerät die Perzentiltabelle anzeigen. Drücken Sie in der Perzentiltabelle  $\blacksquare$ .

Sobald das Perzentilfeld invertiert dargestellt ist (weiße Schrift auf schwarzem Grund), kann der Wert eingetippt oder mit INC bzw. DEC eingestellt werden. Tippen Sie den Wert ein, und bestätigen Sie mit ENTER.

Die Eingabe kann durch Drücken von ■ beendet werden. Der gewählte Perzentilwert wird nun angezeigt, vorausgesetzt dass die Messdauer lange genug war um eine ausreichende Anzahl an Abtastungen zu haben.

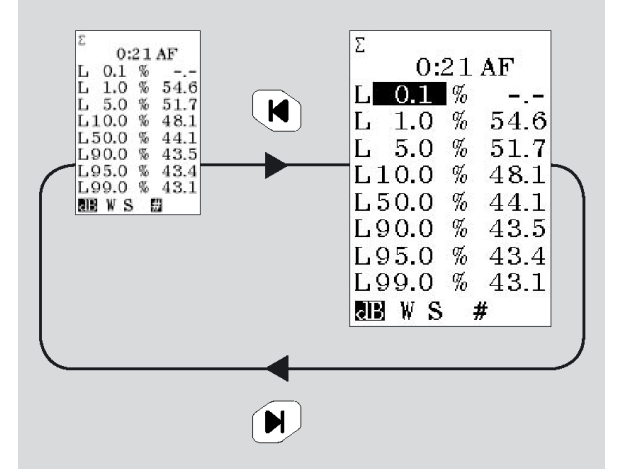

Der frei einstellbare Perzentilwert gilt für beide Summenpegel A und C oder Z. Die beiden können nicht getrennt eingestellt werden!

#### <span id="page-23-0"></span>**Speichern von Messdaten**

Der Nor140 verfügt über einen großen nicht flüchtigen Speicher für die Messdaten. Die Speicherstruktur ähnelt jener eines PC in dem Sinne, dass auch hier Verzeichnisse und Dateien existieren. Zusätzlich können Daten auf einer SD-Karte gespeichert werden.

Die Datenstruktur beim Speichern ist denkbar einfach: Der Verzeichnisname ist das aktuelle Datum und die Dateien werden von 0001 aufsteigend nummeriert. Folglich ist die maximale Zahl an Messungen 9999 pro Tag.

#### **Speichern von Messdaten**:

 Drücken Sie *STORE/RECORD*. Am Display erscheint in der obersten Zeile das Verzeichnis und die Dateinummer. Falls im Setup automatische Speicherung aktiviert ist, wird die Messung automatisch gespeichert (Setup > 1 > 1)

Alle Aspekte der Speicherverwaltung werden im Kapitel [Speicherverwaltung](#page-37-0) beschrieben.

#### **Drucken von Messdaten**

Durch Anschließen eines Druckers an die RS232-Schnittstelle können die Messergebnisse ausgedruckt werden. Dies wird im Kapitel "Ausdrucke" beschrieben.

## <span id="page-24-0"></span>**Frequenzanalyse**

Als optionale Erweiterung können Sie auf Ihrem Nor140 parallele Oktav- und Terzfilter installieren. Der Frequenzbereich – ausgedrückt in den Mittenfrequenzen – ist entweder 8 – 16.000 Hz oder 0,5 – 16.000 Hz für die Oktavfilter und 6,3 – 20.000 Hz oder 0,4 – 20.000 Hz für die Terzfilter.

Das Durchführen einer Frequenzanalyse erfolgt zusätzlich zum Verwenden des Gerätes als<br>einfaches Pegelmessgerät (siehe "Einfache Pegelmessgerät (siehe [Schallmessungen"](#page-19-0)).

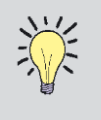

Falls neben der Frequenzanalyse auch die Option Pegelzeitverlauf installiert ist, kann das Spektrum auch als Zeitverlauf erfasst werden. Dies wird im Kapitel Multispektrum Messungen beschrieben.

## <span id="page-24-1"></span>**Einschalten des Frequenzmodus**

- Drücken Sie *SETUP > 4*, um das Menü für den Frequenzmodus aufzurufen. Navigieren Sie im Menü wie üblich und stellen die gewünschte Bandbreite ein.
- Schalten Sie den Frequenzmodus mit *INC* oder *DEC* ein und aus.
- Festlegen der Bandbreite mit *INC* oder *DEC*: 1/1 w Oktavband 0,5 -16.000 Hz 1/1Oktavband 8 - 16.000 Hz 1/3 w Terzband 0,4 – 20.000 Hz 1/3 Terzband 6,3 – 20.000 Hz

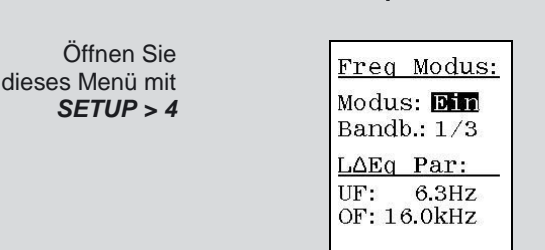

**Menü zum Einschalten des Frequenzmodus**

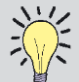

Solange der Frequenzmodus eingeschaltet ist erfolgt bei jeder Messung eine Frequenzanalyse. Das Gerät kombiniert dann eine Schallpegelmessung mit einer Echtzeit-Terz- oder Oktavanalyse. Dies wird auch beibehalten, gleichgültig ob gerade das Spektrum oder der Schallpegel angezeigt oder von der einen auf die Anzeige während der Messung umgeschaltet wird.

1: Referenzkurven

## **Anzeigen des Spektrums**

<span id="page-24-2"></span>Wurde der Frequenzmodus im SETUP aktiviert,<br>nn durch Drücken von feet das kann durch Drücken von *f<→t* das<br>Frequenzspektrum angezeigt werden, durch Frequenzspektrum angezeigt erneuten Druck dieser Taste kehrt man zur Pegelanzeige zurück. Falls noch keine Messung gestartet wurde ist die einzige angezeigte<br>Messgröße der SPL mit der gewählten Messgröße der SPL mit der gewählten Zeitkonstante. Durch Drücken von *FUNC* kann daher lediglich ein leeres Display angezeigt werden - drücken Sie *FUNC* solange, bis wieder der SPL angezeigt wird.

#### **Umschalten zwischen der Anzeige von Pegel und Frequenzspektrum**

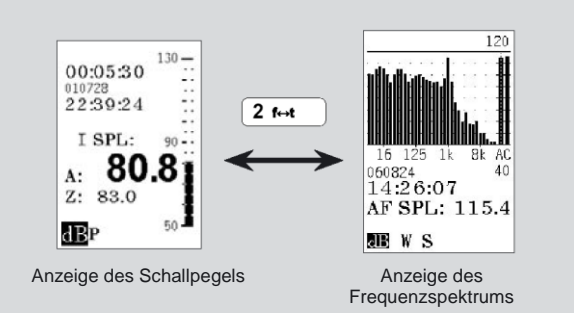

## <span id="page-24-3"></span>**Durchführen einer Frequenzanalyse**

#### **Starten einer Messung**:

- Festlegen der Messdauer
- Drücken von *START*. Durch Anzeigen von R wird die laufende Messung signalisiert. Die Messdaten werden ermittelt, gleichgültig ob das Spektrum angezeigt wird oder nicht.

#### **Vorübergehendes Anhalten einer Messung**:

Drücken Sie *PAUSE/CONT*

#### **Fortsetzen einer unterbrochenen Messung**:

 Drücken Sie erneut PAUSE/CONT. Danach wird die Messung so lange fortgesetzt bis die gesamte voreingestellte Messdauer verstrichen ist (oder bis Sie auf Stop drücken). Beachten Sie, dass die Daten der letzten 10 Sekunden vor dem Unterbrechen der Messung infolge der Rückwärtslösch-Funktion (siehe nächste Seite) gelöscht werden (zw. 0 - 20s einstellbar, Setup >  $1 > 9 > 8$ ).

#### **Umschalten zwischen Absolut- und Relativzeit**:

 Um zwischen der seit Messbeginn verstrichenen Zeit (Relativzeit) und der absoluten Zeit (Datum + Uhrzeit) umzuschalten, drücken Sie *ABS t*.

#### **Anzeigen anderer Messgrößen**:

 Drücken Sie *FUNC*. Im deutschsprachigen Markt umfassen die Messgrößen zusätzlich den Leql und T<sub>Max5</sub>.

**Umschalten zwischen Pegelanzeige und Frequenzanzeige**:

● Drücken von  $f \leftrightarrow t$ .

#### **A-Bewertung des Spektrums**:

 Drücken von *A-prew*. Die Frequenzanzeige ist nun A-bewertet. Hier handelt es sich um eine<br>reine Anzeigefunktion, es gibt keine reine Anzeigefunktion, es gibt Beeinflussung der gespeicherten Messdaten.

#### **Bewegen des Cursors entlang der Frequenzachse**:

Drücken von  $\triangleleft$  und  $\triangleright$ . Mit  $\blacksquare$  und  $\blacksquare$  gelangen Sie an den ganz linken oder ganz rechten Rand.

#### **Einstellen des angezeigten Skalenendwertes**:

 Kann der Messbalken den gemessenen Pegel nicht anzeigen, so kann der angezeigte Skalenendwert mit *INC* und *DEC* verstellt werden.

#### **Beenden einer laufenden Messung**:

Drücken Sie *STOP*

## **Anzeigen der Messgrößen**

<span id="page-25-0"></span>Das Gerät misst den SPL, L<sub>MAX</sub>, L<sub>MIN</sub>, L<sub>eq</sub>, L<sub>E</sub> und L<sub>PEAK</sub>. Beachten Sie, dass der SPL, L<sub>MAX</sub> und L<sub>MIN</sub> mit der jeweiligen Zeitkonstante gemessen wird,<br>während für alle anderen Messgrößen die während für alle anderen Messgrößen Zeitkonstante nicht gilt.

Dieselben Messgrößen mit Ausnahme des LPEAK stehen auch in der Frequenzanalyse zur Verfügung. Der LPEAK und T<sub>Max5</sub> und wird nicht pro Frequenzband ermittelt.

Da die Frequenzanalyse parallel zur konventionellen Schallpegelmessung (A- und Coder Z-bewertet) erfolgt, können der LPEAK und T<sub>Max5</sub> für das gesamte Frequenzband während der Messung angezeigt werden.

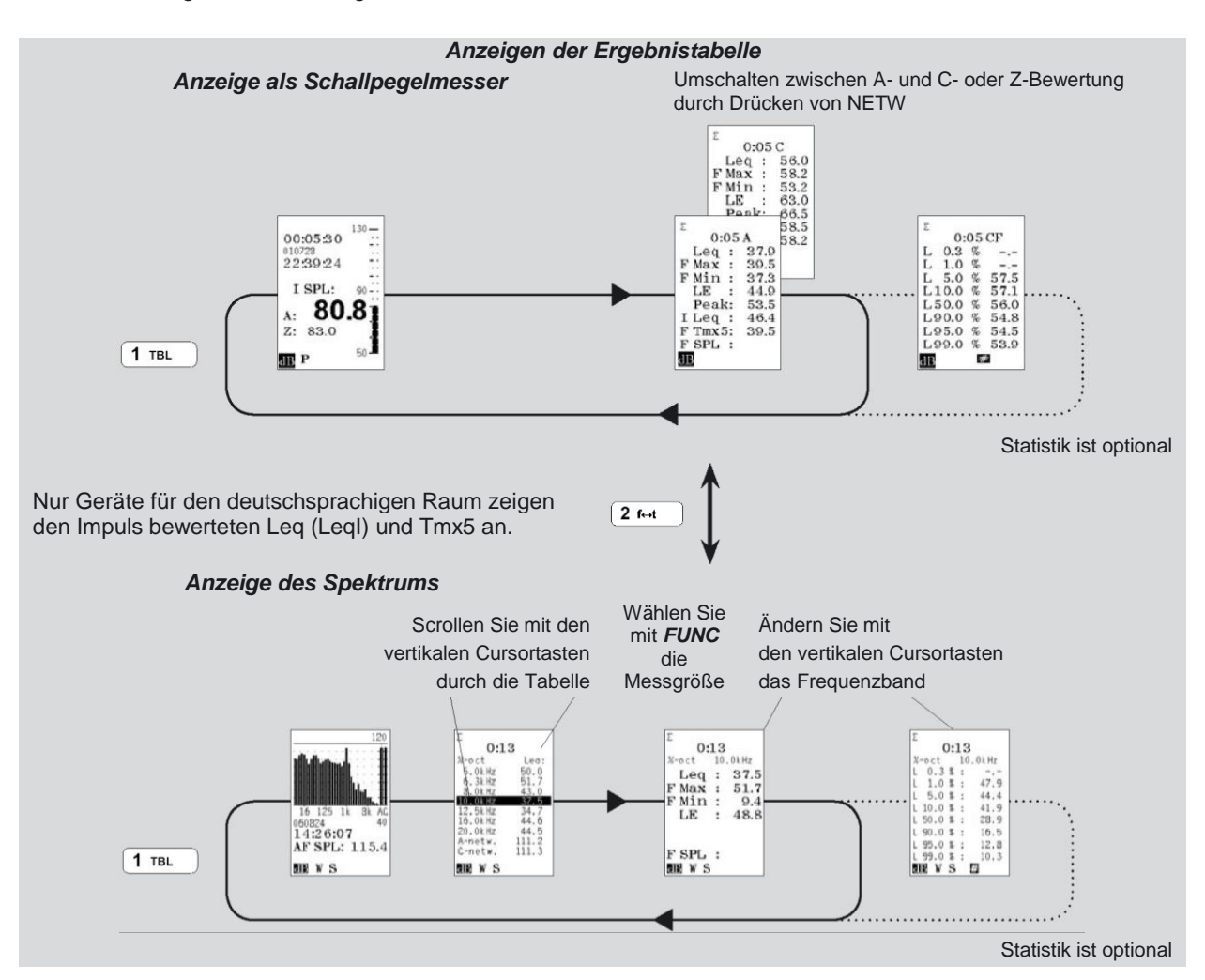

## <span id="page-26-0"></span>**Pegelzeitverlauf**

Geräte mit Option 6 (Pegelzeitverlauf) sind in der Lage, den Zeitverlauf wie die früheren Pegelschreiber aufzuzeichnen.

Der Pegelzeitverlauf wird ermittelt, indem die gesamte Zeit in kleinere Zeitabschnitte gleicher Länge unterteilt wird. Bei Option 6 kann diese Periodenlänge 1 Sekunde betragen und kann in 1-s-Schritten verstellt werden. Bei Option 7 (erweiterter Pegelzeitverlauf) hingegen ist die kürzeste Periodenlänge 25 ms und kann in 25-ms-Schritten verstellt werden, über 1 Sekunde jedoch auch nur in 1-s-Schritten.

Der aufgezeichnete Pegelzeitverlauf kann zur weiteren Bearbeitung zum PC übertragen werden. Zur Analyse der Messergebnisse kann Software wie z.B. NorReview (1026) verwendet werden.

## **Global und Pegelzeitverlauf**

<span id="page-26-1"></span>Sowohl die traditionelle Schallpegelmessung als auch die Frequenzanalyse betrachten die gesamte Messung als Ganzes, ohne sie in kleinere Teile zu untergliedern. Man kann daher sagen, dass beide Messungen im Gegensatz zur Pegelzeitverlaufmessung globale Messungen sind.

Am Display werden die globalen Messungen mit ("Sigma") bezeichnet während die Pegelzeitverlaufmessungen mit  $\Delta$  ("Delta") bezeichnet werden. Zwischen den beiden Anzeigen kann mit der Taste  $\Sigma \leftrightarrow \Delta$  umgeschaltet werden.

Der L<sub>eq</sub>, L<sub>MAX</sub> und L<sub>MIN</sub> wird in jeder Periode separat gemessen und gespeichert. Alle Messgrößen werden A-bewertet, mit Ausnahme des LPEAK, der auch C- oder Z-bewertet werden kann. Die erweiterte Pegelzeitverlaufmessung (Option 7) bietet mehr Möglichkeiten.

Pegelzeitverlaufmessungen können parallel zur globalen Frequenzanalyse (Frequenzanalyse ist optional) sowie zur traditionellen Schallpegelmessung (siehe Einfache [Schallmessungen\)](#page-19-0) durchgeführt werden. Ist Ihr Nor140 mit beiden Optionen ausgestattet (Pegelzeitverlauf und Frequenzanalyse), dann können Sie auch das Spektrum als Funktion der Zeit erfassen. (Details siehe Kapitel "Multispektrum").

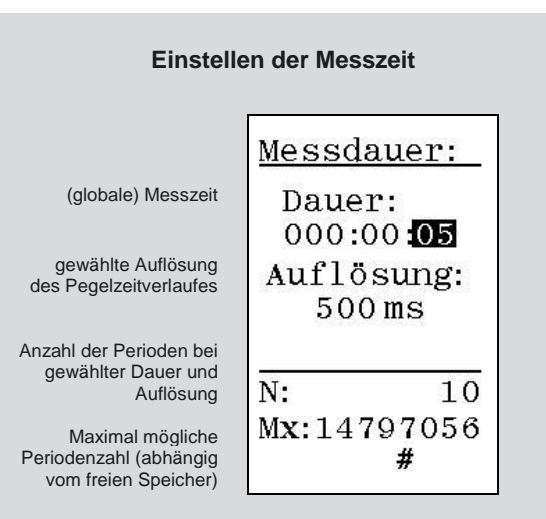

Die Auflösung des Pegelzeitverlaufes muss nicht notwendigerweise so eingestellt werden, dass die globale Messzeit ein Vielfaches der Auflösung ist. Falls die Dauer dividiert durch Auflösung keine ganze Zahl ergibt, wird die letzte Periode abgeschnitten.

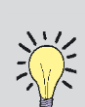

#### **Welche Auflösung ist zu wählen?**

Die Auflösung ist immer ein Kompromiss aus Menge an benötigter Information und generiertem Speichervolumen. Sie sollten außerdem die globale Dauer Ihrer Messung in Betracht ziehen.

Beispielsweise werden Sie in einer 1 min-Messung eine höhere Auflösung wählen als in einer 24-h-Messung. Benötigen Sie eine Auflösung von 1 s in einer 24-h-Messung? Sie würden sich danach durch eine große Datenmenge durcharbeiten müssen.

Eine allgemeingültige Regel kann nicht aufgestellt werden, da es zu viele Anwendungen und Anforderungen gibt.

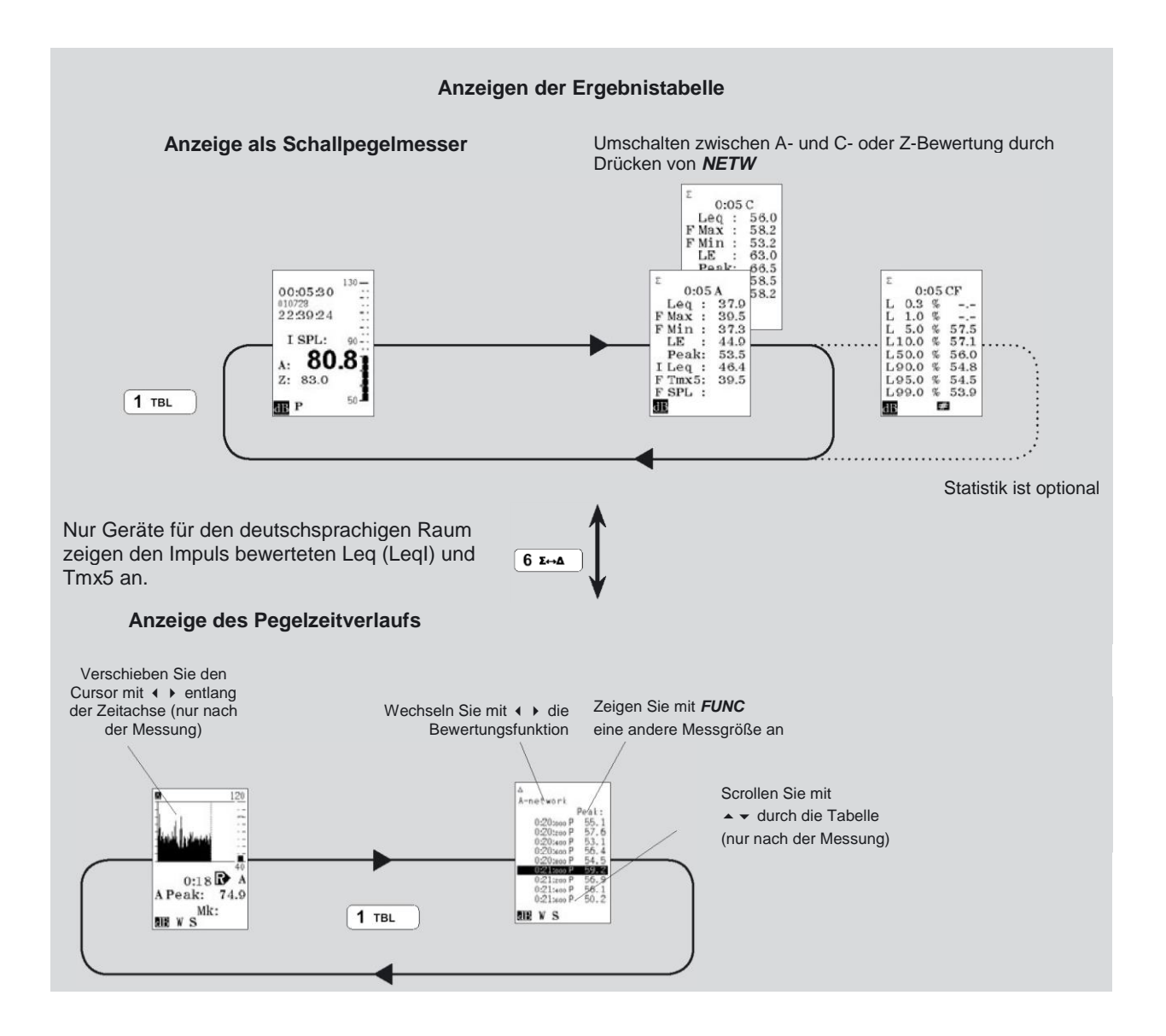

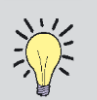

Die Linie bezeichnet die markierten Perioden

#### **Keine Rückwärtslöschung im Pegelzeitverlauf (Pause/Cont)**

Das Fortsetzen einer unterbrochenen Messung bewirkt, dass die unmittelbar vor der Messunterbrechung erfassten zehn Sekunden gelöscht werden. Dies gilt für die globale Messung, jedoch nicht für den Pegelzeitverlauf. Angenommen in Ihrer Messung wird auch der Pegelzeitverlauf ermittelt und die Messung läuft. Wenn Sie auf PAUSE drücken, dann wird die globale Datenermittlung angehalten, die Pegelzeitverlaufsmessung läuft jedoch weiter. Diese Daten werden mit P (steht für Pause) markiert, und gehen nicht in die globale Pegelmessung mit ein.

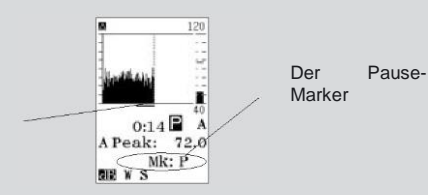

Wird später erneut *PAUSE* gedrückt, um die Messung fortzusetzen, dann wird die Anzahl der markierten Perioden rückwärts um 10 Sekunden erhöht (zw. 0 - 20s einstellbar, Setup > 1 > 9 > 8), um die in der Zeitspanne der Rückwärtslösch-Funktion der Global-Messung liegenden Perioden ebenfalls zu berücksichtigen. Der Vorteil ist, dass Sie den Überblick behalten, auch wenn Sie später die Daten zum PC übertragen und einzelne Perioden analysieren – Sie wissen immer, welche Perioden in das globale Ergebnis eingingen und welche nicht. Von der globalen Dauer wird die Unterbrechungszeit und die Rückwärtslösch-Zeit abgezogen, während die Dauer der Pegelzeitvelaufmessung beide Zeiten beinhaltet!

## **Durchführen von Messungen**

<span id="page-28-0"></span>Um eine Messung auf Ihrem Nor140 durch eine Pegelzeitverlaufmessung zu erweitern ist lediglich die Zeitauflösung festzulegen.

Festlegen von Dauer und Auflösung:

- 1. Drücken Sie SETUP > 2. Stellen Sie die globale Messzeit ein.
- 2. Stellen Sie die Auflösung nach Bedarf ein. Vergewissern Sie sich, dass die Anzahl an Perioden (N) unter dem Maximalwert liegt. Navigieren Sie im Menü wie üblich.

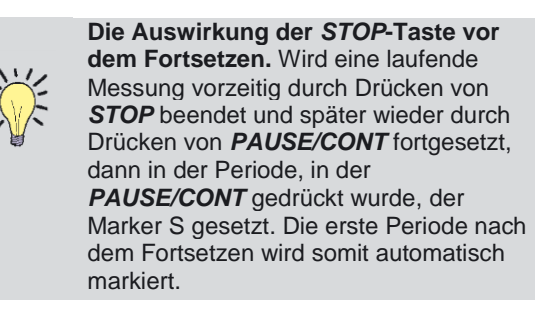

#### **Starten der Pegelzeitverlaufmessung**:

Drücken von *START*

#### **Anzeigen des Pegelzeitverlaufes**:

Drücken von  $\Sigma \leftrightarrow \Delta$ . Um zur globalen Anzeige zu gelangen, ist die Taste erneut zu drücken.

Die Eigenschaften aus den Kapitel ["Einfache](#page-19-0) [Schallmessungen"](#page-19-0) und ["Frequenzanalyse"](#page-24-0) gelten auch hier.

*Messgrößen des Pegelzeitverlaufes*

In der Basisversion der Pegelzeitverlaufmessung zeichnet das Gerät den LAeq, den LAFmax und LCPeak auf (oder LZPeak).

Gleichzeitig erfasst die globale Messung den SPL, den Leq, Lmax, Lmin, LE LPeak. Alle globalen Messgrößen werden A- und C- oder Z-bewertet.

## <span id="page-28-1"></span>**Tabellarische Darstellung des Pegelzeitverlaufs**

Auch im Pegelzeitverlauf können die Messergebnisse tabellarisch dargestellt werden. Drücken Sie im Pegelzeitverlaufmodus  $(\Delta)$  die Taste TBL, um die Tabelle zu anzuzeigen (egal ob während oder nach der Messung). Ein Beispiel für die Tabelle ist auf einer der vorangegangenen Seite abgebildet. Navigieren Sie in der Tabelle mit den Tasten  $\blacktriangle \blacktriangleright$  (erst nach beendeter Messung).

## <span id="page-29-0"></span>**Erweiterter Pegelschreiber**

Die Option 7 – erweiterter Pegelschreiber – erlaubt die Auswahl der Messgrößen, die als Funktion der Zeit bestimmt werden sollen. Sie können die A- und C Bewertung oder Z-Bewertung wählen. Des Weiteren ermöglicht die erweiterte Pegelzeitverlaufmessung das Verwenden von Quellkodieren – Details siehe "Hinzufügen von Markern".

#### **Auswahl der Messgrößen**

<span id="page-29-1"></span>Wir empfehlen, dass die Anzahl der erfassten Messgrößen so klein als möglich bleibt. Damit bleibt der Überblick erhalten und der benötigte Speicherplatz gering. Obwohl die Versuchung groß ist "alles" zu messen, dürfen Sie nicht vergessen, dass Sie die Messdaten später analysieren müssen.

#### **Auswählen der Messgrößen**:

- 1. Rufen Sie das Messgrößenmenü mit *SETP > 3* [L(t) par.] auf. Dieses Menü ist unten abgebildet.
- 2. Navigieren Sie im Menü wie üblich. Mit INC und DEC können Sie die gewünschten Messgrößen aktivieren bzw. deaktivieren. "1" bedeutet aktiviert und "0" bedeutet deaktiviert.
- 3. Die A- und C- oder Z-Summenpegel sowie die Filterbänder - sofern vorhanden - können aus diesem Menü aktiviert werden. Schalten Sie mit NETW zwischen den Filtern und Summenpegeln um.

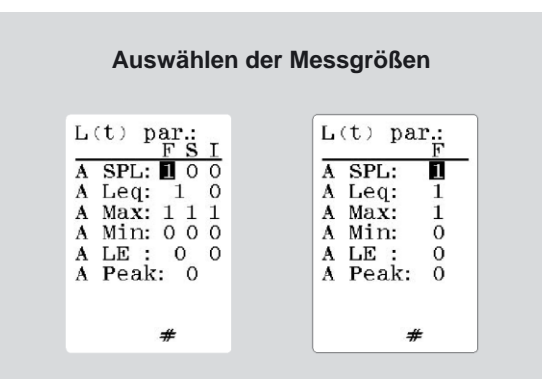

Das Setup-Menü mit der Option 140-05 "Parallele Zeitkonstanten" (links) und ohne (rechts)

Geräte mit parallelen Zeitkonstanten beinhalten die Wahl der Zeitkonstante in diesem Setup.

Messgrößen wie L<sub>eq</sub>, L<sub>MAX</sub>, L<sub>MIN</sub> und L<sub>PEAK</sub> werden über eine Periode gebildet. Der SPL wird allerdings am Ende jeder Periode ermittelt.

#### **Kopieren der Einstellungen nach Prnt/Xfer**

Nachdem Sie das Messgrößenmenü verlassen (ENTER), werden Sie aufgefordert zu entscheiden, ob Ihre Einstellungen für die auszudruckenden oder zu übertragenden Messgrößen gelten sollen.

Um nicht gänzlich in Messwerten unterzugehen, können Sie das Messgerät so einstellen, dass nur einige wenige der Messgrößen ausgedruckt werden. Es wird aber auch angeboten, dieselben Messgrößen auszudrucken, die auch gemessen wurden. Wollen Sie dann weniger Messgrößen drucken, rufen Sie das Menü für zu druckende Messgrößen auf und deaktivieren die unnötigen Parameter.

#### **Aufrufen des Menüs für zu druckende Messgrößen**:

 Drücken Sie *SETUP 1 > 9 > 2* Zu druckende Messgrößen sind mit "1" markiert.

#### **Die Zeitkonstante kann im Messgrößenmenü nicht eingestellt werden!**

Geräte ohne parallele Zeitkonstante verwenden die gerade aktuelle Zeitkonstante. Ist das nicht die richtige Zeitkonstante für die Pegelzeitverlaufmessung, so muss sie geändert werden. Dies kann nicht im Pegelzeitverlaufmenü erfolgen. Verlassen Sie das Menü und verändern die Zeitkonstante mit der Taste TC.

Dasselbe gilt für die zum PC zu übertragenden Messdaten. Wenn Sie nicht alle gemessenen Daten zum PC übermitteln wollen, so können Sie festlegen, welche Messgrößen übertragen werden sollen.

#### **Aufrufen des Menüs für zu übertragenden Messgrößen**:

Drücken Sie *SETUP 1 > 9 > 2*

## **Einstellen der Zeitauflösung**

<span id="page-30-0"></span>Festlegen von Dauer und Auflösung:

- 1. Drücken Sie *SETUP > 2*.
- 2. Stellen Sie die globale Messdauer ein.
- 3. Stellen Sie die Auflösung für den Pegelzeitverlauf ein.

Navigieren Sie im Menü wie üblich und verlassen es mit *ENTER*.

Bei Option 7 ist die kleinste Zeitauflösung 25 ms. Details finden Sie im Text.

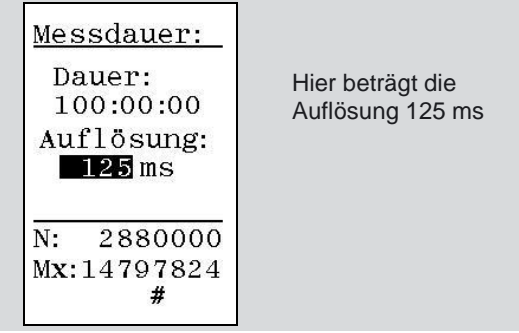

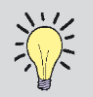

Die Linie bezeichnet die markierten Perioden

#### **Keine Rüchwärtslöschung im Pegelzeitverlauf (Pause/Cont)**

Das Fortsetzen einer unterbrochenen Messung bewirkt, dass die unmittelbar vor der Messunterbrechung erfassten zehn Sekunden gelöscht werden. Dies gilt für die globale Messung, jedoch nicht für den Pegelzeitverlauf. Angenommen in Ihrer Messung wird auch der Pegelzeitverlauf ermittelt. Wenn Sie auf *PAUSE/CONT* drücken, dann wird die globale Datenermittlung angehalten, die Pegelzeitverlaufmessung läuft jedoch weiter. Diese Daten werden mit P (Pause) markiert, und gehen nicht in die globale Pegelmessung mit ein.

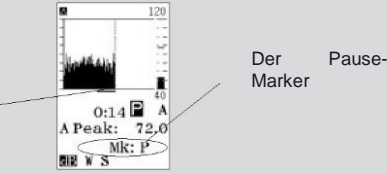

Wird später erneut *PAUSE/CONT* gedrückt, um fortzusetzen, dann wird die Anzahl der markierten Perioden rückwärts um 10 Sekunden erhöht (zw.  $0 - 20s$  einstellbar, Setup  $> 1 > 9$ > 8), um die in der Zeitspanne der Rückwärtslösch-Funktion der Global-<br>Messung liegenden Perioden liegenden ebenfalls zu berücksichtigen. Der Vorteil ist, dass Sie den vollen Überblick bewahren, auch wenn Sie später die Daten zum PC übertragen und einzelne Perioden analysieren – Sie wissen immer, welche Perioden in das globale Ergebnis eingingen und welche nicht. Von der globalen Dauer wird die Unterbrechungszeit und die Rückwärtslösch-Zeit abgezogen, während die Dauer der Profilmessung beide Zeiten beinhaltet!

Der erweiterte Pegelzeitverlauf erlaubt eine Auflösung (Periodenlänge) von 25 ms. Zwischen 25 ms und 1 s kann die Auflösung in 25-ms-Schritten eingestellt werden, über 1 s in 1-s-Schritten wie in der Basisversion.

#### **Einstellen einer Periodenlänge unter 1 s**:

 Stellen Sie die Auflösung auf 1 s und drücken *DEC*, um den ms-Bereich zu öffnen. Scrollen Sie auf die erforderliche Einstellung oder tippen Sie wie gewöhnlich den Wert ein, nachdem das ms-Zeichen erscheint. Beachten Sie, dass wenn Sie *DEC* oder *INC* gedrückt halten, sich das Scrolling beschleunigt.

Oder

 Tippen Sie bei der Auflösung 59 s ein und drücken *ENTER* und *INC*. Die Auflösung beträgt nun sofort 25 ms. Mit *INC* können Sie weiter scrollen oder Sie tippen den Wert in Schrittweite 25 ms direkt ein. Tippen Sie einen Wert dazwischen ein, so wird der nächst gültige Wert angezeigt.

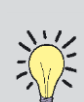

#### **Die Auswirkung der STOP-Taste vor dem Fortsetzen**.

Wird eine laufende Messung vorzeitlich durch STOP beendet und später wieder durch PAUSE/CONT fortgesetzt, dann wird der Periode in der PAUSE/CONT gedrückt wird der Marker S beigefügt. Die erste Periode nach dem Fortsetzen wird somit automatisch markiert.

## **Durchführen einer Messung**

<span id="page-30-1"></span>Die erweiterte Pegelzeitverlaufmessung ist ähnlich der Basisversion und sollte daher als Zusatz zu dieser Funktionalität betrachtet werden. Das bedeutet dass, die Eigenschaften während der Messung – wie in den Kapiteln ["Einfache](#page-19-0) [Schallmessungen"](#page-19-0) und ["Frequenzanalyse"](#page-24-0) auch hier gelten.

## **Anzeigen der Messgrößen**

<span id="page-30-2"></span>Um die unterschiedlichen Messgrößen anzuzeigen ist *FUNC* wie gewöhnlich zu drücken.

## **Tabellarische Ansicht des Pegelzeitverlaufs**

<span id="page-30-3"></span>Auch hier können die Messdaten tabellarisch<br>xezeigt werden. Drücken Sie im angezeigt Pegelzeitverlaufmodus (4) die Taste TBL, um die Tabelle anzuzeigen. Dies funktioniert sowohl während als auch nach einer Messung. Mit den Tasten  $\blacktriangle \blacktriangledown$  kann der Cursor rauf und runter bewegt werden, dies aber erst nach beendeter Messung.

## <span id="page-31-0"></span>**Hinzufügen von Markern**

Haben Sie sich schon einmal nach einer Messung gefragt, was denn beispielsweise die Ursache für diese oder jene Pegelüberschreitung gewesen sein könnte?

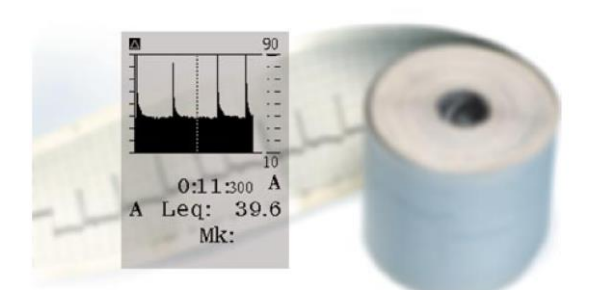

Führen Sie die Quellkodierung durch! In der erweiterten Pegelzeitverlaufoption (140-7) können Sie Schallereignisse noch während des Ereignisses markieren. Ein einstelliger Code (im Display als 1…4 angezeigt) wird zur späteren Identifikation der Geräuschquelle eingetippt. Dieser Vorgang wird auch als Hinzufügen von Markern bezeichnet.

Beispiel: Fährt während einer Verkehrslärmmessung ein Bus vorbei, dann kann dieser mit "1" gekennzeichnet werden, während Lastfahrzeuge mit "2" und unerwartete Fahrzeuge mit "3" markiert werden.

Im Pegelzeitverlauf wird der Marker als Punkt oder Linie unter der Kurve dargestellt. Wird der Cursor auf so einen Punkt gestellt, dann wird die Markernummer angezeigt.

Das Drücken von M1, M2 oder M3 während einer Messung bewirkt, dass die entsprechende Zahl der aktuellen Periode zugeordnet wird.

Wird allerdings M4 gedrückt, so bleibt dieser Marker so lange aktiv, bis die Taste M4 erneut gedrückt wird. Der Marker wird der aktuellen Periode sowie allen nachfolgenden Perioden solange zugeordnet, bis er wieder deaktiviert wird. Diese Markerart wird auch als Wechselmarker bezeichnet, im Gegensatz zu einfachen Markern. Eine typische Anwendung von Wechselmarkern ist das Bezeichnen von Zeitintervallen.

## **Zu verwendende Tasten**

<span id="page-31-1"></span>Die Tasten zum Setzen von Markern sind *PRINT* (Marker 1), *MODE* (Marker 2), *CAL* (Marker 3) und *EXIT* (Marker 4). Keine dieser Tasten wird während einer Messung für etwas anderes verwendet.

## <span id="page-31-2"></span>**Hinzufügen von Markern durch das Gerät**

Wie bereits oben ausgeführt wurde, gilt die Rückwärtslösch-Funktion im Pegelzeitverlauf nicht, hier wird die Pause als Marker behandelt, der Marker P (Pause) wird jenen Perioden zugeordnet, die während der Messpause gewonnen wurden.

Wird zusätzlich eine laufende Messung vorzeitig durch Drücken von *STOP* beendet und später durch Drücken von *PAUSE/CONT* wieder fortgesetzt, dann wird der Marker S (Stop) jener Periode zugeordnet, in der *PAUSE/CONT* gedrückt wurde – hier wird die erste Periode nach dem Fortsetzen markiert.

Während einer Tonaufzeichnung (Option 8) wird Marker A (Audio) angefügt.

## **Die Marker P und S haben Priorität**

<span id="page-31-3"></span>Marker 4 ist ein Wechselmarker, d.h. wenn er einmal aktiviert wurde, werden alle nachfolgenden Perioden ebenfalls solange markiert, bis er wieder deaktiviert wird.

Was geschieht, wenn Marker 4 aktiviert wird, während *STOP* oder *PAUSE/CONT* gedrückt wird? P und S haben Priorität und überschreiben jeden anderen in der Periode gesetzten Marker. Einer Periode ist niemals mehr als ein Marker zugeordnet.

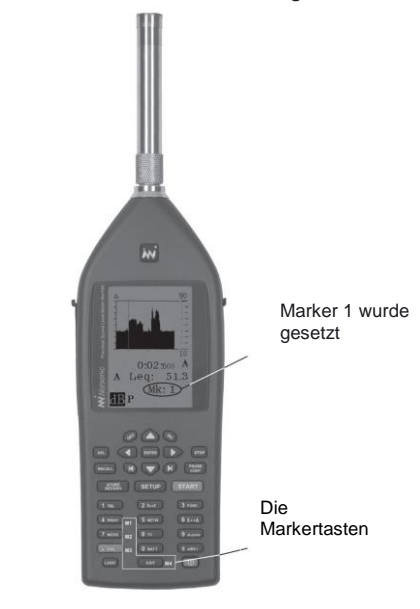

## <span id="page-32-0"></span>**Multispektrum-Messungen**

Diese Erweiterung des Pegelzeitverlaufes ermöglicht, dass komplette Spektren als Funktion der Zeit gemessen werden. Sie können nun ein bestimmtes Frequenzband als Funktion der Zeit verfolgen oder zu einem bestimmten Zeitpunkt das ganze Spektrum untersuchen. Dies wird durch die gepunkteten Linien in der Abbildung unten illustriert.

#### **Setup von Multispektrum**

<span id="page-32-1"></span>Multispektrum-Messungen können auf Grundlage von Pegelzeitverlaufmessungen sowohl in der Basisversion als auch in der erweiterten Version angefertigt werden.

#### **Einstellung des Multispektrums**

Geräte, mit der Basisversion der Pegelzeitverlauf-Option und natürlich Filter sind einfach einzustellen.

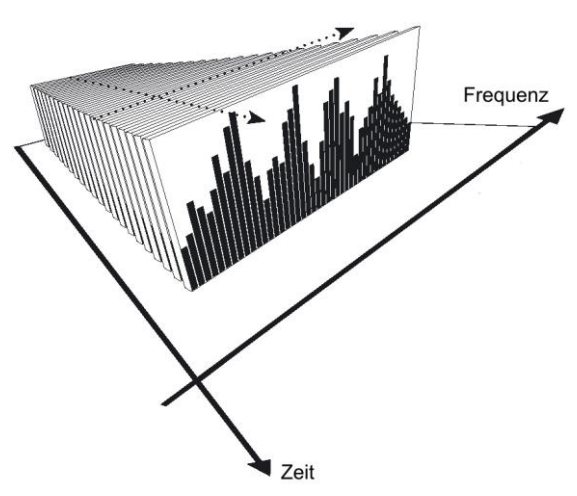

**Setup in der Basisversion**:

- 1. Führen Sie das Setup für eine Pegelzeitverlaufmessung wie unter<br>"Pegelzeitverlauf" beschreiben durch. ["Pegelzeitverlauf"](#page-26-0)
- 2. Drücken Sie *SETUP > 4* und aktivieren Sie die Filter wie im Kapitel ["Frequenzanalyse"](#page-24-0) beschrieben. Verlassen Sie das Menü mit *ENTER*.

Das Gerät ist nun für eine Multispektrum-Messung vorbereitet.

#### **Geräte mit der erweiterten Version**

#### **Setup in der erweiterten Version**:

- 1. Stellen Sie Messzeit und Auflösung ein  $(SETUP > 2)$ .
- 2. Rufen Sie das Menü zum Aktivieren der Messgrößen durch *SETUP > 3* [L(t) par.] auf. Dieses Menü ist unten abgebildet.
- 3. Navigieren Sie im Menü wie gewöhnlich und aktivieren die benötigten Messgrößen mit *INC* oder *DEC*. Deaktivieren Sie die nicht benötigten Messgrößen. "1" bedeutet aktiviert, "0" bedeutet deaktiviert.
	- Die A-bewerteten Messgrößen
	- Die C- oder Z-bewerteten Messgrößen
	- Die Filterbänder

Mit *NETW* schalten Sie zwischen A-, C-/Z-Bewertung sowie den Filterbändern um.

Falls Sie keine Filterbänder aktivieren, werden keine Multispektrum-Daten generiert.

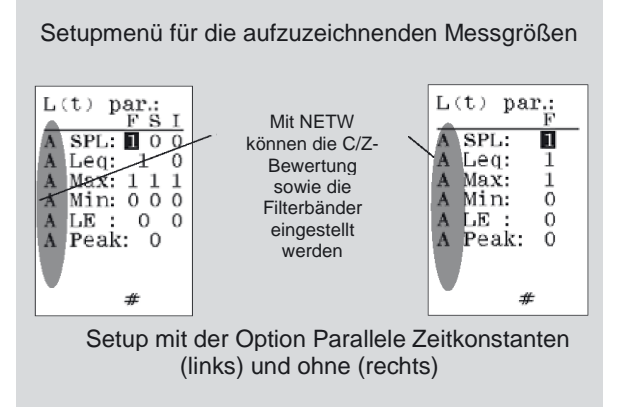

## <span id="page-32-2"></span>**Durchführen einer Multispektrum-Messung**

Multispektrum-Messungen werden auf die<br>iche Weise durchgeführt wie normale gleiche Weise durchgeführt wie normale Pegelzeitverlaufmessungen. Der einzige Unterschied ist die Tatsache, dass Multispektrum den Zeitverlauf des Spektrums und nicht nur der Summenpegel misst.

Umschalten zwischen Zeitverlauf und Spektrum:

- 1. Wählen Sie nach dem Start der Messung die Pegelzeitverlauf-Anzeige (Taste  $\Sigma \leftrightarrow \Delta$ ).
- 2. Schalten Sie mit *ft* zwischen Pegelanzeige und Zeitverlauf um.

#### **Bewegen des Cursors entlang der Frequenzachse**:

- 1. Bringen Sie ein Spektrum zur Anzeige. Drücken Sie ggf. *ft*.
- 2. Verschieben Sie mit **1** und **b** den Cursor entlang der Frequenzachse.
- 3. Schieben Sie mit  $\blacksquare$  und  $\blacksquare$  den Cursor an die äußersten Ränder des Spektrums.

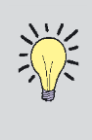

#### **Wählen Sie C- oder Z-Bewertung?**

Diese Festlegung erfolgt im Menü für die zweite Frequenzbewertung: Drücken Sie *SETUP > 1* (Instr.) *> 5* (2nd netw) und navigieren wie üblich.

#### **Verschieben des Cursors entlang der Zeitachse:**

- 1. Bringen Sie einen Pegelzeitverlauf zur Anzeige. Drücken Sie ggf. erneut *ft*.
- 2. Verschieben Sie mit **wei Den Cursor** entlang der Zeitachse.

3. Schieben Sie mit  $\blacksquare$  und  $\blacksquare$  den Cursor um eine Bildschirmbreite in die jeweilige Richtung.

#### **Anzeigen des Spektrums eines anderen Zeitschrittes**:

1. Bringen Sie das Gerät in den Pegelzeitverlauf-Modus durch Drücken von  $\Sigma \leftrightarrow A$  (links oben im Display wird ∆ angezeigt). Durch *f*⇔t wird der Frequenzbereich aufgerufen.

Drücken Sie wiederholt ▲ und ▼, um den gewünschten Zeitschritt zu erreichen.

#### **Anzeigen des Pegelzeitverlaufs eines anderen Frequenzbandes**:

- 1. Stellen Sie sicher, dass ein Pegelzeitverlauf angezeigt wird. Drücken Sie ggf. *ft*.
- 2. Drücken Sie wiederholt  $\triangle$  und  $\nabla$ , um das gewünschte Frequenzband zu erreichen.

#### **Anzeigen globaler Werte**:

- 1. Stellen Sie sicher dass sich das Gerät im globalen Modus befindet (links oben im Display wird  $\Sigma$  angezeigt). Drücken Sie ggf.  $\Sigma \leftrightarrow \Delta$ .
- 2. Schalten Sie mit *f* $\leftrightarrow$ f zwischen der Pegelmesseranzeige und der Pegelmesseranzeige Spektraldarstellung um. Verschieben Sie den Cursor im Spektrum wie oben beschrieben.

Sie sehen nun das globale Spektrum. Dieses Spektrum sollte nicht mit dem Multispektrum verwechselt werden.

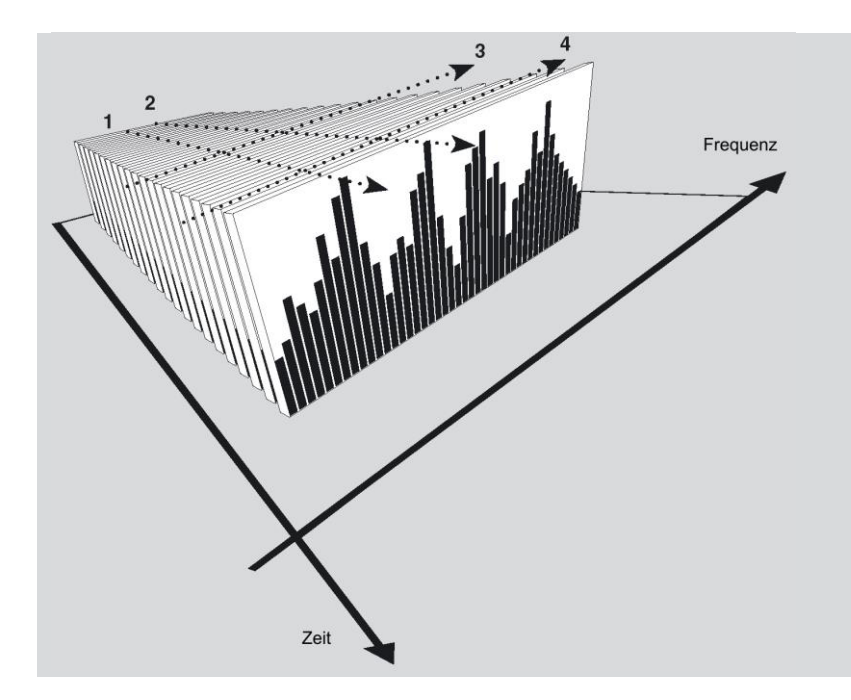

Wird Linie 1 gefolgt, so erhält man den Pegelzeitverlauf eines spezifischen Frequenzbandes. Um den Pegelzeitverlauf eines anderen Frequenzbandes anzuzeigen (z.B.<br>Linie 2) sind die vertikalen Linie 2) sind die vertikalen Cursortasten zu benutzen. In jedem Zeitschritt können Sie das Spektrum mit der Taste f⇔t anzeigen. Dies könnte z.B. der Linie 3 entsprechen. Während Sie das Spektrum zu einem bestimmten Zeitschritt anzeigen, können Sie mit den vertikalen Cursortasten das Spektrum eines anderen Zeitschrittes wie z.B. Linie 4 aufrufen. Mit anderen Worten: werden die vertikalen Cursortasten dazu verwendet, in die jeweils andere Domäne zu springen, d.h. in die Zeitdomäne, wenn man gerade ein Spektrum anzeigt, und in die Frequenzdomäne, wenn man gerade einen Pegelzeitverlauf anzeigt.

## **Die Messwerttabelle**

<span id="page-34-0"></span>Wie gewöhnlich können die Messwerte tabellarisch angezeigt werden. Beim Multispektrum sind in der Multispketrumanzeige (Taste  $\Sigma \leftrightarrow A$ , dann Taste *ft*) zwei Tabellen verfügbar (über die Taste *TBL*):

- Tabelle 1: jede Messgröße wird für alle Frequenzbänder angezeigt (Ändern Sie mit *FUNC* die Messgröße).
- Tabelle 2: alle Messgrößen für ein einzelnes<br>Frequenzband oder einen einzelnen Frequenzband Summenpegel.

Diese Tabellen sind unten und auf der nächsten Seite gemeinsam mit den verfügbaren Anzeigen und Tabellen der globalen Messung abgebildet.

#### **Aufrufen der Multispektrum-Tabelle**:

(Taste Σ *ε*λΔ, dann Taste *f* ελ*t*)

- 1. Drücken Sie *TBL* einmal, um Tabelle 1 und noch einmal, um Tabelle 2 anzuzeigen.
- 2. Drücken Sie *TBL* erneut, um zum Ausgangsdisplay zurückzukehren.

Die Tastenfolge ist auf der nächsten Seite abgebildet, operative Details stehen unten.

Beide Tabellen können während der Messung aufgerufen werden, Sie können sogar aus jeder der beiden Tabellen eine Messung starten! Alle Messgrößen für eine Zeitverlaufsmessung sind auch hier verfügbar. Können auf Ihrem Gerät

Marker gesetzt werden, dann erfolgt dies auf die gewohnte Art und Weise.

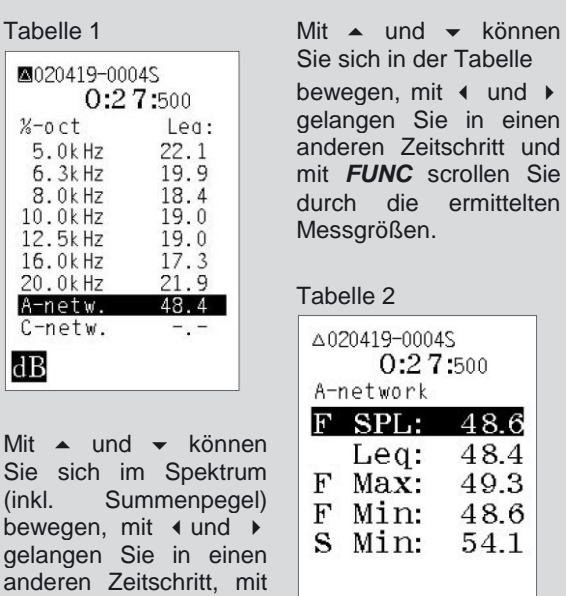

Das Unterbrechen der Messung sowie die Rückwärtslösch-Funktion funktioniert hier ebenso. Diese Eigenschaften werden im Detail in den<br>Kapiteln "Pegelzeitverlauf", "Erweiterter ["Pegelzeitverlauf"](#page-26-0), [Pegelschreiber"](#page-29-0) und ["Hinzufügen von Markern"](#page-31-0) beschrieben.

 $\overline{\text{dB}}$ 

*FUNC* scrollen Sie durch die ermittelten Mess-

größen.

 $\frac{1}{3}$ 

1  $1\,$  $\frac{1}{2}$ 

 $\overline{c}$  $\overline{\mathrm{d}}$ 

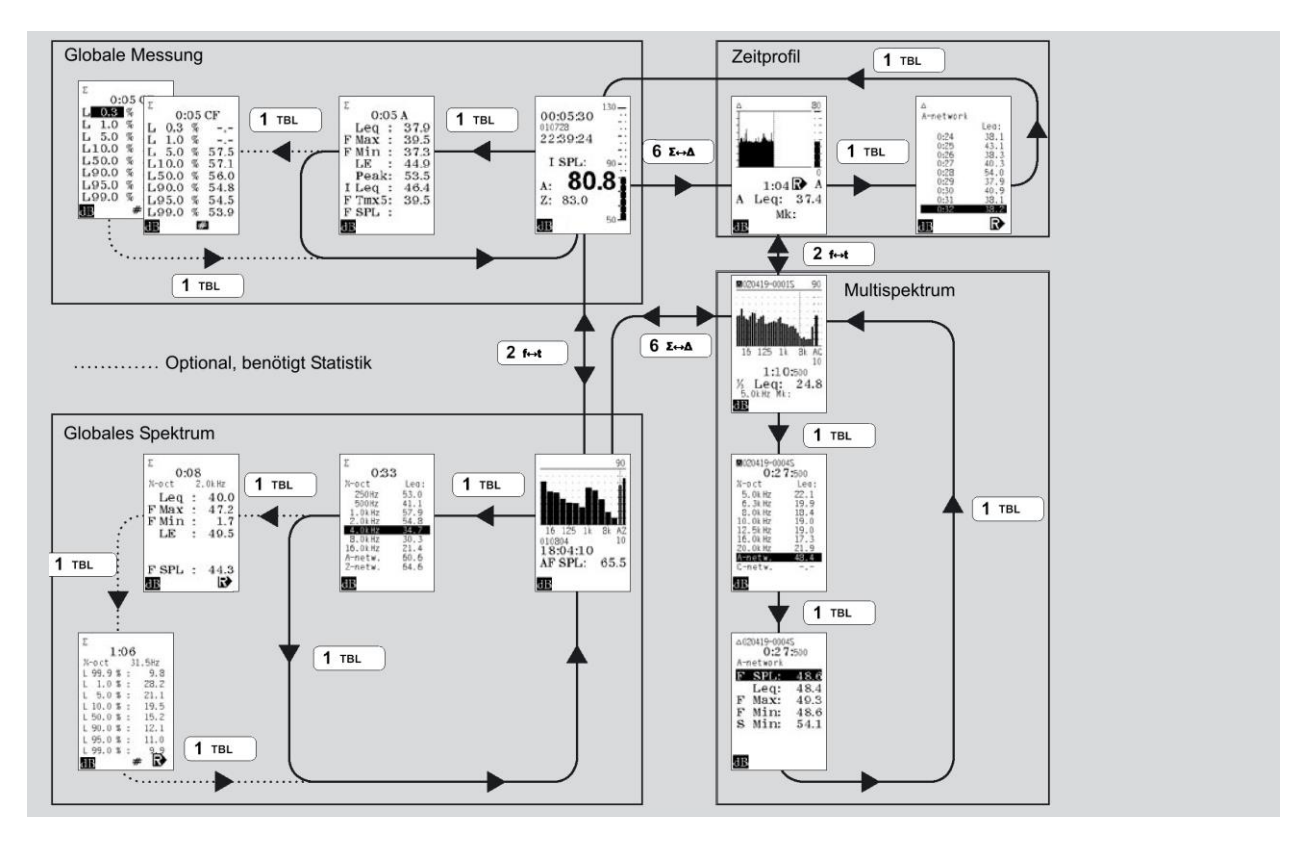

## <span id="page-35-0"></span>**Physikalische Einheiten**

## **Einleitung**

<span id="page-35-1"></span>Die Eigenschaft "Engineering Units" (EU)<br>iöglicht es, Messergebnisse auf die ermöglicht es, Messergebnisse auf die physikalischen Einheiten zurückzurechnen und anzuzeigen. So kann z.B. der Schalldruck in Pascal anstelle von Dezibel angegeben werden. In Verbindung mit anderen Sensoren - anstatt der üblichen Mikrofone - kann das "EU"-Zeichen eine relevante physikalische Größe anzeigen.

Alle Werte werden nach wie vor als Pegel gespeichert. Damit können auch bereits gespeicherte Ergebnisse entweder in dB oder dem EU-Pendant angezeigt werden, abhängig vom gewählten Setup beim Laden und Anzeigen. Das gewählte Format für Einheiten, entweder dB oder EU wird in der unteren linken Ecke des Displays wie in der Abbildung unten angezeigt.

Werden die Werte zu einem PC übermittelt, dann wird das dB-Format unabhängig von der Einstellung im Messgerät beibehalten.

## **Einstellen der Engineering Units**

<span id="page-35-2"></span>Die Auswahl zwischen Dezibel oder linearen Einheiten in "EU" erfolgt im Gerätesetup-Menü.

Drücken Sie SETUP und wählen

*1* Instr, *> 9* Misc. par *> 6* Units

Markieren Sie entweder dB oder EU und drücken so oft *ENTER* bis Sie wieder die normale Anzeige sehen.

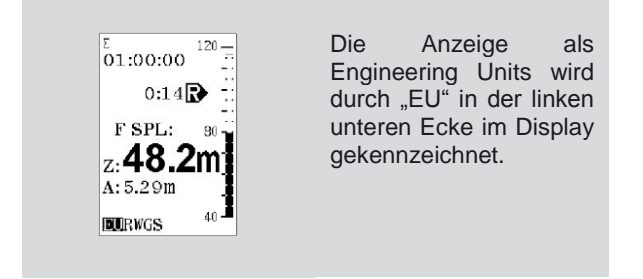

### **Anzeige der Werte**

<span id="page-35-3"></span>Infolge der hohen Dynamik des Nor140 variiert die Anzeige von Messwerten in linearen Einheiten über mehr als sechs Dekaden. Durch das Verändern der Empfindlichkeit des Gerätes (Kalibrieren) kann der Anzeigenbereich nahezu zwölf Dekaden abdecken. Daher ist ein Fließkommaformat für die linear angegebenen Werte nötig. Ein Buchstabe gefolgt von einer Zahl wird für die Zehnerpotenz verwendet.

Die grafische Anzeige bleibt beim Verwenden von Engineering Units unverändert.

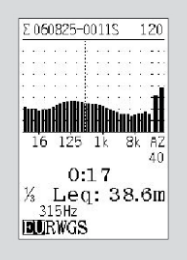

Die folgenden Buchstaben werden verwendet: f  $10^{-15}$  (femto)

p 10<sup>-12</sup> (pico) n 10<sup>-9</sup> (nano) u 10<sup>-6</sup> (mikro) m 10 $^{-3}$  (milli) k 10 $3$  (Kilo) M 10 $<sup>6</sup>$  (Mega)</sup> G 10 $^{\circ}$  (Giga) T 10 $^{12}$  (Tera)

Ein Unterstrich " " wird verwendet, wenn kein anderer Buchstabe angewendet wird. Das folgende Beispiel illustriert das Prinzip:

189m  $\leftrightarrow$  189x10<sup>-3</sup>  $\leftrightarrow$  0.189 78.3u ↔ 78.3x10<sup>-6</sup> ↔ 0.0000783

#### <span id="page-35-4"></span>**Verhältnis zwischen dB und EU**

Die logarithmische dB-Skala nimmt Bezug auf einen gemeinsamen Referenzwert. Beim Nor140 ist der Referenzwert immer 2x10<sup>-5</sup> entsprechend dem allgemeinen Referenzwert für Schalldruckpegel von 20 µPa. Eine lineare Größe X entspricht dem Pegel daher

$$
L_{X} = 10 \lg \left( \frac{x^2}{x_0^2} \right)
$$

wobei  $x_0 = 2 \times 10^{-5}$
Das bedeutet, dass 1 EU dem Wert von 93,979… dB entspricht oder wie üblicherweise angegeben 94 dB.

## **Kalibrieren**

Die Empfindlichkeit wird immer als logarithmische Empfindlichkeit in dB bezogen auf 1 V/EU angegeben. Selbst wenn Engineering Units gewählt wurden, bleibt die Empfindlichkeit so definiert. Wird allerdings das Signal zum Kalibrieren an den Eingang gelegt, dann erfolgt die Anzeige je nach Einstellung in dB oder EU. Stellen Sie die Empfindlichkeit wie üblich mit INC oder DEC in 0,1 dB-Schritten ein.

Die nachfolgenden Beispiele zeigen, wie Sie die Empfindlichkeit berechnen können.

#### Beispiel 1

Mikrofon und Vorverstärker haben eine Empfindlichkeit von 50 mV/Pa oder 0,05 V/Pa. Die SI-Einheit Pascal [Pa] wird nun als "EU" verwendet. Die logarithmische Empfindlichkeit ergibt sich aus:

$$
L_{s} = 10 \lg \left( \frac{\left( 0.05 \frac{V}{EU} \right)^{2}}{\left( 1 \frac{V}{EU} \right)^{2}} \right) = -26.02 dB
$$

Wird die Empfindlichkeit auf diesen Wert gesetzt und dB ausgewählt, so wird der Schalldruck in dB bezogen auf 20 µPa angezeigt. Wird EU ausgewählt, so wird das Signal in Pascal angezeigt. Normale Pegel entsprechen dem quadratischen

Mittelwert (RMS), die Spitzenpegel hingegen entsprechen dem Absolutwert der Druckspitze.

Stellen Sie den Empfindlichkeitspegel Ls auf 0 dB. Die Anzeige in Engineering Units entspricht dann der Spannung in Volt des Signals an den Eingangsklemmen (Mikrofonbuchse).

### Beispiel 2 Messung von Schwingungen

Die Kombination eines Beschleunigungsaufnehmers und eines Verstärkers hat die Empfindlichkeit von 20 mV/ms<sup>-2</sup>. Die Einheit für die Beschleunigung (ms<sup>-2</sup>) ist nun die Engineering Unit. Die logarithmische Empfindlichkeit ergibt sich aus:

$$
L_{S} = 10 \lg \left( \frac{\left( 0.02 \frac{V}{EU} \right)^{2}}{\left( 1 \frac{V}{EU} \right)^{2}} \right)
$$

Das ergibt -33,98dB

Wird das Gerät auf diese Empfindlichkeit gestellt und wird EU selektiert, dann erfolgt die Anzeige der Vibration in  $m/s<sup>2</sup>$ .

# **Speicherverwaltung**

Das Gerät verfügt über einen umfangreichen, nicht flüchtigen Speicher, der eine große Menge an Messdaten und Gerätesetups behalten kann. Diese Daten können zur Nachbearbeitung zum PC übertragen und/oder ausgedruckt werden.

Zusätzlich können die Daten auf einer SD-Karte gespeichert werden. Es können Kartengrößen bis 32 GB verwendet werden.

### **Speicherstruktur**

Die Speicherstruktur des Nor140 ist ähnlich jener auf einem PC. Beide haben Verzeichnisse und Dateien. Allerdings ist Einfachheit das Motto der Speicherverwaltung am Nor140; das zum Speichern verfügbare Verzeichnis hat als Namen das aktuelle Datum und die Dateien werden in aufsteigender Reihenfolge beginnend mit 0001 durchnummeriert.

#### **Speichergröße**

Die Größe des zum Speichern von Messdaten vorgesehenen Teils im Speicher des Nor140 beträgt rund 25 Megabyte. Diese Zahl sagt den meisten Menschen mehr oder weniger nichts, da sie keinen Bezug zur benötigten Größe der Messdaten hat. Wir geben daher einige Beispiele.

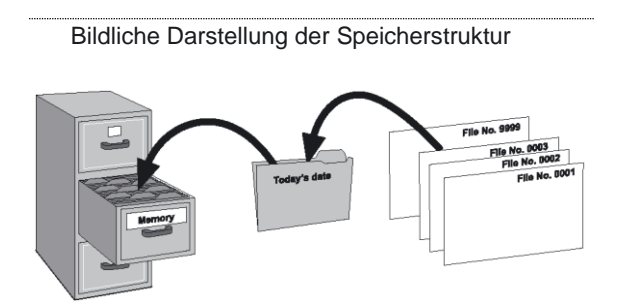

**Beispiel 1**. Der interne Speicher kann mehr als 50.000 globale Messungen mit allen verfügbaren globalen Messgrößen und Verteilungen aufnehmen, ohne Frequenzanalyse.

**Beispiel 2**. Der interne Speicher kann mehr als 12.000 globale Messungen mit allen verfügbaren globalen Messgrößen und Verteilungen aufnehmen, wenn die Frequenzanalyse aktiviert ist.

**Beispiel 3**. Der Speicher kann rund 12.500.000 Abtastungen des Zeitverlaufs aufnehmen, wenn nur eine einzige Messgröße geloggt wird (benötigt die Option Erweitertes Pegelzeitverlauf). Das entspricht einer Aufnahmezeit von mehr als 300 Stunden bei 0,1 s Auflösung!

*Beispiel 4*. Der Speicher kann mehr als 450.000 Abtastungen des Zeitverlaufs aufnehmen, wenn alle 28 Messgrößen geloggt werden (benötigt die Option Erweitertes Pegelzeitverlauf). Das entspricht einer Aufnahmezeit von mehr als 125 Stunden bei 1 s Auflösung.

## **Festlegen des Speichermediums**

Sie können sowohl den internen Speicher als auch die optionale SD-Karte als Medium für lokales Speichern verwenden. Sie haben getrennte Auswahlmöglichkeit für Gerätesetups und für Messdaten. Die Auswahl erfolgt im Gerätemenü:

- Drücken Sie *SETUP > 1 > 1*.
- Selektieren Sie mit den Cursortasten das Feld für Setups. Legen Sie mit INC oder DEC das Speicherziel für Setups fest.
- Selektieren Sie mit den Cursortasten das Feld für Messdaten (Ergebnis). Mit *INC* oder *DEC* legen Sie das Speicherziel.
- Verlassen Sie das Menü durch wiederholtes Drücken von *ENTER*.

## **Speichern eines Gerätesetups**

Gerätesetups können zur späteren Verwendung gespeichert werden. Diese Eigenschaft ist nützlich, falls das Gerät durch unterschiedliche Personen mit unterschiedlichen Aufgaben verwendet wird.

#### **Allgemeines**

Die Setup-Parameter werden für jede einzelne Betriebsart separat gespeichert. Es ist daher z.B. nicht nötig die Filterbandbreite auf Terzband zurückzusetzen, weil eine zuvor gemachte STIPA-Messung (separater Modus / Betriebsart) in Oktavbandbreite durchgeführt wurde.

Das betriebsarten-spezifische Setup enthält alle festgelegten Parameter wie Bewertungsfunktion, Messzeit, Auflösung, Frequenzauflösung, etc. Allerdings sind manche der Einstellungen global, das Verändern dieser Einstellung in einer Betriebsart beeinflusst daher auch die anderen Betriebsarten.

### **Globale Parameter**

Die folgenden Parameter sind global, das Verändern dieser Parameter in einer Betriebsart beeinflusst somit auch die anderen Betriebsarten:

- Empfindlichkeit des Gerätes (Kalibrieren)
- Polarisationsspannung des Vorverstärkers
- Datum/Uhrzeit
- Serielle Schnittstelle ein/aus und Baudrate oder USB-Auswahl
- Zweite Bewertungsfunktion (C oder Z)
- Pegelbereich (normal / hoch)
- Einheiten (dB oder physikalische Einheiten)
- Korrekturen ein/aus
- Drucker
- Sprache
- Geräteidentifikation (Option 11)

### **Betriebsartenabhängige Parameter**

Alle Parameter, die nicht globale Parameter sind, können in jeder einzelnen Betriebsart individuell eingestellt werden, ohne dass diese Einstellungen dieselben Werte der anderen Betriebsarten beeinflussen. Wird eine Betriebsart verlassen und später wieder aufgerufen, so werden<br>die zuletzt verwendeten Einstellungen Einstellungen weiterverwendet.

## **Speichern eines Gerätesetups**:

Führen Sie alle Einstellungen am Gerät durch und drücken Sie *STORE* noch bevor eine Messung begonnen hat. Die Setups werden in einem separaten Verzeichnis mit dem Namen *SETUP* gespeichert.

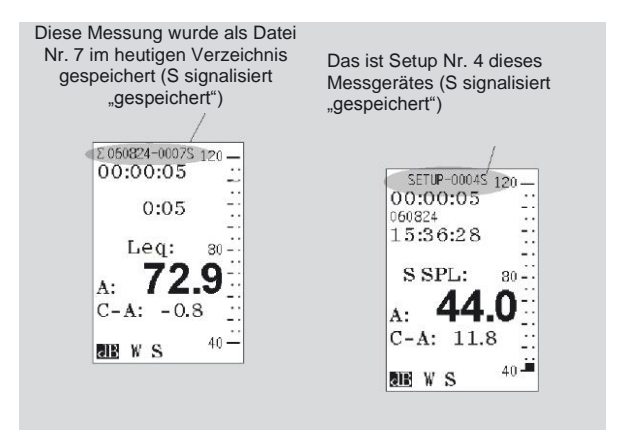

Alle Einstellungen werden gespeichert, jedoch beim Aufrufen eines Setups aus dem Speicher werden die Einstellungen, die die Hardware betreffen, nicht ins Instrument zurück gelesen. Hardwareeinstellungen wie z.B. Baudrate und Kalibrierempfindlichkeit sind Beispiele dafür.

Alle Einstellungen der Funktionen und Messgrößen werden hingegen geladen.

## **Speichern einer Messung**

Wurde eine Messung beendet, kann sie zur späteren Verwendung im nicht flüchtigen Speicher – entweder interner Speicher oder SD-Karte – abgelegt werden.

Speichern von Messdaten:

 Drücken Sie nach beendeter Messung die Taste *STORE.* Falls im Setup die automatische Speicherung aktiviert ist, wird die Messung automatisch gespeichert (Setup > 1 > 1)

Die Daten werden nun in einem Verzeichnis gespeichert, dessen Name das heutige Datum ist. Hat dieses Verzeichnis noch nicht existiert, dann wird es durch das Gerät angelegt. Die erste Datei bekommt die Nummer 0001, die zweite die Nummer 0002, usw. Wenn Sie eine bereits gespeicherte Datei löschen, so entsteht in der Datei-Liste eine Lücke. Diese Lücke wird durch später gespeicherte Dateien nicht aufgefüllt sondern offen gelassen. Anderenfalls würden Sie schnell den Überblick verlieren, welche Datei was enthält.

# **Laden von Setups und Daten**

Gespeicherte Messungen können leicht aufgerufen werden.

#### **Aufrufen von Setups und Daten**:

- 1. Drücken Sie *RECALL*.
- 2. Wählen Sie den internen Speicher (INT) oder die SD-Karte mit *INC* oder *DEC*.
- 3. Folgen Sie dem Ablauf im Kasten auf der nächsten Seite.

Nachdem Sie ein gespeichertes Setup geladen haben, kann es für eine neue Messung verwendet werden. Eine geladene Messdatei kann angezeigt bzw. untersucht werden. Die Tatsache, dass etwas vom Speicher aufgerufen wurde wird durch die oberste Textzeile im Display signalisiert (siehe Abbildung).

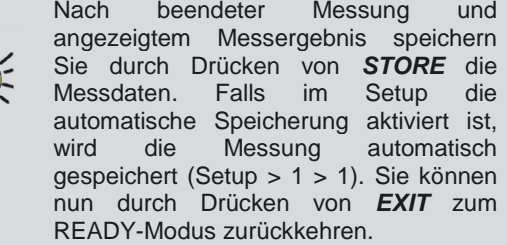

## **Standard-Setup**

Mit dem Gerät werden Standard-Setups ausgeliefert. Sie können diese Setups als Ausgangspunkt für Ihre eigenen Versionen<br>verwenden. Die Standard-Setups sind im verwenden. Die Standard-Setups sind im Verzeichnis STNDRD auf dem internen Speicher abgelegt (siehe Abbildung auf der nächsten Seite). Eine Beschreibung der unterschiedlichen Setups finden Sie in der Tabelle auf der nächsten Seite.

Wurde ein Setup für eine bestimmte Betriebsart geladen, so wird das Messgerät automatisch in diese Betriebsart versetzt, gleichgültig welche Betriebsart vorher aktiviert war.

Norsonic Nor140 **Speicherverwaltung** 40

## **Laden von Setups / Dateien**

Laden von Setups / Dateien::

 Drücken Sie *RECALL* (Aufrufen). Am Display erscheint das Menü zum Laden von Dateien.

Um die richtige Datei, sind die Abläufe im Kasten auf dieser Seite zu berücksichtigen.

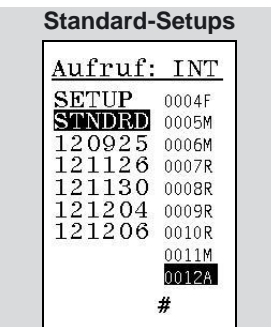

#### **Laden gespeicherter Dateien und Setups**

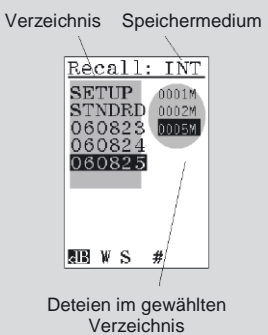

Nach dem Drücken von *RECALL* zeigt das Gerät das Speichermedium, eine Liste mit Verzeichnissen sowie den Inhalt eines dieser Verzeichnisse. Mit *INC* und *DEC* können Sie Speichermedium wählen (INT / SDC). Mit den vertikalen Cursortasten können Sie in der Datei-Liste dieses Verzeichnisses scrollen.

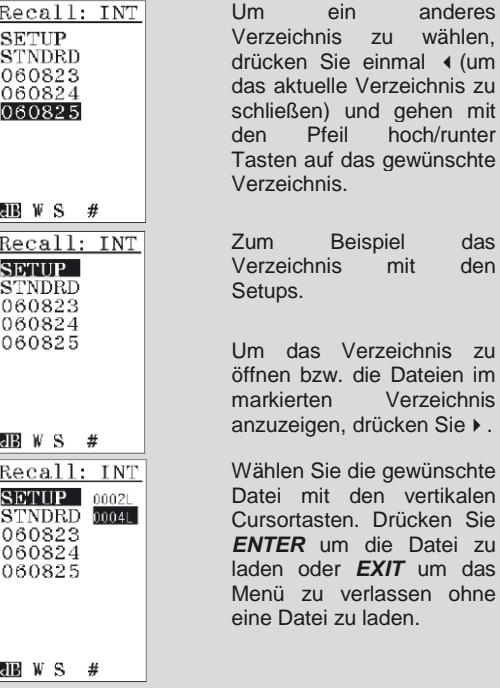

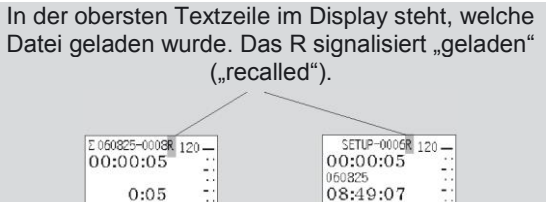

 $Leq:$ 

 $C-A: 12.1$ 

**BRWS** 

A:

44.1

 $\overline{80}$ 

 $40$ 

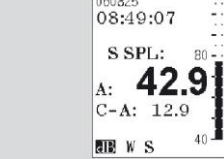

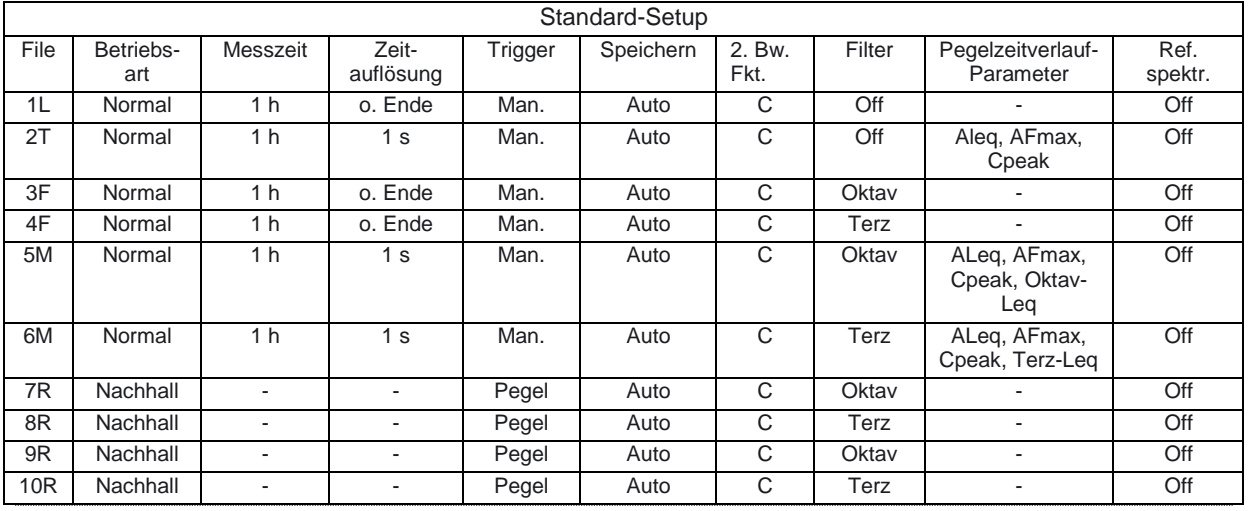

Achtung: Bei der Nachhallzeitmessung benötigt 7R und 8R eine Anregung durch den internen Rauschgenerator (optional), 9R und 10R verlangen Impulsanregung durch eine externe Quelle wie z.B. einen Knall.

# **Löschen einer einzelnen Datei**

## **Löschen einer einzelnen Datei**:

- 1. Drücken Sie **DEL**, um in das Menü zum Löschen zu gelangen. Wählen Sie die zu löschende Datei vom gewünschten Speicher (INT/SDC) und aus dem gewünschten Verzeichnis aus (Vorgehensweise wie oben für RECALL beschrieben). Die gewählte Datei wird invertiert dargestellt, weißer Text auf schwarzem Hintergrund. Drücken Sie ENTER. Sie werden nun aufgefordert, die Aktion zu bestätigen. Der Cursor ist standardmäßig auf dem CANCEL-Feld, um versehentliches Löschen zu vermeiden.
- 2. Markieren Sie mit den Cursortasten "Gew. Datei" (gewählte Datei) und drücken ENTER, um den Löschvorgang zu bestätigen. Die Datei ist nun gelöscht.
- 3. Falls Sie das Menü wieder verlassen möchten, ohne eine Datei zu löschen, drücken Sie EXIT.

# **Löschen von Verzeichnissen oder des ganzen Speichers**

### **Löschen eines Verzeichnisses**:

 Drücken Sie *DEL*. Selektieren Sie das Verzeichnis mit den Cursortasten. Um das ganze Verzeichnis zu löschen, muss dieses geschlossen sein (1), damit keine einzelne Datei gewählt ist. Drücken Sie *ENTER*. Sie werden nun aufgefordert zwischen "Ordner" (gewähltes Verzeichnis) oder "Alle Daten" (alle Daten im gesamten Speicher) und "Reset" (Rücksetzen des gesamten Speichers) zu wählen. Die Option Cancel ist vorgesehen, um unbeabsichtigtes Löschen zu verhindern. Verlassen Sie das Menü mit *EXIT*, falls Sie nicht löschen wollen.

Ist die SD-Karte gewählt, dann ist RESET durch FORMAT ersetzt (Mit INC/DEC können Sie zwischen internem Speicher und SD-Karte wechseln). Das Formatieren der SD-Karte ist schneller und auch die empfohlene Methode, um alle Daten von der Karte zu entfernen.

#### **Die Menüs zum Löschen von Dateien, Verzeichnissen und dem gesamten Speicher**

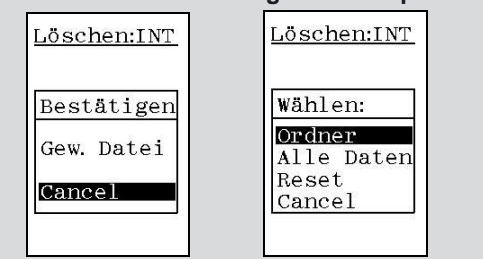

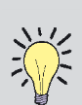

Achten Sie auf die Betriebsart des Messgerätes, in dem die Datei gespeichert wurde. Die unterschiedlichen Betriebsarten werden in der Datei-Liste wie folgt gekennzeichnet:

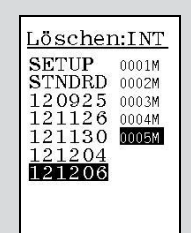

Alle Dateinamen (Datei-Nummern) haben einen Buchstaben als Zusatz. Dieser Buchstabe kennzeichnet die Betriebsart des Messgerätes.

F ........Frequenzanalyse ohne Pegelzeitverlauf L ........Einfache globale Messung ohne Frequenzanalyse und ohne Pegelzeitverlauf (Level) M ....... Multispektrum-Messung

- P........Schalleistungsmessung (Power)
- R........Nachhallzeitmessung (Reverberation)
- T ........Pegelzeitverlaufmessung mit oder ohne Frequenzanalyse (Time)
- B........Bauakustikmessung
- \$ ........ STIPA-Messung
- f ......... **FFT-Analyse**

# **Automatisches Speichern**

Infolge seines großen Speichers und seines großen Dynamikbereiches ist der Nor140 bestens für die Lärmüberwachung geeignet. Manche Anwendungen, semi-permanent oder permanent, bedürfen der Computersteuerung, während bei anderen wiederum das Messgerät sich selbst überlassen bleibt.

Der Nor140 ist für beide Anwendungen hervorragend geeignet.

Norsonic bietet eine große Vielfalt an Ausrüstung und Zubehör für die Lärmüberwachung, beginnend bei Außenmikrofonsystemen über Gehäuse und Übertragungskabeln bis hin zu Steuer- und Auswertesoftware. Eine detaillierte Produktübersicht finden Sie unter www.norsonic.de.

## **Automatisches Speichern von Messdaten**

Das Instrument kann darauf vorbereitet werden, in einer vordefinierten Zeitspanne Messdaten zu erfassen und diese dann automatisch zu speichern. Nachdem die Daten gespeichert wurden, startet das Gerät die nächste Messung in einer neuen Periode derselben Länge, speichert die Messdaten usw.

Für die Speicherung der Daten wird etwas Zeit benötigt. Das bedeutet etwa bei einer Messdauer von einer Stunde und bei Messbeginn exakt zur vollen Stunde, dass nach einigen Stunden ein kleiner Zeitversatz bemerkbar ist – typisch sind 3-4 Sekunden pro Messung.

Ist dieser Zeitversatz nicht akzeptabel, dann empfehlen wir die Synchro-Eigenschaft. Ist diese aktiv, dann endet die Messung rechtzeitig, speichert die Daten einige Sekunden lang und beginnt die nächste Messung wieder zum exakten Zeitpunkt.

# **Verfügbare Speichermethoden**

Der Nor140 arbeitet immer mit einer von vier möglichen Speichermethoden (SETUP > 1 > 1). Diese sind:

- Manuelles Speichern ("Manuell"): Die Messdaten werden von Hand durch den Anwender vor der nächsten Messung gespeichert (Taste STORE).
- Automatisch ("Automat."): Die Messdaten werden nach beendeter Messung automatisch gespeichert, gleichgültig was der Grund für das Ende der Messung ist – z.B. weil die Messzeit zu Ende ist oder Sie selbst die Messung manuell beendet haben.
- Wiederholen ("Wiederh."): Die Messdaten werden sofort nach dem Ende der Messung

gespeichert, die nächste Messung beginnt automatisch mit demselben Gerätesetup und derselben Messdauer. Dies funktioniert nur bei Messungen, die selbständig enden (nach Ablauf der eingestellten Messdauer). Wird die Messung manuell durch Drücken von STOP beendet, so erfolgt kein Neustart. Beachten Sie, dass zum Speichern der Daten etwas Zeit benötigt wird, daher kann beim Neustart ein kleiner Zeitversatz (3-4 Sekunden) beobachtet werden.

 Synchro: Das Messgerät synchronisiert sich selbständig mit der Uhrzeit (Start der Messung zur vollen Stunde). Synchro benötigt eine minimale Messzeit von 30 Sekunden pro Messung.

## **Ein Beispiel zu Synchro**

Angenommen Sie haben eine Messung mit einer Dauer von einer Stunde vorbereitet und starten die Messung um 08:52:40. Die erste Messung endet nach nicht ganz 7 Minuten und 20 Sekunden, um das Speichern der Messdaten noch vor 09:00:00 zu ermöglichen. Die nachfolgenden Perioden dauern jeweils nahezu eine Stunde, der Start beginnt jeweils um 09:00:00, 10:00:00, 11:00:00 etc.

Die Situation ist ähnlich, wenn die Messung 15 Minuten dauert. Die erste Messung wird nach rund 7 Minuten beendet. Die nachfolgenden Messungen werden etwas verkürzt, so dass die gesamte Dauer für Messung inkl. Speichern der Messdaten unter 15 Minuten beträgt. Die Messperioden starten dann jeweils um 09:00, 09:15, 09:30, 09:45, 10:00, 10:15 etc.

Wir empfehlen, dass die Synchro-Eigenschaft nur bei Messperioden verwendet werden, die entweder ein Vielfaches einer Stunde lang sind oder deren Länge durch eine Stunde dividiert eine ganze Zahl ist, da diese Eigenschaft speziell für dieses Einsatzgebiet entwickelt wurde.

Wollen Sie kurze Messungen von wenigen Minuten Länge messen, dann empfehlen wir generell eine Pegelzeitverlaufmessung, da hier keine Lücke zwischen den einzelnen Perioden entsteht.

## **Festlegen der Speichermethode**

#### **Festlegen der Speichermethode**:

 Drücken Sie *SETUP > 1 > 1*. Navigieren Sie mit den Cursortasten unter dem Display wie gewöhnlich durch das Menü und legen Sie die Speichermethode mit *INC* oder *DEC* fest.

 Legen Sie den Ort fest, wo die Messdaten gespeichert werden sollen: entweder im internen Speicher oder auf der optionalen SD-Karte.

### **Andere Setup-Aspekte**:

Das Setup einer Lärmüberwachung hängt von den jeweiligen Erfordernissen ab, deshalb kann keine absolute Regel aufgestellt werden. Sie sollten jedoch immer die folgenden Aspekte berücksichtigen:

- Welche Information wird benötigt und wie detailliert muss diese sein?
- Dauer der Messung (z.B. 1h, Syncro)?
- Auflösung des Pegelzeitverlaufs (falls erforderlich)?
- Ist eine Frequenzanalyse erforderlich und wenn ja mit welcher Bandbreite?
- Welche Messgrößen müssen gemessen werden?
- Ist Statistik erforderlich?
- Welches Außenmikrofon soll verwendet werden<br>
(permanente oder semi-permanente semi-permanente Installation)?
- Sind Adapter nötig?
- Ist ein wetterfestes Gehäuse erforderlich?
- Sind Verlängerungskabel nötig? Wie lange sollen sie sein?
- Ist eine externe Stromversorgung möglich?
- Wie erfolgt die Verbindung zum PC (Modem, Direktleitung zum PC oder regelmäßiges Abholen der Messdaten)?

Das Setup des Nor140 kann in diesem Handbuch nachgelesen werden, Informationen über Zubehör bekommen Sie bei Ihrem Norsonic-Partner oder unter [www.norsonic.de.](http://www.norsonic.de/)

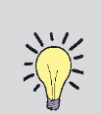

#### **Tastatursperre**

Sie können die Tastatur sperren, um unautorisierten Zugriff auf das Gerät während unbeobachteter Messungen zu verhindern.

Sperren der Tastatur:

Drücken Sie  $\blacksquare, \blacksquare, \blacksquare, \blacksquare$  um die Tastatur zu sperren.

Entsperren der Tastatur:

Drücken Sie 4, N, D, N zum Entsperren der Tastatur.

Beachten Sie, dass am Messgerät die normale Pegelanzeige sichtbar sein<br>muss, damit diese Eigenschaft Eigenschaft funktioniert (dies ist die einzige Anzeige ohne Funktion für die Cursortasten).

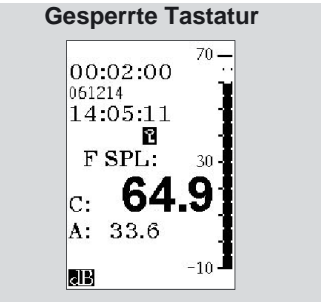

Das Schlüsselsymbol im Display zeigt an, dass die Tastatur gesperrt ist.

# **Anfertigen von Ausdrucken**

Messdaten können zu Dokumentationszwecken direkt vom Nor140 über einen Drucker ausgedruckt werden. Die Gerätetreiber des Nor140 unterstützen die folgenden Drucker:

- HP ThinkJet Reihe
- HP DeskJet Reihe
- Diconix Produktpalette
- die meisten numerischen Drucker

Die Vielfalt der im Handel erhältlichen Drucker ist eine niemals endende Frage. Die Gegebenheiten zum Zeitpunkt des Designs der Druckertreiber können bereits überholt sein, wenn Sie dieses Handbuch lesen. Der Output des Nor140 ist streng numerisch, daher können nahezu alle numerischen Printer einen Ausdruck produzieren. Der Unterschied zwischen den Druckern liegt hauptsächlich in Details wie Zeichengröße und – Breite, wodurch bestimmt wird, wie viele Zeichen auf eine Seite passen.

Aus diesem Grunde empfehlen wir, dass Sie mit dem Setup und dem Drucker ein wenig herumexperimentieren, um den bestaussehenden Ausdruck zu erzeugen.

Sie können über Norsonic ein passendes Druckerkabel beziehen.

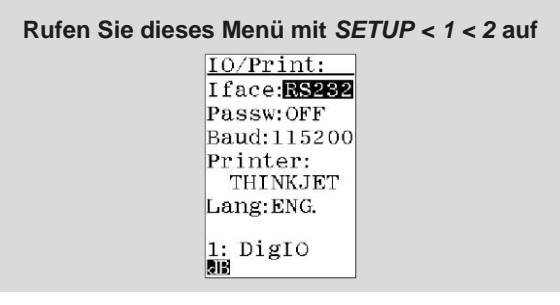

## **Setup für Ausdrucke**

Das Setup für Ausdrucke erfolgt im IO/Print-Menü.

#### **Setup für Ausdrucke**:

- 1. Drücken Sie *SETUP > 1* (Instr*) > 2* (IO/Print).
- 2. Schalten Sie die serielle Schnittstelle (RS232) auf *ON* (falls Sie es nicht verwenden schalten Sie es *OFF*, um Batterie zu sparen); stellen Sie die Baudrate entsprechend Ihrem Drucker ein

und vergewissern Sie sich, dass Ihr Drucker dieselbe Einstellung hat. Falls Sie keine Ausdrucke mit deutschem Text erzeugen, ist die Spracheinstellung ENGLISH.

## **Drucken von Messdaten**

Bevor Sie Messdaten ausdrucken, rufen Sie zuerst das "Prnt par-Menü" auf. In diesem Menü können Sie festlegen, welche der Messgrößen ausgedruckt werden sollen. Das Menü hat ein unterschiedliches Aussehen, je nachdem ob Ihr Gerät mit parallelen Zeitkonstanten ausgerüstet ist oder nicht.

#### **Festlegen der auszudruckenden Messgrößen**:

- 1. Drücken Sie *SETUP > 1 > 9 > 1* (abhängig von den Optionen).
- 2. Navigieren Sie mit den Cursortasten und setzen Sie die auszudruckenden Messgrößen mit **INC** und **DEC**. "1" bedeutet dass die Messgröße ausgedruckt wird.
- 3. Geräte mit erweitertem Pegelzeitverlauf ermöglichen die Festlegung, welche Messgrößen als Zeitverlauf ausgedruckt werden sollen. Wurde die Tabelle bearbeitet und **ENTER** gedrückt, werden Sie gefragt, ob dieses Setup auch in das "Prnt par.-Menü" kopiert werden soll. Beachten Sie, dass das nur für Pegelzeitverlaufausdrucke gilt.

#### **Anfertigen eines Ausdrucks**:

- 1. Führen Sie die Setups durch
- **2.** Drücken Sie *PRINT*

Bei Pegelmessungen und Frequenzanalysen wird der gesamte Datensatz ausgedruckt. Bei Pegelzeitverlaufmessungen enthält der Ausdruck die Perioden beginnend von der aktuellen Cursorposition bis zum Ende der Aufzeichnung.

#### **Drucken von Pegel, Profil und Spektrum**

Beim Drucken von **PRINT** wird der<br>Bildschirminhalt ausgedruckt. Damit ein Bildschirminhalt ausgedruckt. Damit ein Spektrum ausgedruckt wird, muss am Display ein Spektrum angezeigt werden, damit ein Pegelzeitverlauf ausgedruckt wird muss am Display ein Pegelzeitverlauf angezeigt werden, usw.

Zwei Beispiele für Ausdrucke: ein Pegelzeitverlauf und eine Schalleistungsmessung

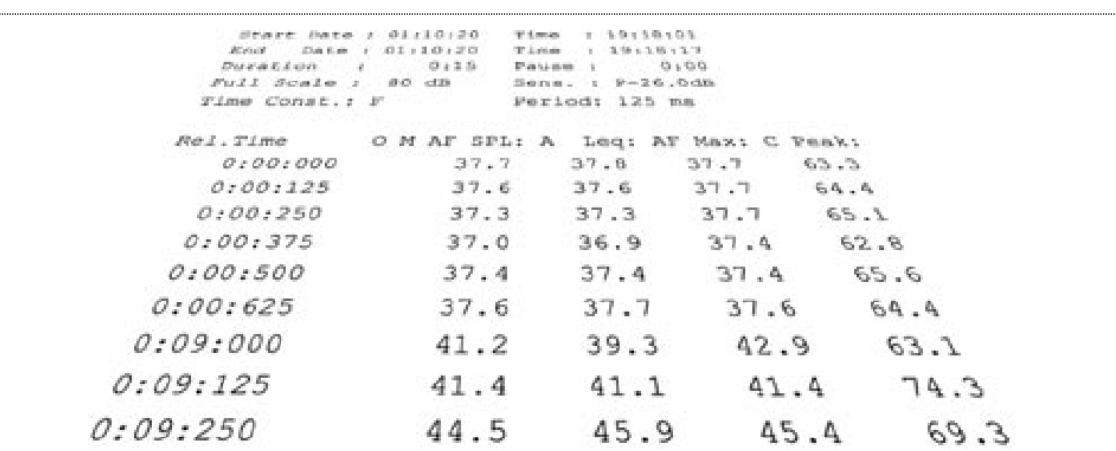

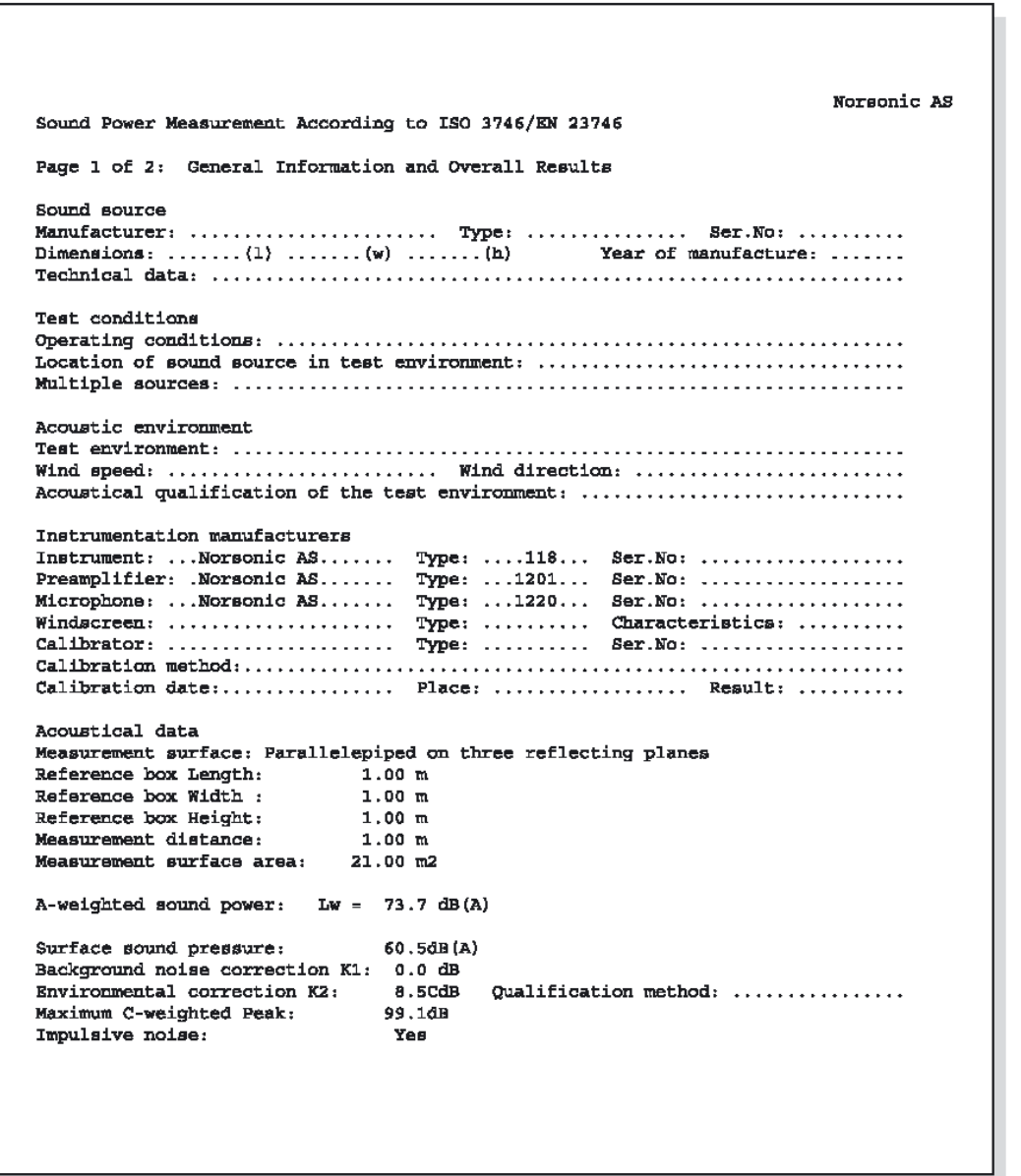

# **Datenübertragung zum PC**

Um Daten vom Messgerät zum PC zu übertragen gibt es mehrere Möglichkeiten. Das Messgerät kann an einen PC entweder über ein serielles Kabel (RS232) oder ein USB-Kabel angeschlossen werden. Die Auswahl der aktiven Schnittstelle (USB / RS232) wird über *SETUP > 1 > 2* getroffen.

Wählen Sie die gewünschte Schnittstelle mit *INC* oder *DEC*. Bei der seriellen Schnittstelle (RS232) ist die passende Baudrate festzulegen.

Für die Datenübertragung vom Nor140 zum PC über die serielle Schnittstelle ist das Kabel Nor1441 erforderlich (separate erhältlich, kontaktieren Sie Ihren Norsonic-Partner).

Für die Datenübertragung via Modem benötigen Sie das Kabel Nor1489A für GSM-Modems und das Kabel Nor1490 für konventionelle Modems. Beide Kabel sind separat erhältlich.

Für die USB-Schnittstelle benötigen Sie ein Standard-USB-Kabel und passenden USB-Treiber (im Lieferumfang enthalten).

Die Übertragung wird über die PC-Software NorXfer durchgeführt.

Werden die Daten auf der SD-Karte gespeichert, dann können die Daten über ein passendes Kartenlesegerät zum PC übermittelt werden. Wir empfehlen auch hier das Verwenden der Software NorXfer, da die Daten in einem passenden Format übertragen werden (anstelle der Schnittstelle wird in NorXfer als Verbindungsart dann "local" (SD-Karte) gewählt). Dieses Programm erlaubt darüber hinaus<br>den Export der Messdaten in Tabellenden Export der Messdaten in kalkulationsprogramme wie Excel, wo umfangreiche Analysen ähnlich wie bei NorReview (Nor1026) durchgeführt werden können.

Das Löschen der Daten von der SD-Karte kann entweder vom Messgerät oder vom PC über NorXfer erfolgen. Soll die ganze Karte gelöscht werden, dann empfehlen wir diese zu formatieren.<br>Das Löschen einer großen Anzahl von Das Löschen einer großen Anzahl von Verzeichnissen und Dateien dauert lange. Das Löschen einzelner Dateien kann außerdem langfristig in einer ungünstigen Dateistruktur enden.

# **Signalausgang**

Der Schallpegelmesser Nor140 ist mit einer Signalausgangs-Buchse ausgestattet. Hier erfolgt eine Wiedergabe des Eingangssignals. Dieses Signal kann u.a. dazu verwendet werden, das Messsignal mitzuhören.

Die Lautstärke für die Wiedergabe wird über den Skalenendwert der Anzeige bestimmt. Der Skalenendwert der Anzeige entspricht 100 mV des<br>Ausgangssignals. Obwohl die Wahl des Ausgangssignals. Obwohl die angezeigten Skalenendwertes nicht die Messung beeinflusst, bestimmt sie die Empfindlichkeit des AC-Ausgangssignals. Mit INC und DEC kann die Verstärkung verändert werden. Die Verstärkung kann in 10-dB-Schritten über einen Bereich von 60 dB variiert werden.

Die Ausgangsklemme kann Lasten mit einer Impedanz bis hinunter zu 16 Ohm treiben, wir empfehlen aber Kopfhörer mit einer Impedanz von 32 Ohm. Auch ein Kurzschluss hat keine Auswirkung auf die Messung, sollte aber vermieden werden, um übermäßigen Energieverbrauch zu verhindern.

Der Anschluss ist ein 3,5-mm-Stereo-Stecker, der mit den meisten Kopfhörern kompatibel ist. Beide Kanäle haben dasselbe Signal, werden aber von getrennten Verstärkern gespeist und sollten daher nicht miteinander verbunden werden.

#### **Verwenden sie einen Stereo-Stecker!**

Schließen Sie niemals einen Mono-Stecker an die Ausgangsklemme an, da sonst ein Kurzschluss erfolgt. Obwohl dadurch das Gerät nicht zerstört wird, bewirkt dies einen hohen Energieverbrauch.

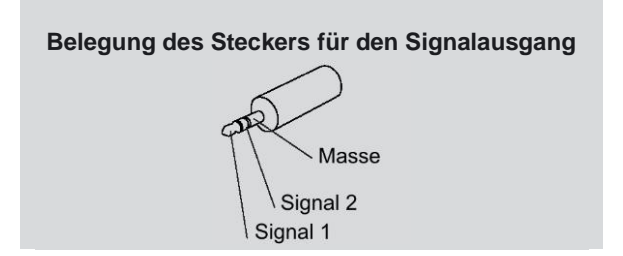

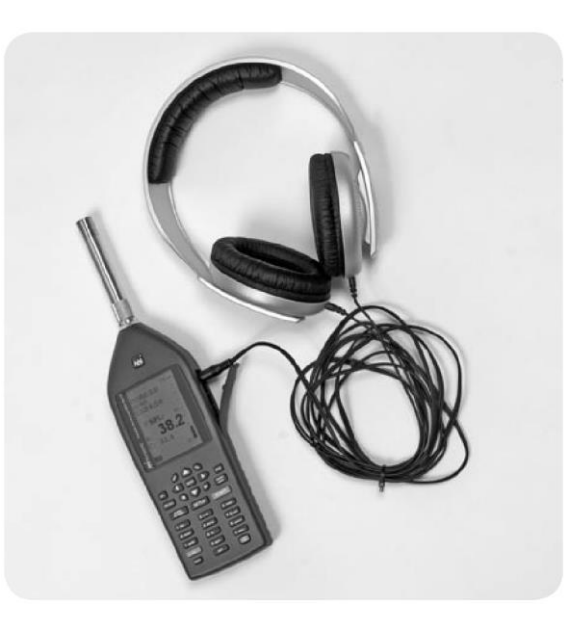

# **Trigger für Messstart**

# **Allgemeines**

Bei der Lärmüberwachung muss der Schallpegelmesser oft längere Zeit unbeobachtet vor Ort betrieben werden. Die optionale Erweiterung Trigger (Option 16) ermöglicht, dass eine Messung (oder eine Tonaufzeichnung innerhalb einer Messung) erst beginnt, wenn eine vordefinierte Bedingung erfüllt ist. Für den Start einer Messung kann diese Trigger-Bedingung sein:

- Eine bestimmte Uhrzeit
- Ein extern angelegtes Triggersignal wird aktiv
- Der Pegel überschreitet einen bestimmten **Schwellwert**

Wird die Uhrzeit als Trigger verwendet, kann die Messung z.B. zu einem bestimmten Zeitpunkt in der Nacht beginnen, auch wenn das Gerät während des Tages aufgebaut wurde. Das Ergebnis kann automatisch gespeichert werden. Am nächsten Tag können das Messgerät abgebaut und die Messergebnisse analysiert werden.

Ist die Speichermethode "Wiederh." aktiviert (*SETUP > 1 > 1*), startet die Messung automatisch jeden Tag um dieselbe Uhrzeit. Stellen Sie sicher, dass die Messzeit so gewählt ist, dass die vorangehende Messung beendet ist, bevor die neue durch den Trigger wieder ausgelöst wird.

Die Messung kann auch durch ein Signal eines externen Gerätes ausgelöst werden. Sobald die Messung gestartet ist, dauert sie so lange bis die eingestellte Messdauer abgelaufen ist. Ist die Speichermethode "Wiederhol." aktiviert, kann eine neue Messung beginnen, sobald die alte Messung beendet ist und der Trigger erneut auslöst.

Das externe Triggersignal kann auch dazu verwendet werden, mehrere Schallpegelmesser zu synchronisieren.

Ein häufig verwendeter Trigger ist der Schwellwert, bei dem die Messung beginnt sobald ein vordefinierter Geräuschpegel überschritten wird. Wird dieser Trigger gemeinsam mit der Speichermethode "Wiederhol." verwendet, kann der Schallpegelmesser zahlreiche Lärmereignisse zur späteren Analyse unbeaufsichtigt speichern.

Das Triggern von Schallaufzeichnungen ist im Kapitel Schallaufzeichnung beschrieben.

# **Einstellen der Triggerbedingung**

Ist das Messgerät mit der Option Trigger ausgerüstet, befindet sich das Triggermenü im Setup-Menü. Drücken Sie SETUP > 6 (Trigger) > 1 (Messtrigger). Die ersten vier Zeilen im Menü

ermöglichen Ihnen die Wahl des Triggertyps. Die letzte Zeile bietet Ihnen die Einstellung des Parameters, der mit dem gewählten Triggertyp verknüpft ist.

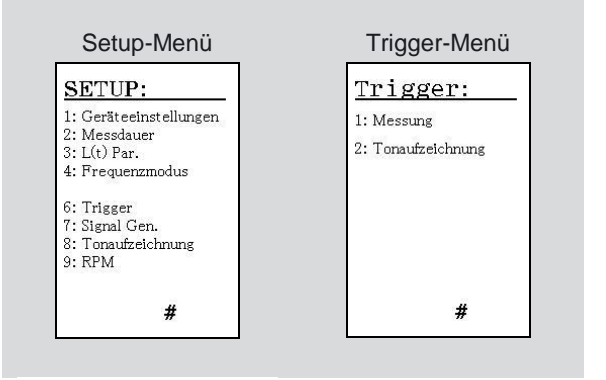

Zum Beginnen einer Messung drücken Sie *START*, worauf das Gerät auf das Triggerereignis wartet, was durch den Warten-Indikator anstelle des "Run"-Indikators (R) angezeigt wird:

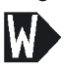

Stimmt die aktuelle Zeit mit der als Triggerbedingung vorgewählten Zeit überein, startet die Messung automatisch (R).

Wollen Sie den Zustand des Wartens (auf die Triggerbedingung) beenden, dann drücken Sie *STOP*.

Ist die Speichermethode "Wiederhol." gewählt (*SETUP > 1 > 1*), startet das Gerät die nächste Messung, sobald die vorangegangene Messung beendet ist und die Triggerbedingung das nächste Mal erfüllt ist. Das wird am nächsten Tag zur selben Uhrzeit der Fall sein. Die Messzeit und Zeitauflösung werden wie üblich festgelegt.

Wird alternative die Speichermethode "Synchro" gewählt, (*SETUP > 1 > 1*), dann beginnt die Messung exakt zur voreingestellten Zeit, die Messergebnisse werden gespeichert und eine neue Messung wird begonnen. Die Messdauer entspricht dem Einstellwert (SETUP > 2), allerdings leicht korrigiert, so dass der Start der nächsten Messung exakt zum voreingestellten Zeitpunkt erfolgen kann. Beispiel: Eine Messung mit ½ Stunde Dauer wird um 09:40 gestartet. Die erste Messung endet rechtzeitig, damit die nächste Messung um 10:00, 10:30, 11:00 usw. beginnen kann.

## **Externer Trigger**

Der externe Trigger wird durch Aktivieren des Feldes "Extern" und Drücken von *ENTER* gesetzt.

Nachdem *START* gedrückt wurde, wartet das Gerät auf ein externes binäres Spannungssignal (3,3 V CMOS). Das Signal muss an DI-1 (Pin Nr. 8) an der Instrumentenklemme anliegen. Weitere Details finden Sie in den Technischen Daten.

Wird die Speichermethode "Wiederhol." gesetzt (*SETUP > 1 >1*), startet das Gerät eine neue Messung nachdem die vorangegangene Messung beendet und die Triggerbedingung erfüllt ist.

Wollen Sie den Zustand des Wartens (auf die Triggerbedingung) beenden, dann drücken Sie STOP.

## **Trigger bei Pegelüberschreitung**

Der Trigger bei Pegelüberschreitung ermöglicht, dass die Messung beginnt, sobald der Schallpegel in einem vordefinierten Filterband oder Summenpegel einen vordefinierten Wert<br>überschreitet. Auf diese Weise löst ein diese Weise löst ein Schallereignis die Messung aus. Messzeit und Zeitauflösung werden wie üblich festgelegt. Die gewählte Haupt-Zeitkonstante F, S oder I wird für die Triggerfunktion verwendet.

Markieren Sie das Feld "PegelÜber" und drücken Sie 1 (Triggerparameter) um die Schwelle auszuwählen. Es erscheint ein Menü wie in der Abbildung rechts. Das Feld unter "Schwellw:" bezeichnet den Schwellwert, der zum Triggern erforderlich ist. Stellen Sie diesen Wert mit *INC* und *DEC* auf der rechten Seite des Displays ein oder geben Sie den Zahlenwert ein und bestätigen mit *ENTER*.

Nachdem der Schwellwert eingestellt ist, markieren Sie das Feld unter "Freq/Netw". Legen Sie Frequenzband oder Summenpegel mit *INC* oder *DEC* rechts vom Display fest. Die Summenpegel können eingestellt werden, indem über das höchste Frequenzband hinaus gescrollt wird (mit INC).

Drücken Sie wiederholt *ENTER* bis das Mess-Display erscheint.

Zum Beginnen einer Messung drücken Sie *START*, worauf der Warten-Indikator erscheint:

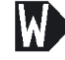

Sobald der Schalldruckpegel (SPL) über den Schwellwert steigt wird die Messung automatisch gestartet.

Wird die Speichermethode "Wiederhol." aktiviert (*SETUP > 1 > 1*), beginnt die nächste Messung sobald die vorangegangene Messung beendet und die Triggerbedingung erneut erfüllt ist.

Wollen Sie den Zustand des Wartens (auf die Triggerbedingung) beenden, dann drücken Sie *STOP*.

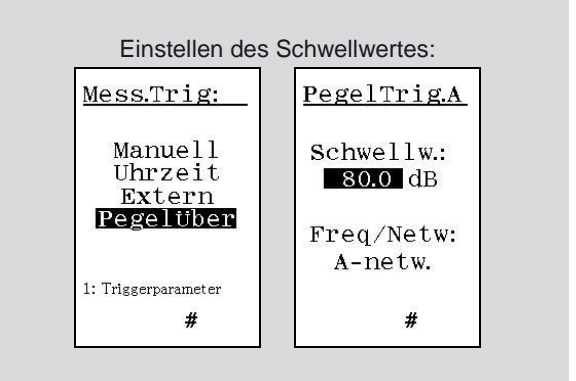

# **Tonaufzeichnung**

Auf dem Messgerät ist es möglich, zusätzlich zu den Messwerten auch eine Tonaufzeichnung zu speichern (sofern die entsprechende Option 8 installiert ist). Diese Eigenschaft wird meistens zum Identifizieren von Schallquellen durch Anhören der Aufzeichnung verwendet. Je nach gewählter Qualität des Speicherformats kann das Signal auch zur weiteren Analyse verwendet werden.

Es stehen unterschiedliche Aufnahmequalitäten zur Verfügung, die unterschiedlichen Zwecken dienen. Der Hauptnachteil einer unnötig hohen Aufnahmequalität ist die Größe der WAV-Dateien, die einen großen Teil der Speicherkapazität beanspruchen sowie die damit notwendige längere Zeit für deren Handhabung.

## **Formate**

Drei unterschiedliche Auflösungen, 8, 16, 24 Bit, und zwei Abtastfrequenzen, 12 kHz und 48 kHz, ergeben insgesamt 6 unterschiedliche Formate für die Schallaufzeichnung. Eine Abtastfrequenz von 48 kHz entspricht der eigenen Abtastfrequenz des Messgeräts mit dem vollen Frequenzbereich (rund 23 kHz). In Kombination mit 24 Bit Auflösung bedeutet dies die höchste Genauigkeit und sollte verwendet werden, falls das Signal für weitere Analysen verwendet werden soll. Beträgt die Abtastfrequenz 12 kHz, können nur Frequenzen bis 5 kHz reproduziert werden. Allerdings ist das in den ausreichend, um eine Geräuschquelle zu identifizieren. Beachten Sie, dass das beste Format zwölfmal mehr Speicher bei gleicher Aufnahmelänge benötigt als das einfachste. Die gängigste Einstellung ist 16 Bit und 12 kHz.

## **Aufnahmeverstärkung**

Der Nor140 verfügt über einen großen Dynamikbereich von mehr als 120 dB. Dabei kann es vorkommen, dass übertragene WAV-Dateien nicht auf dem PC zu hören sind. Der Grund ist, dass die meisten PC-Soundkarten nur hohe Pegel verarbeiten können. Um dieses Problem zu beheben kann das aufgezeichnete Signal verstärkt werden – die Messung bleibt davon unberührt. Im Gegenzug sinkt die Dynamik des aufgezeichneten Signals entsprechend, wodurch eine Übersteuerung der Schallaufzeichnung eintreten kann, ohne dass das Messgerät eine Übersteuerung erkannt hat. Alle anderen Teile der Messung bleiben von dieser Aufnahmeverstärkung unbeeinflusst.

Der obere Bereich für die Aufnahme ist der oberste Pegel des Messgerätes minus der gewählten Verstärkung. Der obere Messbereichsendwert des Messgerätes hängt vom Kalibrieren ab, liegt aber normalerweise bei 130 dB (140 dB Peak). Die Aufnahmeverstärkung kann in 6-dB-Schritten von 0 dB bis 96 dB eingestellt werden. Tippen Sie einen Zahlenwert ein oder benutzen Sie *INC* oder *DEC* (SETUP > 8).

# **Aufnahmedauer**

Die Dauer einer Aufnahme kann beginnend bei 1 s in 1-s-Schritten bis auf 9999 s (fast 3 Stunden) gesetzt werden. 0 s bedeutet unbegrenzt (bis die Aufnahme manuell durch die RECORD-Taste wieder gestoppt wird).

# **Start der Aufnahme**

Der Start einer Aufnahme kann entweder manuell durch Drücken der Taste *RECORD*, oder falls die Triggeroption installiert ist, durch einen externen Trigger, oder durch ein Schallereignis, das durch das Gerät selbst detektiert wird, ausgelöst werden. Wird die Aufzeichnung durch eine Pegelüberschreitung ausgelöst, so startet die Tonaufzeichnung während einer Messung, sobald der Messpegel in einem Filterband oder<br>Summenpegel einen voreingestellten Wert voreingestellten überschreitet. Die Länge der Aufnahme wird im Menü festgelegt. Drücken Sie *SETUP > 8*  (Tonaufzeichnung). Die Startbedingungen für die Aufzeichnungen sind im Triggermenü definiert: Drücken Sie *SETUP > 6* (Trigger). Ist die Triggeroption nicht installiert, so kann die Aufnahme nur manuell ohne Zeitverzögerung gestartet werden.

Die Aufnahme kann unabhängig von der gewählten Triggerbedingung bis zu 99 Sekunden vor dem Drücken von *RECORD* oder vor Erfüllen der Triggerbedingung beginnen. Diese Eigenschaft wird als Pre-Trigger bezeichnet, die Vorlaufzeit wird im Trigger-Menü gesetzt. Damit kann die Aufnahme bereits 99 Sekunden vor dem Drücken der RECORD-Taste oder erfüllter Triggerbedingung beginnen. Um den Prozessor des Messgerätes nicht zu sehr zu belasten wird ein Vortrigger von -5s empfohlen (SETUP > 6 > 2: Verzög: -5 s).

Die aufgezeichnete WAV-Datei wird automatisch der gegenwärtigen Messung zugeordnet. Ist die Pegelzeitverlaufanzeige eingeschaltet, so wird die Tonaufzeichnung parallel zur Zeitachse als Marker angezeigt:

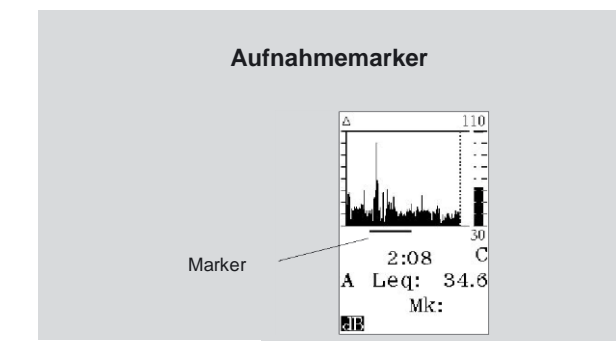

# **Setup einer Tonaufzeichnung**

Drücken Sie *SETUP > 6 > 2*, um das Trigger-Menü für die Tonaufzeichnung aufzurufen. Legen Sie die Vorlaufzeit für den Pre-Trigger fest: Tippen Sie einen Wert im Bereich zwischen -99 und 99 Sekunden ein oder verstellen Sie die Anzeige mit *INC* oder *DEC*. Um den Prozessor des Messgerätes nicht zu sehr zu belasten wird ein Vortrigger von -5s empfohlen

Drücken Sie *SETUP > 8*, um die Einstellungen für das Aufnahmeformat vorzunehmen. Wählen Sie die maximale Dauer jeder Aufzeichnung in Sekunden. Tippen Sie den Wert zwischen 0 und 9999 Sekunden ein oder verstellen Sie den Anzeigewert mit *INC* oder *DEC*. Der Wert 0 wird gewählt, wenn die Aufzeichnung unbegrenzt bis zum Ende der Messung laufen soll oder bis sie durch die RECORD-Taste wieder beendet wird.

Legen Sie das benötigte Aufnahmeformat durch Wahl der Abtastfrequenz und Bitzahl fest. Alle Aufzeichnungen erfolgen im standardisierten WAV-Format, das die meisten Media-Player wiedergeben können.

# **Setup des Aufnahmestarts**

Durch Drücken auf *STORE/RECORD* (während einer laufenden Messung) beginnt die Aufnahme mit der vordefinierten Dauer.

Ist die Triggeroption installiert, so kann die Aufnahme auch durch ein externes Signal oder durch ein Schallereignis ausgelöst werden. Öffnen Sie mit *SETUP > 6 > 2* das Triggermenü für die Aufnahme-Triggerung.

Setzen Sie mit *INC* oder *DEC* "Extern" auf "*EIN*", falls die Aufzeichnung durch ein externes Signal an den Geräteklemmen ausgelöst werden soll.

Setzen Sie mit *INC* oder *DEC* "*Pegel*" auf "*EIN*", falls ein Schallereignis die Aufnahme starten soll. Während noch das Feld für die Pegeltriggerung markiert ist, drücken Sie 1 (Trig.par.) zum Einstellen der Trigger-Parameter (Schwellwert, Messparameter). Ist die Filteroption installiert, so kann auch auf eine bestimmtes Frequenzband getriggert werden.

Nach der Übertragung der Messdatei (inkl. Tonaufzeichnung) zum PC (per USB / SD-Karte) können die Aufzeichnungen am PC wieder abgespielt werden. Zwecks Berücksichtigung der Dateistruktur sollte die Datenübertragung mit Hilfe der Übertragungssoftware NorXfer (1020) erfolgen. Wird das Ergebnis mit der PC-Software NorReview (Nor1026) analysiert, werden die Messung und die dazugehörige Aufnahme automatisch miteinander verknüpft. Weitere Details erfahren Sie bei Ihrem Norsonic-Partner.

# **Referenz-Spektrum**

## **Allgemeines**

Das Referenz-Spektrum wird verwendet, um ein gemessenes Frequenzspektrum mit einem selbst vordefinierten Spektrum zu vergleichen. Es funktioniert sowohl mit Oktav- als auch mit Terzbändern.

Das gemessene Spektrum kann mit einer oberen Grenze, einer unteren Grenze oder mit beiden Grenzen, die im selbst definierten Referenzspektrum festgelegt sind, verglichen werden. Überschreitet das gemessene Spektrum die Grenzen, so erfolgt eine Warnung.

Die Funktion "Referenzspektrum" ist optional (Option 2) und setzt die Option "Frequenzanalye" voraus (Option 1, Oktavfilter).

# **Aktivieren des Referenzspektrums**

Die Einstellungen für das Referenzspektrum erfolgen unter *SETUP > 4* **> 1** (Referenzkurven). Unter *SETUP > 4* muss zunächst der Frequenzmodus eingeschaltet und ein Bandbreite (1/1 für Oktaven oder 1/3 für Terzen) gewählt sein.

Unter *SETUP > 4* **> 1** (Referenzkurven) muss entweder *Obere* oder *Untere* oder beide eingeschaltet werden. Nach Aktivierung eines Referenzspektrum wird dieses in der grafischen Spektralanzeige ( $f \leftrightarrow t$ ) angezeigt.

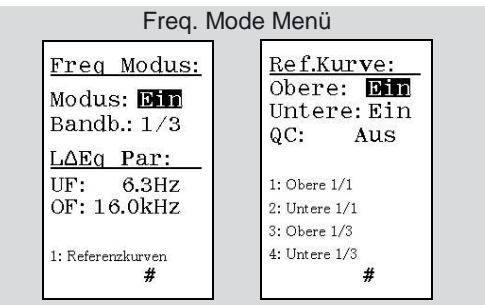

Das obere und/oder untere Spektrum wird mit kurzen horizontalen Linien für jedes einzelne Frequenzband angezeigt. Die Beispiele auf der nächsten Seite zeigen das obere Spektrum in Oktavbandbreite sowie das untere und obere Spektrum in Terzbandbreite.

## **Festlegen des Referenzspektrums**

Die Auswahl und/oder Bearbeitung der einzelnen Referenzspektren erfolgt im Menü *SETUP > 4* **> 1** (Referenzkurven).

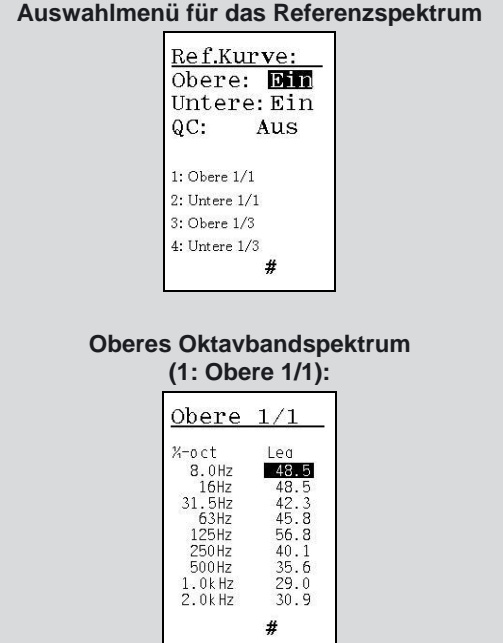

Wählen Sie das gewünschte Referenzspektrum mit den Tasten 1…4 aus:

- 1. Oberes Oktavbandspektrum
- 2. Unteres Oktavbandspektrum
- 3. Oberes Terzbandspektrum
- 4. Unteres Terzbandspektrum

Eine Tabelle erscheint mit entweder leeren Werten oder mit den zuletzt benutzten Werten für jedes Frequenzband. Die einzelnen Werte können durch Scrollen angezeigt werden, die Werte für A-, C- oder Z-Summenpegel befinden sich am unteren Ende der Tabelle.

Die Werte können nun entweder manuell eingegeben werden oder alternativ kann eine Messung aus dem Speicher geladen werden (Recall), siehe nächste Seite.

# **Verwenden eines gemessenen Spektrums**

Drücken Sie RECALL, um eine zuvor gespeicherte Messung als neues Referenzspektrum zu laden. Durch Drücken von **ENTER** werden die gespeicherten L<sub>eq</sub>-Werte als neues gespeicherten Referenzspektrum übernommen.

Falls ein gemessenes Terzbandspektrum einem Oktavband-Referenzspektrum zugeordnet werden soll, so werden die Terzbandpegel automatisch in Oktavbandpegel umgerechnet. Soll ein gemessenes Oktavbandspektrum einem Terzband-Referenzspektrum zugeordnet werden, so erscheint eine Fehlermeldung ("Daten mit falscher Bandbreite").

# **Manuelles Eingeben eines Referenzspektrums**

Markieren Sie mit den Cursortasten das erste Frequenzband und tippen Sie den gewünschten manuell Wert ein. Markieren Sie mit den Cursortasten das nächste Frequenzband und tippen Sie erneut den gewünschten Wert ein. Fahren Sie auf diese Weise fort, bis der Wert für das letzte Frequenzband eingegeben ist.

Es ist NICHT erforderlich, dass für jedes Frequenzband ein Wert eingegeben wird. Nur Frequenzbänder mit einem Wert werden im Spektrum angezeigt. Somit können Sie bestimmen, welche Frequenzbänder des Referenzspektrums sichtbar sein sollen.

# **Verändern eines Referenzspektrums**

Markieren Sie mit den Cursortasten das zu verändernde Frequenzband. Sie können mit *INC* und *DEC* die Werte in 0,1-dB-Schritten verändern oder den gewünschten neuen Wert eintippen. Alternativ können Sie mit *DEL* den Wert löschen. Wird der Wert von einem oder mehreren Frequenzbändern gelöscht, dann werden die Indikatoren für diese Frequenzbänder NICHT im Spektrum angezeigt.

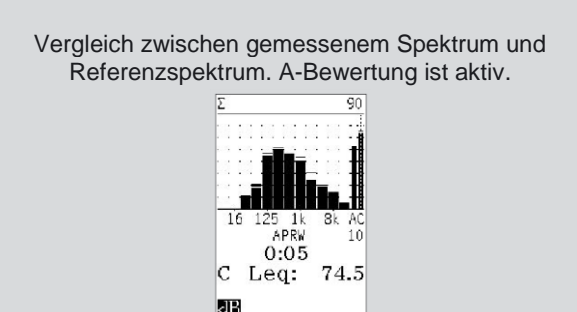

# **A-bewertetes Referenzspektrum**

Die im Messgerät gespeicherten Referenzspektren werden immer ohne Bewertung abgelegt. Ist allerdings die A-Bewertung während des Vergleichs eingeschaltet (Taste *A-prew*), so werden sowohl das Messspektrum als auch das Referenzspektrum A-bewertet.

# **"Go / NoGo" Qualitätskontrolle**

Das Referenzspektrum kann dazu verwendet werden, das Eingangssignal einer Qualitätskontrolle zu unterziehen. Diese zusätzliche Eigenschaft finden Sie im Menü *SETUP > 4* **> 1** (Referenzkurven) als QC ("Quality Control").

## **Dieser Menüpunkt bietet drei Einstellungen**:

- *Off* Es wird kein Vergleich durchgeführt.
- *On* Der Vergleich erfolgt kontinuierlich (vor / während / nach einer Messungen).
- *End* Der Vergleich wird nur nach beendeter Messung durchgeführt.

Das Ergebnis des Vergleichs wird als "Go" oder "NoGo" im Spektrum angezeigt. Da die Referenzspektra lediglich dB-Werte beinhalten, sind die mit FUNC festgelegten Messgrößen (Leg, LMAX, LMIN, etc.) die Grundlage für den Vergleich des aktuellen Messspektrums mit dem momentan gewählten Referenzspektrum. Jedes einzelne Frequenzband des Messspektrums wird dem Vergleich mit dem jeweiligen Frequenzband des Referenzspektrums unterzogen um den "Go"-Status zu erhalten. Sollen alle Frequenzbänder über oder unter dem Frequenzbänder über oder unter dem Referenzspektrum liegen, um den "Go"-Status zu erhalten, so ist das jeweilige untere oder obere Referenzspektrum als Grenze zu wählen. Werden sowohl unteres als auch oberes Referenzspektrum selektiert, so muss das Messspektrum mit all seinen Frequenzbändern zwischen den beiden Grenzen liegen.

# **Digitalausgang**

Einer der Digitalausgänge des I/O-Anschlusses kann den "Go / NoGo"-Status wiedergeben. Dieser Ausgang wird High wenn irgendein Frequenzband im gemessenen Spektrum über dem oberen oder unter dem unteren Referenzspektrum liegt. Ist nur ein Referenzspektrum aktiviert, so geht nur dieses Spektrum in den Vergleich und somit in den Digitalausgang ein. Details siehe bei Setup des Digitalausgangs.

Ein anderer Digitalausgang kann gesetzt werden, wenn das Messgerät gerade keine neue Messung starten kann (z.B. "Running"). Sobald das Gerät eine neue Messung aufnehmen kann ("Waiting") wird dieser Ausgang gelöscht. Beispiel:

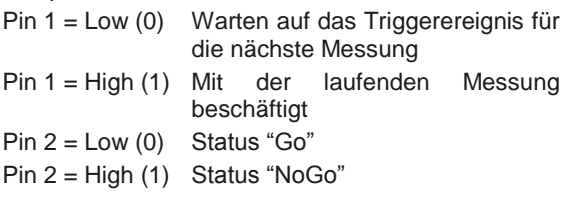

#### **Terzbandanalyse mit oberem und unterem Referenzspektrum**

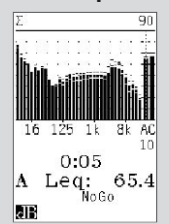

# **Rauschgenerator**

## **Allgemeines**

Mit der Option 17 wird ein interner Rausch-/ Signalgenerator installiert. Es steht sowohl weißes als auch rosa Rauschen zur Verfügung.

Das Generatorsignal liegt an Pin 15 des I/O-Anschlusses an. Passende Kabel mit BNC-Stecker können mit der Artikelnummer Nor4513A und Nor4514A bestellt werden.

Option 17 erlaubt die Rauschanregung beim Messen von Nachhallzeit und Luftschalldämmung, sofern das Gerät mit Option 9 (Nachhallzeit) und Option 11 (Bauakustik) ausgestattet ist.

Beachten Sie, dass der Inhalt jedes Menüs von den installierten Optionen abhängt.

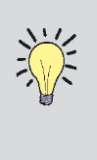

**Achtung!** Verwenden Sie die Kabel Nor4513A, Nor4514A. Die Kabel Nor4513 und Nor4514 dürfen nicht verwendet werden, da diese Kabel den Anschluss für den externen Reset permanent low halten.

# **Festlegen von Rauschart und Rauschpegel**

Drücken Sie *SETUP > 7*, um das Setup für den Signalgenerator aufzurufen. Es erscheint folgende Dialogbox.

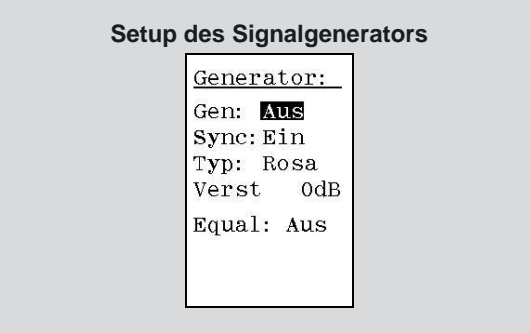

Mit den Pfeiltasten unter dem Display können Sie zu den verschiedenen Feldern springen. Mit *INC* oder *DEC* kann die jeweilige Einstellung verändert werden. Die Verstärkung (in dB) kann als Zahlenwert eingegeben werden. Bestätigen Sie alle Eingaben mit *ENTER*.

- "Gen" schaltet den Generator ein und aus.
- Ist "Sync" ein und "Gen" aus, so wird das Rauschsignal mit dem Start/Stop einer Messung synchronisiert. Es wird eingeschaltet, sobald die Messung startet und ausgeschaltet, sobald die Messung endet. Dies wird bei<br>Messungen der Nachhallzeit mit Messungen der Nachhallzeit mit Rauschanregung verwendet.
- Als Rauschart kann "Weiss" oder "Rosa" gewählt werden. Rosa Rauschen hat in allen Oktavbändern im Frequenzbereich des Generators (16 Hz – 20 kHz) ähnlich hohe Rauschpegel.
- Mit "*Verst*" wird die Höhe des Signalpegels festgelegt. Der Zahlenwert entspricht dB bezogen auf 1 V für das Breitbandsignal.

Mit *ENTER* bestätigen Sie alle Eingaben.

# **Equalizer für das Anregungssepktrum**

Manchmal ist es wünschenswert ein flaches Anregungsspektrum zu haben. Das kann aufgrund der akustischen Eigenschaften und des Frequenzgangs von Verstärker/Lautsprecher schwierig zu erreichen sein.

Für diesen Zweck bietet der Nor140 einen internen Equalizer, welcher sich selbst automatisch einstellt. Wenn Sie im Setup für den Signalgenerator den Equalizer einschalten (Equal: Ein), erscheint eine zusätzliche Zeile mit der Bezeichnung "Equal. just." (Equalizer justieren). Bewegen Sie den Cursor auf dieses Feld und drücken ENTER, dann wird Rauschen eingeschaltet und eine Messung gestartet. Die Messung läuft bis zum Ende der eingestellten Messdauer oder bis Sie auf STOP drücken. Sobald die Messung beendet ist, verwendet der Equalizer diesen gemessenen relativen Frequenzgang für eine Frequenzgangoptimierung (mit einer Dynamik von 12 dB).

Mit "Ein/Aus" wird der Equalizer aktiviert bzw. deaktiviert. Bei Nachhallzeitmessungen ist der Equalizer deaktiviert.

# **Kompensation und Korrekturen**

## **Allgemeines**

Gelegentlich kann die Genauigkeit einer Messung gesteigert werden, wenn die Messung korrigiert wird oder wenn bekannte Effekte kompensiert werden. Der Nor140 bietet die Möglichkeit den Einfluss des Windschirms zu korrigieren.

## **Windschirm**

Mit dem Windschirm können die durch Wind verursachten Geräusche am Mikrofon verringert werden. Außerdem bietet der Windschirm Schutz gegen mechanische Einflüsse sowie gegen Staub. Allerdings wird durch einen Windschirm die Frequenzcharakteristik des Gerätes leicht verändert. Um diesen Effekt zu korrigieren und die ursprüngliche Spezifikation wieder zu erlangen, kann die Windschirm-Korrektur bei Messungen mit aufgesetztem Windschirm eingeschaltet werden.

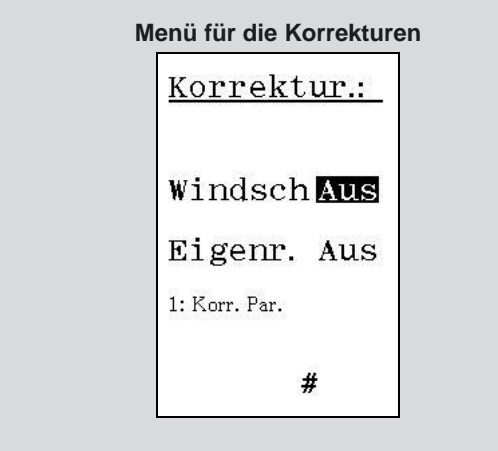

Die Windschirmkorrektur ist für den Windschirm Nor1451 optimiert. Die nominelle Korrektur ist in den Technischen Daten angegeben. Drücken Sie *SETUP > 1 > 4 > 2*, um das Menü für die Korrekturen aufzurufen. Navigieren Sie im Menü wie üblich (Pfeiltasten) und aktivieren oder deaktivieren Sie den Korrekturparameter "*Windsch*" mit *INC* oder *DEC*.

Ist die Windschirmkorrektur eingeschaltet, dann erscheint ein "W" in der untersten Zeile des Standard-Displays.

## **Hohe Schallpegel**

Ist Option 18 (erweiterter Messbereich) installiert und wird das mit dem Gerät serienmäßig ausgelieferte Mikrofon Nor1225 oder Nor1220 verwendet, steigt der Messbereich um 10 dB nach<br>oben. Dies wird durch Verringern der wird durch Verringern Polarisationsspannung von 200 V auf 70 V erreicht. Die Mikrofonempfindlichkeit wird damit um 10 dB verringert, wodurch Spitzensignale von bis zu 150 dB gemessen werden können.

Das Verringern der Polarisationsspannung führt zu einer geringen Veränderung des Frequenzverhaltens des Mikrofons. Diese Veränderung wird automatisch kompensiert, wenn der erweiterte Messbereich eingeschaltet wird. Da die Korrektur für das Mikrofon Nor1225 und Nor1220 optimiert ist, sollte der erweiterte Messbereich nicht bei anderen Mikrofonen verwendet werden.

Um den erweiterten Messbereich ein- und auszuschalten drücken Sie *SETUP > 1 > 4 > 1*. Ist der erweiterte Messbereich ("Hoch") aktiviert, erscheint ein "H" in der untersten Zeile des Standard-Displays.

Normalerweise ist erneutes Kalibrieren des Gerätes nicht nötig. Allerdings kann es nicht schaden, die Empfindlichkeit des Gerätes zu überprüfen, was mit einem akustischen Kalibrator einfach zu machen ist. Der Schallpegelmesser muss den üblichen Kalibrierpegel anzeigen, auch wenn der erweiterte Messbereich eingeschaltet ist.

## **Messung niedriger Schallpegel**

Werden sehr niedrige Schallpegel gemessen, so kann der angezeigte Pegel durch das Eigenrauschen des Gerätes beeinflusst sein. Wird etwa ein A-bewerteter Pegel von 25 dB gemessen, was rund 10 dB über dem Eigenrauschen des Gerätes von 15 dB liegt, so bewirkt der Beitrag durch das Eigenrauschen eine Anzeige von 25,4 dB oder 0,4 dB zu viel. Die Korrektur erfolgt durch Subtraktion der auf das Eigenrauschen anfallenden Energie. Die nachfolgende Abbildung zeigt den Linearitätsfehler als Funktion der Differenz zwischen wahrem Schallpegel und dem Eigenrauschpegel. Die obere Kurve zeigt den Fehler ohne Korrektur, die untere Kurve zeigt den Fehler mit idealer Kompensation und für eine Kompensation, bei der das geschätzte Eigenrauschen ±1 dB vom wahren Eigenrauschpegel entfernt ist.

Der Korrektur liegt die folgende Gleichung zugrunde:

$$
L_C = 10 \log \left\{ 10^{\frac{Lm}{10}} - 10^{\frac{Lrausch}{10}} \right\}
$$

<sup>C</sup> .............. korrigierter Pegel am Display Lm........... gemessener Pegel (Signal mit Eigenrauschen) Lrausch ... Eigenrauschpegel

## **Messen des Eigenrauschens**

Das Eigenrauschen eines Schallpegelmessers entspricht der Anzeige, wenn das Gerät an einem ruhigen Ort betrieben wird, an dem der aktuelle Schalldruckpegel deutlich (20 dB) unter dem Eigenrauschen des Messgerätes liegt.

Das Eigenrauschen sollte mit dem aktuellen Mikrofon nach korrektem Kalibrieren des Gerätes gemessen werden. Beachten Sie, dass eine Ersatzkapazität, die oft zum Überprüfen des Eigenrauschens des Gerätes eingesetzt wird, hier nicht verwendet werden kann.

# **Messen der Nachhallzeit**

Die Option 9 ermöglicht das Messen der Nachhallzeit. Ist Ihr Messgerät mit Frequenzfiltern ausgestattet (Oktav / Terz), kann die Nachhallzeit für jedes Frequenzband parallel ermittelt werden. Geräte ohne Filter messen die Nachhallzeit des Summenpegels (A- und C- oder Z-bewertet).

Der Berechnungsalgorithmus entspricht den Erfordernissen von ISO 354: 2003 Akustik - Messung der Schallabsorption in Hallräumen und ISO 3382:1997 Akustik - Messung der Nachhallzeit von Räumen mit Hinweis auf andere akustische Parameter.

Das Messgerät berechnet die Nachhallzeit zwischen 63 Hz und 8 kHz bei Oktavbandbreite bzw. zwischen 50 Hz und 10 kHz bei Terzbandbreite.

## **Was ist Nachhallzeit?**

Angenommen Sie schalten eine Schallquelle in einem Raum ein, in dem sich ein Schallmesssystem befindet. Sie werden bemerken, dass der Schallpegel nicht sofort einen stationären Pegel erreicht. Der Grund dafür ist, dass der Schall aus direkten Schallwellen von der Schallquelle in Kombination mit reflektiertem Schall von den Wänden besteht. Die Reflexionen benötigen etwas Zeit, um zum Mikrofon zu gelangen.

Wird nun die Schallquelle abgeschaltet, braucht der Schall einige Zeit, um abzuklingen. In den meisten Räumen ohne Echos wird der Schall linear mit der Zeit abklingen, bis er das Grundgeräusch erreicht. Die Zeit, die benötigt wird, bis der Schall um 60 dB abgeklungen ist, wird als Nachhallzeit bezeichnet. Allerdings beruht die Berechnung im Nor140 auf dem Abklingen des Schalls im Bereich zwischen 5 dB und 25 dB unter dem stationären Geräusch, die Abklingzeit wird dann auf den 60-dB-Bereich extrapoliert. Die auf diese Art gemessene Nachhallzeit wird oft als T20 bezeichnet. Analog dazu wird als T30 die Nachhallzeit auf Basis des Abklingens im Bereich zwischen 5 dB und 35 dB unter dem stationären Pegel verstanden.

In den internationalen Normen werden zwei Arten beschrieben, die Abklingkurve zu messen. Die Methode des unterbrochenen Rauschens und die Methode der integrierten Impulsantwort. Der Nor140 bietet beide Möglichkeiten (wenn Option 10 – Rauschgenerator - installiert ist). Die Methode der integrierten Impulsantwort wird auch als Schroeder-Methode bezeichnet, benannt nach Dr. Manfred Schroeder, der die theoretische Beziehung zwischen dieser und der Methode des unterbrochenen Rauschens entdeckte. Die

Nachhallzeit wird aus dem Abklingen durch den<br>Algorithmus des aeringsten aemeinsamen gemeinsamen Mittelwertes ermittelt.

Die nach der Methode des unterbrochenen Rauschens ermittelte Abklingkurve ist das Ergebnis eines statistischen Prozesses. Es ist sinnvoll mehrere Abklingkurven oder Nachhallzeiten, die an verschiedenen Mikrofon/Lautsprecher-Positionen gemessen wurden, zu mitteln. Die Methode der integrierten Impulsantwort ist eine deterministische Funktion und unterliegt theoretisch keinen statistischen Abweichungen, wodurch Mitteln nicht nötig ist. Bei vielen Anwendungen ist ein räumliches Mitteln trotzdem erforderlich.

## **Anregungssignale**

Die Anregung für die Methode der integrierten Impulsantwort kann durch jede impulsbehaftete breitbandige Schallquelle mit ausreichend geringer Richtwirkung sein. Dies kann eine Pistole, ein zerplatzendes Papiersäckchen oder ein zerplatzender Ballon sein, wenn ausreichend Schallenergie im interessierenden Frequenzbereich erzeugt wird. Manchmal kann der ganze Frequenzbereich nur mit mehreren Quellen abgedeckt werden: ein Papiersack erzeugt eher tiefe Frequenzen während die Pistole eher hohe Frequenzen abgibt.

Ein Vorteil der Impulsanregung ist, dass man keine Verstärker und Lautsprecher tragen muss.<br>Zusätzlich kommen Sie ausschließlich mit Zusätzlich kommen Sie Batterieversorgung aus und benötigen keine externe Stromversorgung (für den Verstärker). Bei der Rauschanregung über einen Lautsprecher sind ausreichende Pegel und eine breitbandige Charakteristik der Schallquelle leichter erreichbar.

Wird die Methode des unterbrochenen Rauschens angewendet, so muss das Signal vom optionalen internen Rauschgenerator verwendet werden. Leiten Sie das Signal in einen passenden Leistungsverstärker und Lautsprecher. Hier können der Leistungsverstärker Nor280 und die Dodekaeder-Lautsprecher Nor229, Nor270 und Nor276 verwendet werden.

## **Kleinste mögliche Nachhallzeit**

Auch digitale Filter haben eine Eigenabklingzeit, die abhängig von der Filterbreite und Frequenz ist. Damit wird eine virtuelle Nachhallzeit generiert. Das Messgerät kann keine kürzeren Zeiten als diese messen. Knapp an dieser Grenze liegende Werte sind ebenso beeinträchtigt. Liegt die gemessene Nachhallzeit unter der unteren Zuverlässigkeitsgrenze, so wird der Wert mit einem Fragezeichen markiert. Die nachfolgende Tabelle zeigt die virtuellen Nachhallzeiten und die entsprechenden unteren Grenzen für eine zuverlässige Messung als Funktion von Frequenz und Bandbreite.

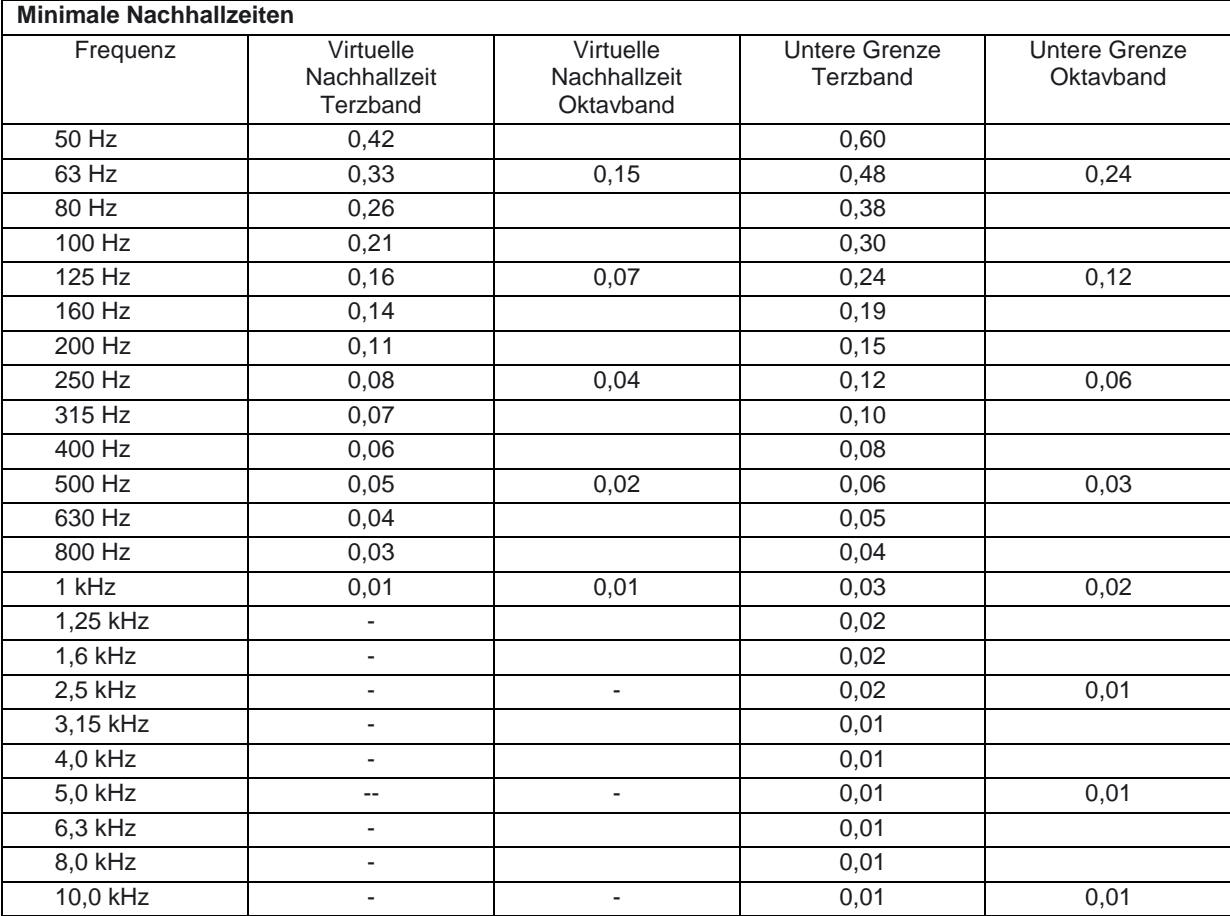

# **Messung nach der Methode der integrierten Impulsantwort**

Zum Messen der Nachhallzeit wird eine spezielle Betriebsart (Mode) gewählt. Drücken Sie *MODE > 2*. Stellen Sie unter *SETUP > 4* "*Frequenzmodus*" auf "*Ein*" und wählen Oktav- (1/1) oder Terzbandbreite (1/3). Drücken Sie **ENTER**, um das Menü zu verlassen.

Stellen Sie unter dem Punkt **2** im Setup die maximal erwartete Nachhallzeit ("Max RT") und die Anregungsart ein, markieren Sie das Feld für die Anregungsart ("*Anr.Art*") und wählen Sie mit **INC** oder **DEC** "*IMP*" für die Impulsanregung. Über "Abkl.K" (Ein/Aus) können Sie einstellen, ob zusätzlich zu den Nachhallzeiten auch die Abklingkurven gespeichert werden sollen. Ist "*Tonaufz*" eingeschaltet, werden parallel zur Messung noch die Rohdaten als Tonaufzeichnung gespeichert (falls Option 8 installiert ist). Achten Sie darauf, dass "*ImpAntw*" und "*IRTBer.*" deaktiviert sind. Hierbei handelt es sich um eine spezielle Anwendung zur Messung Nachhallzeiten über ein 1,5s SinusSweep-Signal ("ImpAntw": aktiviert die Messung der Breitband-Impulsantwort mit einem 1,5s SinusSweep-Signal;<br>"IRTBer.: aktiviert die Berechnung der die Berechnung Nachhalltzeiten über die rückwärtige Filterung und<br>Schroeder Integration der gemessenen gemessenen Impulsantwort). Drücken Sie **ENTER**, um das Menü zu verlassen. Falls Sie die Tonaufzeichnung aktiviert haben, können Sie unter Punkt **5** die Einstellungen für die Tonaufzeichnung vornehmen. Bei "*Verzög.*" Können Sie eine negative Verzögerung von z.B. -1s eingeben, so dass die Tonaufzeichnung bereits 1s vor Auslösen des Impulses / Überschreitung der Triggerschwelle beginnt. Falls Sie die Tonaufzeichnung zur späteren Analyse in einem Raumakustikprogramm nutzen möchten, wählen Sie als Format 16 oder 24 Bit und 48 kHz. Drücken Sie **ENTER**, um das Setupmenü zu verlassen.

In der oberen linken Ecke des Displays erscheint "R" ("Reverberation"), um den Nachhallzeitmodus zu signalisieren. Der Cursor befindet sich nun im 1 kHz-Frequenzband. Die Cursorposition bestimmt das Frequenzband, das zum Triggern/Auslösen der Messung (durch den Impuls) verwendet wird.

Ist 1 kHz zum Auslösen des Triggers nicht passend, dann stellen Sie den Cursor mit Hilfe der Pfeiltasten auf eine andere Frequenz.

Die horizontale Linie (30 dB unter dem Skalenendwert) stellt den Pegelschwellwert für den Trigger-Impuls dar. Dieser Schwellwert kann, falls erforderlich, mit *INC* und *DEC* in 10-dB-Schritten verändert werden, um genügend Abstand vom Grundgeräuschpegel zu erhalten.

Drücken Sie *START*. Das Messgerät zeigt das momentane Spektrum an und wartet darauf, dass die Triggerschwelle (horizontale Linie) durch den Impuls überschritten wird. Während des Wartens wird "W" angezeigt. Sobald das Messgerät im spezifizierten Frequenzband einen Pegel über dem Schwellwert detektiert, beginnt das Aufzeichnen der Abklingkurve. Während der laufenden Messung wird im Display "R" angezeigt.

Sie sollten die Impulsanregung so bald als möglich nach dem Erscheinen von W am Display vornehmen.

Sobald *START* gedrückt wurde kann die Triggereinstellung nicht mehr verändert werden, auch wenn die Messung noch gar nicht läuft. Um diese Einstellung zu ändern muss die laufende Messung mit *STOP* beendet werden. Das Gerät kehrt in den Ready-Status zurück. Wurde eine Messung durchgeführt und wird bereits die Ergebnistabelle angezeigt, dann drücken Sie *EXIT*, um in den Ready-Status zu gelangen.

Die Messdauer beträgt 10 Sekunden (je nach eingestellter maximaler Nachhallzeit), das Gerät zählt von 10 bis 0 herunter, um die noch<br>verbleibende Messzeit anzuzeigen. Die verbleibende Messergebnisse werden danach in einer Tabelle angezeigt. Falls Sie Nachhallzeiten messen, die deutlich kürzer sind als die Messzeit, können Sie die Messung mit *STOP* beenden sobald das Grundgeräusch wieder erreicht ist.

Die Berechnung der Nachhallzeiten erfolgt automatisch sobald die Messung beendet ist, die Ergebnisse werden tabellarisch angezeigt. In der Tabelle wird die berechnete Nachhallzeit für jedes Frequenzband sowie für die Summenpegel (A und C oder Z) angezeigt. Ist die gemessene Nachhallzeit zu kurz für ein zuverlässiges Ergebnis (siehe Tabelle auf der vorangegangenen Seite), so wird der Messwert mit einem Fragezeichen gekennzeichnet. Ist der Signal-Rausch-Abstand für die Berechnung der Nachhallzeit zu gering, so wird<br>anstelle des Messwerts "--" angezeigt. anstelle des Messwerts "-.-" angezeigt. Übersteuerungen werden mit \* markiert.

Drücken Sie *FUNC* zum Umschalten der Anzeige zwischen T20 und T30.

Der Pegel, bei dessen Überschreitung die Messung ausgelöst wird, wird durch eine horizontale Linie gekennzeichnet. Diese Linie ist immer 30 dB unter dem angezeigten Skalenendwert. Diese Linie kann mit INC und DEC versetzt werden (tatsächlich ändert man den angezeigten Skalenendwert). Über die Cursorposition wird die Frequenz gewählt, die zum Triggern verwendet wird.

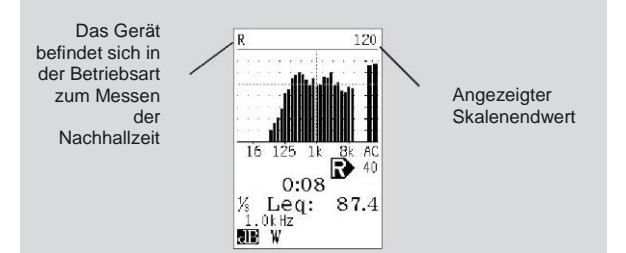

Nach der Messung kann der Pegelzeitverlauf des gemessenen Signals durch Drücken von  $\Sigma \leftrightarrow \Delta$ angezeigt werden (drücken Sie erneut  $\Sigma \leftrightarrow A$  um zur Tabelle zurückzukommen). Der Pegelzeitverlauf hat eine Auflösung von 10 ms. Beachten Sie, dass die Aufzeichnung des Zeitsignals beginnt, sobald START gedrückt wurde und der Impuls außerhalb des angezeigten Bereichs liegen kann. Scrollen Sie mit den Cursortasten entlang der Zeitachse. Sie

können die Anzeige mit der Taste M komprimieren. Der Kompressionsfaktor wird im Display als C=2 etc. angezeigt. Analog dazu können Sie die Anzeige mit der Taste  $\blacksquare$  wieder aufweiten. C=-2 bedeutet doppelte Aufweitung.

Zum Speichern der Nachhallzeiten drücken Sie *STORE*, worauf den Ergebnissen automatisch eine Dateinummer zugewiesen wird, die in der obersten Zeile des Displays angezeigt wird. Falls unter *Setup > 1 > 1* die automatische Speicherung aktiviert ist, wird jede Messung automatisch gespeichert. Die Ergebnisse können später wieder durch Drücken von *RECALL* aufgerufen werden oder zum PC übertragen werden.

## **Messen nach der Methode des unterbrochenen Rauschens**

Zum Messen der Nachhallzeit über die Rauschanregung wird Option 10 (interner Rauschgenerator) benötigt. Wählen Sie den Messmodus Nachhallzeit (*MODE > 2*). In der oberen linken Ecke des Displays erscheint "R" ("Reverberation"), um den Nachhallzeitmodus zu signalisieren. Stellen Sie unter *SETUP > 4* "*Frequenzmodus*" auf "*Ein*" und wählen Oktav- (1/1) oder Terzbandbreite (1/3).

Wählen Sie unter dem Punkt **SETUP > 2** als Anregungsart ("Anr.Art") "NOS" (Rauschen) und legen Sie die Anregungszeit ("Anr.Zeit") fest (Dauer des Rauschens bis zum Abschalten des Rauschens).

Unter dem Menüpunkt *SETUP > 3* können Sie die Einstellungen des Rauschgenerators vornehmen:

- Generator (*Gen*:) auf "*Aus*"
- Synchronisation (*Sync*:) auf "*Ein*" (der Rauschgenerator wird mit dem Start der Messung automatisch eingeschaltet)
- Wählen Sie die gewünschte Rauschart (Weiss / Rosa).
- Legen Sie mit der Verstärkung (Verst) den gewünschten Anregungspegel fest. 0 dB ist der höchste und -50 dB ist der niedrigste Pegel. Anmerkung: Beginnen Sie mit einem geringen Pegel, wenn Sie sich über die Verstärkung Ihres Verstärkers nicht im Klaren sind.

Verlassen Sie mit *ENTER* das Menü.

Der gewählte Skalenendwert hat keinen Einfluss auf die Messung in dieser Betriebsart.

Drücken Sie *START*. Das Gerät schaltet das Rauschen für die definierte Anregungszeit ein und zeigt "W" ("Waiting"). Das Aufzeichnen des Abklingvorgangs beginnt sobald das Rauschen abgeschaltet wurde und "R" ("Running") angezeigt wird.

Die Messdauer beträgt 10 Sekunden (je nach eingestellter maximaler Nachhallzeit), das Gerät zählt bis 0 herunter, um die noch verbleibende Messzeit anzuzeigen. Die Messergebnisse werden danach in einer Tabelle angezeigt. Falls Sie Nachhallzeiten messen, die deutlich kürzer sind als

die Messzeit, können Sie die Messung mit *STOP* beenden sobald das Grundgeräusch wieder erreicht ist.

Die Berechnung der Nachhallzeiten erfolgt automatisch sobald die Messung beendet ist, die Ergebnisse werden tabellarisch angezeigt. In der Tabelle wird die berechnete Nachhallzeit für jedes Frequenzband sowie für die Summenpegel (A und C oder Z) angezeigt. Ist die gemessene Nachhallzeit zu kurz für ein zuverlässiges Ergebnis (siehe Tabelle auf der vorangegangenen Seite), so wird der Messwert mit einem Fragezeichen gekennzeichnet. Ist der Signal-Rausch-Abstand für die Berechnung der Nachhallzeit zu gering, so wird<br>anstelle des Messwerts "-.-" angezeigt. Messwerts Übersteuerungen werden mit \* markiert.

Drücken Sie *FUNC* zum Umschalten der Anzeige zwischen T20 und T30.

Nach der Messung kann der Pegelzeitverlauf des gemessenen Signals durch Drücken von ∑←>△ angezeigt werden (drücken Sie erneut  $\Sigma \leftrightarrow A$  um zur Tabelle zurückzukommen). Der Pegelzeitverlauf hat eine Auflösung von 10 ms. Scrollen Sie mit den Cursortasten entlang der Zeitachse. Sie können die Anzeige mit der Taste M komprimieren. Der Kompressionsfaktor wird im Display als C=2 etc. angezeigt. Analog dazu können Sie die Anzeige mit der Taste  $\blacksquare$  wieder aufweiten. C=-2 bedeutet doppelte Aufweitung.

Zum Speichern der Nachhallzeiten drücken Sie *STORE*, worauf den Ergebnissen automatisch eine Dateinummer zugewiesen wird, die in der obersten Zeile des Displays angezeigt wird. Falls unter *Setup > 1 > 1* die automatische Speicherung aktiviert ist, wird jede Messung automatisch gespeichert. Die Ergebnisse können später wieder durch Drücken von *RECALL* aufgerufen werden oder zum PC übertragen werden.

# **Messen der Schallleistung**

## **Allgemeines**

Die Schalleistung kann mit dem Nor140 aus dem Schalldruckpegel errechnet werden. Die Methode ist in ISO 3746, Akustik - Bestimmung der Schalleistungspegel von Geräuschquellen aus Schalldruckmessungen - Hüllflächen-Verfahren beschrieben und erfordert das Messen des Abewerteten Schalldruckpegels an vier oder mehr Mikrofonpositionen an der hypothetischen, die Schallquelle einhüllenden Oberfläche S.

Um die Mikrofonpositionen auf der hypothetischen, die Schallquelle einhüllenden Oberflüche anzuordnen wird ein Bezugsquader definiert. Beim Festlegen der Abmessungen dieses Quaders werden hervorstehende Teile der Schallquelle, die keine signifikante Schallleistung abstrahlen, ignoriert.

Die Messfläche auf der die Mikrofonpositionen angeordnet sind, hüllt die Schallquelle und den Bezugsquader ein.

Die Lage der zu prüfenden Schallquelle, die Messfläche und die Mikrofonpositionen werden durch ein Koordinatensystem bestimmt, deren xund y-Achse auf der Grundfläche parallel zur Länge und Breite des Bezugsquaders liegen. Das charakteristische Maß d $_0$  ist auf der Abbildung auf der nächsten Seite abgebildet.

Als Messfläche kann eine der beiden folgenden zwei Formen verwendet werden:

- a) Ein Quader dessen Seiten parallel mit jener des Referenzquaders sind; in diesem Fall ist der Messabstand d der Abstand zwischen der Messfläche und dem Bezugsquader.
- b) Eine Halbkugel oder Teile einer Halbkugel mit dem Radius r;

Für Schallquellen, die üblicherweise in Räumen montiert und/oder gemessen werden müssen, die ungünstige akustische Eigenschaften haben (z.B. viele reflektierende Objekte und ein hohes Hintergrundgeräusch) ist die Wahl eines kleinen Messabstandes günstig, was normalerweise die quaderförmige Messfläche erfordert. Schallquellen unter günstigen akustischen Bedingungen erlauben einen großen Messabstand, wodurch die halbkugelförmige Messfläche bevorzugt wird.

Bei Messungen einer Serie ähnlicher Schallquellen (z.B. Maschinen desselben Typs oder einer Gerätefamilie) ist das Verwenden derselben Messfläche erforderlich.

Ein Testbericht ist in der Regel anzufertigen, der Abmessungen und Form der Messfläche beinhaltet, sowie den Messabstand d oder den Radius r der Halbkugel.

Die Abbildungen zeigen den charakteristischen Abstand  $d_0$  für unterschiedliche Anordnung der zu prüfenden Schallquelle.

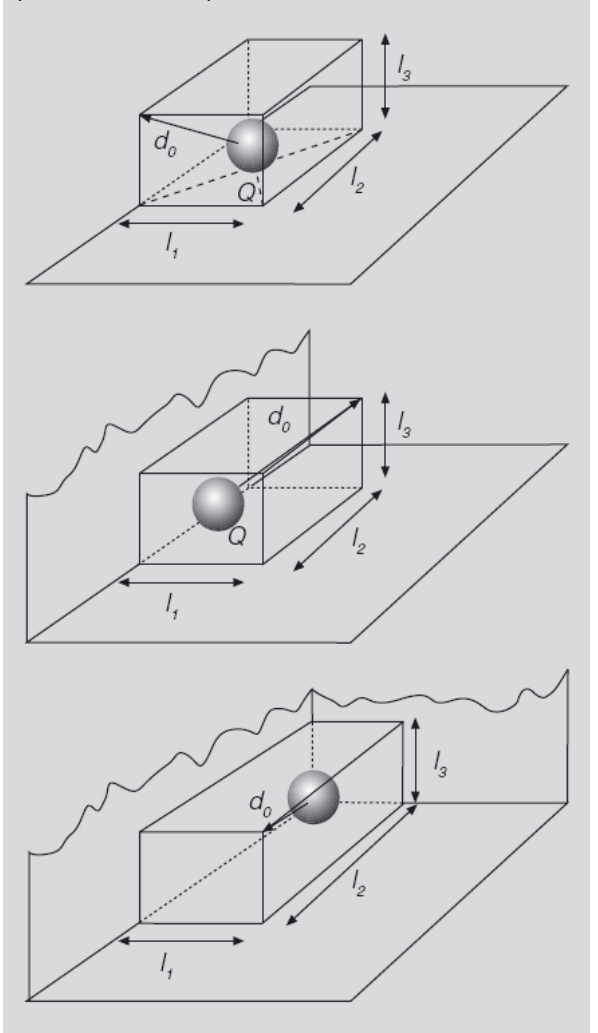

### **Quaderförmige Messfläche**

Die quaderförmige Messfläche kann drei verschiedene Anordnungen aufweisen, wie in der Abbildung dargestellt.

Der charakteristische Abstand d $_0$  kann aus folgender Formel berechnet werden:

Referenzquader an einer reflektierenden Ebene:

$$
d_0 = \sqrt{\left(\frac{l_1}{2}\right)^2 + \left(\frac{l_1}{2}\right)^2 + l_3^2}
$$

Referenzquader an zwei reflektierenden Ebenen:

$$
d_0 = \sqrt{\left(\frac{l_1}{2}\right)^2 + l_2^2 + l_3^2}
$$

**Referenzquader an drei reflektierenden Ebenen**:

$$
d_0 = \sqrt{1 + l_1^2 + l_2^2 + l_3^2}
$$

#### **Halbkugelförmige Messfläche**

Die halbkugelförmige Messfläche wird in der Mitte des Bezugsquaders zentriert, sie umschließt den Bezugsquader und seine Spiegelbilder in den angrenzenden reflektierenden Ebenen, Punkt Q in den umseitigen Abbildungen. Der Radius r der halbkugelförmigen Messfläche ist mindestens der doppelte charakteristische Abstand  $d_0$  und nicht kleiner als 1 Meter.

Der Radius der halbkugelförmigen Messfläche sollte einen der folgenden Werte (in Metern) aufweisen: 1, 2, 4, 6, 8, 10, 12, 14 oder 16. Einige dieser Radien könnten zu groß sein, um die Anforderungen von ISO 3746 hinsichtlich der Umgebungsbedingungen zu erfüllen. Ist das der Fall, dann sind so große Radien nicht zu verwenden.

Die Umgebungsbedingungen beinhalten die Anforderung, dass die reflektierenden Ebenen von solcher Beschaffenheit sein müssen, dass sie keine wahrnehmbare Schallenergie infolge Vibration abstrahlen. Ist dies der Fall, so ist die Messung im Freien über Gras oder mit Schnee bedecktem Boden anzufertigen, der Messabstand darf nicht 1 Meter übersteigen. Die allgemeine Forderung ist, dass der Schallabsorptionskoeffizient der reflektierenden Ebene über den interessierenden Frequenzbereich kleiner als 0,1 ist. Darüber hinaus dürfen keine reflektierenden Objekte, die nicht Teil der Schallquelle sind, innerhalb der Messfläche angeordnet sein.

## **Mikrofonposition bei halbkugelförmiger Messfläche**

Gibt es nur eine reflektierende Ebene, dann befinden sich die Mikrofonpositionen auf der Oberfläche der Halbkugel mit der Fläche S =  $2\pi r^2$ , die die Schallquelle umhüllt und an der reflektierenden Ebene endet. Befindet sich die zu prüfende Schallquelle auch vor einer Mauer, dann ist  $S=\pi r^2$ , und in der Ecke ist  $S=0,5\pi r^2$ .

Die Abbildung links zeigt die Anordnung von vier Schlüssel-Mikrofonpositionen, jeder ist die gleiche Fläche der Halbkugel mit Radius r zugewiesen.

Mikrofonpositionen bei der halbkugelförmigen Messfläche: Schlüssel-Mikrofonpositionen

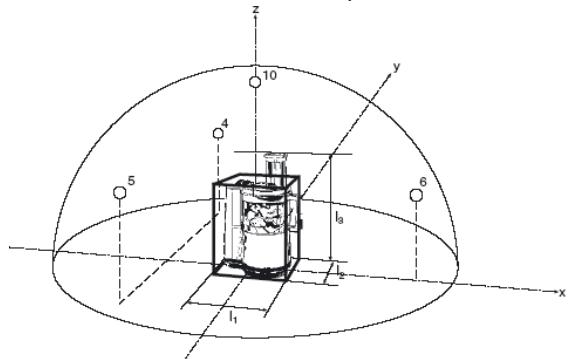

Ist die Schallquelle in der Nähe von mehr als einer reflektierenden Ebene angebracht, so beschreiben die folgenden Abbildungen, wie eine passende Messfläche sowie Mikrofonpositionen ermittelt werden.

#### **Zusätzliche Mikrofonpositionen**

Das Messen des Schalldruckpegels an zusätzlichen Mikrofonpositionen auf der halbkugelförmigen Messfläche ist erforderlich, wenn:

- a) Der Schwankungsbereich des an einer Schlüssel-Mikrofonpositionen gemessenen<br>Schalldruckpegels (z.B. der Unterschied Schalldruckpegels (z.B. der zwischen dem höchsten und dem geringsten Schalldruckpegel in dB) übersteigt das doppelte der Anzahl an Mikrofonpositionen. Oder:
- b) Die Schallquelle strahlt Schall mit hoher Richtwirkung ab. Oder:
- c) Der Schall einer großen Schallquelle wird nur von einem kleinen Teil der Schallquelle, z.B. von Öffnungen einer ansonsten geschlossenen Maschine, abgestrahlt.

Trifft Bedingung a zu, dann müssen zusätzliche Mikrofonpositionen vorgesehen werden. Bei der Mikrofonmatrix auf der Halbkugel wird eine zusätzliche 4-Punkt-Matrix durch Rotieren der ursprünglichen Matrix um 180° um die z-Achse festgelegt. Beachten Sie, dass der höchste Punkt der neuen Matrix mit dem höchsten Punkt der ursprünglichen Matrix übereinstimmt. Die Anzahl an Mikrofonen wurde von 4 auf 7 erhöht.

Treffen Bedingung b und c zu, müssen mehrere Messungen im Bereich hoher Schallabstrahlung durchgeführt werden.

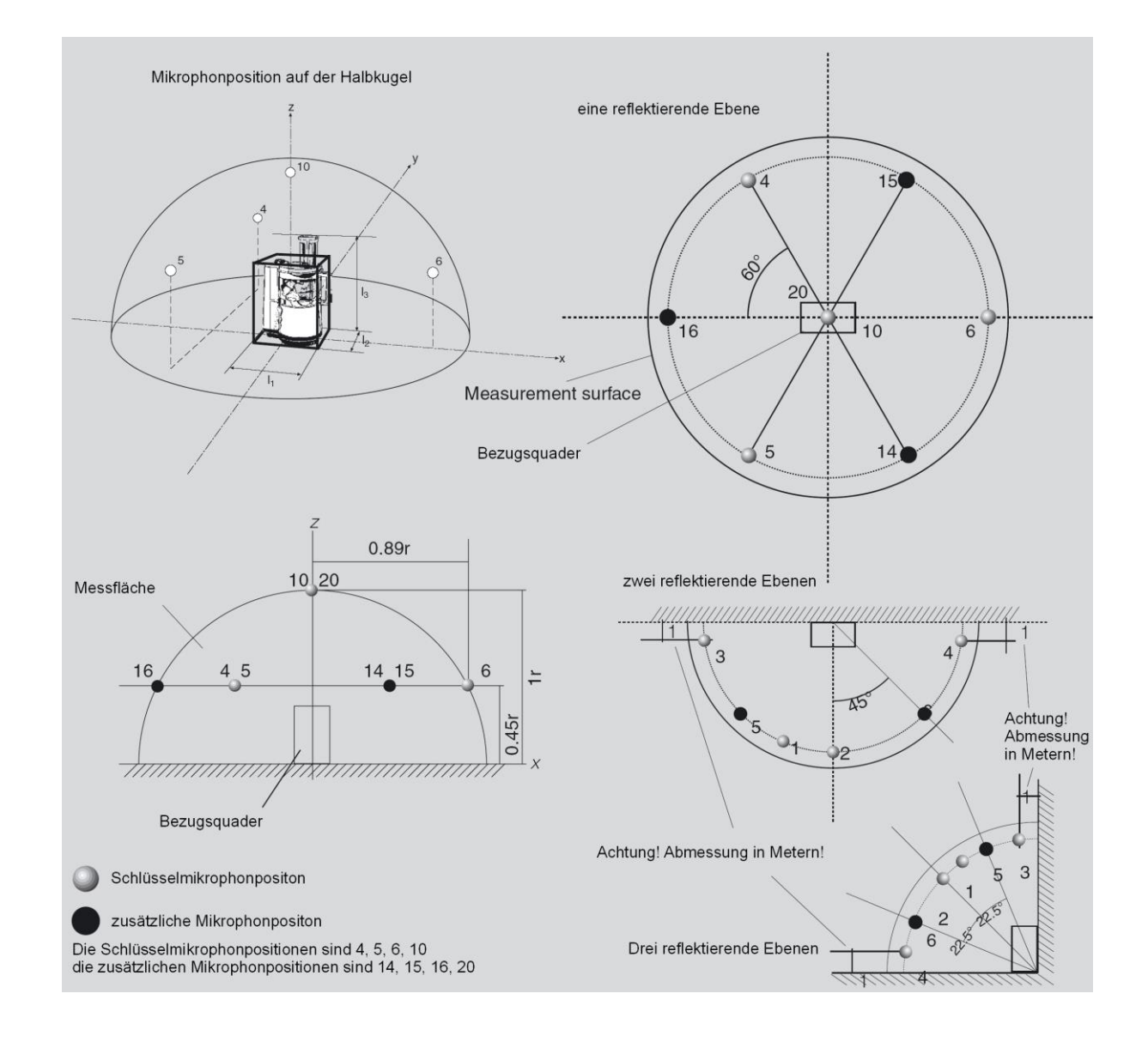

### **Quaderförmige Messfläche**

Der Messabstand d ist die diagonale Distanz zwischen dem Bezugsquader und der Messfläche. Der bevorzugte Wert von d ist 1 m und sollte mindest 0,15 m sein.

Der Wert von d sollte aus folgenden ausgewählt werden: 0,15; 0,25; 0,5; 1; 2; 4; 8. Messabstände größer als 1 m sollten für große Schallquellen gewählt werden. Mit der Wahl von d müssen die Umgebungsbedingungen erfüllt werden.

Kurz gesagt, die Umgebungsbedingungen fordern, dass die reflektierenden Ebenen von solcher Beschaffenheit sein müssen, dass sie keine wahrnehmbare Schallenergie infolge Vibration abstrahlen. Ist dies der Fall, so ist die Messung im Freien über Gras oder mit Schnee bedecktem Boden anzufertigen, der Messabstand sollte nicht 1 Meter übersteigen. Die allgemeine Forderung ist, dass der Schallabsorptionskoeffizient der reflektierenden Ebene über den interessierenden Frequenzbereich kleiner als 0,1 ist. Außerdem dürfen keine reflektierenden Objekte, die nicht Teil der Schallquelle sind, innerhalb der Messfläche angeordnet sein.

Mikrofonpositionsmatrix bei quaderförmigen Messflächen für größere Maschinen

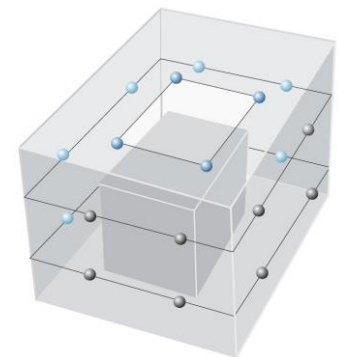

### **Mikrofonposition**

Die Mikrofonpositionen befinden sich auf der Messfläche, einer hypothetischen Oberfläche mit Flächeninhalt S, der die Schallquelle, deren Seiten parallel zu den Seiten des Bezugsquaders sind, umschließt und vom Bezugsquader den Abstand d aufweist.

Die Mikrofonpositionen auf der quaderförmigen Messfläche sind auf den nächsten Seiten abgebildet. Der Flächeninhalt S der Messfläche entsprechend den umseitigen Abbildungen ergibt sich mit folgender Formel:

$$
S = 4(ab + bc + ca)
$$

wobei

$$
a = 0.5I_1 + d
$$
;  $b = 0.5I_2 + d$ ;  $c = 0.5I_3 + d$ 

und  $I_1$ ,  $I_2$ ,  $I_3$  sind die Länge, Breite und Höhe des Bezugsquaders.

Ist eine Schallquelle in der Nähe von mehr als einer reflektierenden Ebene angebracht, so sind die entsprechenden Abbildungen zu berücksichtigen.

#### **Zusätzliche Mikrofonpositionen**

Das Messen des Schalldruckpegels an<br>zusätzlichen Mikrofonpositionen auf der Mikrofonpositionen auf der quaderförmigen Messfläche ist erforderlich, wenn:

- a) Der Schwankungsbereich des an den vier Mikrofonpositionen gemessenen Schalldruckpegels (z.B. der Unterschied zwischen dem höchsten und dem geringsten Schalldruckpegel in dB) übersteigt das Doppelte der Anzahl an Mikrofonpositionen. Oder:
- b) Die Schallquelle strahlt Schall mit hoher Richtwirkung ab. Oder:
- c) Der Schall einer großen Schallquelle wird nur von einem kleinen Teil der Schallquelle, z.B. von Öffnungen einer ansonsten geschlossenen Maschine, abgestrahlt.

Trifft eine dieser Bedingungen zu, muss an zusätzlichen Mikrofonpositionen gemessen werden. Bei der quaderförmigen Messfläche werden zusätzliche Mikrofonpositionen entsprechend der Abbildung auf der nächsten Seite durch erhöhen der Anzahl der gleich großen rechteckigen Teilflächen bestimmt.

Treffen Bedingung b und c zu, müssen mehr Messungen im Bereich hoher Schallabstrahlung durchgeführt werden. Details sind in ISO 3746 angeführt.

#### **Verringern der Anzahl an Mikrofonpositionen**

Die Anzahl an Mikrofonpositionen kann verringert werden, wenn die vorangegangenen Messungen bei einer Gerätefamilie gezeigt haben, dass beim Verringern der Mikrofonpositionen der gemessene Oberflächenschalldruckpegel nicht mehr als 1 dB vom Wert mit der vollen Anzahl an Mikrofonpositionen entsprechend dem oben beschriebenen Ablauf abweicht.

Dies kann beispielsweise der Fall sein, wenn die Abstrahlcharakteristik symmetrisch ist.

Die zusätzlichen Mikrofonpositionen können aus Sicherheitsgründen eingespart werden, wenn dies in der entsprechenden Norm erlaubt ist.

### **Mikrofonpositionen – eine reflektierende Ebene**

Jede Fläche auf der Messfläche wird gesondert betrachtet und ist so unterteilt, dass das Ergebnis die kleinste mögliche Anzahl an gleich großen rechteckigen Teilflächen mit einer Maximallänge von 3d (Siehe Abbildung auf der nächsten Seite) ergibt. Die Mikrofonpositionen befinden sich in der Mitte jeder Teilfläche. Auf diese Weise werden die anderen Positionen wie umseitig abgebildet ermittelt.

### **Mehr als eine reflektierende Ebene**

Ist die Quelle in der Nähe von mehr als einer reflektierenden Ebene angebracht, so sind zum<br>Ermitteln einer geeigneten Messfläche die Ermitteln einer geeigneten Messfläche Abbildungen auf dieser Seite zu beachten. Die Mikrofonpositionen sind in den Abbildungen dargestellt.

Vorgehensweise zum Ermitteln der Mikrofonpositionen wenn die Länge einer Seite der Messfläche 3d übersteigt.

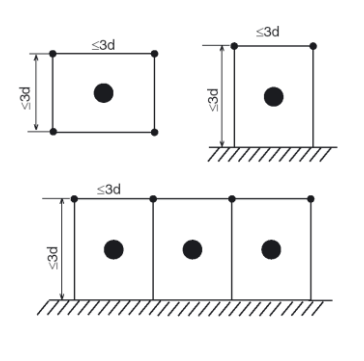

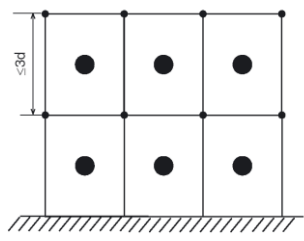

Beispiel für Messfläche und Mikrofonpositionen an einem kleinen Prüfgegenstand…

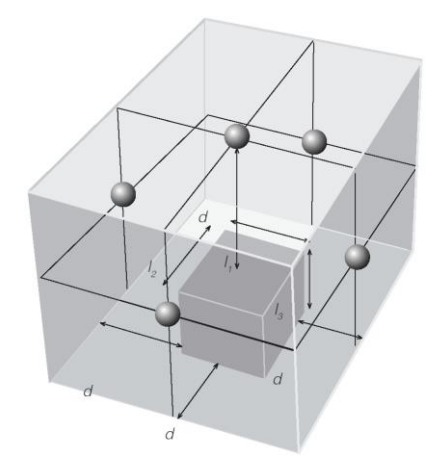

…und ein Beispiel für die Mikrofonpositionen bei einem größeren Prüfgegenstand. Details zu den Mikrofonpositionen können ISO 3746 entnommen werden.

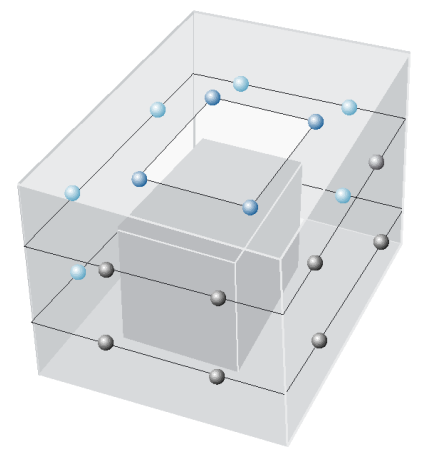

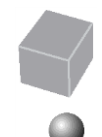

#### Bezugsquader

Mikrofonposition Anordnung mit vier Mikrofonen bei Aufstellung am Boden an einer Wand…

…und drei Mikrofonen bei Aufstellung am Boden in einer Ecke

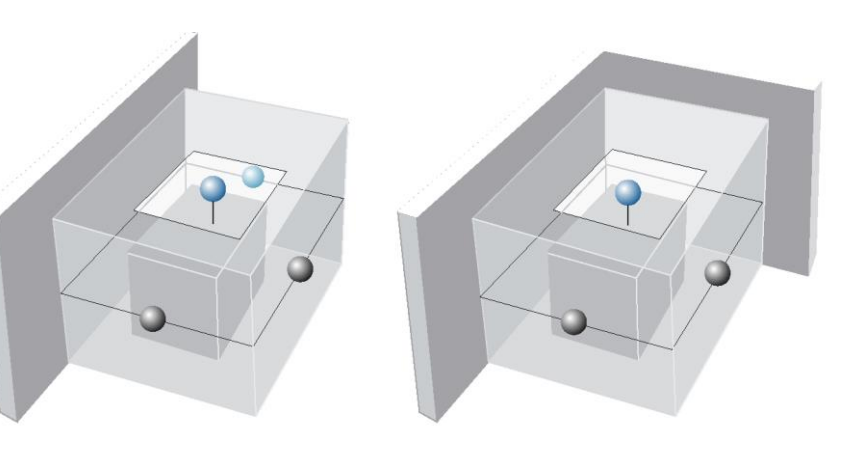

# **Schallleistung – Umgebungsbedingungen**

Eine Messung im Freien oder in einem normalen<br>Raum bieten ausreichende Umgebungs-Umgebungsbedingungen, wenn die Erfordernisse des Anhang A von ISO 3746, die hier kurz vorgestellt werden, erfüllt werden.

Alle reflektierenden Gegenstände mit Ausnahme der reflektierenden Flächen sind so wie als möglich vom zu prüfenden Objekt zu entfernen. Bei einer idealen Prüfanordnung ist die Messfläche außerhalb des Nahfeldes des Prüfgegenstands.

Bei Messungen entsprechend ISO 3746 wird der Faktor K2 für die Umgebungskorrektur aus dieser Kurve ermittelt, indem auf der Abszisse der entsprechende Quotient aus A/S aufgetragen wird.

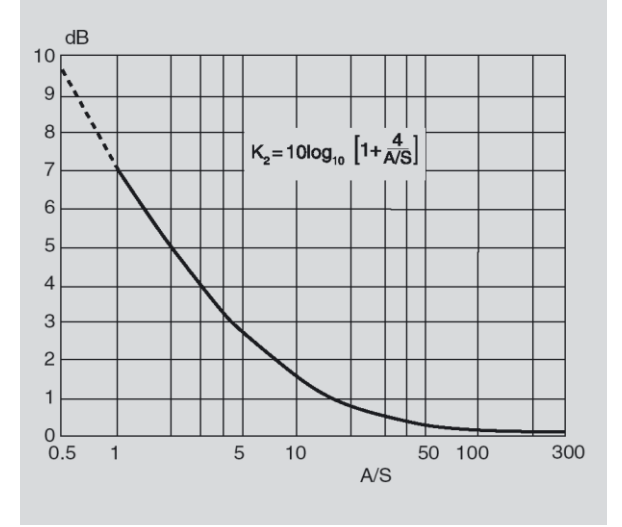

Beim Hüllflächen-Verfahren – der hier beschriebenen Methode, wird die Messfläche als außerhalb des Nahfeldes liegend betrachtet, wenn der Abstand vom Prüfgegenstand mindestens 0,15 m beträgt.

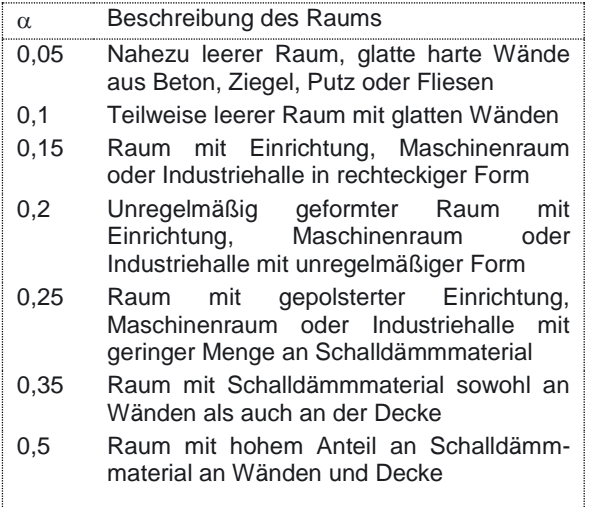

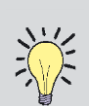

**Berechnung von A**: Der mittlere Schallabsorptionskoeffizient  $\alpha$  wird mit Hilfe der oberen Tabelle geschätzt. A in m<sup>2</sup> wird durch  $A = \alpha^* S_V$  berechnet, wobei S<sup>V</sup> die gesamte Oberfläche im Raum in m² ist, in dem die Messung stattfindet (Wände, Decke, Boden).

## **Spezifische Anforderungen**

Beispiele für reflektierende Flächen bei Messungen im Freien sind kompakte Erde oder versiegelte Böden wie Beton- oder Asphaltböden. Bei Messungen in Räumen ist die reflektierende Ebene normalerweise der Boden.

Stellen Sie sicher, dass die reflektierende Fläche keine wahrnehmbare Schallenergie durch Vibration abstrahlt.

Die reflektierende Ebene muss größer sein als die Projektion der Messfläche darauf.

Der Schallabsorptionskoeffizient (Details in ISO 354) der reflektierenden Ebene sollte vorzugsweise unter 0,1 für den interessierenden Frequenzbereich liegen. Dieses Erfordernis wird üblicherweise bei Messungen im Freien auf Beton-, Asphalt- oder Steinböden erfüllt. Bei reflektierenden Ebenen mit höheren Schallabsorptionskoeffizienten wie z.B. Gras oder schneebedeckter Boden sollte der<br>Messabstand 1 m nicht übersteigen Bei Messabstand 1 m nicht übersteigen. Bei<br>Messungen in Räumen sind Holz- und Räumen sind Holz-Fliesenböden ebenfalls erlaubt.

Innerhalb der Messfläche sind keine reflektierenden Teile mit Ausnahme jener des Prüfgegenstandes erlaubt.

## **Der Faktor K<sub>2A</sub>**

Der Umgebungskorrekturfaktor K<sub>2A</sub> trägt dem Einfluss von unerwünschten Schallreflexionen durch die Zimmerwände und/oder reflektierende Objekte nahe dem Prüfgegenstand Rechnung.

Der Wert dieses Faktors hängt grundsätzlich vom Verhältnis der Schallabsorptionsfläche A des Testraums zur Messfläche S des Prüfgegenstandes ab. Der Wert hängt weniger vom Ort der Aufstellung im Testraum ab.

Der Umgebungskorrekturfaktor K<sub>2A</sub> wird entsprechend ISO 3746 folgendermaßen berechnet:

$$
K_{2A} = 10 \lg \left[ 1 + 4 \frac{S}{A} \right] dB
$$

A........äquivalente Schallabsorptionsfläche des Raums bei 1 kHz, in m²

S........Messfläche in m²

Der Umgebungskorrekturfaktor als Funktion von A/S ist auf der vorigen Seite abgebildet.

#### **Annäherungsverfahren**

Der mittlere Schallabsorptionskoeffizient der Oberfläche des Raums kann anhand der Tabelle auf der nächsten Seite geschätzt werden. Der Wert A in m² ergibt sich folgendermaßen:

$$
A = a * S_v
$$

- a ........mittlerer Schallabsorptionskoeffizient mit A-Bewertung entsprechend der Tabelle einige Seiten später
- S<sup>V</sup> ......Gesamtfläche der Raumumgrenzung (Wände, Decke, Boden) in m²

#### **Verwendung der Nachhallzeit**

Die klassische Definition der Absorptionsfläche ist über die Sabine'sche Formel bekannt:

$$
A = 0.163 \frac{V}{T}
$$

V........Raumvolumen

T ........Nachhallzeit des Raumes

Ist Ihr Nor140 mit Option 9 (Nachhallzeit) ausgestattet, so können Sie die Absorption auf Basis der aktuellen Nachhallzeitmessung berechnen:

$$
K_{2A} = 10 \log \left[ 1 + 4 \frac{S}{A} \right] \text{dB}
$$

$$
K_{2A} = 10 \log \left[ 1 + 4 \frac{S * T}{0.163 * V} \right] \, \text{dB}
$$

#### Anforderungen an den Testraum

Damit die Messfläche in einem Testraum den Anforderungen von ISO 3846 entspricht, muss das Verhältnis der Schall absorbierenden Fläche A und der Messfläche S gleich oder größer 1 sein  $(A/S \ge 1)$ . Je größer der Quotient A/S ist, desto besser.

Kann dieses Erfordernis nicht erfüllt werden, muss eine neue Messfläche bestimmt werden. Diese Fläche soll eine kleinere Gesamtfläche aufweisen, jedoch noch immer außerhalb des Nahfeldes liegen.

Sie können alternativ dazu den Quotienten A/S verbessern, indem Sie im Testraum Schall absorbierendes Material anbringen.

Hilft das noch immer nichts, dann ist der Testraum für Messungen entsprechend ISO 3746 nicht geeignet!

#### **Messung der Schallleistung**

Mit der Option Schallleistung können Sie eine vollständige Messung der Schallleistung, deren<br>Ergebnis der L<sub>WA</sub>-Wert (A-bewerteter  $L_{WA}$ -Wert (A-bewerteter eines Testgegenstandes Schallleistungspegel) entsprechend ISO 3746 ist, durchführen. Das bedeutet, dass Sie mit dieser Erweiterung den L<sub>WA</sub> neuer Produkte für die Europäische Kennzeichnung in situ messen können und kein Labor (in vitro) mehr benötigen.

#### **Durchführen der Messung**

Bevor Sie mit einer Schallleistungsmessung beginnen empfehlen wir, dass Sie sich mit dem<br>Durchführen mormaler Schallpegelmessungen normaler Schallpegelmessungen vertraut machen.

Vorgehensweise:

- 1. Nachdem der Prüfgegenstand zur Messung ordnungsgemäß aufgebaut wurde bereiten Sie die Messung durch Festlegen der Messdauer (Mode > 1, Setup > 2 (Meas.duration), siehe Kapitel "Einfache Schallmessungen") vor.
- 2. Drücken Sie *Mode > 3*. Sie können nun die Messung steuern.
- 3. Der Nor140 erlaubt 1 bis 40 Mikrofonpositionen. Die Standardanzeige umfasst 8 Positionen, dies kann aber auf weitere Bildschirmseiten mit den Positionen 9-40 durch Drücken von  $\blacksquare$  ("*next page*", nächste Seite) erweitert werden.
- 4. Am unteren Bildschirmrand wird der gemittelte Schalldruckpegel auf Basis der gemessenen Mikrofonpositionen angezeigt. Jede einzelne Mikrofonposition wird mit den Cursortasten (+  $\rightarrow$ selektiert, drücken Sie *START*. Am Display erscheint die normale Messanzeige, am Ende jeder Messung kehrt die Anzeige zur Messsteuerung und Anzeige des L<sub>EQA</sub> zurück.

Es kann entweder eine halbkugelförmige oder eine quaderförmige Messfläche gewählt werden (SETUP). Zusätzlich können Sie zwischen unterschiedlichen Aufstellungsarten des Prüfgegenstandes wählen, wie z.B. am Boden, an einer Wand, in einer Ecke…

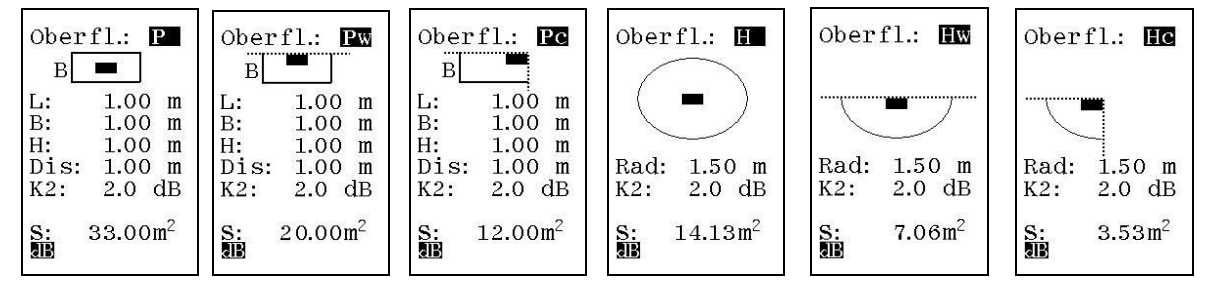

### **Die Anzeige des Hintergrundgeräusches Das Display für die Messsteuerung…**

Obwohl der Nor140 das Messen des Hintergrundgeräusches an bis zu 40 Positionen ermöglicht, wird das Hintergrundgeräusch in der Praxis von Position zu Position nur sehr wenig schwanken, wodurch es in den meisten Fällen ausreicht, es nur an einer typischen Position zu ermitteln.

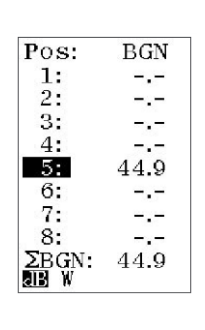

Springen Sie mit M und  $\blacksquare$  zwischen den einzelnen Seiten.

Obwohl nur 8 Mikrofonpositionen angezeigt werden, gibt es weitere "Seiten" auf denen insgesamt bis zu 40 Positionen abgedeckt werden. Benützen Sie die Taste **N**.

**RESULTS** 

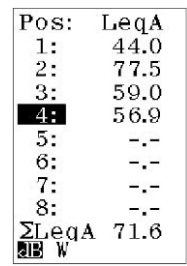

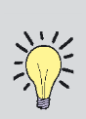

Um zu ermitteln, welches Frequenzband den höchsten Beitrag zum L<sub>WA</sub>-Wert hat,<br>schalten Sie auf die globale auf die globale Frequenzanzeige, führen eine Messung durch und drücken auf A-Prew. Am Display erscheint nun das A-bewertete Spektrum (reine Anzeigefunktion, die Messdaten werden nicht beeinflusst). Die Frequenzbänder mit dem höchsten Einfluss können nun einfach erkannt werden.

Nachdem eine erfolgreiche Messserie durchgeführt wurde, können die Ergebnisse durch Drücken von TBL angezeigt werden.

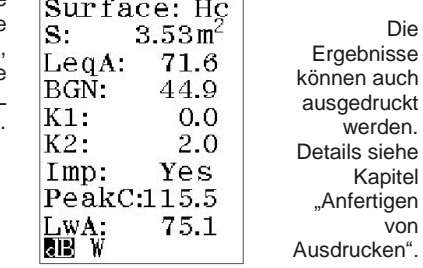

Der Umgebungskorrekturfaktor K<sub>2</sub> trägt dem Einfluss von unerwünschten Reflexionen durch die Raumbegrenzung und/oder reflektierenden Objekten nahe dem Prüfgegenstand Rechnung. Die Größe dieses Korrekturfaktors hängt grundsätzlich vom Verhältnis der Schallabsorptionsfläche A des Testraums und der Messfläche S ab. Die Größe hängt weniger vom Ort der Aufstellung im Testraum ab.

Bei Messungen entsprechend ISO 3746 wird der Umgebungskorrekturfaktor K2 aus der Grafik durch Auftragen des passenden Quotienten A/S auf der Abszisse ermittelt.

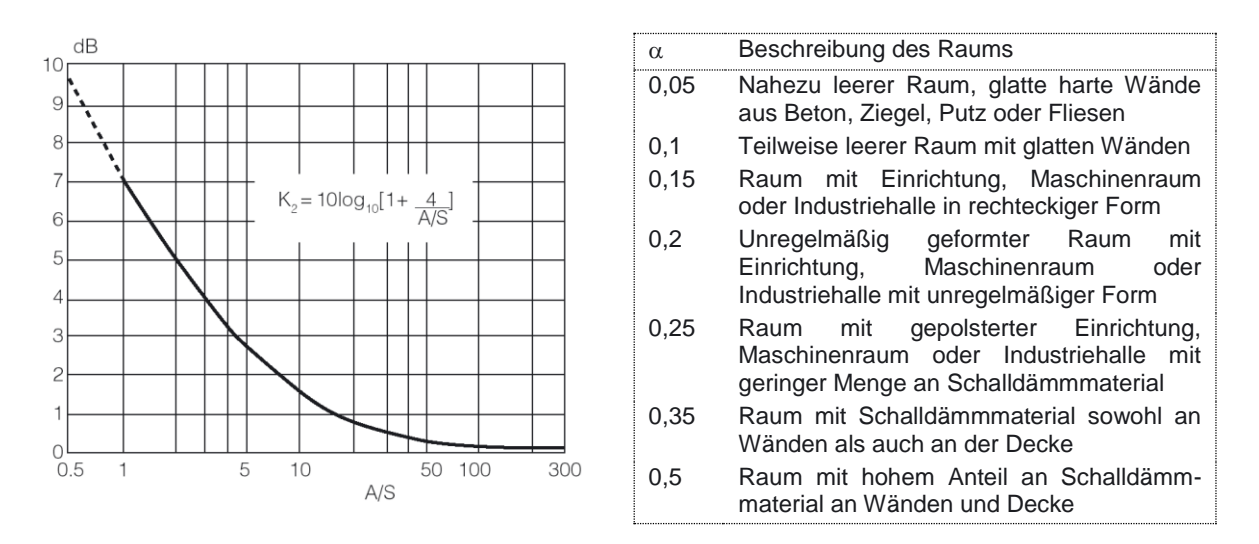

**Berechnung von A**: Der Wert des mittleren Schallabsorptionskoeffizienten wird anhand der obigen Tabelle geschätzt oder mittels Nachhallzeitmessung ermittelt. Der Wert von A in m<sup>2</sup> ergibt sich aus A =  $\alpha$  \* S<sub>V</sub> wobei S<sub>V</sub> die Gesamtfläche des Raumes in m² ist (Wände, Decke, Boden).

Berechnung von S:

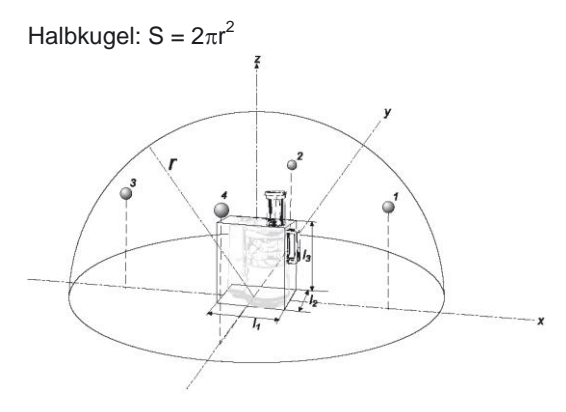

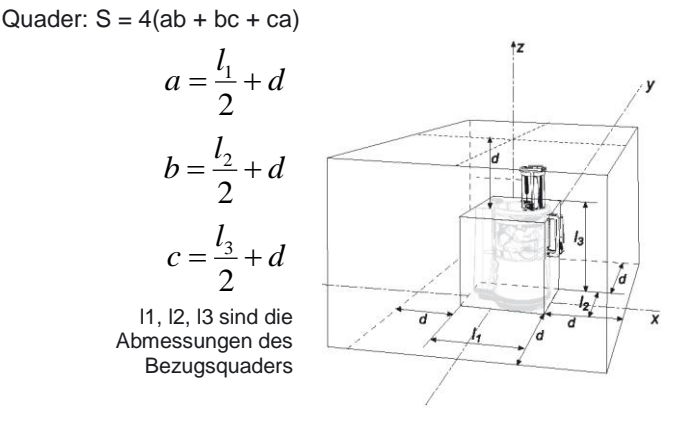

## **Hintergrundgeräusch**

Zum Berechnen des Hintergrundgeräusch-Korrekturfaktors  $K_1$  muss eine Messung des Hintergrundgeräuschpegels erfolgen. Durch Drücken von FUNC wird das Menü zum Steuern der Hintergrundgeräuschmessung geöffnet. Diese Messung erfolgt genau gleich den Abläufen bei der Schallleistungsmessung.

Das Hintergrundgeräusch wird in den meisten Fällen nur sehr wenig zwischen den einzelnen Positionen variieren. Daher wird es normalerweise genügen, das Hintergrundgeräusch an einer einzigen typischen Mikrofonposition zu messen.

#### **Umschalten zwischen dem Menü für die Messsteuerung und dem Menü für die Messung des Hintergrundgeräusches**:

Drücken von *FUNC*.

## **Messfläche**

Zum Berechnen der Schallleistung ist die Wahl der korrekten Messfläche erforderlich.

#### **Wahl der Messfläche**:

- 1. Drücken Sie *SETUP* und wählen Sie im Menü die entsprechende Einstellung. Die gewählte Messfläche wird mit H für halbkugelförmig und P für quaderförmig ("Parallelepiped") sowie mit einem zusätzlichen W oder C für Objekte an einer Wand oder einer Ecke bezeichnet. Die gewählte Fläche wird außerdem mit einem einfachen Diagramm illustriert.
- 2. Je nach gewählter Messfläche ist der Messradius Bezugsquader (z.B. der kleinste das Messobjekt einhüllende Quader) einzugeben. Danach wird die berechnete Fläche S der Messfläche angezeigt.
- 3. Tippen Sie den Umgebungskorrekturfaktor K2 ein.

## **Schallleistungsergebnis**

Auf Grundlage des gemittelten Schalldruckpegels aller Mikrofonpositionen, des<br>gemessenen Hintergrundgeräusches und der gemessenen Hintergrundgeräusches und Korrekturen zeigt das Gerät den endgültigen L<sub>WA</sub> an.

### **Anzeigen der Berechnungsergebnisse**:

- Drücken Sie *TBL*.
- Zusätzlich zum Gesamtergebnis wird der Impulsgeräuschpegel, der LPEAKC bzw. LPEAKZ sowie die Richtcharakteristik des Messobjektes an allen Mikrofonpositionen angezeigt, die durch wiederholtes Drücken von *TBL* aufgerufen werden können.

Die Messergebnisse können auch ausgedruckt werden. Der Ausdruck enthält alle nötigen Informationen über die Flächen für den Prüfbericht. Auf einer zweiten Seite werden die Ergebnisse jeder einzelnen Mikrofonposition ausgedruckt. Siehe Kapitel "Anfertigen von Ausdrucken".

# **Bauakustik**

# **Einleitung**

Ist der Nor140 mit den dazu nötigen Programmoptionen 9/10/11 ausgestattet, so können Sie mit dem Gerät Bauakustikmessungen durchführen bzw. im Messgerät das z.B. das Bauschalldämmmaß berechnen lassen. Eine Möglichkeit ist, die Nachhallzeit- und Pegelmessungen in den entsprechenden Messmodi (1: Pegel / 2: Nachhall) des Nor140 durchzuführen, zu speichern und das Schalldämmmaß anschließend in einer PC-Software (z.B. NorBuild) berechnen zu lassen. Diese Berechnung der Einzahlangabe (z.B. Schalldämmmaß) kann aber auch bereits im Nor140 erfolgen. Zu diesem Zweck dient der Messmodus Bauakustik (4: Bauak. (Option 11)). Der Bauakustikmodus kann entweder zur reinen Berechnung oder zur Steuerung der Bauakustikmessung genutzt werden. Im ersten Fall werden im jeweiligen Modus zuvor gespeicherte Nachhallzeit- und Pegelmessungen über RECALL aufgerufen, um daraus die Einzahlangabe berechnen zu lassen. Im zweiten Fall können die jeweiligen Messungen direkt aus diesem Modus gestartet werden.

Der Nor140 bietet sowohl die Auswertung nach dem Bauakustischen Kurzmessverfahren nach ISO 10052 als auch die Auswertung entsprechend der ISO 140 Serie ("Engineering Methode").

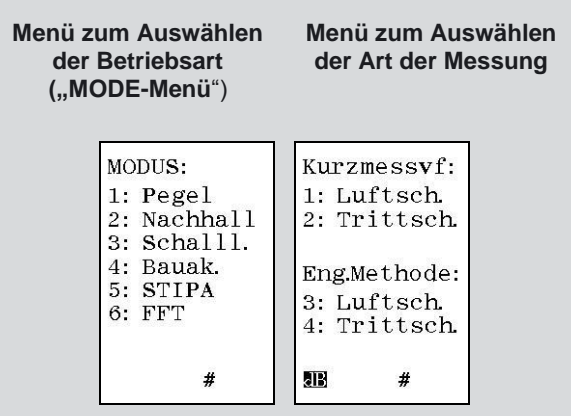

Die Betriebsart Bauakustik wird durch *MODE > 4* aufgerufen. Durch Drücken von *1* oder *2* wird die Messung von Luftschallschutzmaß oder Trittschalldämmung im Kurzmessverfahren, durch Drücken von *3* oder *4* wird Luftschallschutzmaß oder Trittschalldämmung in der Ingenieurmethode aufgerufen.

Bei der Messung von Fassaden ist "Luftsch." entsprechend den Absätzen "Fassadendämmung" aufzurufen.

Solange das Messgerät nicht gerade die Ergebnisse einer aktuellen Messung anzeigt, können Sie jeder Zeit wieder in die normale Betriebsart wechseln (MODE > 1: Normal). Soll die Betriebsart von Luftschallschutzmaß auf Trittschalldämmung gewechselt werden, so muss dies über das MODE-Menü erfolgen.

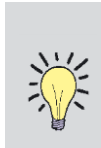

Sie können eine Messung aus dem Bauakustik-Modus heraus starten oder im normalen Modus eine Pegelmessung und danach eine Nachhallzeitmessung anfertigen, diese speichern und die Messergebnisse im Bauakakustik-Modus aufrufen, um das Endergebnis zu berechnen.

# **Begriffe und Definitionen bei Luftschallschutzmaß-Messungen**

Die folgenden Begriffe werden im Display verwendet:

- L<sub>1</sub> gemittelter Schalldruckpegel im Senderaum während der Anregung [dB]
- L<sup>2</sup> gemittelter Schalldruckpegel im Empfangsraum während der Anregung [dB]
- L<sup>b</sup> gemittelter Grundgeräuschpegel im Empfangsraum [dB]
- T Nachhallzeit im Empfangsraum [s]
- T<sub>0</sub> Bezugs-Nachhallzeit entsprechend 0,5 s
- k Korrekturwert [dB]
- D<sub>iff</sub> Pegeldifferenz [dB]
- D<sub>nT</sub> nachhallreduzierte Normschallpegeldifferenz [dB]
- D<sub>n</sub> Normschallpegeldifferenz [dB]
- R' Bau-Schalldämmmaß [dB]
- V Volumen im Empfangsraum [m<sup>3</sup>]
- S Fläche des Trennelements zwischen Sendeund Empfangsraum [m²]
- A0 Normabsorptionsfläche bezogen auf 10 m².

Die Beziehungen der einzelnen Parameter leiten sich aus folgenden Gleichungen ab:

$$
k = 10 \cdot \lg\left(\frac{T}{T_0}\right)
$$

$$
D_{iff} = L_1 - L_2
$$
  
\n
$$
D_{nT} = L_1 - L_2 + k
$$
  
\n
$$
D_n = L_1 - L_2 + k + 10 \cdot \lg \left( \frac{A_0 T_0}{0.16 \frac{s}{m} \cdot V} \right)
$$
  
\n
$$
R' = L_1 - L_2 + k + 10 \cdot \lg \left( \frac{ST_0}{0.16 \frac{s}{m} \cdot V} \right)
$$

Die Werte werden für jedes Oktav- / Terzband berechnet. Für  $D_{nT}$ ,  $D_n$  und R' wird auch eine Einzahlangabe berechnet. Die Werte entsprechen jenen der Bezugskurve, nachdem diese entsprechend ISO 717-1 oder ISO 717-2 für Oktav- / Terzbandpegel verschoben wurde. Die Parameter  $C$  and  $C<sub>tr</sub>$  werden ebenfalls nach diesen Normen berechnet.

# **Begriffe und Definitionen bei Trittschallmessungen**

Die folgenden Begriffe werden im Display verwendet:

- L Durchschnittlicher Schalldruckpegel im Empfangsraum während der Anregung [dB]
- L<sup>b</sup> Durchschnittlicher Grundgeräuschpegel im Empfangsraum [dB]
- T Nachhallzeit [s]
- $T<sub>0</sub>$  Bezugsnachhallzeit bezogen auf 0,5 s
- k Korrekturwert [dB]
- L<sub>nT</sub> nachhallreduzierter Normtrittschallpegel [dB]
- L<sup>n</sup> Normtrittschallpegel [dB]
- V Volumen des Empfangsraums [m3]
- A<sub>0</sub> Normabsorptionsfläche bezogen auf 10 m<sup>3</sup>.

Die Beziehungen der einzelnen Parameter leiten sich aus folgenden Gleichungen ab:

$$
k = 10 \cdot \lg\left(\frac{T}{T_0}\right)
$$

$$
L_{nT}=L-k
$$

$$
L_n = L - k - 10 \cdot \lg \left( \frac{A_0 T_0}{0.16 \frac{s}{m} \cdot V} \right)
$$

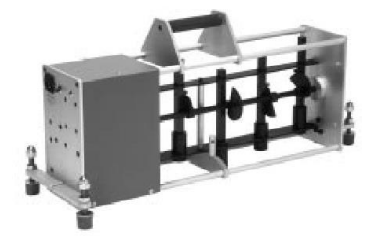

Die Werte werden für jedes Oktav- / Terzband berechnet. Für  $L_{nT}$  und  $L_n$  wird auch eine Einzahlangabe berechnet. Die Werte entsprechen jenen der Bezugskurve, nachdem diese entsprechend ISO 717-2 für Oktav- / Terzbandpegel verschoben wurde.

## **Kurzmessverfahren und Ingenieurmethode**

Das Kurzmessverfahren entsprechend ISO 10052 wird in Oktavbandbreite durchgeführt. Die Normen beschreiben die Abläufe zum Messen der Schalldämmung, indem die Pegel in Oktavbreite gemessen und die Schallabsorption (Nachhallzeit) geschätzt wird. Der Schall haustechnischer Anlagen wird im normalen Messmodus ermittelt.

### **Messungen nach der Ingenieurmethode entsprechen ISO 140-4**

Messungen der Luftschalldämmung zwischen Räumen in Gebäuden (ISO 140-4), Messungen der Luftschalldämmung von Fassadenelementen und Fassaden am Bau (ISO 140-5) sowie Messungen der Trittschalldämmung von Decken in Gebäuden (ISO 140-7) werden in Terzbandbreite durchgeführt. In den Normen wird ausgeführt wie die Schalldämmung und Nachhallzeit in Terzbreite gemessen wird.

## **Luftschalldämmung**

#### **Allgemeines**

Beim Messen der Luftschalldämmung zwischen Räumen ist einer der Räume der Senderaum und der andere der Empfangsraum. Im Senderaum wird mit einem passenden Lautsprecher ein statisches Schallfeld erzeugt.

Wird eine Fassade geprüft, dann wird der Lautsprecher im Freien aufgestellt und alles außerhalb des Gebäudes ist der gedachte Senderaum. Die hier angeführte Beschreibung bezieht sich auf die Schalldämmung zwischen Räumen, kann aber leicht an Fassadenmessungen angepasst werden.

## **Schallanregung**

Die angewandte Methode erfordert zur Schallanregung breitbandiges Rauschen. Ist Option 10 (Rauschgenerator) installiert, so kann das Messgerät selbst das Anregungssignal erzeugen. Gelegentlich ist es einfacher, wenn zwischen Messgerät und Verstärker/Lautsprecher für die Schallanregung kein Kabel verlegt werden muss, dies kann beispielsweise durch Funkübertragung erreicht werden (nehmen Sie diesbezüglich mit Norsonic Kontakt auf). Alternativ kann eine Audio-CD mit einem aufgezeichneten Rauschsignal abgespielt werden. Bei Norsonic ist eine CD mit<br>dem erforderlichen Rauschsignal (Nor1033) dem erforderlichen Rauschsignal erhältlich. Außerdem gibt es die Möglichkeit den Verstärker Nor280 mit einem Rauschgenerator auszurüsten.
#### **Messen von Schallpegel**

Entsprechend den Normen ist ein räumliches Mitteln der gemessenen Pegel erforderlich. Beim Kurzmessverfahren kann dies erreicht werden, indem der Schallpegelmesser (bzw. das Mikrofon) während der Messung im Raum in Form einer 8 bewegt wird. Die empfohlene Messdauer ist 30 Sekunden. Bei der Ingenieurmethode müssen mehrere Messpunkte erfasst und der gemittelte Pegel errechnet werden.

Die Pegelmessung kann im normalen Messmodus erfolgen, die Messergebnisse müssen zur Nachbearbeitung gespeichert werden. Die Messung kann aber auch aus dem Menü für die Berechnung heraus gestartet werden. Drücken Sie SETUP, um die Messdauer festzulegen.

#### **Messen der Nachhallzeit**

Entsprechend dem Kurzmessverfahren nach ISO 10052 können die Korrekturen für die akustische Absorption entweder auf Grundlage einer Nachhallzeitmessung oder auf einer Einschätzung von der Art des Zimmers, der Oberfläche und der Einrichtung erfolgen. Beide Methoden können am Messgerät angewendet werden. Bei Messungen nach ISO 140 muss die Nachhallzeit gemessen werden.

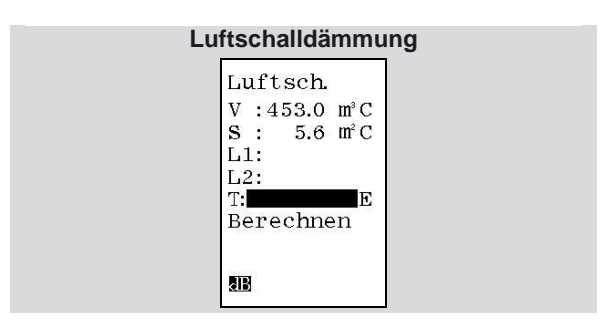

Ist eine Messung erforderlich, dann kann die Nachhallmessung in der entsprechenden Betriebsart durchgeführt und zur Nachbearbeitung gespeichert werden. Alternativ kann die Messung aus dem Berechnungsmenü heraus gestartet werden.

#### **Berechnen der Luftschalldämmung - Kurzmessverfahren**

Nach der Anwahl des Bauakustikmodus (MODE > 4) ist 1 "Luftsch." zu aktivieren. Geben Sie das Raumvolumen "V" ein und drücken *ENTER* oder markieren Sie "C" und schalten mit **ENTER** den Rechner ein. Mit dem Rechner können Sie Länge, Breite und Höhe des Raumes in Metern eingeben und erhalten das Volumen. Danach ist automatisch das Parameterfeld für die Fläche "S" markiert. Geben Sie den Wert ein oder benutzen Sie den Rechner.

Sobald ein Wert eingegeben ist, wird automatisch das nächste Feld markiert. Soll ein bereits eingegebener Wert verändert werden, so kann mit den Cursortasten das gewünschte Feld ausgewählt werden.

Als nächstes sind die einzelnen Oktavbänder des Schallpegels L1 im Senderaum zu ermitteln. Rufen Sie eine bereits gespeicherte Messung mit *RECALL* auf oder starten Sie eine neue Messung mit *START.* Im Falle einer Messung werden die Messergebnisse automatisch gespeichert. Der Schallpegelmesser muss nun entsprechend den Anforderungen der Norm nach räumlicher Mittelung bewegt werden.

Die Empfangsraumpegel L2 werden auf ähnliche Weise ermittelt.

Die in der Berechnung verwendete akustische Dämpfung des Empfangsraums (Nachhallzeit) kann durch eine neue Messung, durch Aufrufen von bereits vorhandenen Messdaten oder durch Schätzung ermittelt werden.

#### **Schätzen der Korrektur für die Schallabsorption**

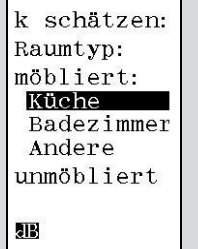

Für die Messung muss das Gerät mit Option 9 (Nachhallzeit) ausgestattet sein. Ist der optionale Rauschgenerator installiert, kann das Messgerät für die Schallanregung verwendet werden, andernfalls ist die Impulsmethode zu verwenden. Starten Sie die Messung mit **START** sobald das Feld "T" (Nachhallzeit) markiert ist (Einstellung für die Nachhallzeitmessungen über SETUP > 4).

Sobald Sie das Feld "Berechnen" markieren und *ENTER* drücken, werden die folgenden Messgrößen in Oktavbandbreite zwischen 125 Hz und 2 kHz berechnet und angezeigt (Umschalten über FUNC):

- Normschallpegeldifferenz D<sup>n</sup>
- Nachhallreduzierte Normschallpegeldifferenz  $D_{nT}$
- Schalldämmmaß R'
- Senderaumpegel L<sub>1</sub>
- Empfangsraumpegel L<sup>2</sup>
- Korrekturwert k
- Nachhallzeit T

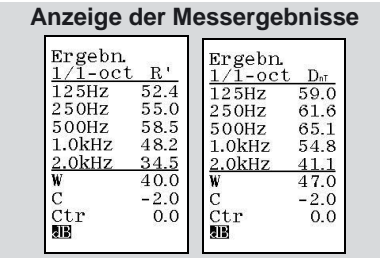

Für die Werte  $D_n$ ,  $D_{nT}$  und R' werden zusätzlich entsprechend ISO 717-1 die Korrekturwerte C<sub>125-2000</sub> (mit C gekennzeichnet) und  $C_{tr,125-2000}$  (mit  $C_{tr}$ gekennzeichnet) berechnet. Durch wiederholtes Drücken von *FUNC* werden die unterschiedlichen

Messgrößen angezeigt. Die bewerteten Ergebnisse werden auf den nächsten dB-Wert gerundet.

Wollen Sie zurück in das Berechnungsmenü, dann drücken Sie **ENTER**.

Mit der Taste **MODE** gelangen Sie in die normale Betriebsart des Gerätes.

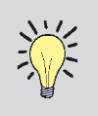

Beachten Sie, dass Sie sich zuerst im Menü zum Eingeben der Messwerte befinden müssen, bevor Sie eine andere Betriebsart aufrufen können.

#### **Berechnen der Luftschalldämmung - Ingenieurmethode**

Nach der Anwahl des Bauakustikmodus (MODE > 4) ist 3 "Luftsch." zu aktivieren.

Geben Sie das Raumvolumen "V" ein und drücken Sie **ENTER** oder markieren Sie "C" und schalten Sie mit *ENTER* den Rechner ein. Mit dem Rechner können Sie Länge, Breite und Höhe des Raumes in Metern eingeben und erhalten das<br>Volumen. Danach ist automatisch das Danach ist automatisch das Parameterfeld für die Fläche "S" markiert. Geben Sie den Wert ein oder benutzen Sie den Rechner.

Sobald ein Wert eingegeben ist wird automatisch das nächste Feld markiert. Soll ein bereits eingegebener Wert verändert werden, so kann mit den Cursortasten das gewünschte Feld ausgewählt werden.

Als nächstes sind die einzelnen Terzbänder des Schallpegels L1 im Senderaum zu ermitteln. Rufen Sie entweder eine bereits gespeicherte Messung mit *RECALL* auf oder starten Sie eine neue Messung mit *START*. Die Messergebnisse werden automatisch gespeichert.

Sie werden nun aufgefordert, die aufgerufenen oder gemessenen Werte als Teil des Mittelungsprozesses zu akzeptieren. Drücken Sie *ENTER* zum Übernehmen der Werte oder *DEL* bzw. *EXIT*, falls die Werte nicht übernommen werden sollen. Sie können auch weitere Daten generieren, um besser räumlich zu mitteln. Die Anzahl N der beim räumlichen Mitteln eingebundenen Messungen wird angezeigt. Drücken Sie *TBL*, um die gemittelten Pegel anzuzeigen.

Der gemittelte Pegel L wird entsprechend der folgenden Formel berechnet, wobei  $L_K$  das jeweilige Einzelmessergebnis ist:

$$
L = 10 \lg \left[ \frac{1}{N} \sum_{k=1}^{N} 10^{\frac{L_K}{10}} \right]
$$

Der gemittelte Pegel im Empfangsraum L2 sowie der gemittelte Grundgeräuschpegel Lb werden auf ähnliche Weise gewonnen.

Das Eingeben der Werte für das Grundgeräusch ist optional. Ist der Pegel im Empfangsraum um mehr als 10 dB über dem Grundgeräuschpegel, dann erfolgen keine Korrekturen, das Endergebnis

hängt nicht davon ab, ob eine Grundgeräuschmessung durchgeführt wurde oder nicht.

Ist allerdings die Differenz zwischen dem<br>gemittelten Empfangsraumpegel und dem Empfangsraumpegel und dem Hintergrundgeräuschpegel zwischen 6 dB und 10 dB, wird der korrigierte Empfangsraumpegel  $L_{2C}$ entsprechend ISO 140-4 verwendet:

$$
L_{2C} = 10 \lg \left( 10^{\frac{L_2}{10}} - 10^{\frac{L_B}{10}} \right)
$$
 [dB]

Die Korrektur ist auf maximal 1,3 dB entsprechend einem gemessenen Pegel im Empfangsraum von 6 dB über dem Grundgeräusch begrenzt.

Die in der Berechnung verwendete akustische Dämpfung des Empfangsraums kann durch Messen der Nachhallzeit oder durch Aufrufen einer gespeicherten Nachhallzeitmessung erfolgen. Details finden Sie im Kapitel "Messen der Nachhallzeit". Ist der optionale Rauschgenerator installiert, kann das Messgerät für die Schallanregung verwendet werden, andernfalls ist die Impulsmethode zu verwenden. Starten Sie die Messung mit **START**, sobald das Feld "T" (Nachhallzeit) markiert ist (Einstellung für die Nachhallzeitmessungen über SETUP > 4).

Sind alle erforderlichen Informationen eingegeben, wird automatisch das Feld zum Berechnen des Endergebnisses markiert. Sind Sie mit den eingegebenen Werten zufrieden, dann drücken Sie *ENTER*, anderenfalls markieren Sie das erforderliche Feld und führen die gewünschten Änderungen durch oder drücken *DEL* und löschen die gemittelten Werte.

Sobald Sie das Feld "*Berechnen*" markieren und *ENTER* drücken, werden die folgenden Messgrößen in Terzbandbreite zwischen 50 Hz und 5 kHz berechnet und angezeigt (Umschalten durch FUNC):

- Normschallpegeldifferenz D<sup>n</sup>
- Nachhallreduzierte Normschallpegeldifferenz  $D_{nT}$
- Schalldämmmaß R'
- Senderaumpegel L<sub>1</sub>
- Empfangsraumpegel L<sub>2</sub>
- Pegeldifferenz Diff
- Korrekturwert k
- Nachhallzeit T

Beachten Sie, dass L<sub>2</sub> nun der um das Grundgeräusch korrigierte Empfangsraumpegel ist, der vom ursprünglich eingegebenen gemittelten Wert daher abweichen kann.

Durch wiederholtes Drücken von *FUNC* werden die unterschiedlichen Messgrößen angezeigt. Die bewerteten Ergebnisse werden auf den nächsten dB-Wert gerundet.

Wollen Sie zurück in das Berechnungsmenü, dann drücken Sie *ENTER*.

Mit der Taste *MODE* gelangen Sie in die normale Betriebsart des Gerätes.

# **Speichern und Aufrufen**

Sie können die Ergebnisse mit STORE speichern. Der Datei wird automatisch die nächste freie Nummer mit dem Zusatz "B" für Bauakustik zugewiesen.

#### **Trittschalldämmung**

#### **Trittschallanregung**

Die Trittschallanregung erfolgt durch ein Normhammerwerk entsprechend ISO 140-7: Akustik - Messung der Schalldämmung in Gebäuden und von Bauteilen - Teil 7: Messung der Trittschalldämmung von Decken in Gebäuden. Bei isotropen Böden reicht eine einzige Position des Normhammerwerks in Raummitte entsprechend ISO 10052 aus. Norsonic empfiehlt die Normhammerwerke Nor277 oder Nor211A.

#### **Messen der Schallpegel**

Entsprechend den Normen ist der räumlich gemittelte Schallpegel im Empfangsraum zu messen. Im Kurzmessverfahren nach ISO 10052 wird dies erreicht, indem der Schallpegelmesser (bzw. das Mikrofon) in Form einer 8 im Raum bewegt wird. Die empfohlene Messdauer ist 30<br>Sekunden. Mach der Ingenieurmethode der Ingenieurmethode entsprechend ISO 140-7 sind mehrere Messungen an verschiedenen Positionen durchzuführen, das Messgerät berechnet den gemittelten Pegel.

Der Pegel kann im normalen Messmodus ermittelt und zur Nachbearbeitung gespeichert werden. Alternativ kann die Messung aus dem Menü für die Berechnung heraus gestartet werden. Drücken Sie SETUP und legen die Messdauer fest.

#### **Nachhallzeit**

Entsprechend dem Kurzverfahren nach ISO 10052 können die Korrekturen für die akustische Absorption entweder auf Grundlage einer Nachhallzeitmessung oder auf einer Einschätzung von der Art des Zimmers, der Oberfläche und der Einrichtung erfolgen. Beide Methoden können am Messgerät angewendet werden. Bei Messungen nach ISO 140 muss die Nachhallzeit gemessen werden. Ist eine Messung erforderlich, dann kann die Nachhallmessung in der entsprechenden Gerätebetriebsart durchgeführt und zur Nachbearbeitung gespeichert werden. Alternativ kann die Messung aus dem Berechnungsmenü heraus gestartet werden.

#### **Ergebnis im Kurzmessverfahren**

Nach der Anwahl des Bauakustikmodus (MODE > 4) ist 2 "*Trittsch.*" zu aktivieren. Geben Sie das Raumvolumen "*V*" ein und drücken Sie *ENTER* oder markieren Sie "*C*" und schalten Sie mit *ENTER* den Rechner ein. Mit dem Rechner können Sie Länge, Breite und Höhe des Raumes in Metern eingeben und erhalten das Volumen.

Sobald ein Wert eingegeben ist wird automatisch das nächste Feld markiert. Soll ein bereits eingegebener Wert verändert werden, so

kann mit den Cursortasten das gewünschte Feld ausgewählt werden.

Als nächstes sind die einzelnen Oktavbänder des Schallpegels L im Empfangsraum zu ermitteln. Rufen Sie eine bereits gespeicherte Messung mit *RECALL* auf oder starten Sie eine neue Messung mit *START*. Im Falle einer Messung werden die Messergebnisse automatisch gespeichert. Der Schallpegelmesser muss nun entsprechend den Anforderungen der Norm nach räumlicher Mittelung bewegt werden.

Die in der Berechnung verwendete akustische Dämpfung des Empfangsraums kann durch eine neue Nachhallzeitmessung, durch Aufrufen einer<br>bereits vorhandenen Messung oder durch vorhandenen Messung oder durch Schätzung ermittelt werden.

#### **Schätzen der Korrektur für die Schallabsorption:**

k schätzen: Raumtyp: möbliert: **Küche** Badezimmer Andere unmöbliert 肥

Für die Messung muss das Gerät mit der optionalen Nachhallzeit (Option 9) ausgestattet sein. Ist der optionale Rauschgenerator installiert, kann das Messgerät für die Schallanregung verwendet werden, anderenfalls ist die Impulsmethode zu verwenden. Starten Sie die Messung mit *START* sobald das Feld "T" (Nachhallzeit) markiert ist (Einstellung für die Nachhallzeitmessungen über  $SETUP > 4$ ).

Soll die Schallabsorption entsprechend ISO 10052 geschätzt werden so markieren Sie das Parameterfeld "E" und drücken **ENTER**. Durch das Festlegen von Zimmertype, Wände, Fußboden und Decke werden Werte entsprechend Tabelle 3 in ISO 10052 eingegeben.

Sind alle erforderlichen Informationen eingegeben, wird automatisch das Feld zum Berechnen des Endergebnisses markiert. Sind Sie mit den eingegebenen Werten zufrieden dann drücken Sie *ENTER*, andernfalls markieren Sie das erforderliche Feld und führen die gewünschten Änderungen durch.

Sobald Sie das Feld "*Berechnen*" markieren und *ENTER* drücken, werden die folgenden Messgrößen in Oktavbandbreite zwischen 125 Hz und 2 kHz berechnet und angezeigt:

- Normtrittschallpegel L<sup>n</sup>
- Nachhallreduzierter Normtrittschallpegel L<sub>nT</sub>
- Schalldämmmaß R'
- Empfangsraumpegel L
- Korrekturwert k
- Nachhallzeit T

Für die Werte  $L_n$  und  $L_{nT}$  wird auch eine Frequenzbewertung entsprechend ISO 717-2 durchgeführt. Durch wiederholtes Drücken von

FUNC können die unterschiedlichen Messgrößen angezeigt werden. Die bewerteten Ergebnisse werden auf den nächsten dB-Wert gerundet.

Wollen Sie zurück in das Berechnungsmenü, dann drücken Sie *ENTER*.

Mit der Taste *MODE* gelangen Sie in die normale Betriebsart des Gerätes.

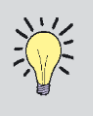

Beachten Sie, dass Sie sich zuerst im Menü zum Eingeben der Messwerte befinden müssen, bevor Sie eine andere Betriebsart aufrufen können.

#### **Trittschalldämmung im Ingenieurverfahren**

Nach der Anwahl des Bauakustikmodus (MODE > 4) ist 4 "*Trittsch.*" zu aktivieren. Geben Sie das Raumvolumen "*V*" ein und drücken *ENTER* oder markieren Sie "*C*" und schalten mit *ENTER* den Rechner ein. Mit dem Rechner können Sie Länge, Breite und Höhe des Raumes in Metern eingeben und erhalten das Volumen.

Sobald ein Wert eingegeben ist wird automatisch das nächste Feld markiert. Soll ein bereits eingegebener Wert verändert werden, so kann mit den Cursortasten das gewünschte Feld ausgewählt werden.

Als nächstes ist der Schallpegel in den einzelnen Terzbändern im Empfangsraum zu ermitteln. Rufen Sie eine bereits gespeicherte Messung mit *RECALL* auf oder starten Sie eine neue Messung mit *START*. Im Falle einer Messung werden die Messergebnisse automatisch gespeichert.

Sie werden nun aufgefordert, die aufgerufenen oder gemessenen Werte als Teil des Mittelungsprozesses zu akzeptieren. Drücken Sie *ENTER* zum Übernehmen der Werte oder *DEL* bzw. *EXIT*, falls die Werte nicht übernommen werden sollen. Sie können auch weitere Messungen hinzufügen, um besser räumlich zu mitteln. Die Anzahl N der beim räumlichen Mitteln<br>eingebundenen Messungen wird angezeigt. eingebundenen Messungen wird Drücken Sie *TBL*, um die gemittelten Pegel anzuzeigen.

Der gemittelte Pegel L wird entsprechend der folgenden Formel berechnet, wobei  $L_K$  das jeweilige Einzelmessergebnis ist:

$$
L = 10 \lg \left[ \frac{1}{N} \sum_{k=1}^{N} 10^{\frac{L_K}{10}} \right]
$$

Der gemittelte Grundgeräuschpegel L<sub>b</sub> wird auf ähnliche Weise gewonnen.

Das Eingeben der Werte für das Grundgeräusch ist optional. Ist der Pegel im Empfangsraum um mehr als 10 dB über dem Grundgeräuschpegel, dann erfolgen keine Korrekturen, das Endergebnis hängt nicht davon ab, ob eine Grundgeräuschmessung durchgeführt wurde oder nicht. Ist allerdings die Differenz zwischen dem gemittelten<br>Empfangsraumpegel und dem Hintergrund-Empfangsraumpegel geräuschpegel zwischen 6 dB und 10 dB, wird der korrigierte Empfangsraumpegel L<sub>2C</sub> entsprechend ISO 140-4 verwendet:

$$
L_{2C} = 10 \lg \left( 10^{\frac{L_2}{10}} - 10^{\frac{L_B}{10}} \right)
$$
 [dB]

Die Korrektur ist auf maximal 1,3 dB entsprechend einem gemessenen Pegel im Empfangsraum von 6 dB über dem Grundgeräusch begrenzt.

Die in der Berechnung verwendete akustische Dämpfung des Empfangsraums kann durch Messen der Nachhallzeit oder durch Aufrufen einer<br>gespeicherten Nachhallzeitmessung erfolgen. Nachhallzeitmessung erfolgen. Details finden Sie im Kapitel "Messen der Nachhallzeit". Ist der optionale Rauschgenerator<br>installiert, kann das Messgerät für die kann das Messgerät für die Schallanregung verwendet werden, anderenfalls ist die Impulsmethode zu verwenden. Starten Sie die Messung mit **START** sobald das Feld "T" (Nachhallzeit) markiert ist (Einstellung für die Nachhallzeitmessungen über SETUP > 4).

Sind alle erforderlichen Informationen eingegeben, wird automatisch das Feld zum Berechnen des Endergebnisses markiert. Sind Sie mit den eingegebenen Werten zufrieden dann drücken Sie *ENTER*, anderenfalls markieren Sie das erforderliche Feld und führen die gewünschten Änderungen durch oder drücken Sie *DEL* und löschen die gemittelten Werte.

Sobald Sie das Feld "Berechnen" markieren und *ENTER* drücken, werden die folgenden Messgrößen in Terzbandbreite zwischen 50 Hz und 5 kHz berechnet und angezeigt:

- Normtrittschallpegel L<sup>n</sup>
- Nachhallreduzierter Normtrittschallpegel L<sub>nT</sub>
- Der gemittelte um das Hintergrundgeräusch korrigierte Raumpegel L
- Nachhallzeit T

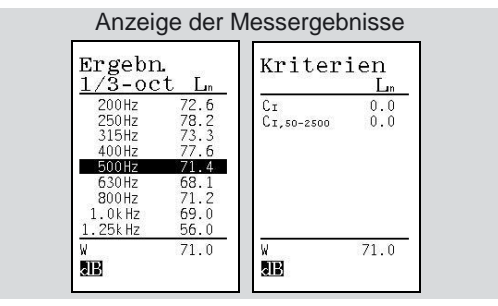

Für die Werte L<sub>n</sub> und L<sub>nT</sub> wird zusätzlich entsprechend ISO 717-2 eine Frequenzbewertung berechnet. Durch wiederholtes Drücken von *FUNC* werden die unterschiedlichen Messgrößen angezeigt. Die bewerteten Ergebnisse werden auf den nächsten dB-Wert gerundet.

Wollen Sie zurück in das Berechnungsmenü, dann drücken Sie *ENTER*.

Mit der Taste *MODE* gelangen Sie in die normale Betriebsart des Gerätes.

#### **Speichern und Aufrufen**

Sie können die Ergebnisse mit *STORE* speichern. Der Datei wird automatisch die nächste freie Nummer mit dem Zusatz "B" für Bauakustik zugewiesen.

#### **Fassadendämmung**

#### **Allgemeines**

Die Fassadendämmung kann mit der Betriebsart zum Messen des Luftschallschutzmaßes gemessen werden – der "Senderaum" befindet sich dann im Freien. Details hinsichtlich der Anforderungen an<br>die Schallanregung und die Wahl der Schallanregung Mikrofonpositionen finden Sie in ISO 10052 und ISO 140-5.

Das Verwenden von Verkehrslärm für Messungen der Fassadendämmung wird hier nicht beschrieben, da die Pegel im Gebäude und im Freien simultan gemessen werden müssen. Dies kann beispielsweise mit zwei parallel betriebenen Nor140 oder mit einem zweikanaligen System wie etwa dem Nor121 erfolgen. Bitte nehmen Sie diesbezüglich mit Ihrem Norsonic-Partner Kontakt auf.

#### **Begriffe und Definitionen**

Die folgenden Begriffe werden im Display verwendet:

- L1 Schalldruckpegel 2 m vor der Fassade [dB]; in ISO 10052 und ISO 140-5 wird dieser Pegel als  $L_{1;2m}$  bezeichnet.<br>gemittelter Schalldru
- L2 gemittelter Schalldruckpegel im Empfangsraum
- T Nachhallzeit [s]
- T<sub>0</sub> Bezugsnachhallzeit bezogen auf 0,5 s
- k Korrekturwert [dB]
- D<sub>nT</sub> nachhallreduzierte Normschallpegeldifferenz der Fassade [dB]; in ISO 10052 und ISO 140-5 wird dieser Wert auch als  $D_{2m,nT}$ bezeichnet
- D<sup>n</sup> Normschallpegeldifferenz der Fassade [dB]; der Wert wird in ISO 10052 und ISO 140-5 als D2m,n bezeichnet
- V Volumen im Empfangsraum [m<sup>3]</sup>
- A0 Normabsorptionsfläche bezogen auf 10 m².

Die Beziehungen der einzelnen Parameter leiten sich aus folgenden Gleichungen ab:

$$
k = 10 \cdot \lg \left( \frac{T}{T_0} \right)
$$
  

$$
D_{nT} = L_1 - L_2 + k
$$
  

$$
D_n = L_1 - L_2 + k + 10 \cdot \lg \left( \frac{A_0 T_0}{0.16 \frac{m}{s} \cdot V} \right)
$$

Die Werte werden für jedes einzelne Frequenzband berechnet. Für DnT und Dn wird auch eine Einzahlangabe berechnet. Die Werte entsprechen jenen der Bezugskurve, nachdem diese entsprechend ISO 717-1 für Oktavbandpegel verschoben wurde. Die Bezugskurve wird in 1-dB-Schritten so lange verschoben, bis die ungünstigen Differenzen zwischen den Oktavbandergebnissen und der Referenzkurve so groß wie möglich, jedoch nicht größer als 10 dB sind.

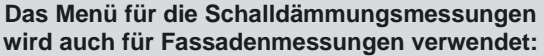

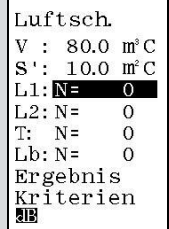

#### **Rauschanregung**

Die angewandte Methode erfordert für die Anregung Breitband-Rauschen. Das Rauschen kann entweder durch das Messgerät erzeugt werden, wenn Option 10 (Rauschgenerator) installiert ist. Gelegentlich ist es einfacher, wenn zwischen Messgerät und Verstärker/Lautsprecher für die Schallanregung kein Kabel verlegt werden muss, dies kann beispielsweise durch Funkübertragung erreicht werden (nehmen Sie diesbezüglich mit Norsonic Kontakt auf). Alternativ kann eine Audio-CD mit einem aufgezeichneten Rauschsignal abgespielt werden. Bei Norsonic ist eine CD mit dem erforderlichen Rauschsignal (Nor1033) erhältlich. Außerdem gibt es die Möglichkeit den Verstärker Nor280 mit einem Rauschgenerator auszurüsten.

#### **Schallanregung bei Fassadenmessungen**:

Üblicherweise wird der Lautsprecher am Boden auf einer Position aufgestellt, sodass die Fassade unter einem Winkel nahe bei 45° beschallt wird. Der Abstand vom Lautsprecher zur Mitte des Testobjektes soll zumindest 7 m betragen. Dies wird erreicht wenn d zumindest 5 m ist (siehe Abbildung).

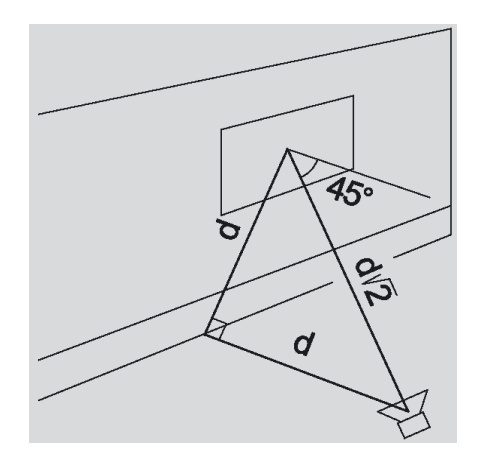

#### **Messen des Schallpegels**

Die Pegelmessung kann im normalen Messmodus erfolgen, die Messergebnisse müssen zur Nachbearbeitung gespeichert werden. Die<br>Messung kann aber auch aus dem Messung Bauakustikmodus heraus gestartet werden. In diesem Fall muss zuvor die Messdauer festgelegt werden (SETUP > 2).

Der Sendepegel muss 2 m vor der Fassade im Freien in der Mitte des Fassadenelementes gemessen werden. Dieser Pegel wird als L<sup>1</sup> bezeichnet.

Entsprechend der Norm ist im Empfangsraum ein räumliches Mitteln der Schallpegel erforderlich. Weitere Details finden Sie bei den "Messungen der Schalldämmung zwischen Räumen".

#### **Messen der Nachhallzeit**

Details siehe bei den "Messungen der Schalldämmung zwischen Räumen".

#### **Berechnen des Ergebnisses**

Details zum Berechnen des Gesamtergebnisses siehe bei den "Messungen der Schalldämmung zwischen Räumen".

#### **Haustechnische Anlagen - Messen des Schalldruckpegels - Kurzmessverfahren**

Details sind in ISO 10052 enthalten, in der das Messen der Schalldruckpegel haustechnischer Anlagen beschrieben ist. Option 11 bietet keine besonderen Vorkehrungen für diese Messung. Allerdings können die Schalldruckpegel haustechnischer Anlagen im normalen Messmodus

gemessen und die in der Norm angegebenen Werte danach berechnet werden.

In der Norm wird beschrieben, wie der Schallpegel in einer Eckposition gemessen und im Hallfeld gemittelt wird. Der erste Pegel wird mit 1/3 gewichtet, der zweite mit 2/3. Für die äquivalenten Pegel LAeq und L<sub>Ceq</sub> erfolgt dies durch Wahl einer Messdauer entsprechend den Anforderungen für Eckpositionen. Beginnen Sie die Messung durch Drücken von *START*. Bewegen Sie danach den Schallpegelmesser in die Position im Hallfeld und drücken Sie *PAUSE/CONT*, um die Messperiode zu verlängern. Nach beendeter Messung drücken Sie erneut *PAUSE/CONT*. Das Ergebnis weist dann die erforderliche räumliche Gewichtung (1/3 – 2/3) auf.

Das Ergebnis kann danach korrigiert werden, um den Normschalldruckpegel zu erhalten.

# **Ferngesteuerte Bauakustik**

Die Option ferngesteuerte Bauakustik ist erforderlich, um den Nor140 als Bauakustikmessgerät in Kombination mit der Software NorBuild/CtrlBuild Nor1028 zu verwenden. Option 11 erfordert, dass die Optionen 1, 3, 6, 7, 9 und 17 am Gerät installiert sind.

Option 11 beinhaltet gemeinsam mit den anderen erforderlichen Optionen alle erforderlichen Fernsteuerkommandos für Bauakustikmessungen oder Nachhallzeitmessungen mit der externen CtrlBuild-Software. Option 11 erweitert außerdem den eingebauten Rauschgenerator (Option 17) auf bandpassgefiltertes Rauschen zusätzlich zum weißen und rosa Rauschen. Weitere Details dieser Option finden Sie in der Bedienungsanleitung der Software CtrlBuild.

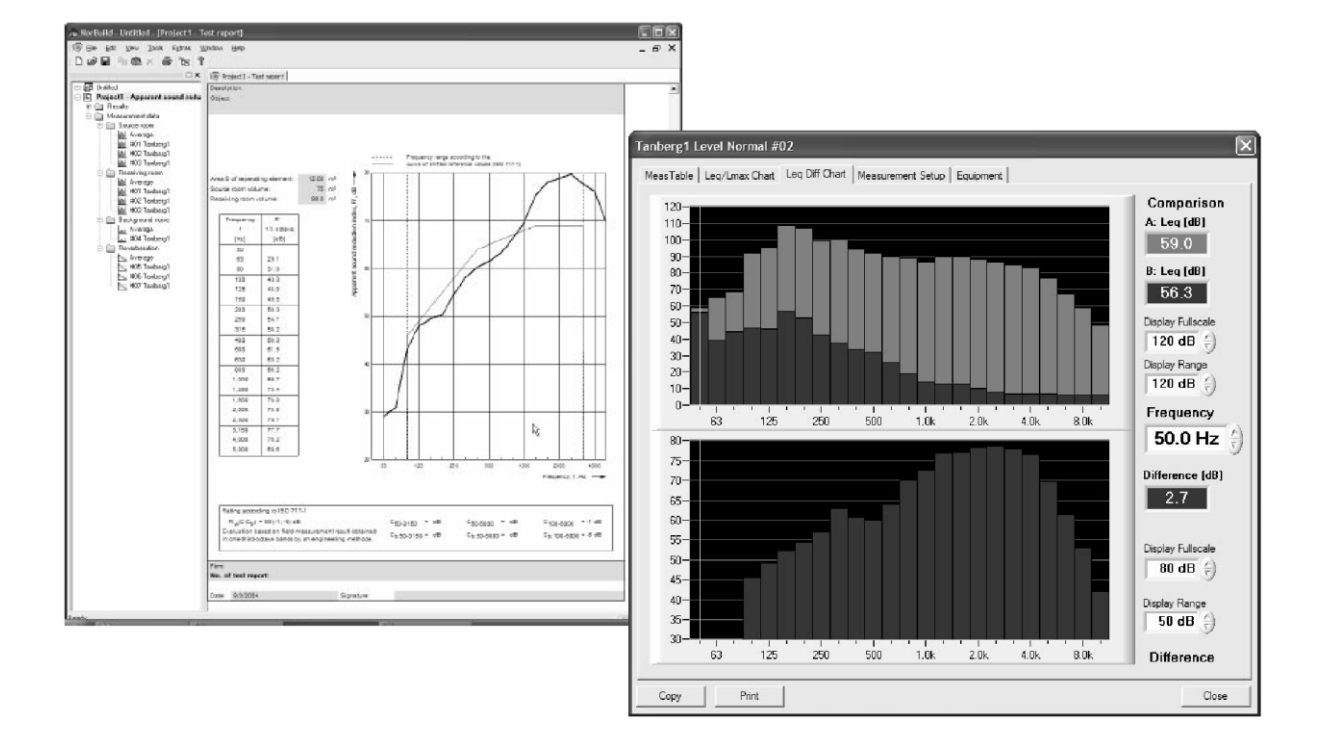

# **Sprachverständlichkeit mit STIPA**

# **Einleitung – Was ist STIPA**

#### **Sprachübertragungsindex STI**

Der Sprachübertragungsindex STI ("*speech transmission index*") hat sich als wichtiges Werkzeug für ein objektives Bewerten der Sprachverständlichkeit herausgestellt. Seit seiner ersten Vorstellung in der Zeitschrift "Acustica" im Jahre 1971 wurde die Methode verfeinert und für zahlreiche Anwendungen weiterentwickelt. Die International Electrotechnical Commission IEC gab die dritte Überarbeitung der Norm IEC 60268-16 mit der Spezifikation zum Berechnen des Index heraus. Wichtig für diese Entwicklung waren die Bemühungen von TNO – Human Factors in den Niederlanden, insbesondere von Tammo Houtgast und Herman Steeneken.

Die STI-Methoden können verwendet werden,<br>die Sprachübertragung qualitativ an um die Sprachübertragung qualitativ an verschiedenen Positionen unter verschiedenen Bedingungen im selben Zuhörerraum zu vergleichen; sie sind insbesondere zum Beurteilen der Auswirkungen bei den Änderungen akustischer Eigenschaften nützlich. Das schließt Effekte wie die Anwesenheit von Zuhörern oder von Änderungen im Sound-System ein. Die Methoden sind ebenfalls geeignet, die Sprachübertragungsqualität in Hinblick<br>auf die Verständlichkeit beim Vergleich auf die Verständlichkeit beim Vergleich unterschiedlicher Zuhörerräume unter ähnlichen Bedingungen quantitativ vorherzusagen oder einen Sprachübertragungskanal zu beurteilen.

#### **Entwicklung des STI**

Die Grundlage für den STI ist, dass die Verständlichkeit von Sprache weitgehend von der langsamen Stärkenmodulation des Schalldrucksignals abhängt, das als Träger dient. Beim STI ist der Träger ein stationäres Gauß'sches Rauschsignal, das in sieben Bänder mit Oktavbandbreite zwischen 125 Hz und 8 kHz unterteilt ist. Die Bandbreite jedes Bandes beträgt eine halbe Oktave. Jedes Band wird mit einer von 14 Modulationsfrequenzen moduliert. Die Modulationsfrequenzen werden in Terzbandschritten zwischen 0,63 Hz und 12,5 Hz ausgewählt. Das ergibt insgesamt 98 Kombinationen.

Im STI-Kontext wird das Quadrat des Schalldrucks als Intensität bezeichnet. Die Intensität ist jene Größe, die moduliert wird. Ein kleiner Lautsprecher, über den das modulierte Anregungssignal wiedergegeben wird, fungiert als Sprecher. Der Schall wird an der Zuhörerposition durch ein

Mikrofon empfangen. Der Modulationsgrad in jedem Oktavband wird verwendet, um den Sprachübertragungsindex zu ermitteln. Geräusche und Nachhall verringern den Modulationsgrad. Die Methode berücksichtigt ebenso die Auswirkungen der meisten üblichen Verzerrungen wie etwa harmonische Verzerrung und Intermodulation. Einige andere Formen von Nichtlinearitäten wie Frequenzverschiebungen oder Frequenzvervielfachung werden nicht effektiv berücksichtigt.

Um den nicht linearen Effekten voll Rechnung zu tragen ist es wichtig, dass das modulierte Grundsignal ein Rauschsignal mit hohem Scheitel-Faktor ist, eine spektrale Verteilung ähnlich jenen einer lang andauernden Rede hat, und dass eine Hauptmodulationsfrequenz nach der anderen aktiviert wird. Die vollständige Messung des STI muss daher als Abfolge der 98 Kombinationen mit jeweils 10 Sekunden Länge erfolgen, die gesamte Messdauer beträgt daher rund eine viertel Stunde. Das Erfordernis einer derart langen Messung für den STI in einer einzigen Mikrofonposition schränkt die Anwendbarkeit der STI-Methode ein.

Die STI-Methode kann auf unterschiedliche Weise abgewandelt werden, um den Zeitbedarf zu verringern. Wird das zu messende System als linear betrachtet, dann existieren mehrere Möglichkeiten. Das Anregungssignal kann mit allen Modulationsfrequenzen gleichzeitig moduliert werden, und die Komponenten können nach dem Empfangen durch Filter oder Fourieranalyse getrennt werden. Häufiger ist die Berechnung der komplexen Modulationsübertragungsfunktion aus der Sprungantwort des Raums.

Kann die Sprungantwort als typisch für Räume mit exponentiellem Abklingen, das durch die Nachhallzeit charakterisiert wird, betrachtet werden, dann kann die Modulationsübertragungsfunktion F direkt aus der Nachhallzeit T sowie dem Signal-Rausch-Abstand S/N (in dB) berechnet werden. Eine vereinfachte Formel, die nicht die Auswirkungen von Maskierung und der Hörschwelle berücksichtigt, gibt das folgende Verhältnis wieder:

$$
m(F) = \frac{1}{\sqrt{1 + (2\pi F \frac{T}{13.8})^2}} \cdot \frac{1}{1 + 10^{(-S/N)/10}}
$$

Aus dieser Formel ist ersichtlich, dass ein kleiner Signal-Rausch-Abstand die Modulationsübertragungsfunktion bei allen Frequenzen verringert. Eine lange Nachhallzeit verringert die Modulation am meisten für hohe Frequenzen.

Der STI ist ein gewichteter Mittelwert der unterschiedlichen Modulationsindizes. Die letzte Revision des Standards berücksichtigt auch Maskierungseffekte und die absolute Hörschwelle.

#### **RASTI und STIPA**

Um das direkte Messen zu vereinfachen wurde 1979 die RASTI-Methode ("Room Acoustic Speech<br>Transmission Index") bei TNO entwickelt. *Transmission Index*") bei Unterschiedliche Instrumente wurden auf Basis<br>dieses Standards entwickelt. Die typische Standards Messdauer beträgt 10 bis 15 Sekunden. Die RASTI-Methode verwendet nur die beiden Oktavbänder 500 Hz und 2 kHz.

Durch die einfache Verwendbarkeit wurden RASTI-Instrumente abseits des ursprünglichen Einsatzgebietes – der Raumakustik – verwendet. Der RASTI wird oft zum Bewerten der Qualität<br>öffentlicher Lautsprecheranlagen verwendet. Lautsprecheranlagen allerdings zeigten Vergleiche mit subjektiven Messungen, dass die Verschlechterung der Sprachverständlichkeit nicht richtig abgebildet wird, wenn das PA-System sehr nichtlinear ist oder nur begrenzte Bandbreite aufweist.

Um die Genauigkeit bei Verständlichkeitsuntersuchungen zu verbessern, wurde die STIPA-Methode entwickelt. Diese berücksichtigt die Folgen<br>von Nachhall in Räumen und den bei Nachhall in Räumen und den bei<br>allungsanlagen üblich auftretenden Ver-Beschallungsanlagen üblich auftretenden zerrungen. Sie eignet sich auch gut für Raumakustik und kann daher fast immer die RASTI-Methode ersetzen, wobei sie Ergebnisse liefert, die der vollständigen STI-Methode nahe kommen. Die Dauer einer STIPA-Messung beträgt ähnlich jener der RASTI-Methode 10 – 15 Sekunden.

Die STIPA-Methode moduliert jede einzelne Testfrequenz stärker. Sie ist daher robuster gegen Einflüsse von nicht statischem Hintergrundgeräusch. Siehe Abb. unten um die Methoden zu vergleichen.

#### **Wie wird STIPA gemessen**

Dieser Geräteoption liegt eine CD mit einem Anregungssignal bei. Die Anregung wird ohne Unterbrechung von einem Lautsprecher wiedergegeben und fungiert als Sprecher.

Bei STI werden alle Frequenzbänder mit allen Modulationsfrequenzen moduliert – insgesamt 98 Indizes. Bei RASTI werden zwei Trägerfrequenzen verwendet – insgesamt 9 Indizes. Bei STIPA werden 12 Indizes aus dem kompletten Bereich der Trägerfrequenzen gemessen.

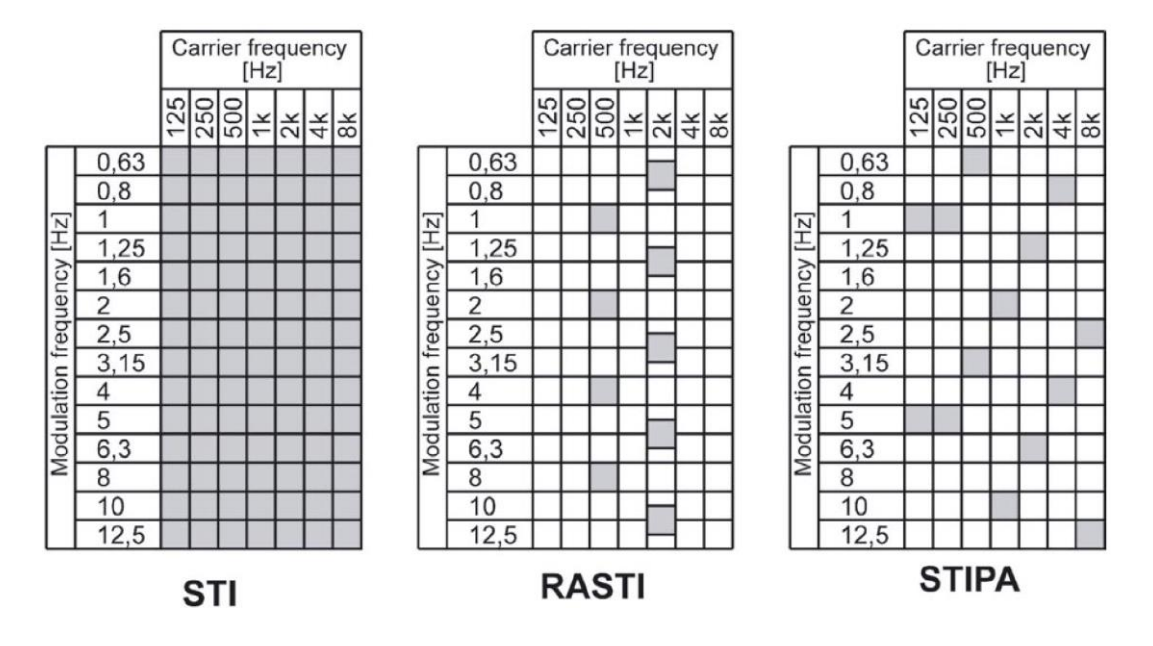

Der batteriebetriebene Schallpegelmesser Nor140 wird an der Stelle aufgestellt, an der die Sprachverständlichkeit bestimmt werden soll. Etwa nach 15 Sekunden Messung wird der STI angezeigt. Es ist kein Kabel zwischen Schallanregung und Messgerät erforderlich.

#### **CIS**

Das Messgerät verwendet den STI, um die Sprachverständlichkeit zusätzlich in einer anderen Skala, die als "Common Intelligibility Scale" (CIS) bezeichnet wird, anzuzeigen. Diese Skala entspricht Beschallungssystemen für Notfallzwecke nach IEC 60849 (1998-02). Das Verhältnis zwischen STI und CIS ist nichtlinear, obwohl beide 1 für die beste Verständlichkeit und 0 für die schlechteste verwenden.

# **Lieferumfang**

#### **Software für den Nor140**

Zur Messung des STIPA muss die Option 13 im Nor140 installiert sein. Die Option kann bereits bei der Gerätelieferung installiert sein oder auch später nachgerüstet werden. Bitte nehmen Sie mit Ihrem Norsonic-Partner Kontakt auf, wenn Sie diese Option nachträglich installieren möchten.

Die STIPA-Option erfordert die folgende zusätzliche Option im Schallpegelmesser:

 Option 1: Oktavband-Echtzeitfilter im Frequenzbereich 8-16.000 Hz

#### **CD für die Schallanregung**

Die CD Nor1034 beinhaltet zwei Tracks:

- Track 1: 1 kHz Sinussignal. Dauer: 2 Minuten
- Track 2: STIPA Anregungssignal, männliche Sprache. Dauer: 70 Minuten

Beide Signale haben denselben A-bewerteten Pegel. Track 1 kann daher zum Kalibrieren verwendet werden, obwohl das Rauschsignal empfohlen wird.

#### **CD mit Excel-Datei**

Die CD beinhaltet zwei Excel-Dateien:

 STIPA-Calc: Ermöglicht die Korrektur eines STIPA-Ergebnisses für ein virtuelles Hintergrundgeräusch.

 STI-Calc: Zur Bestimmung des STI auf Basis des Sprechpegels, des Hintergrundgeräuschpegels sowie der Nachhallzeit.

#### **Nicht enthalten: CD-Player und Lautsprecher**

Ein CD-Player und ein Lautsprecher zur Schallanregung sind bei Option 13 nicht enthalten. Sollten Sie bei der Auswahl geeigneter Geräte<br>Hilfe benötigen. dann benötigen. kontaktieren Sie Ihren Norsonic-Partner.

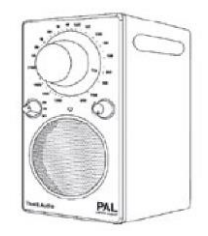

Norsonic kann einen im

Handel erhältlichen Lautsprecher mit aufladbaren Batterien liefern: Tivoli Audio PAL. Er ist mit einer Steckerbuchse für das Anregungssignal vom CD-Player ausgestattet. Wenn es bei Norsonic bestellt wird, erhalten Sie auch eine Befestigungsschelle für ein Stativ. Der Durchmesser des Lautsprechers beträgt rund 6 cm, Das Frequenzverhalten zwischen 100 Hz und 10 kHz ist annähernd flach.

Manche CD-Player können die Messung beeinflussen. Wir empfehlen daher, neues Equipment vor dem Messeinsatz zu testen. Wird<br>das Anregungssignal elektronisch zum das Anregungssignal elektronisch zum Schallpegelmesser übertragen (BNC-Lemo-Adapter oder Kabel sind erhältlich), oder erfolgt eine Messung nahe beim Lautsprecher, sollten exzellente Sprachverständlichkeitswerte erreicht werden.

Das STIPA-Anregungssignal besteht aus Bändern mit Zufallsrauschen, von denen jedes mit zwei Frequenzen moduliert wird. Details siehe IEC 60268-16. Beachten Sie bei Verwendung eines Lautsprechers zur Anregung, dass dessen Ansprechverhalten das Spektrum der Anregung verändern kann. Der Schallpegelmesser kann zum Überprüfen oder Justieren des Spektrums verwendet werden. Bei einem Anregungssignal mit A-bewertetem Pegel Lx sollten die einzelnen Oktavbänder die Pegel in der folgenden Tabelle aufweisen:

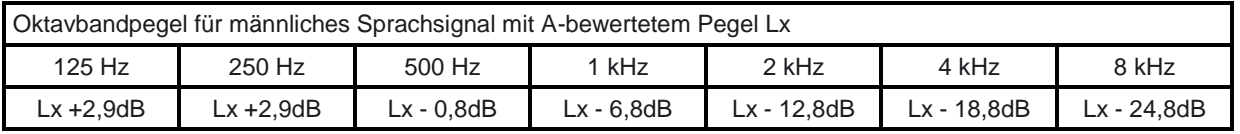

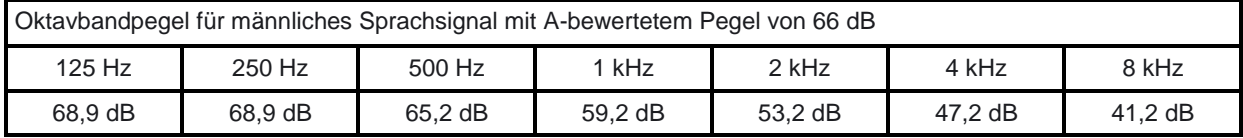

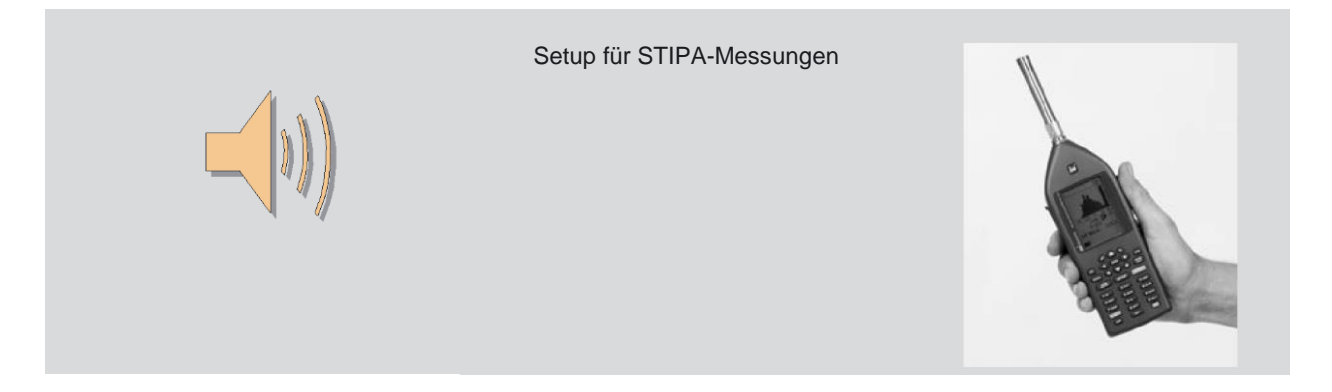

#### **Allgemeine Gerätebeschreibung**

Die Abbildung zeigt die typische Struktur von STIPA-Messungen. Die Schallquelle, üblicherweise ein kleiner Lautsprecher, dient als Sprecher. Der Lautsprecher sollte sich in der üblichen Position des Sprechers befinden, je nach Erfordernis mit oder ohne Verwendung einer Beschallungsanlage. Der Pegel sollte dem üblichen Pegel für Sprache entsprechen.

Das Signal für den Lautsprecher stammt von einer Audio-CD (Nor1034) auf der das Anregungssignal aufgezeichnet ist. Positionieren Sie den Schallpegelmesser Nor140 mit installierter Option 13 an jene Stelle, wo der STIPA ermittelt werden soll. Drücken Sie MODE und wählen, STIPA. Drücken Sie START.

Nach rund 15 Sekunden werden der STI-Wert sowie der entsprechende CIS-Wert angezeigt.

Bei den meisten Anwendungen ist es erforderlich, dass die Anregung durch einen kleinen Lautsprecher erfolgt. Öffentliche Lautsprecher- oder Durchsagesysteme werden hingegen komfortabler mit dem Signal eines CD-Players getestet, das direkt in das Beschallungssystem gespeist wird.

Ebenso erfordern Tests von Übertragungskanälen ein elektrisches Eingangssignal für den Schallpegelmesser. In diesem Fall wird der Mikrofonvorverstärker durch ein Kabel vom Typ Nor1438 ersetzt und das Signal elektrisch in den Schallpegelmesser eingespeist.

#### **Auswahl des Lautsprechers für die Schallanregung**

Die meisten STIPA-Methoden benötigen einen Lautsprecher, der als Sprecher fungiert.

In diesem Fall soll die Richtwirkung des Lautsprechers nahe jener des wirklichen Sprechers sein, da die Sprachverständlichkeit von der Richtwirkung der Quelle abhängt. Aus diesem Grunde sollte ein Mund-Simulator verwendet werden, der eine ähnliche Richtwirkung hat wie der Mund eines Menschen, um die höchste Genauigkeit für die Verständlichkeitsmessung eines nicht verstärkten Sprechers zu erreichen. Weiters soll das Frequenzverhalten zwischen 100 Hz und 10 kHz

flach sein. Der Lautsprecher sollte eine einzige Kalotte bzw. zwei Kalotten in koaxialer Ausführung haben, damit die akustische Mitte definiert werden kann.

IEC 60268-16 empfiehlt Lautsprecher mit einem maximalen Konusdurchmesser von 100 mm und verweist auf die ITU-T-Empfehlung P.51 für einen künstlichen Mund. Schallquellen entsprechend dieser Spezifikation können bei unterschiedlichen Herstellern bezogen werden, ein typisches Beispiel ist der G.R.A.S. Typ 44AA.

Wird die Sprache über eine Beschallungsanlage abgegeben, dann ist der Simulator üblicherweise nicht nötig.

#### **Lautsprecher oder elektrische Anregung**

**Anmerkung:** Diese Bedienungsanleitung geht von einer Messung mit akustischer Anregung aus!

# **Durchführen einer Messung**

#### **Setup**

Positionieren Sie die Schallquelle (künstlicher Mund oder passender Lautsprecher) in die normale Position des Sprechers. Wird ein Sound-System verwendet, dann stellen Sie die Schallquelle in die Achse des entsprechenden Mikrofons in normalem Sprecherabstand (gemessen vom Lippenkreis beim künstlichen Mund oder akustischen Mitte des Lautsprechers) und richten Sie sie in die normale Sprecherposition. Schließen Sie einen passenden CD-Player an die Schallquelle.

#### **Einstellen des Sprechpegels**

Schalten Sie den Schallpegelmesser ein und stellen Sie eine ausreichende Kalibrierung sicher. Spielen Sie Track 2 mit dem STIPA-Signal und stellen Sie den Pegel auf normale Sprechlautstärke ein, üblicherweise 60 dB in 1 m Abstand von der

Schallquelle (66 dB bei 0,5 m). Alternativ kann Track 1 mit dem Sinussignal verwendet werden – beide sollten etwa denselben A-bewerteten Pegel ergeben.

Nach dem Einstellen des Sprechpegels spielen Sie das STIPA-Signal von Track 2 (70 Minuten) ab und machen Ihre Messungen.

Die Norm IEC 60268-16 empfiehlt, dass das Anregungsspektrum im anwendbaren Frequenzbereich innerhalb ±1 dB korrekt ist.

#### **Auswahl des STI-Modus**

Der STI-Modus ist ein separater Messmodus im Nor140. Wird dieser Modus gewählt, dann ist das Gerät automatisch für STI-Messungen konfiguriert. Drücken Sie *MODE > 5*. Danach ist das Gerät für STI-Messungen bereit. Ein "\$"-Zeichen in der linken oberen Ecke des Displays signalisiert den STI-Modus.

Die Anzeige zeigt den Pegel über der Frequenz. Die Zeitkonstante ist F. Der Cursor befindet sich an der Stelle des A-bewerteten Pegels.

#### **Durchführen einer Messung**

Starten Sie eine Messung durch Drücken von START. Die Messung dauert 13 Sekunden. Während der Messung wird der Pegel über der Frequenz gemeinsam mit dem Indikator für die laufende Messung angezeigt (siehe Abb. 4.3). Nach beendeter Messung wird das STI-Display nach einer kurzen Berechnungsdauer angezeigt.

Bei der ersten Messung nach dem Einschalten des STI-Modus ist die Rauschkorrektur abgeschaltet und der Cursor befindet sich über dem "Off"-Feld.

Das Messergebnis wird als STI gemeinsam mit der errechneten Verständlichkeit angezeigt. Der STI und die Verständlichkeit entsprechen der STIPA-Prozedur von IEC 60268-16 (2003-05) für männliche Sprecher. Der CIS (Common Intelligibility Scale) entsprechend IEC 60849 (1998-02) wird ebenso angezeigt. Der mittlere A-bewertete Sprechpegel wird in dB bezogen auf 20 µPa angezeigt.

Wird der Messwert als unzuverlässig eingestuft, dann wird hinter dem STI und CIS ein Fragezeichen angezeigt.

Der Sprachpegel für jedes Oktavband kann mit *TBL* angezeigt werden.

Durch erneuten Druck auf *TBL* wird der Modulationsindex für jede der STIPA-Oktaven angezeigt. Der gemeinsame Wert für die Doppeloktave 125 Hz und 250 Hz wird bei 250 Hz angezeigt.

Die Zahl unter jedem Oktavband ist die Modulationsfrequenz in Hz. Der entsprechende Modulationsindex wird rechts angezeigt. Drücken Sie *TBL* erneut, um die hohen Frequenzen anzuzeigen. Drücken Sie *TBL* noch einmal, um zur Hauptanzeige zurückzukehren.

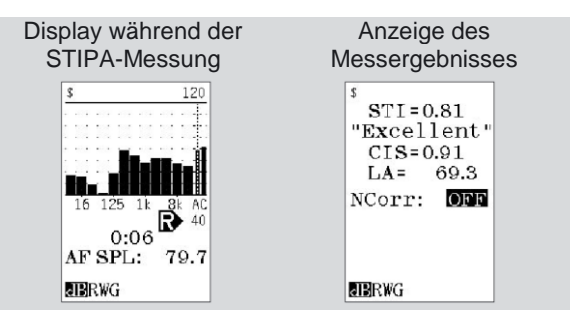

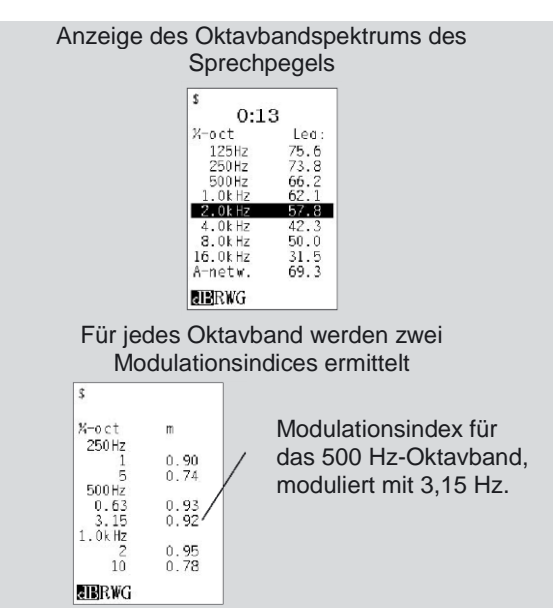

#### **Speichern und Aufrufen des Ergebnisses**

Nach beendeter Messung können die Ergebnisse durch Drücken von *STORE* im nicht flüchtigen Speicher des Gerätes oder auf der SD-Karte abgelegt werden. Alternativ kann das Gerät so eingestellt werden, dass es automatisch nach<br>jeder Messung speichert (siehe allgemeine jeder Messung speichert Bedienungsanleitung des Nor140). Ein gespeichertes Ergebnis kann später aufgerufen werden.

#### **Korrektur des Hintergrundgeräuschs**

Bei der STIPA-Methode werden die Folgen des jeweiligen Hintergrundgeräuschs beim Messen der Verständlichkeit berücksichtigt. Allerdings könnte<br>auch die Aufgabe darin bestehen, die auch die Aufgabe darin bestehen, die Verständlichkeit bei einem bestimmten Hintergrundgeräusch zu ermitteln. Eine typische Anwendung ist die Verständlichkeit in einem Auditorium mit Publikum, wenn das Auditorium zuvor ohne Publikum gemessen wurde. Bei solchen Fällen kann die optionale Korrektur des Hintergrundgeräuschs verwendet werden.

**Beim Speichern wird automatisch eine Dateinummer zugewiesen (in der obersten Zeile angezeigt, hier ist die oberste Zeile noch leer):**

 $STI = 0.81$ "Excellent"  $CIS = 0.91$ LA=  $69.3$ NCorr: ON  $STI = 0.81$ "Excellent  $CIS = 0.91$ **BINRWG** 

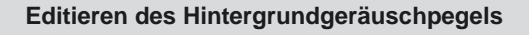

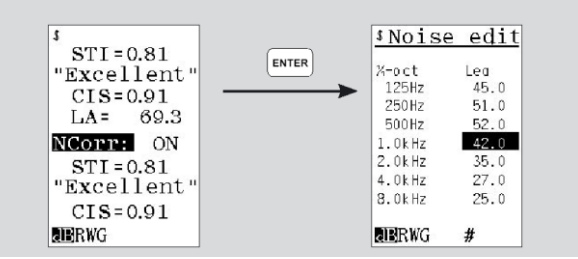

Messen Sie den STI wie oben beschrieben. Markieren Sie das Feld "*Off*" bei "Noise correction: *Off*" und drücken *INC* oder *DEC*, um den Wert auf "On" zu schalten. Die Ergebnisse werden für das spezifizierte Hintergrundgeräusch neu berechnet.

Das Ergebnis wird um das gespeicherte Spektrum eines Hintergrundgeräusches korrigiert. Wollen Sie die Hintergrundgeräusche editieren, dann setzen Sie den Cursor auf "*NCorr*:" und drücken *ENTER*. Der Cursor befindet sich nun im untersten Oktavband bei 125 Hz. Tippen Sie den entsprechenden Pegel für das Oktavband ein. Mit "#" am unteren Rand des Displays wird signalisiert, dass die numerische Tastatur (Zweitfunktion) eingeschaltet ist, und dass jede Eingabe mit *ENTER* bestätigt werden muss. Stellen Sie den Cursor mit den Cursortasten auf das nächste Frequenzband und geben den Pegel ein. Mit einem zusätzlichen Druck auf *ENTER* beenden Sie die Eingabe und kehren ins Hauptmenü zurück. Die rauschkorrigierten Werte werden automatisch neu berechnet.

Die Korrektur erfolgt entsprechend der folgenden Gleichung:

$$
mc_{k,f} = m_{k,f} \frac{I_k}{I_k + Ir s_k + Ino_k + Iam_k}
$$

wobei

 $mc_{k,f}$ Ist die korrigierte Modulationsübertragungsfunktion für das Oktavband k und die Modulationsfrequenz f

- $m_{k,f}$ Ist die gemessene Modulationsübertragungsfunktion (wie angezeigt)
- *k I* Ist die gemessene "Intensität" in Oktavband k
- *k Irs* Ist die "Intensität" in Oktavband k bezogen auf die Hörschwelle
- *k Ino* Ist die optionale "Intensität" in Oktavband k entsprechend dem spezifizierten Hintergrundgeräuschpegel; wird er nicht verwendet, dann ist der Wert null.
- *k Iam* Ist eine "Intensität" in Oktavband k, um die Maskierungseffekte des Hörorgans nachzustellen. Der Wert ist eine Funktion des Pegels im benachbarten tieferen Oktavband.

Eine Alternative zum Eintippen der Hintergrundgeräuschpegel ist das Verwenden der Werte einer vorangegangenen Messung. Die Messung muss in Oktav- oder Terzbandbandbreite vorliegen. Drücken Sie *RECALL* während die Tabelle mit den Hintergrundgeräuschpegeln angezeigt wird. Wählen Sie die gewünschte Datei und drücken *ENTER*, um die Daten einzulesen.<br>Messdaten in Terzbandbreite werden in in Terzbandbreite werden in Oktavbänder umgerechnet.

> **Anmerkung**: Sie können die gemittelten Ergebnisse von unterschiedlichen Mikrofonpositionen erhalten, indem Sie eine normale Messung an der ersten Position machen, zur nächsten gehen und CONT drücken, um die Messung zu verlängern!

# **Echtes Hintergrundgeräusch**

Ist während der Messung echtes Hintergrundbzw. Störgeräusch vorhanden, wird dessen Auswirkung entsprechend der STIPA-Methode berücksichtigt und den STI im Regelfall verringern. Allerdings könnten manche Geräusche als STIPA-Anregung interpretiert werden, wodurch ein falscher STI berechnet wird. Das Gerät ist so programmiert, dass es solche Situationen erkennt, und es zeigt ein Fragezeichen neben dem Messwert an. Allerdings werden möglicherweise nicht alle Fälle richtig erkannt. Um solchen Situationen vorzubeugen, empfehlen wir eine Messung ohne Anregungssignal. Ist der STI niedrig oder bedeutend geringer als der Messwert mit Anregungssignal (vorzugsweise STI ≤ 0,2), dann ist der Messwert zuverlässig.

Kann das Hintergrundgeräusch abgestellt werden, dann kann das Ansprechen auf die STIPA-Anregung und das Hintergrundgeräusch separat gemessen werden. Der STI kann nachher bezogen auf das Hintergrundgeräusch korrigiert werden – im Messgerät selbst oder in der Excel-Datei "STIPAcalc", das gemeinsam mit der Option ausgeliefert wird. Dadurch wird eine Interferenz zwischen

impulsbehaftetem Lärm und der STIPA-Methode verhindert.

# **Genauigkeit der STIPA-Methode**

Da das Testsignal bandbegrenztes Zufalls- oder<br>eudozufallsrauschen ist, erzeugt die Pseudozufallsrauschen Wiederholung der Messung auch unter stationären Bedingungen nicht notwendigerweise dasselbe Messergebnis. Das Ergebnis liegt um einen Mittelwert mit einer bestimmten<br>Standardabweichung. Die Standardabweichung Die Standardabweichung beträgt üblicherweise 0,02 mit stationärer Rauschinterferenz. Bei schwankendem Geräusch<br>(z.B. Stimmengewirr) tritt eine höhere Stimmengewirr) tritt eine höhere<br>dabweichung auf, möglicherweise mit Standardabweichung auf, systematischem Fehler. Dies kann durch eine Messung ohne das Anregungssignal überprüft werden, die einen verbleibenden STI von unter 0,20 liefern sollte. Eine Abschätzung der Standardabweichung sollte durch wiederholte Messungen unter zumindest einem eingeschränkten Satz an Bedingungen erfolgen.

# **Analyse und Interpretation der Ergebnisse**

Es ist wichtig, die Modulationsmatrix zu untersuchen, um die Zuverlässigkeit des Ergebnisses zu bestimmen.

Als Regel gilt, dass der Modulationsindex in jedem Oktavband mit steigender Modulationsfrequenz abnehmen sollte. Konstante oder leicht fallende Werte in einer Spalte deuten auf die Präsenz von Geräuschen hin. Starke<br>Verringerungen signalisieren. dass Nachhall Verringerungen signalisieren, das<br>dominiert. Werte, die über dominiert. Werte, die über steigender Modulationsfrequenz zunächst sinken und dann wieder ansteigen, deuten auf periodische oder starke Reflexionen hin, was eine zu optimistische Schlussfolgerung bewirkt. Es wird empfohlen, dass bei diesem Effekt dieser Umstand berichtet und eine geschätzte Korrektur angewendet wird.

# **Einschränkungen der STIPA-Methode**

Die STIPA-Methode kann nicht für öffentliche Lautsprechersysteme verwendet werden, die

- a) Frequenzverschiebungen oder Frequenzmultiplikationen unterliegen;
- b) Vocoder beinhalten (z.B. LPC, CELP, RELP, etc.);
- c) impulshaltiges Hintergrundgeräusch haben;
- d) starke oder nicht lineare Verzerrungen aufweisen.

Falls (d) zutrifft oder möglicherweise zutrifft, sollte die volle STI-Methode eingesetzt und dazu verwendet werden, die Ergebnisse der STIPA-Methode zu verifizieren.

# **Weitere Berechnungen mit Excel**

Die Excel-Datei "*STIPA-Calc*" wird mit der STIPA-Option ausgeliefert. Damit können die Messwerte für unterschiedliche Sprechpegel oder Hintergrundgeräuschpegel wie bei den Korrekturen im Gerät korrigiert werden.

Rufen Sie die gespeicherten Ergebnisse einer früheren Messung auf. Drücken Sie *TBL*, um den Sprechpegel anzuzeigen und tippen Sie die Pegel in die Zellen für den Sprechpegel. Drücken Sie *TBL* erneut, um die Modulationsindizes anzuzeigen und übertragen Sie die Werte in die entsprechenden Zellen. Sie können nun die Werte für den Hintergrundgeräuschpegel eingeben um zu überprüfen, wie es den Messwert beeinflusst.

Die Werte einer STIPA-Messung können über die USB-Schnittstelle des Messgerätes oder per SD-Karte zum PC übertragen werden. Dazu kann ein Übertragungsprogramm wie NorXfer verwendet werden.

#### **STI-Calc**

Auf der CD mit STIPA-calc finden Sie auch das Programm STI calc. Mit dieser Software kann der STI auf Basis der Oktavbandpegel von Sprache, Hintergrundgeräusch und Nachhallzeit (ebenfalls in Oktavbändern) abgeschätzt werden. Die verwendeten Formeln unterstellen Linearität und eine normale Sprungantwort des Raums ohne signifikante Echos. Die Berechnung soll nicht als Ersatz für eine richtige STI-Messung dienen.

# **Spezifikationen**

Der STI wird entsprechend den Erfordernissen der STIPA ermittelt, die folgendermaßen spezifiziert sind:

*IEC 60268-16 (Ed.3.0 2003-05): Elektroakustische Geräte - Teil 16: Objektive Bewertung der Sprachverständlichkeit durch den Sprachübertragungsindex*

Diese Methode ist um die Option für Hintergrundgeräuschkorrektur erweitert.

Der CIS wird vom STI abgeleitet und ist folgendermaßen spezifiziert:

*IEC 60849 (Ed. 2.0 1998-02) Elektroakustische Notfallwarnsysteme*

#### **Einleitung**

Ist die Option FFT installiert, kann das Messgerät eine Schmalband-Frequenzanalyse des Eingangssignals durchführen und das Spektrum berechnen. Das Signal wird mit einer Samplingfrequenz von 24 kHz abgetastet und eine Fast-Fourier-Transformation auf der Grundlage von  $2^{14}$  = 16384 Abtastwerten durchgeführt. Damit kann das Signal mit einer konstanten Frequenzauflösung von 1,46 Hz analysiert werden. Die Signalstärke kann logarithmisch [dB] oder linear [Engineering Units, EU) angezeigt werden.

#### **Aktivieren des FFT-Modus**

Um den FFT-Modus einzuschalten, drücken Sie *MODE > 6* (FFT). Um in die normale Betriebsart zurückzukehren ist erneut *MODE* zu drücken und danach *1* (Pegel).

#### **Durchführen einer Messung**

Messungen im FFT-Modus werden ebenso wie normale Pegelmessung durch Drücken von START begonnen. Wurde Option 16 (Trigger) installiert, können dieselben Triggeroptionen verwendet werden wie bei normalen Pegelmessungen: Die Messung kann zu einer bestimmten Tageszeit oder beim Überschreiten eines bestimmten Pegels starten. Die Pegel-triggerung erfolgt durch einen bewerteten Summen-pegel oder den Pegel eines der Frequenzbänder.

Die Messdauer kann als Zeit oder als Anzahl an Einzelmessungen, die für ein gemitteltes Spektrum herangezogen werden sollen, definiert werden (siehe Abbildung rechts). Durch "NA" wird die Anzahl an Einzelmessungen im Mittelwert angegeben. Das gemittelte Ergebnis wird kontinuierlich während der Messung am Bildschirm aktualisiert. Die Messung kann mit STOP beendet werden, auch bevor die festgelegte Periodenzahl erreicht wird. Die Dauer einer einzelnen FFT-Periode ist 0,685 s.

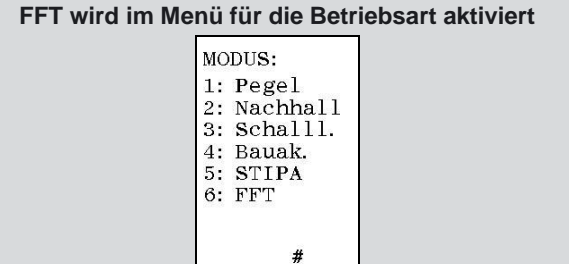

Während und nach der Messung wird das Ergebnis wie in der Abbildung angezeigt. Der obere und untere Skalenendwert der angezeigten Frequenzachse wird unter der Messkurve angegeben. Der Frequenzbereich kann gezoomt oder komprimiert werden. Der Kompressionsfaktor (C für Compress) wird durch Drücken von (Komprimieren) oder ▼ (Zoomen) um den Faktor 2 verändert (1x, 2x, 4x, …).

Der Cursor wird entlang der Frequenzachse mit den Tasten ▶ und ◀ verschoben. Befindet sich der Cursor am linken oder rechten Rand, dann wird das Spektrum rund um 1/3 Bildschirmbreite weiter geschoben.

Mit den Tasten  $\blacksquare$  und  $\blacksquare$  springt der Cursor an den ganz linken oder ganz rechten Rand des Spektrums. Durch weiteres Betätigen dieser Tasten scrollt der Cursor entlang der Frequenzachse.

Der angezeigte Pegelbereich kann mit INC oder DEC wie üblich gescrollt werden.

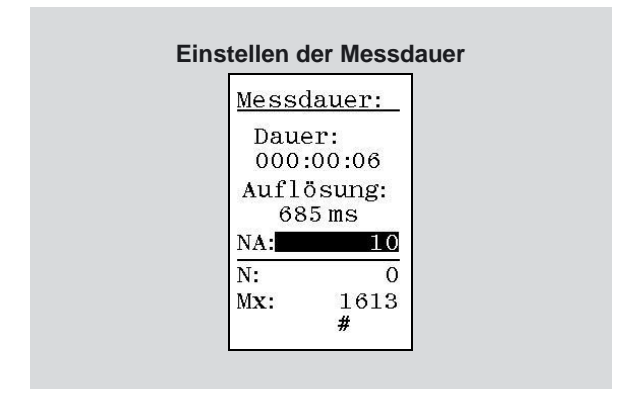

#### **Kalibrieren**

Das Messgerät muss wie bei normalen Pegelmessungen kalibriert werden. Die Anzeige kann in dB oder Engineering Units (EU) erfolgen.

#### **Korrekturen**

Die Korrekturen für Windschirm und Vorverstärker gelten auch für FFT.

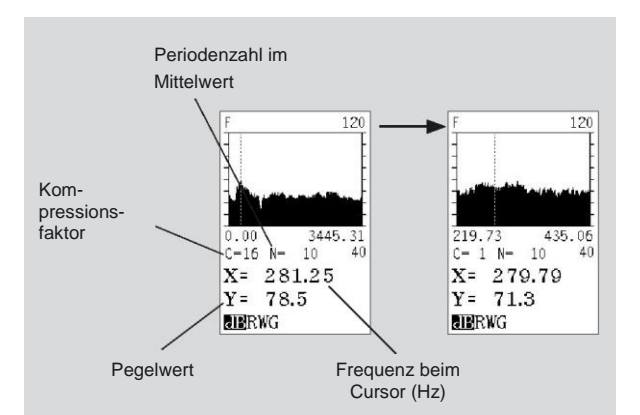

Es wird der Pegelwert an der Cursorposition angezeigt. Verändern Sie mit  $\sim$  und  $\sim$  den Kompressionsfaktor C.

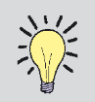

Ist die Anzeige komprimiert, werden mehrere Spektrallinien zu einer zusammengefasst. An der Cursorposition<br>wird der Maximalwert der Maximalwert zusammengefassten Spektrallinien angezeigt. Um den Pegelwert jeder einzelnen Spektrallinie anzuzeigen, muss der Kompressionsfaktor eins (C = 1) betragen!

# **Speichern der Ergebnisse**

Das ermittelte Spektrum kann im Messgerät gespeichert und später aufgerufen oder mit der Software NorXfer zum PC übertragen werden. Das Speichern ist genauso einfach wie bei normalen Messungen. Eine Dateinummer wird automatisch generiert und mit dem Zusatz "f" für FFT versehen. Das Speichern kann wie üblich manuell (Taste STORE) oder automatisch erfolgen.

#### **Spezifikationen der FFT**

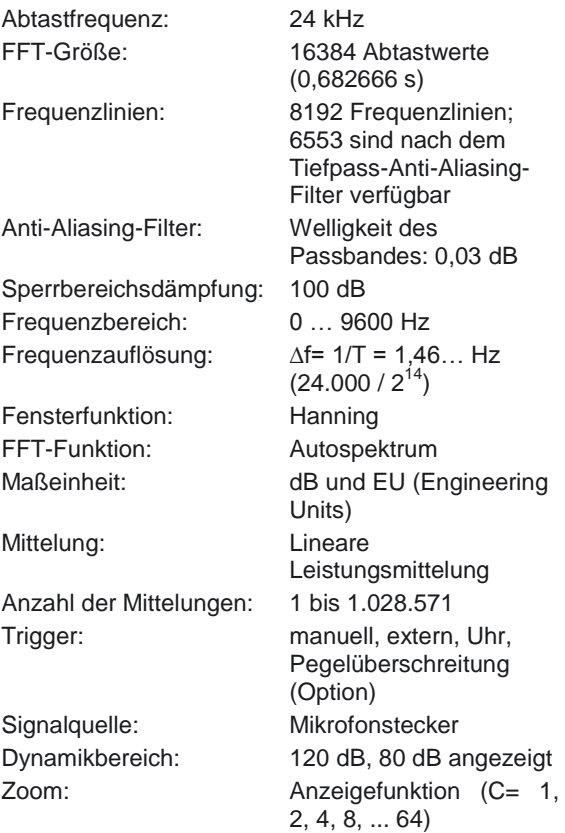

# **Fehlersuche**

# **Pegel viel zu niedrig:**

#### **Kalibrierwert verstellt**

Der Kalibrierwert kann mit der "Cal"-Taste aufgerufen werden. Der Kalibrierwert sollte mit dem Sens.-Wert in der Mikrofonkalibrierkarte übereinstimmen. Er liegt typischerweise bei etwa **-**26,0dB (man achte auf das Minus).

#### **Polarisationsspannung ausgeschaltet**

Unter SETUP, 1, 4, Pol.Spg. muss eingeschaltet sein ("Ein").

#### **Vorverstärker Typ verstellt**

Unter SETUP, 1, 4, Type: auf "Standard" schalten.

#### **Mikrofon defekt**

Untersuchen Sie das Mikrofon auf äußerliche Beschädigung. Sie können auch<br>das Mikrofonschutzgitter vorsichtig Mikrofonschutzgitter vorsichtig abschrauben und die Membran auf Falten oder auf Löcher (mit einer Lupe) untersuchen. Staub auf der Membran ist kein Problem. **Achtung: Die Membran nicht berühren und nicht reinigen!**

#### **Tmax geht nicht:**

Gerät steht auf S (slow) als Hauptzeitkonstante (Taste *TC*).

Die Messzeit ist nicht durch 5sec teilbar. z.B. 10:03:14

#### **Differenz beim Kalibrieren:**

Bei eingeschalteter Windschirmkorrektur zeigt der Schallpegelmesser bei richtiger Kalibrierung 113,7dB. Wird in den Kalibriermode geschaltet (Taste .CAL), zeigt der Schallpegelmesser 113,9dB, da in der Kalibrieranzeige die Windschirmkorrektur ausgeschaltet ist.

# **Technische Daten**

#### **Instrumententyp**

Schallpegelmesser entsprechend IEC 61672-1, Klasse 1, Gruppe X, zum Messen exponentieller zeitbewerteter Pegel, integrierter gemittelter Pegel und Schalleinwirkungspegel. Sind Oktav- und Terzfilter installiert, dann entspricht das Gerät IEC 61260 Klasse 1. Das Gerät entspricht außerdem den alten Normen IEC 60651 Klasse 1, IEC 60804 Klasse 1 und DIN 45657 Klasse 1.

#### **Gerätekonfiguration**

Falls nicht anders angegeben, dann gelten die technischen Daten für den Nor140, ausgestattet mit Mikrofon Nor1225 oder Nor1220 und Mikrofonvorverstärker Nor1209. Die Werte beziehen sich auf die normale Empfindlichkeit des Mikrofons: -26,0 dB bezogen auf 50 mV/Pa.

Zwischen Mikrofon und Messgerät kann ein Verlängerungskabel vom Typ Nor1408 oder 1408A verwendet werden. Generell gelten bei Verwendung<br>langer Mikrofonkabel Frequenz- / Pegel-Mikrofonkabel Einschränkungen, siehe Tabelle auf Seite 98.

Die Begriffsbestimmung erfolgt gemäß IEC<br>61672-1 (2002-5): Elektroakustik -**Elektroakustik** Schallpegelmesser - Teil 1: Anforderungen.

Die beim Grundgerät installierten Optionen können variieren. Aktuelle Informationen erhalten Sie bei Ihrem Norsonic-Partner.

Für das Einspeisen elektrischer Signale in den Vorverstärker Nor1209 ist der Einspeiseadapter Typ Nor1447/2 zu verwenden. Die Eingangskapazität beträgt 20pF  $\pm$  4pF. Das Mikrofon ist zu entfernen und durch den Adapter 1447/2 zu ersetzen.

#### **Analogeingang**

**Anzahl der Kanäle**: 1

Eingangsstecker: 7-poliger LEMO-Stecker für das Norsonic-Mikrofonsystem

(LEMO ECG.1B.307.CLL)

**Vorverstärker**: Nor1209 (Normal) oder ICP® durch Menü wählbar

**Mikrofon**: Nor1225, Nor1220

**Versorgungsspannung**: ± 15 Volt, max. 3 mA

**Polarisationsspannung**: 0 V and 200 V, wählbar

**Maximales Eingangssignal**: ± 11 V Spitze

**Eingangsimpedanz**: Mehr als 100 kΩ, weniger als 650 pF

**Vorverstärker ICP®**:

**Versorgungsstrom**: 4 mA

**Versorgungsspannung**: 24 V

**Eingangsimpedanz**: Mehr als 100 kΩ, weniger als 650 pF

**Messbereich**: 0.3 µV bis 7 V (RMS) in einem Bereich entsprechend –10 dB bis 137 dB mit einer Mikrofonempfindlichkeit von 50 mV/Pa. Der maximale Spitzenwert von ±10 V entspricht 140 dB.

Mit dem optionalen erweiterten Messbereich liegt der maximale Spitzenwert bei 150.

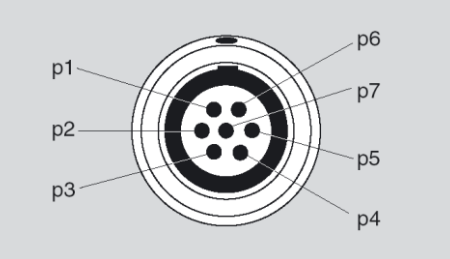

#### **Mikrofonstecker**

Pin Funktion

- 1 Systemcheck des Mikrofons
- 2 GND Bezugssignal
- 3 Polarisationsspannung wählbar: 0 ±1 V, 200±1 V oder einstellbar 70…74 V; Kurzschlussstrom <1mA, Impedanz: 2 MΩ
- 4 Signaleingang; Impedanz: min. 100kohm , max. 650 pF
- 5 +15±1 V Vorverstärker-Versorgungsspannung, max. 3 mA (angeschlossen an Pin 6)
- 6 nicht angeschlossen
- 7 -15±1 V, Versorgungsspannung, max. 3 mA Das Gehäuse ist auf GND-Potential.

#### **Analog-Digital-Wandler**

Das analoge Eingangssignal wird durch einen Multirange-Sigma-Delta-Wandler mit einer effektiven Abtastfrequenz von 48 kHz in ein Digitalsignal umgewandelt. Der Anti-Aliasing-Filter ist eine Kombination aus Analog- und Digitalfiltern.

#### **Frequenzbewertungen**

Gleichzeitige Messung von A- und C- bzw. A- und Z-bewerteten Pegeln. Oktavband- oder Terzbandpegel können gleichzeitig gemessen werden, sofern die entsprechenden Optionen installiert sind.

**Oktavfilter**: 0,5 ....16.000 Hz, Klasse 1, digitaler IIR-Filter, Base-10-System. (IEC 61260).

**Terzfilter**: 0,4 ... 20.000 Hz, Klasse 1, digitaler IIR-Filter, Base-10-System (IEC 61260).

#### **Hochpassfilter**

Der Signaleingang verfügt über einen analogen Hochpassfilter, um Geräusche z.B. durch Wind mit Frequenzen unter dem Mess-Frequenzbereich zu verringern. Der Filter wird eingeschaltet, wenn der unterste Frequenzbereich aktiviert wird (+>6,3Hz).

**Filtertype**: HP-Filter 3. Ordnung (-3 dB bei 3,4 Hz, Butterworthverhalten)

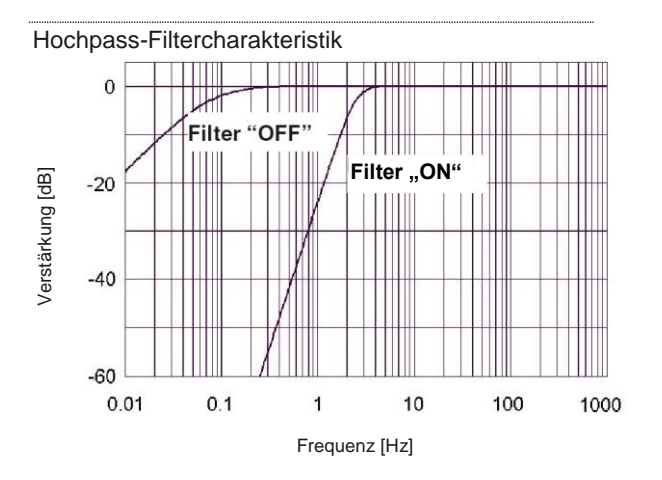

#### **Pegeldetektor**

**Detektortyp**: Digitale echte quadratische Mittelwertmessung (RMS) und Peak-Messung, Auflösung 0,1 dB, die optional auf 0,01 dB für angegebene Pegel im Bereich -9,99…99,99 dB gesteigert werden kann.

**Crest-Faktor**: Der Crest-Faktor wird nur durch den Spitzenwert des Signals begrenzt.

**Zeitkonstanten**: F (Fast) 125ms S (Slow) 1000ms I (Impuls) Anstieg 35ms, Abfall 1500ms

# **Zeitbewertung und Messgrößen**

Gleichzeitige Messung der folgenden Messgrößen:

- F–zeitbewerteter Schalldruckpegel, augenblicklich
- Maximaler F-zeitbewerteter Schalldruckpegel
- Minimaler F-zeitbewerteter Schalldruckpegel
- S–zeitbewerteter Schalldruckpegel, augenblicklich
- Maximaler S-zeitbewerteter Schalldruckpegel
- Minimaler S-zeitbewerteter Schalldruckpegel I–zeitbewerteter Schalldruckpegel,
- augenblicklich
- Maximaler I-zeitbewerteter Schalldruckpegel
- Minimaler I-zeitbewerteter Schalldruckpegel
- Integrierter gemittelter Schalldruckpegel
- Schalleinwirkungspegel
- Spitzenschallpegel
- Überschreitungspegel des F-zeitbewerteten Schalldruckpegels (kumulative Verteilung)
- Integrierter gemittelter I-zeitbewerteter Schalldruckpegel
- I-zeitbewerteter Schalleinwirkungspegel
- Taktmaximalpegel nach DIN 45657, Fzeitbewertet, 5 Sekunden Takt

#### **Pegelverteilung**

Als optionale Erweiterung kann das Messgerät den Überschreitungspegel (kumulative Pegelverteilung) mit F-Zeitbewertung berechnen. Die Berechnung erfolgt für den A- und C- oder Z-bewerteten Pegel sowie für Oktav- und Terzbandfilter (sofern vorhanden und gemessen).

Klassenbreite: 0,2 dB

Anzahl an Klassen: 652 für Pegel zwischen 10 dB über Skalenendwert (140 dB) und 120 dB unter Skalenendwert (10 dB). Die Klassen für die höchsten und niedrigsten Pegel sind erweitert, um die Pegel darüber und darunter zu berücksichtigen.

Abtastfrequenz für Pegel: 10 Abtastungen pro Sekunden.

Auflösung der Anzeige: 0,1 dB interpoliert.

#### **Anzeigenbereich**

Das Kalibrieren des Messgerätes ermöglicht den Einsatz von Mikrofonen mit Empfindlichkeiten zwischen -84 dB und +15,9 dB bezogen auf 1 V/Pa. Der entsprechende Anzeigenbereich beträgt -50 dB bis +180 dB.

# **Eigenrauschpegel**

Das Eigenrauschen wird mit einer Kalibriereinstellung von -26,0 dB bezogen auf eine Mikrofonempfindlichkeit von 50 mV/Pa gemessen. Beim Spannungseingang entspricht ein Pegel von 0 dB der Spannung von 1 µV. Der Eigenrauschpegel wird ohne Display-Beleuchtung gemessen. Das typische Rauschen wird mit einer kurzgeschlossenen 18-pF-Ersatzkapazität und dem Vorverstärker Nor1209 gemessen.

**Spektrale Bewertungsfunktionen**: A-Bewertung: 13 dB; C-Bewertung: 15 dB; Z-Bewertung: 25 dB LAeq 13dB (gemittelt über 30s)

**Filterbänder**: Terzband: 6,3 Hz bis 250 Hz: 10 dB (Option). Terzband: 315 Hz bis 20 kHz: 5 dB (Option).

Das typische Rauschen mit dem Mikrofon Nor1225 oder Nor1220 und dem Vorverstärker Nor1209:

**Spektrale Bewertungsfunktionen**: A-Bewertung: 18 dB; C-Bewertung: 22 dB; Z-Bewertung: 30 dB LAeq 18dB (gemittelt über 30s).

Das typische Rauschen mit dem Außenmikrofon Nor1210A/C:

**Spektrale Bewertungsfunktionen**: A-Bewertung: 18 dB; C-Bewertung: 22 dB; Z-Bewertung: 30 dB LAeq 18dB (gemittelt über 30s).

**Filterbänder**: Terzband: 6,3 Hz bis 250 Hz: 15 dB (Option). Terzband: 315 Hz bis 20 kHz: 10 dB (Option). Das typische Rauschen mit kurzgeschlossenem Eingang, gemittelt über 30 s Messdauer:

**Spektrale Bewertungsfunktionen**: A-Bewertung: 10 dB; C-Bewertung: 10 dB; Z-Bewertung: 15 dB.

**Filterbänder**: Terzband: 6,3 Hz bis 250 Hz: 0 dB (Option). Terzband: 315 Hz bis 20 kHz: 7 dB.

Die maximalen Werte liegen 5dB über den typischen Werten.

#### **Kalibrieren**

Der zum Überprüfen der Empfindlichkeit des Messgerätes empfohlene akustische Kalibrator ist der Nor1251 mit einem nominellen Schalldruckpegel von 114.0 dB bei 1 kHz. Ein Freifeldmikrofon, das in einer Druckkammer (Kalibrator) kalibriert wird, ist auf 113,9 dB einzustellen (Diffusfeld-Korrektur ausgeschaltet).

Werden andere Typen von Kalibratoren oder<br>elektrostatische Aktuatoren zum Kalibrieren elektrostatische Aktuatoren zum verwendet, dann empfehlen wir, dass der Schallpegelmesser so eingestellt wird, dass die folgenden Pegel bezogen auf den Schalldruck der auf die Mikrofonmembran wirkt, angezeigt werden:

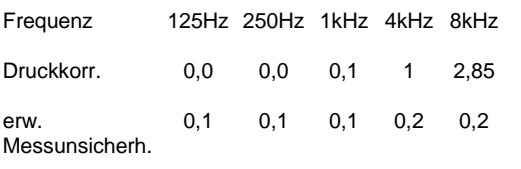

Die Kalibrierung kann in einem Temperaturbereich von -10°C bis +50°C bei einer rel. Feuchte von 20% bis 95% und in einem Druckbereich von 65kPa bis 108 kPa durchgeführt werden. Nötige Korrekturen des Kalibrators entnehmen Sie dem Handbuch.

#### **Kalibrierung des Außenmikrofons**

Es wird eine Kalibrierung bei einer Kalibrierungsfrequenz von 250 Hz empfohlen (Nor 1253). Für eine Kalibrierung unter Eichpflicht ist der Kalibrator Nor1251 zu verwenden. Der exakte Korrekturwert des Kalibrieradapters steht im Kalibrierschein für den Kalibrieradapter Typ Nor1470 oder Nor1482.

Sobald der Windschutz und die schwarze Spitze entfernt wurde, wird der Kuppler wie folgt befestigt:

- 1. Schrauben Sie das zylindrische Stützrohr auf das Gewinde des Windschutzes.
- 2. Schieben Sie den Kragenring nach unten.
- 3. Montieren Sie die zwei Hälften des Kupplers um den Mikrofonaufbau. In den zwei Hälften befinden sich jeweils kleine Kerben, die genau um das dünne Kapillarröhrchen passen. Es ist für Messungen sehr wichtig, dass die zwei Hälften richtig zusammengesteckt werden. Bitte nicht verbiegen! Dies würde das Kapillarröhrchen beschädigen.
- 4. Drücken Sie nun den Kragenring hoch bis zur höchsten Stelle des Kupplers, bis die zwei Hälften fest sitzen.
- 5. Setzen Sie den Kalibrator darauf. Es sollte eine ausreichende Stabilisierungszeit berücksichtigt werden (Temperatur, Luftdruck).
- 6. Nun können Sie wie gewohnt kalibrieren.

Schalten Sie den Kalibrator ein und überprüfen Sie, ob die Empfindlichkeit (Sens.) innerhalb der Toleranz von ±0,5dB liegt. Beachten Sie die entsprechenden Korrekturwerte aus dem Kalibrierzeugnis des Adapters. Es darf kein Kalibrator benutzt werden, der nicht in der Kalibriertabelle aufgelistet ist. Alle Außenmikrofone sind auf eine Empfindlichkeit von 50mV/Pa (-26,0dB bei 250Hz) eingestellt.

Da im Schallpegelmesser Typ Nor140 in der Einstellung Standard die Vorverstärkerdämpfung von typisch 0,5dB einkalibriert ist, muss die Kalibrierung am Nor140 auf -25,5dB eingestellt werden (den genauen Wert der Vorverstärkerdämpfung für Ihr Instrument können Sie beim Hersteller erfragen).

**Achtung:** Kalibrieren Sie mit einem 1kHz Kalibrator, so kann ein Frequenzgang zwischen 250 Hz und 1kHz den Pegel beeinflussen.

# **Der lineare Arbeitsbereich**

#### **A-bewerteter Pegel:**

Frequenz 31,5 Hz 1 kHz 4 kHz 8 kHz 12.5 kHz Oberer Pegel 98 dB 137 dB 138 dB 136 dB 133 dB Unterer Pegel 24 dB 24 dB 24 dB 24 dB 24 dB Bez. Pegeltest 94 dB 114 dB 114 dB 114 dB 114 dB Der LAeq entspricht dem A-zeitbewerteten Messbereich.

Der primäre Anzeigenbereich entsprechend IEC 60651 Klasse 1 ist zwischen 24 dB und 117 dB. Entsprechend IEC 60804 Klasse 1 ist der Linearitätsbereich zwischen 24 dB und 137 dB, der Pulsbereich zwischen 24 dB und 140 dB.

#### **C-bewerteter Pegel**

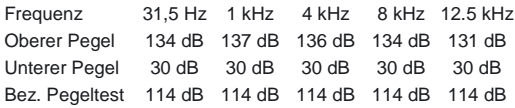

#### **Z-bewerteter Pegel**

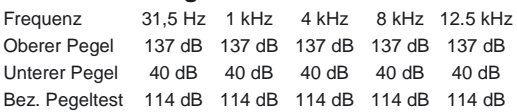

#### **C-bewerteter Spitzenpegel**

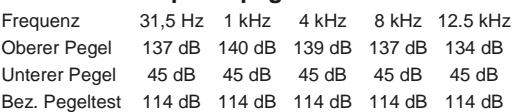

Bei Verwendung langer Mikrofonkabel gelten Frequenz- / Pegel -Einschränkungen, siehe Tabelle auf Seite 98.

#### **Bewertungsfilter**

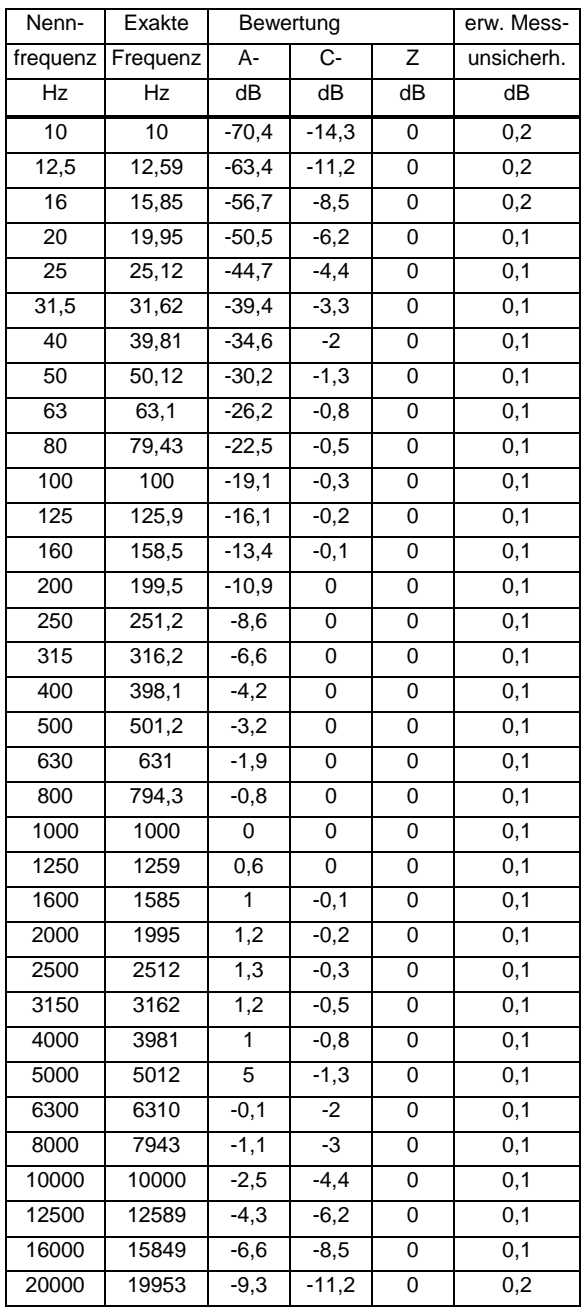

#### **Messzeit und Auflösung**

Die gesamte Zeitspanne für eine Messung (globale Periode, mit  $\Sigma$  bezeichnet) kann zwischen 1 Sekunde bis zu 200 Stunden minus 1 Sekunde mit 1 Sekunde Auflösung betragen. Die globale Periode kann in kürzere Perioden unterteilt werden (mit bezeichnet), die zwischen 1 Sekunde und der globalen Periodenlänge dauern können. Wenn  $\bar{T}_{max5}$  mit gemessen werden soll, ist die Messzeit der Sekunden auf einen Wert einzustellen, der durch 5 teilbar ist (z.B. 10:03:15) Optional kann die Zeitauflösung zwischen 50 Millisekunden und 1 Sekunde in 25-ms-Schritten eingestellt werden.

#### **Spannungsversorgung**

Batterien: 4 Zellen IEC LR6, Größe AA. Es werden Alkaline-Batterien empfohlen (z.B. Duracell Ultra M3). Es können auch NiCd oder NiMH-Akkus verwendet werden, allerdings können diese nur außerhalb des Gerätes geladen werden. Es wird die Batteriespannung über der Zeit seit dem letzten Batteriewechsel angezeigt.

Typische Batterielebensdauer (Duracell Ultra M3): 8-11 Stunden je nach Einsatzbedingung.

Netzgerät: 11 – 16 V. Energieverbrauch rund 1,2 W je nach gewählter Betriebsart und Funktion. Das externe Netzgerät sollte eine Quellimpedanz von weniger als 1  $\Omega$  aufweisen und zumindest 300 mA liefern können. Als externes Netzgerät wird das Nor340 empfohlen. Der Eingangsspannungsbereich des Netzgerätes Nor340 beträgt 100-250VAC.

Sinkt die externe Spannung auf unter 9 V, so werden die eingelegten Batterien verwendet, falls vorhanden. Hat sich das Gerät infolge fehlender Energieversorgung abgeschaltet, so schaltet es sich nach dem Herstellen der Energieversorgung automatisch ein und setzt die normale Funktion fort.

**Buchse für das Netzgerät**: 1,3 mm, negative Spannung am Mittenpin.

Das Gerät schaltet sich automatisch ab, wenn die Energieversorgung zu gering für einen<br>ordnungsgemäßen Betrieb innerhalb der ordnungsgemäßen angegebenen Spezifikationen ist. Die maximale Batteriespannung ist  $4 \times 1,6$  V = 6,4 V. Bei 4 V schaltet das Gerät ab.

Das Gerät verfügt über Kalender und Uhr, die von den Batterien oder dem Netzgerät versorgt werden. Während des Batteriewechsels wird die Uhr von einem aufgeladenen Kondensator versorgt.

# **Display**

Die Anzeige ist ein monochromes, transreflexives grafisches LCD-Display mit 160 x 240 Pixel (B x H) mit automatischer Temperaturkompensation für Kontrast und Sichtwinkel. Durch Tastendruck wird das Display beleuchtet. Die Beleuchtung wird zwei Minuten nach dem letzten Tastendruck automatisch abgeschaltet.

Der Messbalken deckt 80 dB ab, er kann in 10-dB-Schritten über den gesamten Bereich gescrollt werden.

Die Digitalanzeige des Displays wird während der Messung im Sekundentakt aktualisiert.

Nach dem Start einer Messung liegen die ersten integrierten Messwerte nach 2 s vor.

#### **Tastatur**

Die Tastatur ist aus Silikon-Gummi.

#### **Windschirm**

Das Messgerät wird mit dem Windschirm Nor1451 verwendet. Bei angebrachtem Windschirm kann die Windschirmkorrektur eingeschaltet werden. Die nominelle Windschirmkorrektur ist in der folgenden Abbildung dargestellt.

Beachten Sie, dass die benötigte Korrektur vom verwendeten Mikrofon abhängt und kann daher nur mit dem Mikrofon Nor1225 und Nor1220 eingesetzt werden kann.

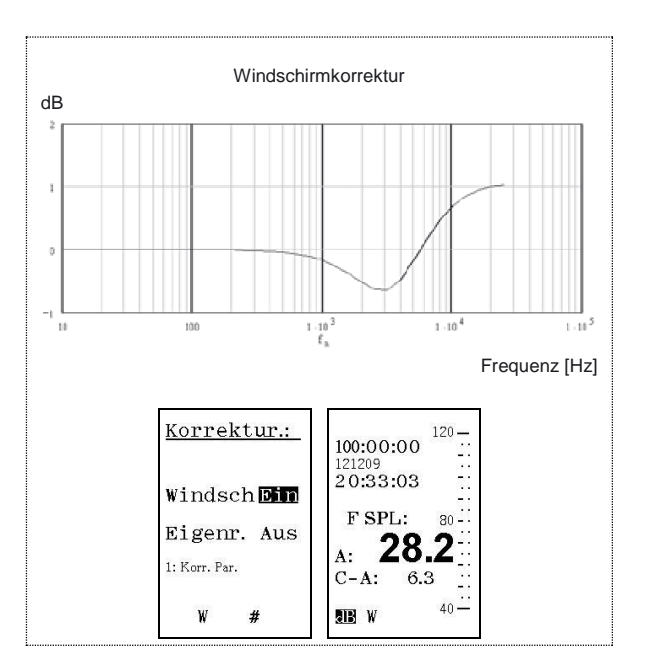

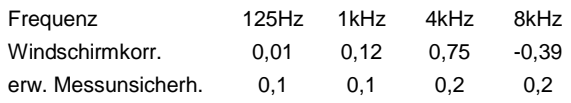

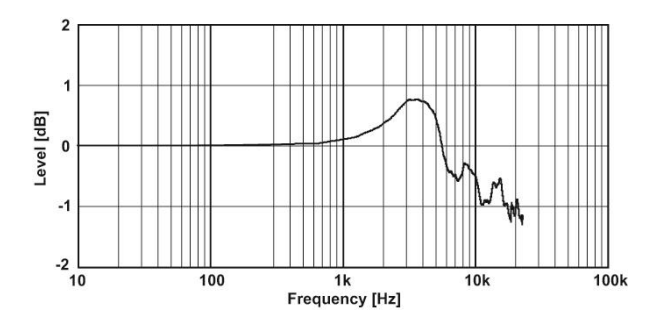

#### **Außenmikrofon 1210**

Bei Verwendung der Außenmikrofone Typ 1210C und 1210A darf die Windschirmkorrektur im Messgerät Typ 140 nicht eingeschaltet werden.

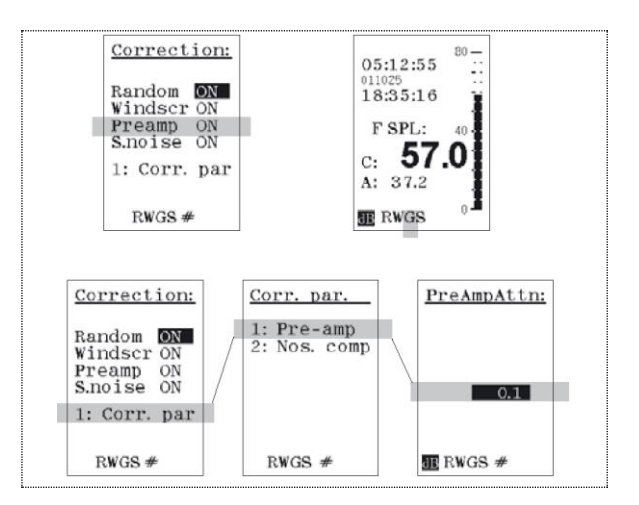

#### **Dämpfung des Vorverstärkers**

Das Messgerät korrigiert die Dämpfung des Standard-Vorverstärkers 1209. Typische Dämpfungswerte sind 0,3 - 0,6 dB. Die Korrektur wird automatisch abgeschaltet, sobald unter SETUP > 1 > 4 "Line" oder "IEPE" gewählt wird. Wird ein anderer Vorverstärker als der mitgelieferte Typ 1209 verwendet, muss mit Hilfe des Kalibrators neu kalibriert werden.

#### **Drift der internen Uhr**

Die Drift der internen Uhr ist in 24Std kleiner 1s.

#### **Gehäuseeinfluss**

Das Gerätegehäuse ist so gestaltet, dass es nur geringen Einfluss auf die am Mikrofon gemessenen Pegel hat.

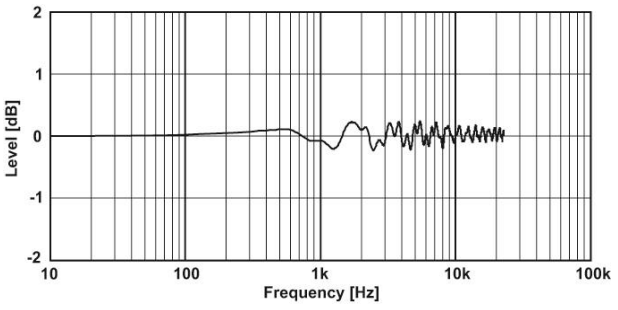

#### **Korrekturen zum Nor140**

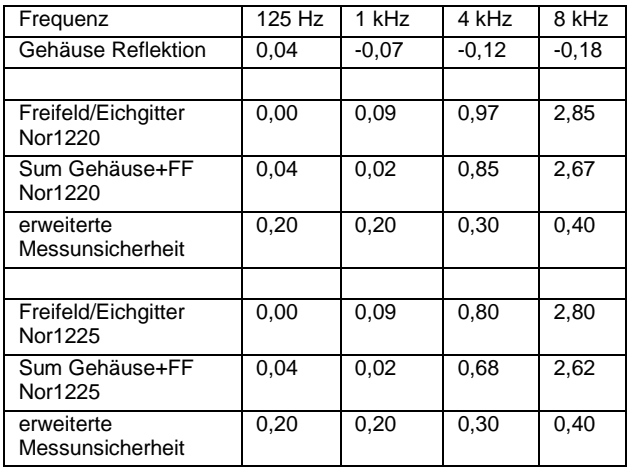

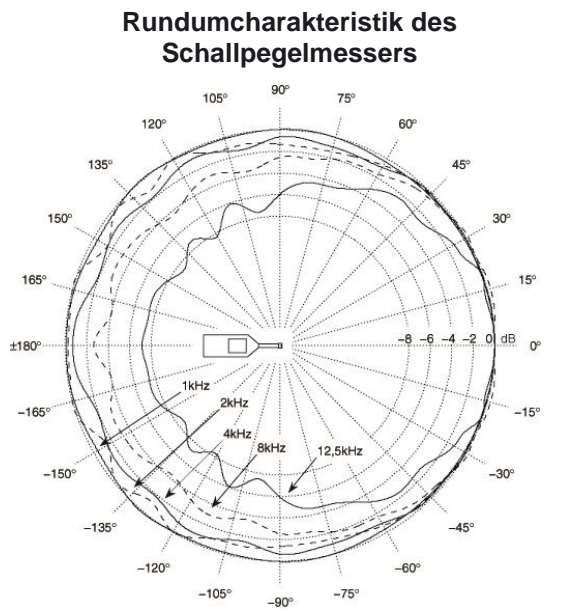

Horizontal Nor140 mit Mikrofon Nor1225

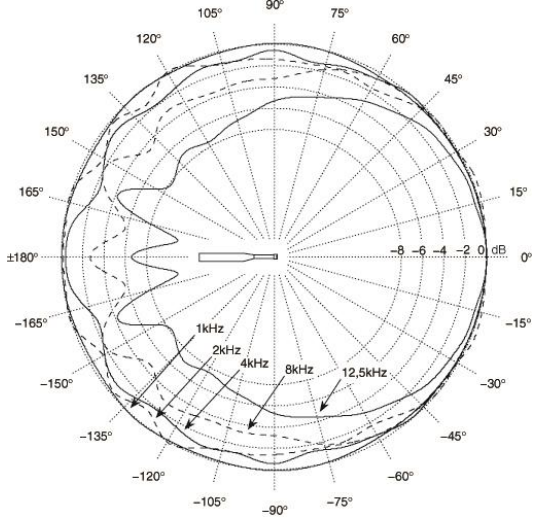

Vertikal Nor140 mit Mikrofon Nor1225

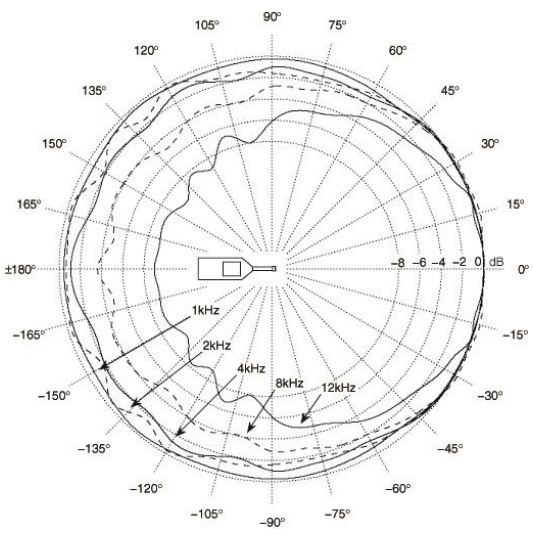

Horizontal Nor140 mit Mikrofon Nor1220

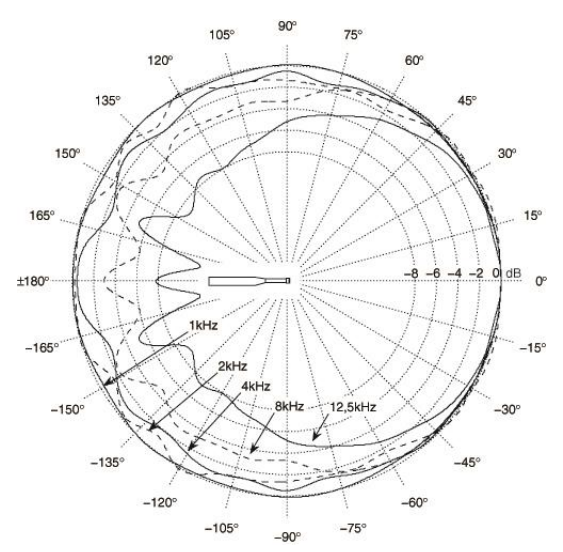

Vertikal Nor140 mit Mikrofon Nor1220

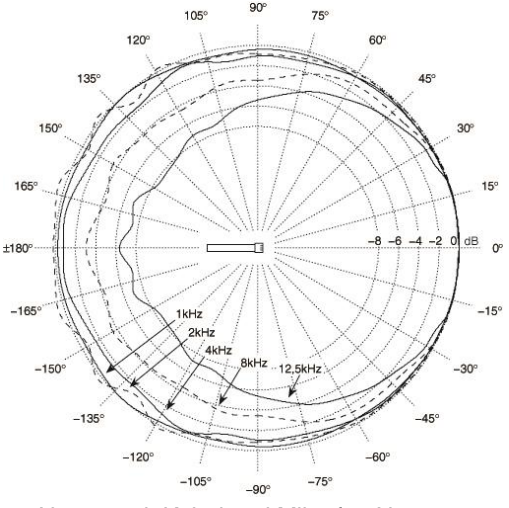

Nor140 mit Kabel und Mikrofon Nor1225

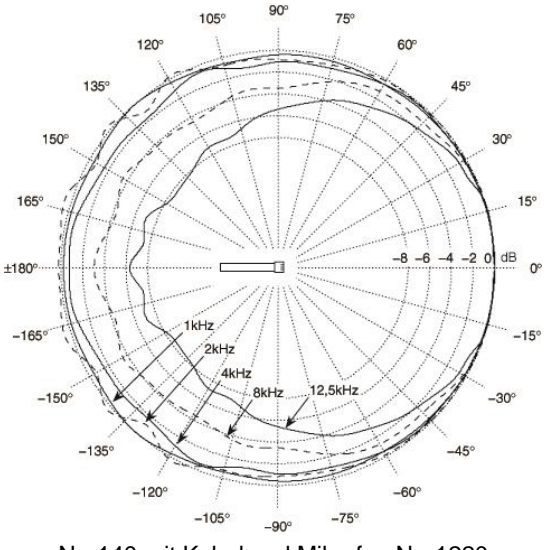

Nor140 mit Kabel und Mikrofon Nor1220

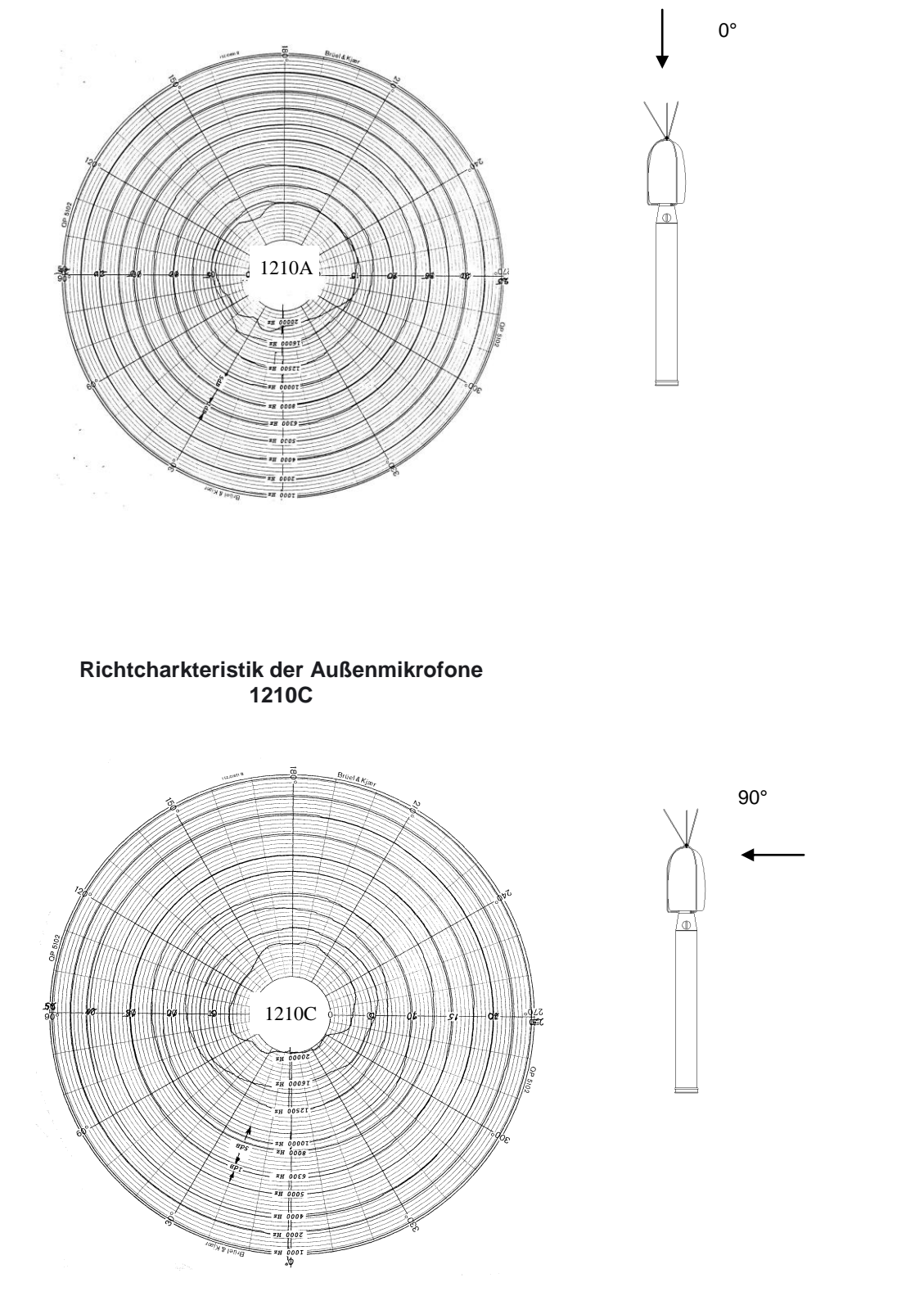

#### **Rundumcharakteristik der Außenmikrofone 1210A**

#### **I/O Schnittstelle**

An der linken Geräteseite befindet sich eine 15 polige I/O-Schnittstelle. Die Steckertype ist ITT Cannon MDSM-15PE 250-8550-021.

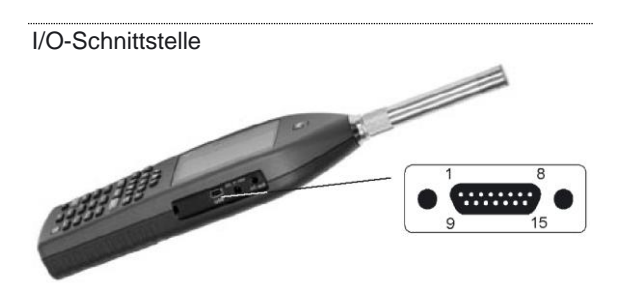

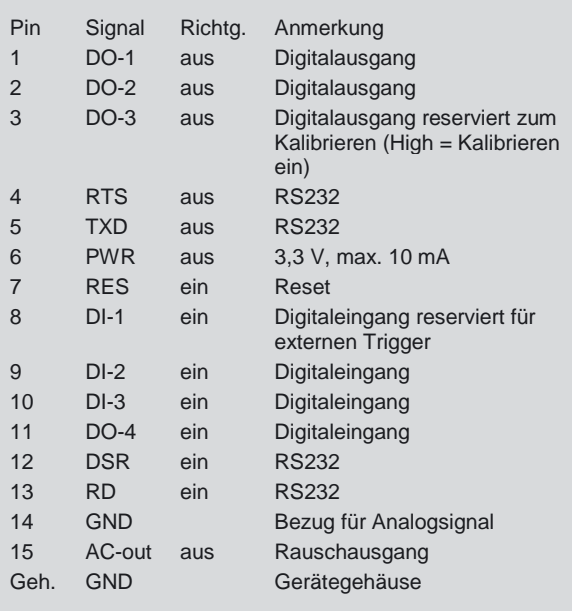

#### **Signalausgang**

Alle Ausgänge sind rückwirkungfsfrei und kurzschlussfest. Um nicht unnütz viel Energie zu verbrauchen, sollten Kurzschlüsse vermieden werden.

Analogsignal des eingebauten Rauschgenerators. **Max. Ausgangsspannung**: ±10 V

**Ausgangsimpedanz:**  $\lt$  100  $\Omega$ . Der Ausgang ist gegen GND kurzschlusssicher, der Ausgangsstrom übersteigt 3 mA.

**Verstärkungsgenauigkeit bei 1 kHz**: ±0,2 dB. **Frequenzverhalten bei 1 kHz**:

±0,5dB für 20 Hz < f < 16 kHz.

#### **Serielle Schnittstelle**

RS232, 9600 – 115.200 Baud. Die Schnittstelle<br>kann abgeschaltet werden, um den kann abgeschaltet werden, um den Energieverbrauch zu verringern, was bedacht werden sollte, falls ein Kabel angeschlossen ist. Die Schnittstellen sind rückwirkungsfrei.

#### **Digitaleingänge**

Die Digitaleingangssignale sind 3,3 V CMOS-Signale. Die Spannungspegel müssen zwischen -0,25 V und +5,25 V liegen, um Beschädigungen am Gerät zu vermeiden.

Eingangsimpedanz: 10 k $\Omega$  gegen die positive Versorgungsspannung von 3,3 V. Jeder offene Eingang wird daher auf High gezogen.

#### **Digitalausgänge**

Die digitalen Ausgangssignale sind 3,3 V CMOS-Signale.

**Maximale Ausgangsimpedanz**: 100 Ω. Während des Einschaltens sind die Ausgänge Low oder hochohmig (100 k $\Omega$  gegen Masse).

#### **AC-out**

3,5-mm-Stereostecker. Beide Kanäle haben identische Signale, die durch zwei getrennte Verstärker getrieben werden. Die Lastimpedanz soll zumindest 16  $\Omega$  betragen. Die Ausgangsspannung wird durch den 48-kHz-DAC aus den Daten vom DSP erzeugt. Es wird eine Replik des normalisierten Mikrofonsignals ausgegeben. Der Skalenendwert am angezeigten Messbalken entspricht 100 mV.

**Ausgangsimpedanz**: Weniger als 10 Ω. ACgekoppelt mit 100 µF.

Verstärkungsgenauigkeit bei 1 kHz: ±0,2 dB

Frequenzcharakteristik bei 1 kHz: ±0,5 dB für 20 Hz ≤ f ≤ 16 kHz.

#### **USB-Schnittstelle**

USB-Type 2.0 USB-Stecker: B411

#### **SD-Karte**

Messdaten, Setups und Schallaufzeichnungen können auf einer SD-Karte gespeichert werden.

**Speichergröße:** 2 GB (im Lieferumfang). Größere Speicherkarten (bis 32 GB) auf Anfrage.

#### **Datenspeicher**

Messdaten werden entweder im internen Speicher oder auf der SD-Karte gespeichert. Beim internen Speicher handelt es sich um ein Flash-Memory, der die Speicherinformation ohne Stromversorgung behält. Im Speicher können rund 25 MByte abgelegt werden.

#### **Umgebungsbedingungen**

**Referenzbedingungen**: Die Referenzbedingungen für das Messgerät entsprechen IEC 61672-1.

**Bezugsschalldruckpegel**: 114,0 dB bezogen auf 20 µPa.

**Bezugspegelbereich**: Das Messgerät hat lediglich einen Messbereich (120 dB Dynamik). **Bezugsfrequenz**: 1000Hz.

**Temperatur**: 23°C **Luftfeuchte**: 50% RH **Luftdruck**: 101,325 kPa

**Umgebungsbedingungen für den Betrieb**: **Temperatu**r: –10°C bis +50°C **Luftfeuchte**: 5% bis 95% r.H., Taupunkt unter 40°C **Luftdruck**: 65 kPa bis 108 kPa **Umgebungsbedingungen für die Lagerung**: **Temperatu**r: –30°C bis +60°C **Luftfeuchte**: 5% bis 95% r.H., Taupunkt unter 40°C

**Luftdruck**: 50 kPa bis 108 kPa

#### **Aufwärmzeit**:

Die Aufwärmzeit für das Messgerät ohne Vorverstärker und Mikrofon ist sehr kurz, die endgültige Genauigkeit wird erreicht, sobald der Selbsttest beendet ist. Bei Verwendung mit Vorverstärker und Mikrofon verlängert sich die Aufwärmzeit infolge des Aufladens des Mikrofons mit der Polarisationsspannung. Die normale Empfindlichkeit wird innerhalb einer Minute erreicht. Bevor der Kalibriervorgang beginnt wird empfohlen, das Gerät seit dem Einschalten mindestens drei Minuten eingeschaltet zu lassen.

**Akklimatisierungszeit**: 30 Min, vorausgesetzt keine Kondensation .

#### **Empfindlichkeit bei Vibration**

Wird das Messgerät unter rauen Vibrationsbedingungen verwendet, wird das Verwenden eines Verlängerungskabels zwischen Vorverstärker und Instrumentengehäuse empfohlen. Vibrationen beeinträchtigen hauptsächlich das Mikrofon, das besonders empfindlich reagiert, wenn die Vibration rechtwinkelig auf die Membran wirkt. Für mechanische Schwingungen mit einer<br>Beschleunigung von 1m/s<sup>2</sup> senkrecht zur Beschleunigung von 1m/s<sup>2</sup> Membranebene des Mikrofons für die Frequenzen 31,5Hz, 63Hz, 125Hz, 250Hz, 500Hz, 630Hz, 800Hz und 1000Hz erhöht sich die untere Grenze des linearen Arbeitsbereichs für die Frequenzbewertung A auf 72dB. Bei Verwendung des Außenmikrofons Typ Nor1210A/C erhöht sich die untere Grenze des linearen Arbeitsbereichs für die Frequenzbewertung A auf 82dB. Für<br>mechanische Schwingungen mit einer Schwingungen mit einer<br>von 1m/s<sup>2</sup> parallel zur Beschleunigung Membranebene des Mikrofons für die oben genannten Frequenzen erhöht sich die untere Grenze des linearen Arbeitsbereichs für die Frequenzbewertung A auf 57dB.

#### **Empfindlichkeit gegen Magnetfelder**

Die maximale Anzeige bei Einwirken eines Magnetfeldes von 80 A/m bei jeglicher Richtung ist normalerweise unter 20 dB.

# **Informationen zur Typenprüfung**

Personeneinfluss: Um den Personeneinfluss so gering wie möglich zu halten, sollte das Messgerät auf ein Stativ montiert werden. Ansonsten sollte das Messgerät mit ausgestreckten Arm betrieben werden, damit der Personeneinfluss innerhalb der Toleranz für Klasse 1 Messungen bleibt.

**Bezugspunkt und –Richtung des Mikrofons**: Der Referenzpunkt des Mikrofons ist die geometrische Mitte der Mikrofonmembran. Die Referenzrichtung ist vom Mikrofon weg entlang der Rotationsachse von Mikrofon und Vorverstärker.

**Batteriespannung**: Das Gerät schaltet automatisch ab, wenn die Batteriespannung oder die externe Spannung zu gering für einen Betrieb innerhalb der Spezifikationen ist. Die maximale Batteriespannung für die Typenprüfung ist  $4 \times 1,6$  V = 6,4 V.

**Elektromagnetische Verträglichkeit**: Wird das Gerät hinsichtlich seiner elektromagnetischen Verträglichkeit getestet, sollte es sich im normalen Messmodus befinden, da diese Betriebsart den höchsten Abstrahlpegel erzeugt. Die größte Anfälligkeit wird üblicherweise beobachtet, wenn das Display in die Haupt-Ausbreitungsrichtung des elektromagnetischen Feldes weist.

Weitere Details hinsichtlich der regelmäßigen Wiederholung der Typenprüfung erhalten Sie beim Hersteller.

# **Elektrostatische Entladung**

Das Messgerät erfüllt die Anforderungen der DIN EN 61672-1 hinsichtlich elektrostatischer Entladung. Es kann kurzzeitig zu einer erhöhten Pegelanzeige kommen. Gespeicherte Daten bleiben erhalten und der Messbetrieb wird nicht unterbrochen.

# **Netz- und Hochfrequenzfelder**

Das Messgerät erfüllt die Anforderungen der DIN EN 61672-1 hinsichtlich Netz und Hochfrequenzfeldern. Die größte Anfälligkeit wird üblicherweise beobachtet, wenn das Display in die Haupt-Ausbreitungsrichtung des elektromagnetischen Feldes weist und alle externen Kabel angeschlossen sind. Für einwirkende elektromagnetische Felder >10V/m ist das Gerät nicht spezifiziert. Bei Einwirkung von elektromagnetischen Feldern von 10V/m ist das Messgerät unter 74dB in allen Netzwerken nicht spezifiziert.

#### **Abmessungen und Gewicht**

Dicke: 30 mm

Breite: 75 mm

**Länge ohne Mikrofon/Vorverstärker**: 210 mm **Länge mit Mikrofon/Vorverstärker**: 292 mm **Gewicht inklusive Batterien**: 410 g

#### **Im Rahmen der Zulassung und Eichung geprüfte Funktionen**

Bewertungsnetzwerke: A, C, Z

Zeitbewertungsnetzwerke: F, S, I Max. Hold in F, S, I und C-Peak Schalldruckpegel (SPL): F, S, I Integrierte Werte: LAeq, LAE, Tmax5 in F und I Statistik: L1, L5, L10, L50, L90, L95, L99 Übersteuerungsanzeige

#### **Konfiguration des Schallpegelmessers für den eichpflichtigen Verkehr / Kabellänge**

Falls nicht anders angegeben, dann gelten die technischen Daten für den Nor140, ausgestattet mit Mikrofon Nor1225 oder Nor1220 und Mikrofonvorverstärker Nor1209 bzw. dem Außenmikrofon Typ 1216 / 1217 oder 1210A / 1210C. Die Werte beziehen sich auf die normale Empfindlichkeit des Mikrofons von -26,0dB bezogen auf 1V/Pa, das entspricht 50mV/Pa.

Das Messgerät kann mit einem Windschirm Typ<br>Nor1451 ausgestattet werden. Für den ausgestattet werden. Für den eichpflichtigen Verkehr mit den Mikrofonen Nor1220 und 1225 sind die Kalibratoren Nor1251 und B&K 4231 zugelassen. Für das Außenmikrofonsystem Nor1210 ist ausschließlich der Norsonic Kalibrator Typ Nor1251 zugelassen.

Wenn T<sub>max5</sub> mit gemessen werden soll, ist die Messzeit der Sekunden auf einen Wert der durch 5 teilbar ist einzustellen (z.B. 10:03:15).

Zwischen Mikrofon und Messgerät kann ein Verlängerungskabel vom Typ Nor1408 oder 1408A verwendet werden. Generell gelten bei Verwendung langer Mikrofonkabel aber Frequenz- / Pegel – Einschränkungen. Der Signalausgang des Mikrofonvorverstärkers wird durch die Kapazität des Kabels zwischen Mikrofonsystem und Messgerät belastet. Die Kapazität nimmt proportional mit der Kabellänge zu. Bei niedrigen Frequenzen gibt es selten Probleme mit langen Kabeln. Enthält allerdings das Signal eine Kombination aus hohen Frequenzen und hohen Amplituden, so führt die kapazitive Last zu einem hohen Ausgangsstrom. Das Kabel vom Typ 1408 kann bis zu einer Länge von 50 m ohne Leistungseinbußen verwendet werden. Für das Kabel 1408A gelten aufgrund einer höheren Kabelkapazität größere Einschränkungen. Die folgende Tabelle zeigt die nutzbare Kabellänge (Kabel 1408A) in Abhängigkeit von maximalem Pegel und maximaler Frequenz.

Nutzbare Kabellänge (Kabel 1408A) in Abhängigkeit von maximalem Pegel und maximaler Frequenz:

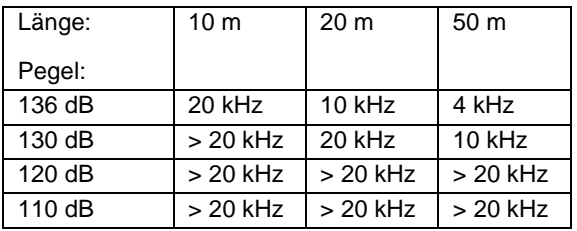

# Stichwortverzeichnis

#### $-$ # $-$

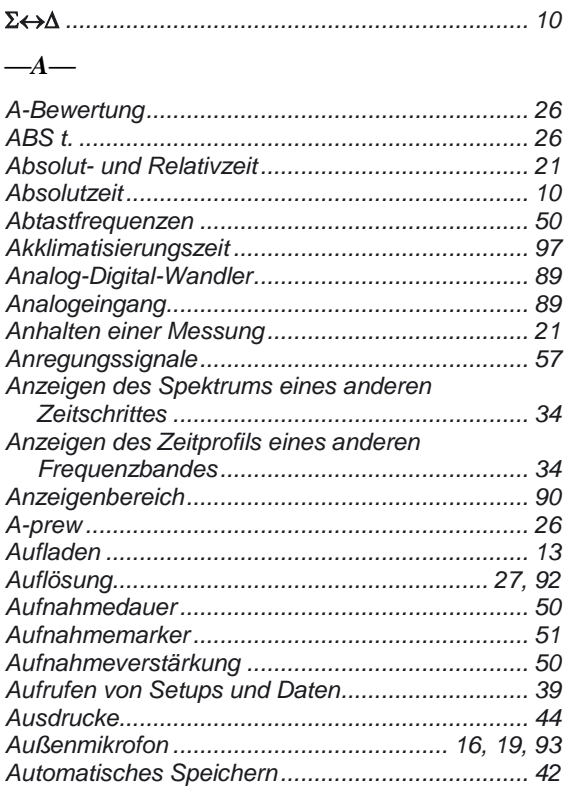

#### $-B-$

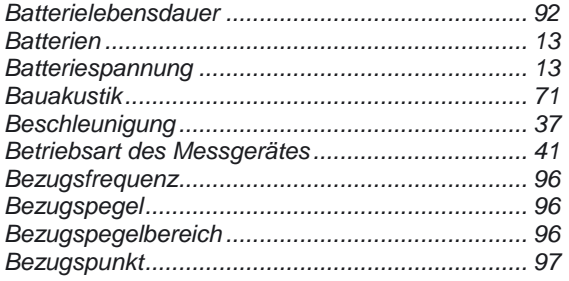

#### $-c-$

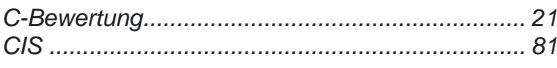

# $-D-$

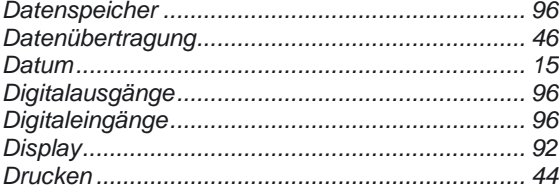

#### $-E-$

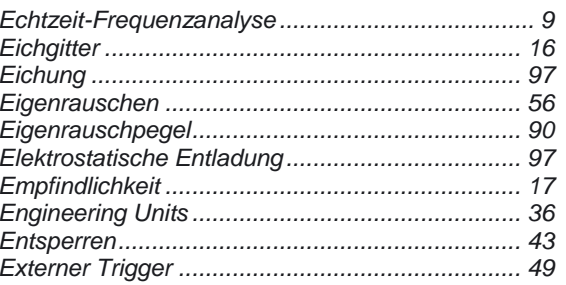

#### $-F-$

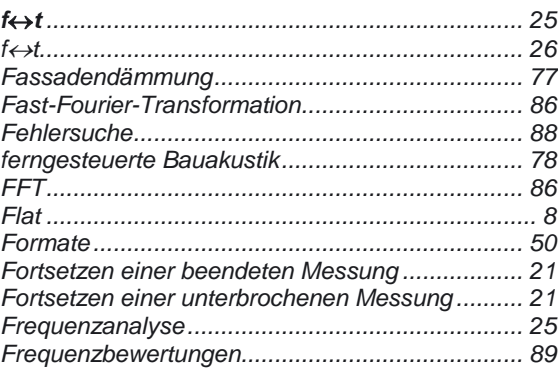

# $-G-$

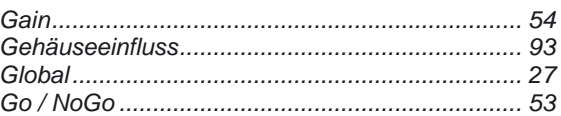

#### $-H-$

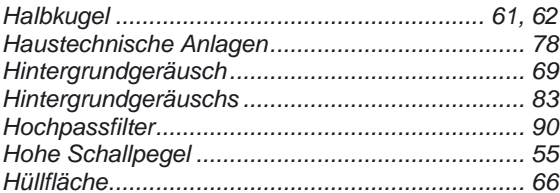

#### $-I-$

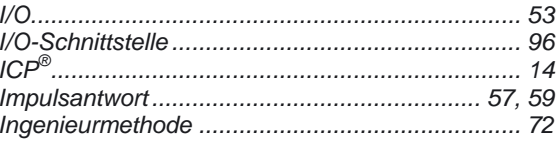

# $-K-$

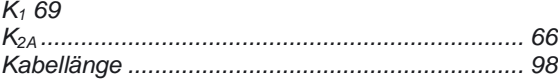

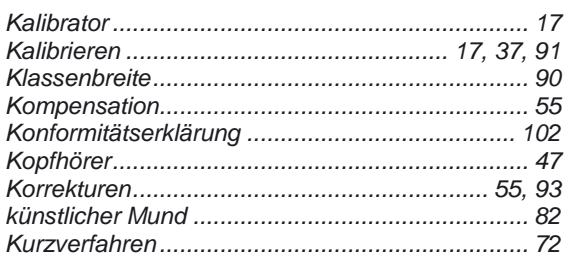

# $-L-$

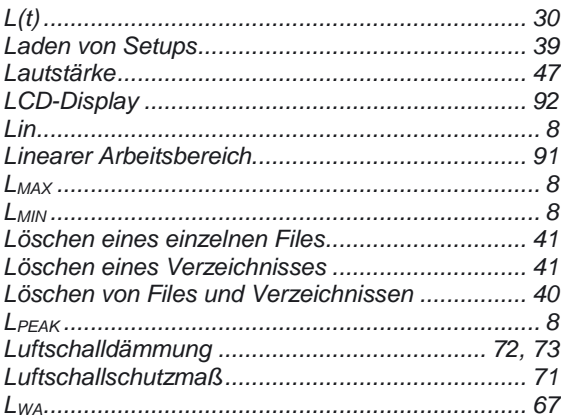

#### $-M-$

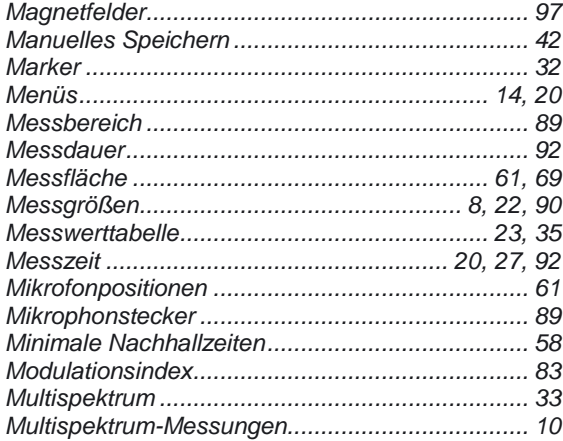

# $-N-$

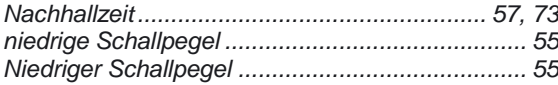

#### $-0-$

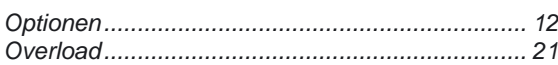

#### $-P-$

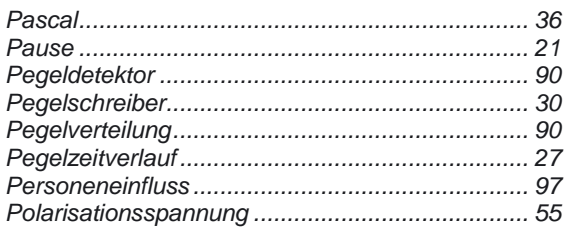

# $-\underline{\theta}-$

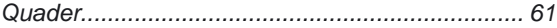

#### $-R-$

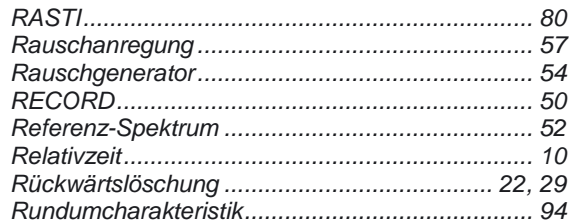

# $-S-$

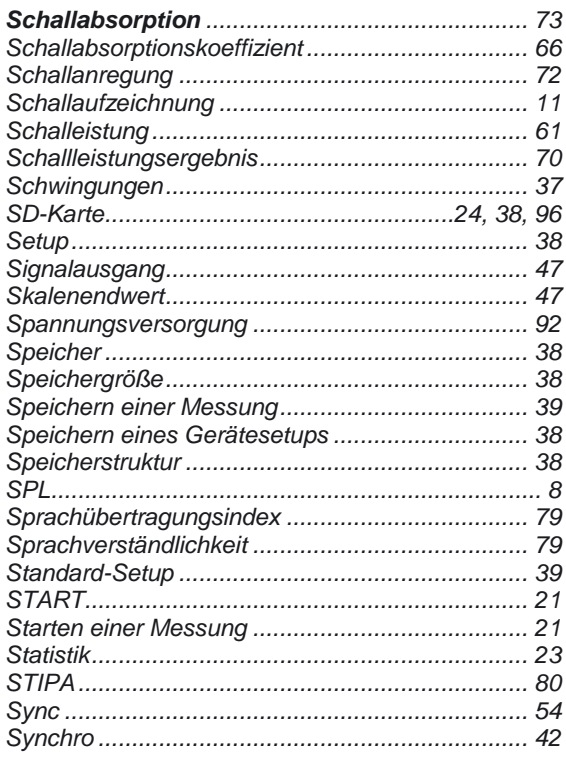

# $-T-$

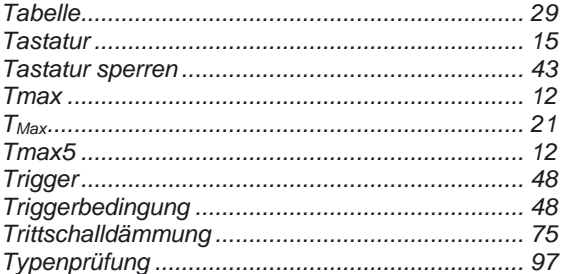

#### $-\pmb{U}$

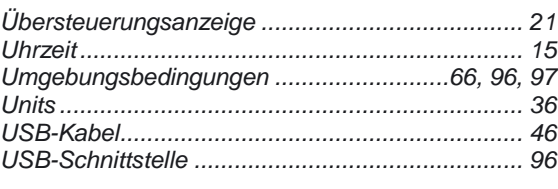

# $-V-$

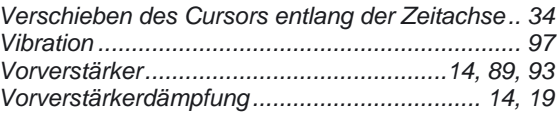

# $-W-$

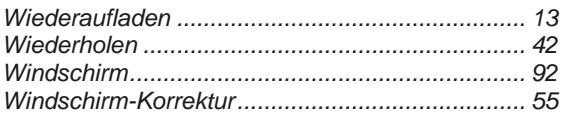

# $-Z-$

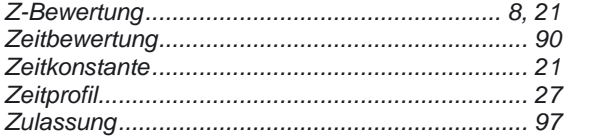

**N** Norsonic

# Konformitätserklärung

Wir, Norsonic AS, Gunnersbråtan 2, N-3408 Tranby, Norwegen, erklären in Eigenverantwortung, dass das Produkt

# Schallpegelmesser / Echtzeitanalysator Nor140

für das diese Erklärung gilt, folgenden Normen entspricht:

IEC 61672-1 Klasse 1 ANSI S 1.4 1983 Type 1 IEC 60651 Klasse 1 ANSI S 1.43 1997 Klasse 1 IEC 60804 Klasse 1 ANSI S 1.11-2004 Klasse 1 IEC 61260 Klasse 1 EN 61010-1: Februar 2001

Sowie den Ausführungen der EMV-Richtlinie

Dieses Produkt wurde entsprechend den Anforderungen der relevanten Herstellungsstandards von Norsonic erzeugt. Alle unsere Produkte werden individuell geprüft bevor sie das Werk verlassen. Kalibratoren, die nationalen und internationalen Normen entsprechen, wurden verwendet, um diese Prüfungen durchzuführen.

Bei den Strahlungsemissionstest war folgendes angeschlossen: USB-Kabel (1m), Netzgerät Nor340, Mikrofonvorverstärker Nor1209 Mikrofon Nor1225. Setup: Messdauer 1h, Frequenzmodus parallele Oktavbandberechnung, zweite Bewertungsfunktion Z.

Bei den Strahlungsfestigkeitstests war folgendes angeschlossen: USB-Kabel (1m),

Mikrofonvorverstärker Nor1209 und Mikrofon Nor1225. Setup: Messdauer 1h, Frequenzmodus parallele Oktavbandberechnung, zweite Bewertungsfunktion Z. Ausrichtung: auf dem Tisch stehend mit dem Display zur Antenne zeigend und dem Mirkofon nach oben.

Bei den Wechselspannungs-Leistungsfeldtests war folgendes angeschlossen: Mikrofon-Vorverstärker Nor1209 und Mikrofon Nor1225. Setup: Messdauer 1h, Frequenzmodus parallele Oktavbandberechnung, zweite Bewertungsfunktion Z.

Die Ausrichtung des Gerätes im Magnetfeld hatte keine Auswirkung. Während des ESD-Tests kann der SPL-Wert infolge der ESD-Pulse schwanken. Energieversorgung: Batterie 4 V – 6,4 V. Externe Versorgung: 11 V – 16 V.

Diese Konformitätserklärung beeinflusst nicht unsere Garantieverpflichtungen.

Tranby, April 2007

 $Dagf$ 

Dagfinn Jahr Quality Manager Diese Konformitätserklärung erfolgt entsprechend EN 45014 und ISO/IEC Guide 22. Norsonic AS, P.O. Box 24, N-3421 Lierskogen, Norway

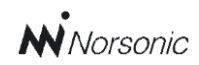

P.O. Box 24 N-3421 Lierskogen Norwegen Tel: +47 3285 8900 Fax: +47 3285 2208 info@norsonic.com www.norsonic.com

Norsonic AS liefert eine umfangreiche Palette akustischer Messgeräte, beginnend bei Kalibratoren, Mikrofonen und Vorverstärkern bis hin zu kleinen einfachen Schallpegelmessern oder komplexen und trotzdem mobilen Echtzeitanalysatoren, aber auch Bauakustikanalysatoren und eine ganze Reihe von Überwachungssystemen für Nachbarschafts-, Industrie- und Fluglärm. Nehmen Sie mit Ihrem Norsonic-Partner Kontakt auf und fordern Informationen an.